# **SYBASE®**

Historical Server Users Guide

# **Adaptive Server® Enterprise**

15.5

#### DOCUMENT ID: DC36556-01-1550-01

#### LAST REVISED: October 2009

Copyright © 2009 by Sybase, Inc. All rights reserved.

This publication pertains to Sybase software and to any subsequent release until otherwise indicated in new editions or technical notes. Information in this document is subject to change without notice. The software described herein is furnished under a license agreement, and it may be used or copied only in accordance with the terms of that agreement.

To order additional documents, U.S. and Canadian customers should call Customer Fulfillment at (800) 685-8225, fax (617) 229-9845.

Customers in other countries with a U.S. license agreement may contact Customer Fulfillment via the above fax number. All other international customers should contact their Sybase subsidiary or local distributor. Upgrades are provided only at regularly scheduled software release dates. No part of this publication may be reproduced, transmitted, or translated in any form or by any means, electronic, mechanical, manual, optical, or otherwise, without the prior written permission of Sybase, Inc.

Sybase trademarks can be viewed at the Sybase trademarks page at http://www.sybase.com/detail?id=1011207. Sybase and the marks listed are trademarks of Sybase, Inc. ® indicates registration in the United States of America.

Java and all Java-based marks are trademarks or registered trademarks of Sun Microsystems, Inc. in the U.S. and other countries.

Unicode and the Unicode Logo are registered trademarks of Unicode, Inc.

IBM and Tivoli are registered trademarks of International Business Machines Corporation in the United States, other countries, or both.

All other company and product names mentioned may be trademarks of the respective companies with which they are associated.

Use, duplication, or disclosure by the government is subject to the restrictions set forth in subparagraph (c)(1)(ii) of DFARS 52.227-7013 for the DOD and as set forth in FAR 52.227-19(a)-(d) for civilian agencies.

Sybase, Inc., One Sybase Drive, Dublin, CA 94568.

### **Contents**

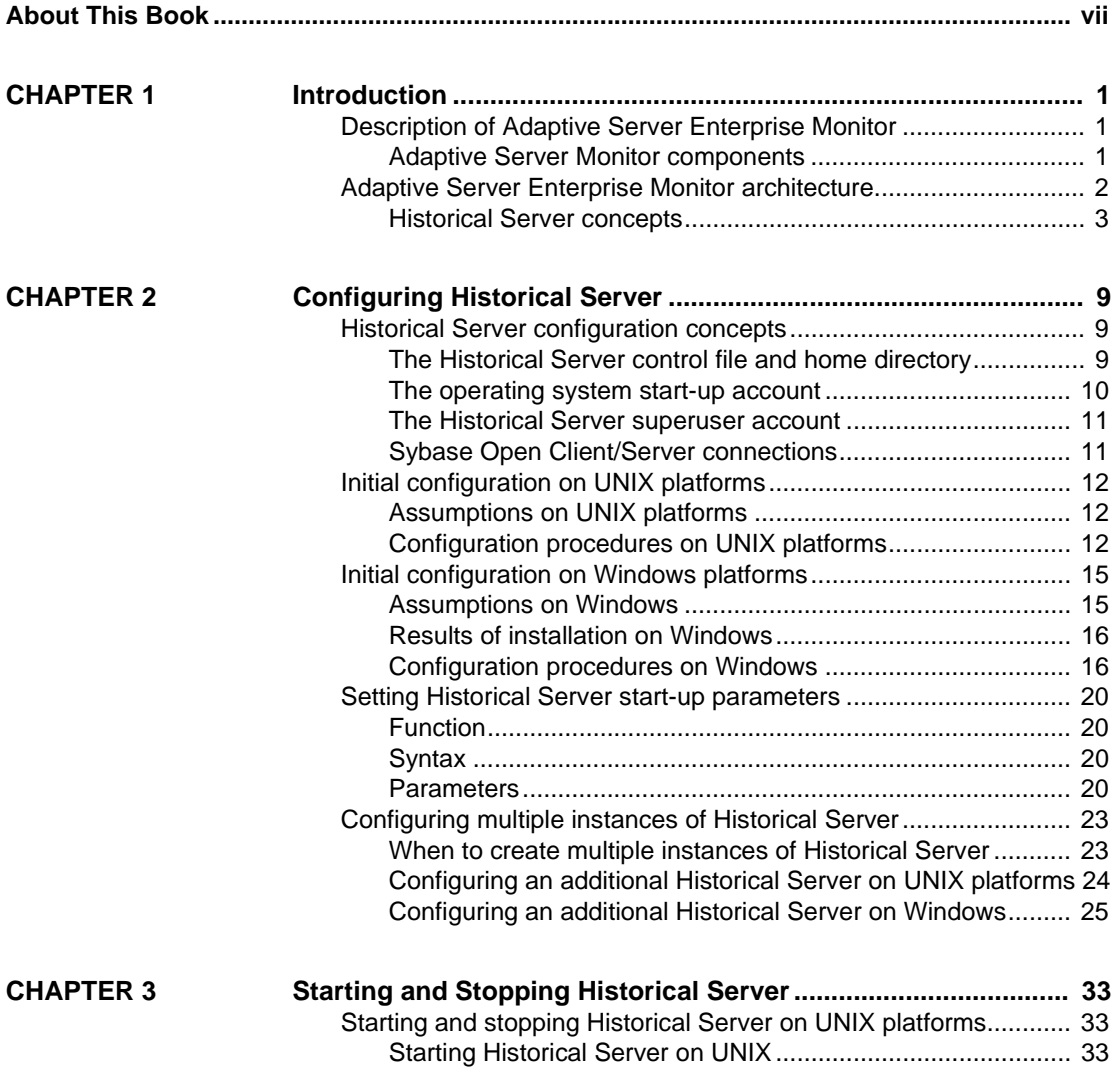

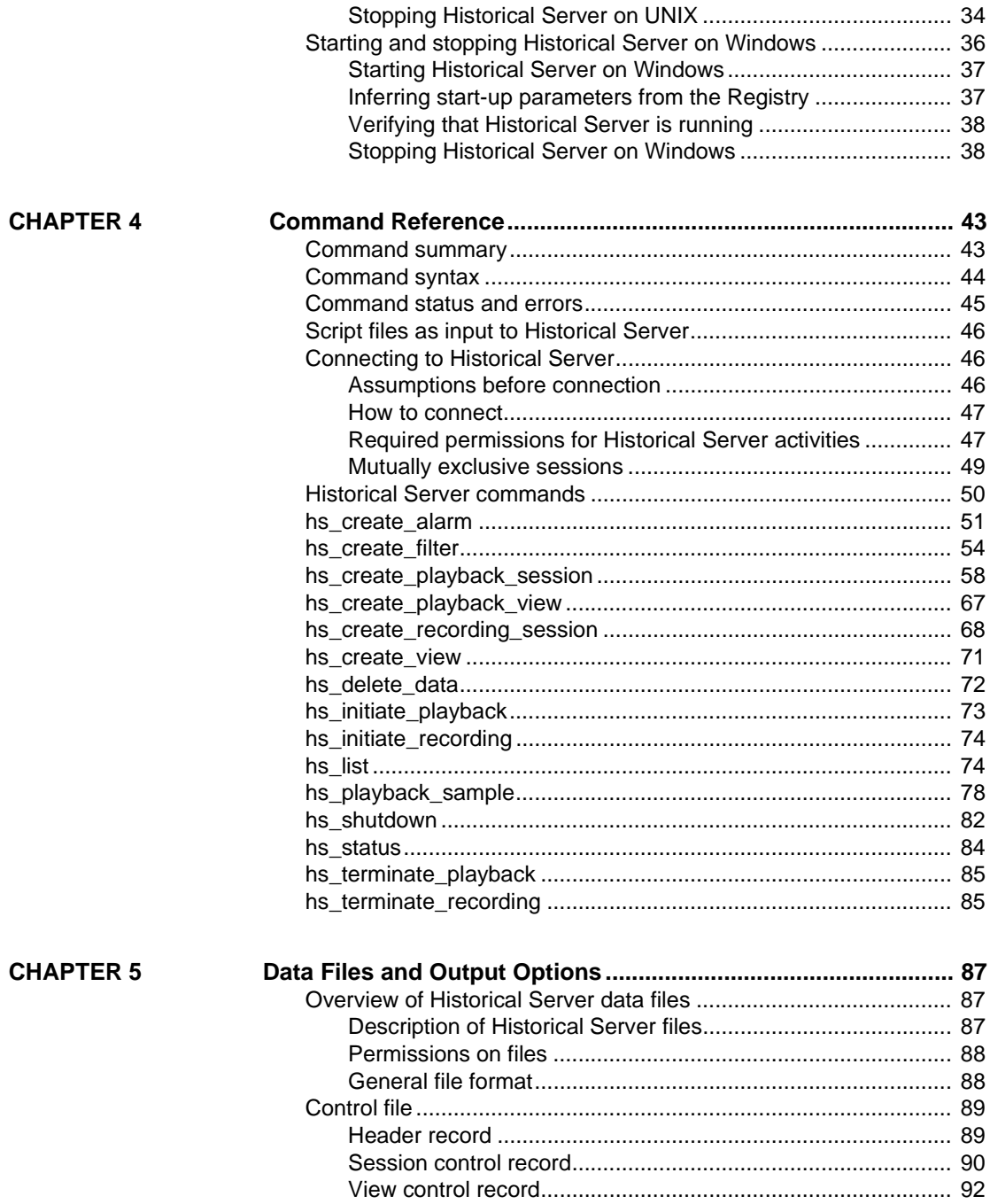

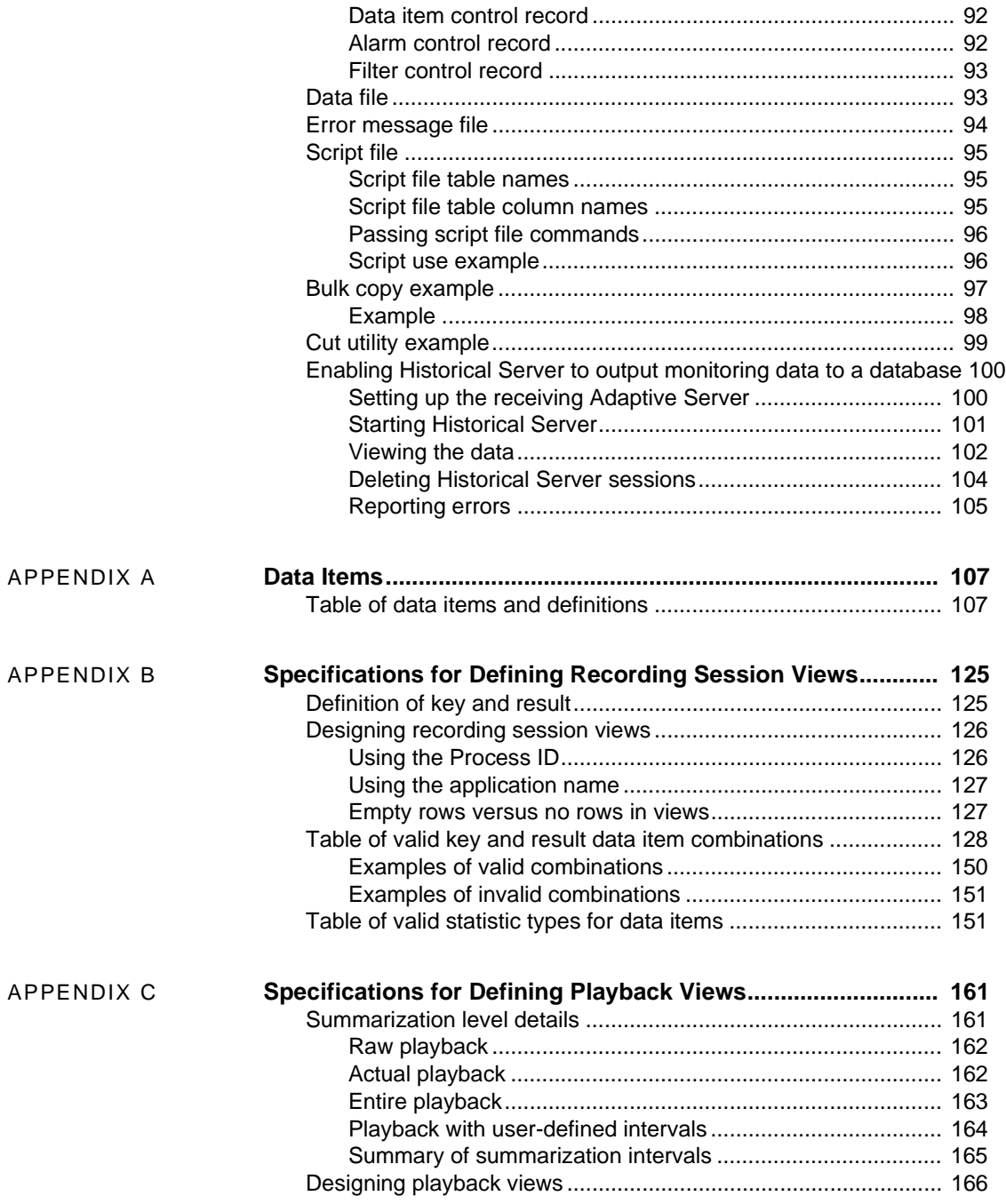

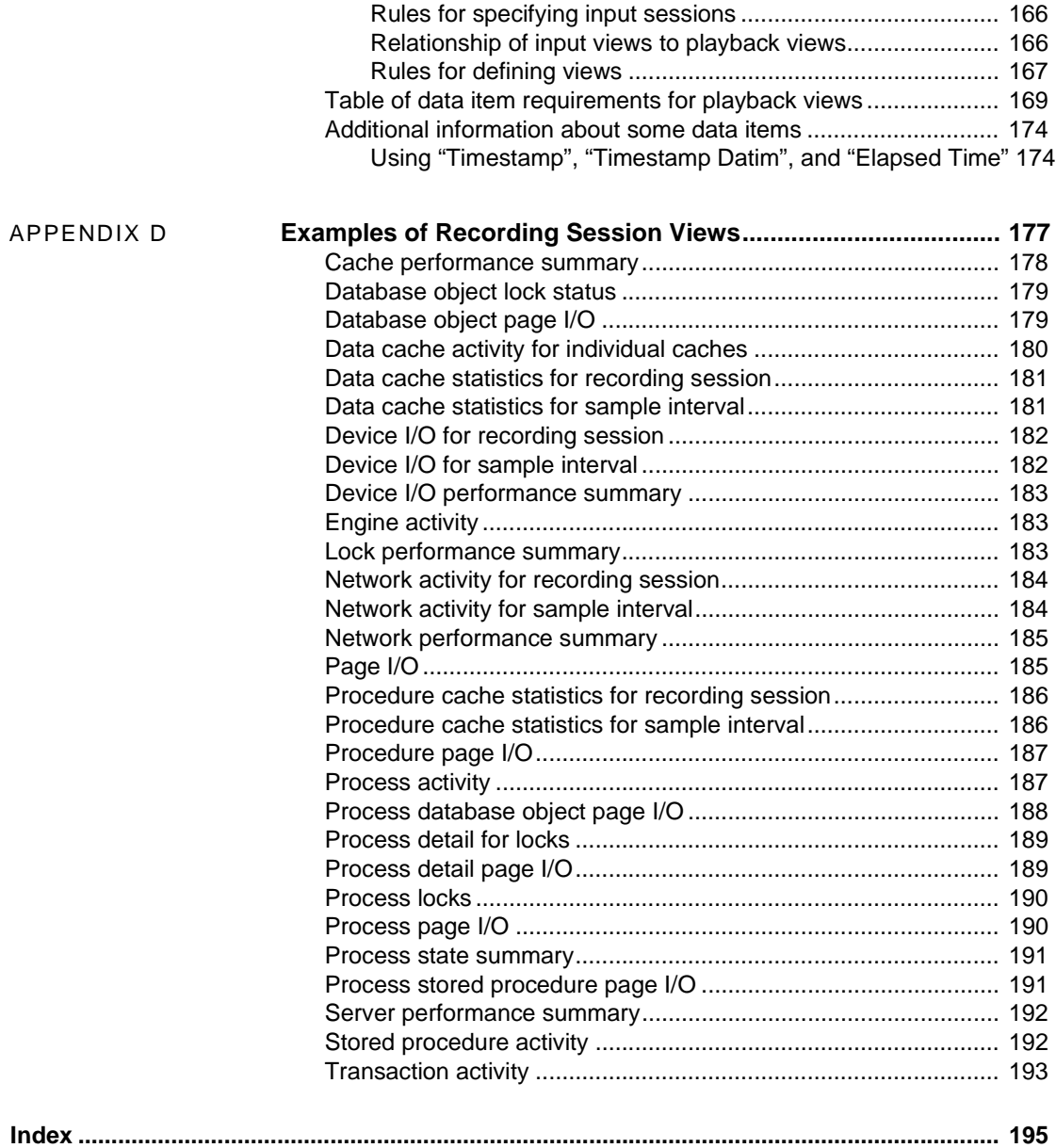

## <span id="page-6-0"></span>**About This Book**

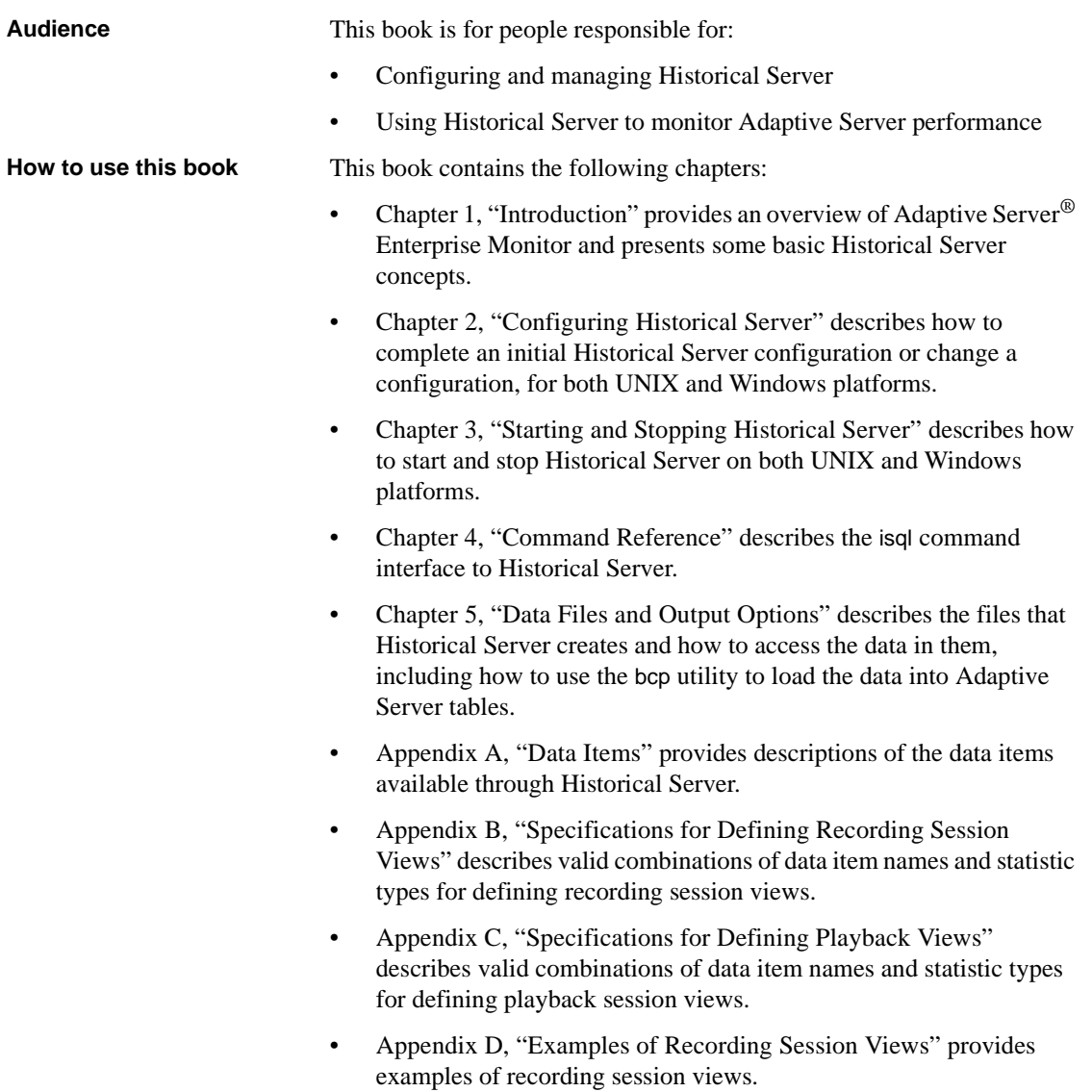

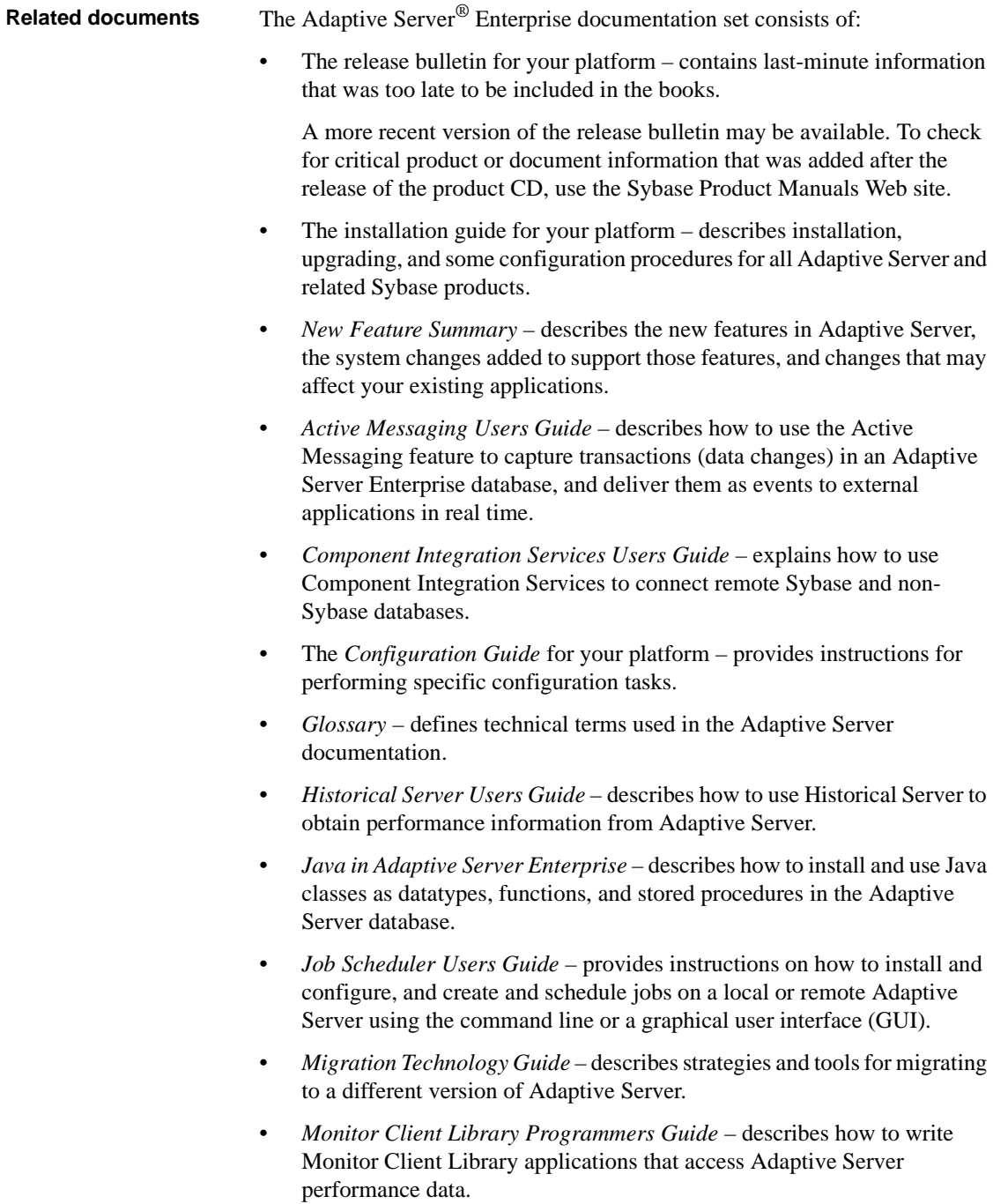

- *Monitor Server Users Guide* describes how to use Monitor Server to obtain performance statistics from Adaptive Server.
- *Monitoring Tables Diagram* illustrates monitor tables and their entity relationships in a poster format. Full-size available only in print version; a compact version is available in PDF format.
- *Performance and Tuning Series* is a series of books that explain how to tune Adaptive Server for maximum performance:
	- *Basics* contains the basics for understanding and investigating performance questions in Adaptive Server.
	- *Improving Performance with Statistical Analysis* describes how Adaptive Server stores and displays statistics, and how to use the set statistics command to analyze server statistics.
	- *Locking and Concurrency Control* describes how to use locking schemes to improve performance, and how to select indexes to minimize concurrency.
	- *Monitoring Adaptive Server with sp\_sysmon* discusses how to use sp\_sysmon to monitor performance.
	- *Monitoring Tables* describes how to query Adaptive Server monitoring tables for statistical and diagnostic information.
	- *Physical Database Tuning* describes how to manage physical data placement, space allocated for data, and the temporary databases.
	- *Query Processing and Abstract Plans* explains how the optimizer processes queries, and how to use abstract plans to change some of the optimizer plans.
- *Quick Reference Guide* provides a comprehensive listing of the names and syntax for commands, functions, system procedures, extended system procedures, datatypes, and utilities in a pocket-sized book (regular size when viewed in PDF format).
- *Reference Manual* is a series of books that contains detailed Transact-SQL<sup>®</sup> information:
	- *Building Blocks* discusses datatypes, functions, global variables, expressions, identifiers and wildcards, and reserved words.
	- *Commands* documents commands.
	- *Procedures* describes system procedures, catalog stored procedures, system extended stored procedures, and dbcc stored procedures.
- *Tables* discusses system tables, monitor tables, and dbcc tables.
- *System Administration Guide*
	- *Volume*  $1$  *provides an introduction to the basics of system* administration, including a description of configuration parameters, resource issues, character sets, sort orders, and instructions for diagnosing system problems. The second part of *Volume 1* is an indepth discussion about security administration.
	- *Volume 2* includes instructions and guidelines for managing physical resources, mirroring devices, configuring memory and data caches, managing multiprocessor servers and user databases, mounting and unmounting databases, creating and using segments, using the reorg command, and checking database consistency. The second half of *Volume 2* describes how to back up and restore system and user databases.
- *System Tables Diagram* illustrates system tables and their entity relationships in a poster format. Full-size available only in print version; a compact version is available in PDF format.
- *Transact-SQL Users Guide* documents Transact-SQL, the Sybaseenhanced version of the relational database language. This guide serves as a textbook for beginning users of the database management system, and also contains detailed descriptions of the pubs2 and pubs3 sample databases.
- *Troubleshooting Series*
	- *Troubleshooting: Error Messages Advanced Resolutions* contains troubleshooting procedures for problems you may encounter. The problems discussed here are the ones the Sybase Technical Support staff hear about most often.
	- *Troubleshooting and Error Messages Guide* contains detailed instructions on how to resolve the most frequently occurring Adaptive Server error messages.
- *Encrypted Columns Users Guide* describes how to configure and use encrypted columns with Adaptive Server.
- *In-Memory Database Users Guide* describes how to configure and use in-memory databases.
- *Using Adaptive Server Distributed Transaction Management Features* explains how to configure, use, and troubleshoot Adaptive Server DTM features in distributed transaction processing environments.

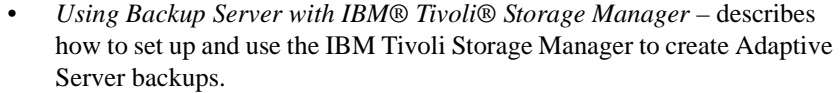

- *Using Sybase Failover in a High Availability System* provides instructions for using Sybase Failover to configure an Adaptive Server as a companion server in a high availability system.
- *Unified Agent and Agent Management Console* describes the Unified Agent, which provides runtime services to manage, monitor, and control distributed Sybase resources.
- *Utility Guide* documents the Adaptive Server utility programs, such as isql and bcp, which are executed at the operating system level.
- *Web Services Users Guide* explains how to configure, use, and troubleshoot Web services for Adaptive Server.
- *XA Interface Integration Guide for CICS, Encina, and TUXEDO* provides instructions for using the Sybase DTM XA interface with X/Open XA transaction managers.
- *XML Services in Adaptive Server Enterprise* describes the Sybase native XML processor and the Sybase Java-based XML support, introduces XML in the database, and documents the query and mapping functions that are available in XML services.

**Other sources of** 

Use the Sybase Getting Started CD, the SyBooks<sup>™</sup> CD, and the Sybase<sup>®</sup> Product Manuals Web site to learn more about your product:

- The Getting Started CD contains release bulletins and installation guides in PDF format, and may also contain other documents or updated information not included on the SyBooks CD. It is included with your software. To read or print documents on the Getting Started CD, you need Adobe Acrobat Reader, which you can download at no charge from the Adobe Web site using a link provided on the CD.
- The SyBooks CD contains product manuals and is included with your software. The Eclipse-based SyBooks browser allows you to access the manuals in an easy-to-use, HTML-based format.

Some documentation may be provided in PDF format, which you can access through the PDF directory on the SyBooks CD. To read or print the PDF files, you need Adobe Acrobat Reader.

Refer to the *SyBooks Installation Guide* on the Getting Started CD, or the *README.txt* file on the SyBooks CD for instructions on installing and starting SyBooks.

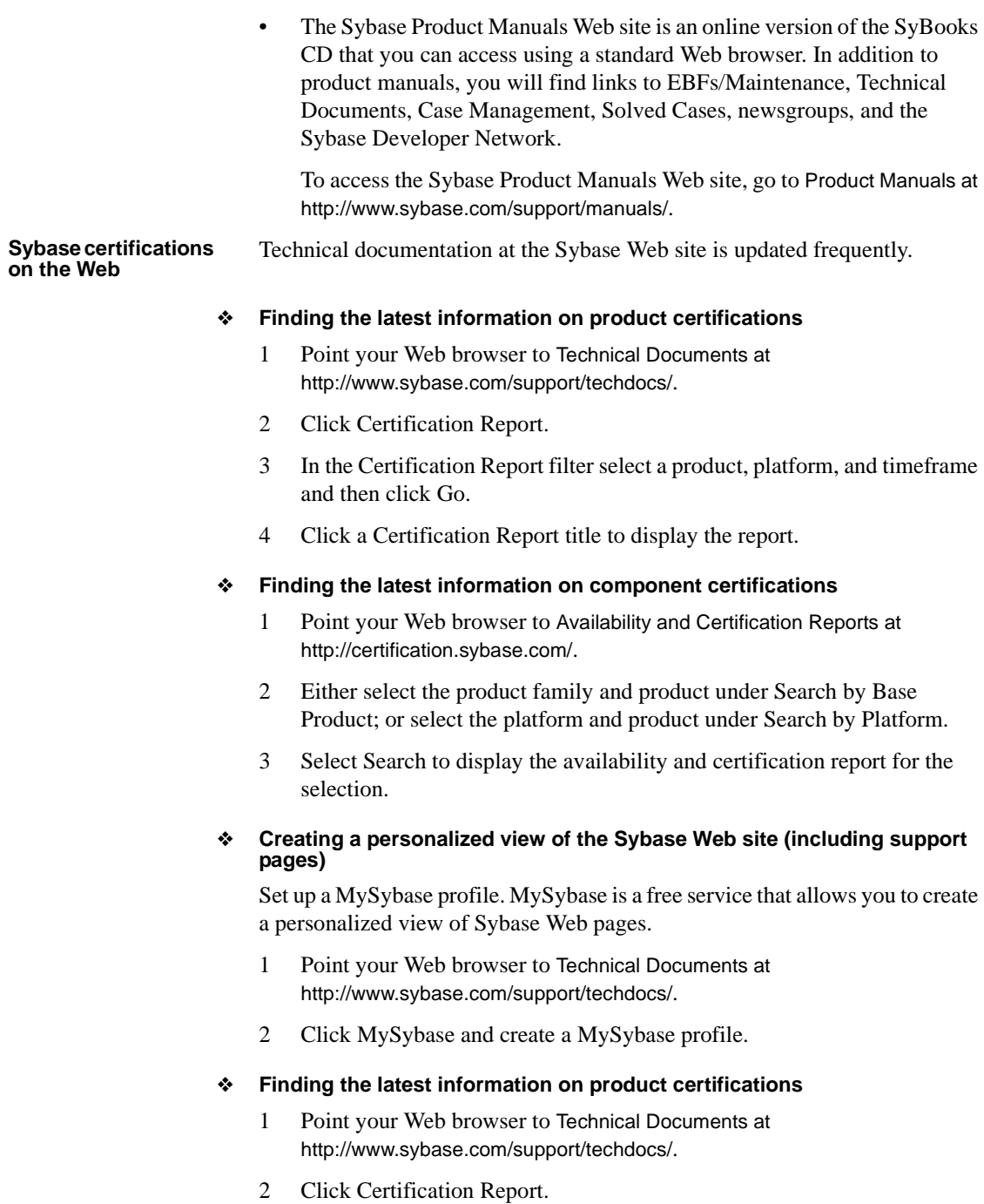

- 3 In the Certification Report filter select a product, platform, and timeframe and then click Go.
- 4 Click a Certification Report title to display the report.
- ❖ **Finding the latest information on component certifications**
	- 1 Point your Web browser to Availability and Certification Reports at http://certification.sybase.com/.
	- 2 Either select the product family and product under Search by Base Product; or select the platform and product under Search by Platform.
	- 3 Select Search to display the availability and certification report for the selection.
- ❖ **Creating a personalized view of the Sybase Web site (including support pages)**

Set up a MySybase profile. MySybase is a free service that allows you to create a personalized view of Sybase Web pages.

- 1 Point your Web browser to Technical Documents at http://www.sybase.com/support/techdocs/.
- 2 Click MySybase and create a MySybase profile.

#### **Sybase EBFs and software maintenance**

#### ❖ **Finding the latest information on EBFs and software maintenance**

- 1 Point your Web browser to the Sybase Support Page at http://www.sybase.com/support.
- 2 Select EBFs/Maintenance. If prompted, enter your MySybase user name and password.
- 3 Select a product.
- 4 Specify a time frame and click Go. A list of EBF/Maintenance releases is displayed.

Padlock icons indicate that you do not have download authorization for certain EBF/Maintenance releases because you are not registered as a Technical Support Contact. If you have not registered, but have valid information provided by your Sybase representative or through your support contract, click Edit Roles to add the "Technical Support Contact" role to your MySybase profile.

5 Click the Info icon to display the EBF/Maintenance report, or click the product description to download the software.

**Conventions** The following sections describe conventions used in this manual.

SQL is a free-form language. There are no rules about the number of words you can put on a line or where you must break a line. However, for readability, all examples and most syntax statements in this manual are formatted so that each clause of a statement begins on a new line. Clauses that have more than one part extend to additional lines, which are indented. Complex commands are formatted using modified Backus Naur Form (BNF) notation.

[Table 1](#page-13-0) shows the conventions for syntax statements that appear in this manual:

| <b>Element</b>                                           | <b>Example</b>                                     |
|----------------------------------------------------------|----------------------------------------------------|
| Command names, procedure names, utility names, and       | select                                             |
| other keywords display in sans serif font.               | sp_configure                                       |
| Database names and datatypes are in sans serif font.     | master database                                    |
| Book names, file names, variables, and path names are    | <b>System Administration Guide</b>                 |
| in italics.                                              | sql.ini file                                       |
|                                                          | column_name                                        |
|                                                          | \$SYBASE/ASE directory                             |
| Variables—or words that stand for values that you fill   | select column name                                 |
| in—when they are part of a query or statement, are in    | from table name                                    |
| italics in Courier font.                                 | where search conditions                            |
| Type parentheses as part of the command.                 | compute row_aggregate (column_name)                |
| Double colon, equals sign indicates that the syntax is   | $: :=$                                             |
| written in BNF notation. Do not type this symbol.        |                                                    |
| Indicates "is defined as".                               |                                                    |
| Curly braces mean that you must choose at least one      | {cash, check, credit}                              |
| of the enclosed options. Do not type the braces.         |                                                    |
| Brackets mean that to choose one or more of the          | $\lceil \text{cash } \rceil$<br>check  <br>creditl |
| enclosed options is optional. Do not type the brackets.  |                                                    |
| The comma means you may choose as many of the            | cash, check, credit                                |
| options shown as you want. Separate your choices         |                                                    |
| with commas as part of the command.                      |                                                    |
| The pipe or vertical bar $( )$ means you may select only | cash<br>check<br>credit                            |
| one of the options shown.                                |                                                    |

<span id="page-13-0"></span>*Table 1: Font and syntax conventions for this manual*

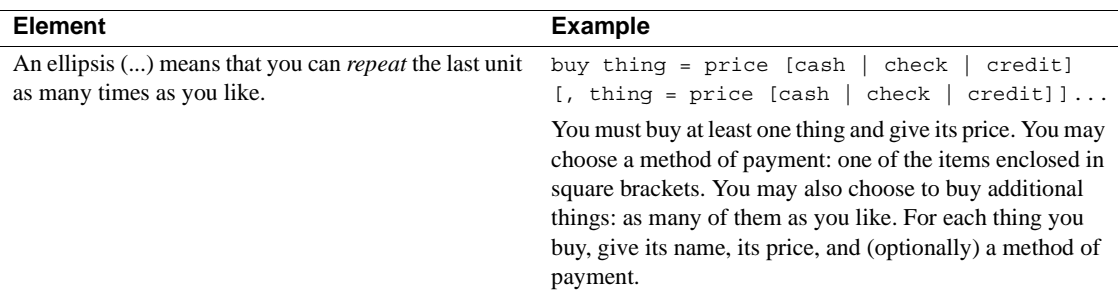

• Syntax statements (displaying the syntax and all options for a command) appear as follows:

sp\_dropdevice [*device\_name*]

For a command with more options:

select *column\_name* from *table\_name* where *search\_conditions*

In syntax statements, keywords (commands) are in normal font and identifiers are in lowercase. Italic font shows user-supplied words.

Examples showing the use of Transact-SQL commands are printed like this:

select \* from publishers

Examples of output from the computer appear as follows:

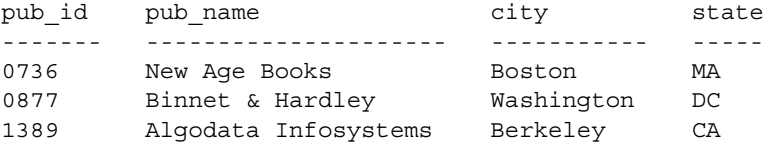

(3 rows affected)

In this manual, most of the examples are in lowercase. However, you can disregard case when typing Transact-SQL keywords. For example, SELECT, Select, and select are the same.

Adaptive Server sensitivity to the case of database objects, such as table names, depends on the sort order installed on Adaptive Server. You can change case sensitivity for single-byte character sets by reconfiguring the Adaptive Server sort order. For more information, see the *System Administration Guide*.

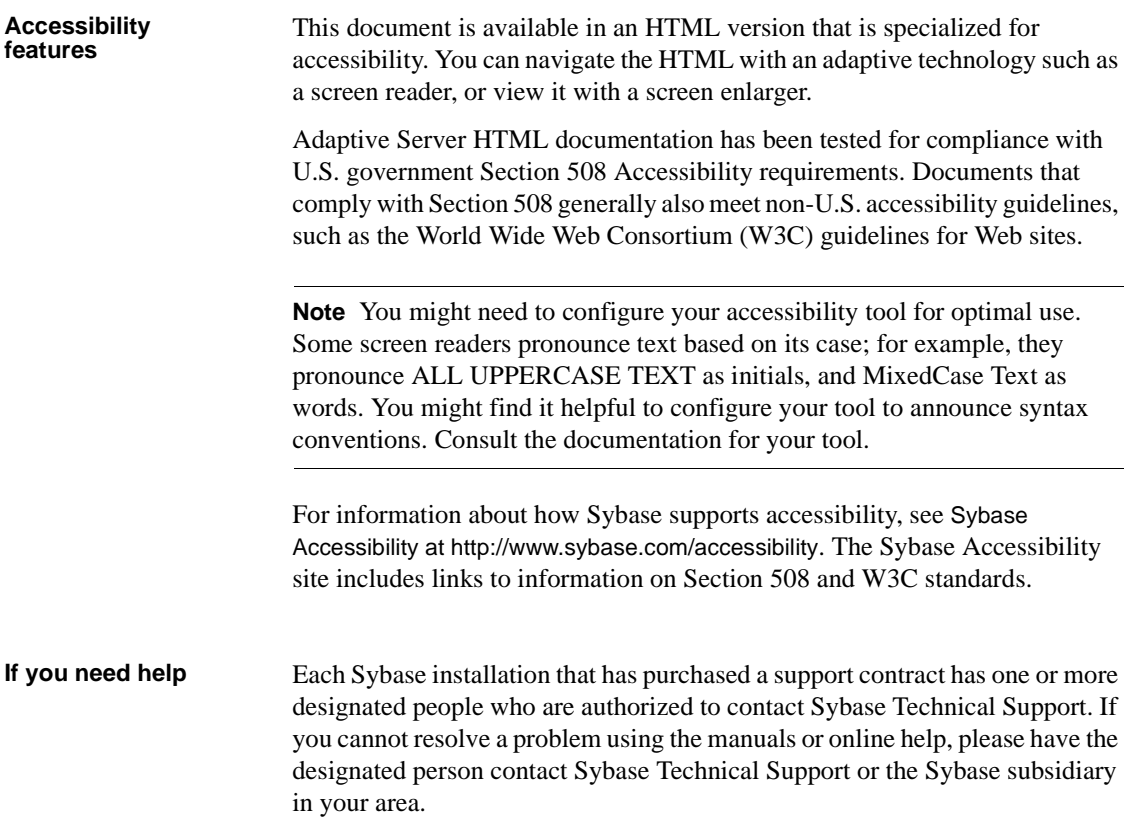

### CHAPTER 1 **Introduction**

<span id="page-16-0"></span>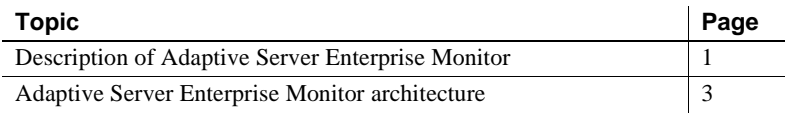

### <span id="page-16-3"></span><span id="page-16-1"></span>**Description of Adaptive Server Enterprise Monitor**

Adaptive Server Enterprise Monitor™ (Adaptive Server Monitor) provides a way to monitor Adaptive Server performance in real time or in a historical data-gathering mode. System administrators can use this information to identify potential resource bottlenecks, to research current problems, and to tune for better performance. Adaptive Server Monitor provides feedback for tuning at several levels:

- Adaptive Server configuration
- Database design
- SQL statements in applications and stored procedures

#### <span id="page-16-2"></span>**Adaptive Server Monitor components**

Adaptive Server Monitor consists of four components that gather or display Adaptive Server performance data:

- Adaptive Server Enterprise Monitor Server (Monitor Server) this server collects Adaptive Server performance data in real time and makes the data available to the other Adaptive Server Monitor components. Monitor Server is a Sybase Open Server application.
- Adaptive Server Enterprise Monitor Historical Server (Historical Server) – this server obtains Adaptive Server performance data from Monitor Server and saves the data in files for deferred analysis. Historical Server is a Sybase Open Server application.
- Monitors in the Adaptive Server Enterprise plug-in for Sybase Central<sup>TM</sup> (Monitor Viewer) – the monitors obtain Adaptive Server performance data from Monitor Server and display the data in real time in tables and graphs.
- Adaptive Server Enterprise Monitor Client Library (Monitor Client Library) – this application programming interface (API) to Monitor Server and Historical Server is available to users for developing monitoring applications. Historical Server and the monitors in the Adaptive Server Enterprise plug-in for Sybase Central are Monitor Client Library applications.

### <span id="page-17-1"></span><span id="page-17-0"></span>**Adaptive Server Enterprise Monitor architecture**

Adaptive Server saves performance data in a shared memory area that Monitor Server reads. Because of this shared memory technique, Monitor Server must be installed and running on the same machine as the Adaptive Server being monitored. A one-to-one relationship exists between an Adaptive Server and a Monitor Server. For more information about Monitor Server, see the *Sybase Adaptive Server Enterprise Monitor Server User's Guide*.

Monitor Client Library applications obtain Adaptive Server performance statistics from Monitor Server. These applications are clients of Monitor Server. For performance reasons, Sybase recommends running Monitor Client Library applications on machines other than the ones where pairs of Adaptive Server and Monitor Server are running. See the *Sybase Adaptive Server Enterprise Monitor Client Library Programmer's Guide* for more information.

The Adaptive Server Enterprise plug-in for Sybase Central includes a set of monitors showing different aspects of Adaptive Server resource usage at various levels of detail. Each open monitor is a separate application, with a unique client connection to Monitor Server. In Sybase Central, each Adaptive Server installation has its own Monitors folder containing the set of monitor objects.

Historical Server collects performance information from Monitor Server and saves the information in files for deferred analysis. Historical Server interfaces let users specify the data to collect and the time period desired. They also include a historical data playback feature. The interfaces are:

• A command interface in isql. For more information, see the *Sybase Adaptive Server Enterprise Monitor Historical Server User's Guide*. • A programming interface using Monitor Client Library. For more information, see *Sybase Adaptive Server Enterprise Monitor Client Library Programmer's Guide*.

#### <span id="page-18-1"></span><span id="page-18-0"></span>**Historical Server concepts**

This section describes the following Historical Server concepts:

- • [Recording sessions](#page-18-2)
- Playback sessions
- • [Views](#page-20-0)
- Data items and statistic types

#### <span id="page-18-2"></span>**Recording sessions**

Recording sessions gather Adaptive Server performance data and store it in files for later analysis. Some attributes of a recording session are:

- Monitor Server name by association, this defines the Adaptive Server whose performance you are monitoring.
- Sample interval this attribute defines how often to collect performance data.
- Views, alarms, and filters views and filters define the data you want to collect. Alarms define actions that can occur when a specified data item hits a predefined threshold value.
- Start time and end time these specifications define the time period during which you want to collect the data.

To create a recording session, use a sequence of commands in the Historical Server isql command interface:

- hs create recording session
- hs create view
- hs create filter (optional)
- hs create alarm (optional)
- [hs\\_initiate\\_recording](#page-89-0)

When you create a recording session, Historical Server assigns it a session ID. You can list the session IDs of defined recording sessions using the hs\_list command. hs\_list can also show the complete recording session definition, including view names and the data items, alarms, and filters in the view.

Historical Server stores these recording session definitions in its control file, which resides in the Historical Server home directory. Therefore, hs\_list can see only recording session definitions that were created by Historical Server instances using the same home directory that the current Historical Server is using. See ["Configuring multiple instances of Historical Server" on page 23](#page-38-0) for more information on configuring Historical Server home directories.

To examine the data gathered by a recording session, you can:

- Populate Adaptive Server tables with the data from recording sessions by using the Sybase bulk copy (bcp) utility. See ["Bulk copy example" on](#page-112-0)  [page 97](#page-112-0) for more information.
- Initiate a Historical Server playback session.

#### <span id="page-19-0"></span>**Playback sessions**

Playback sessions let you retrieve the data gathered during one or more recording sessions. You can play back data in two forms:

- Playback to a client the results of the playback are sent to the user, who can view the results on the terminal or redirect them to a file.
- Playback to a file the results of the playback are stored in a file. The resulting files are essentially a new recording session. You can use these files as input to yet another playback session, or as input to the bcp utility to populate Adaptive Server tables, or any other way that you would use recording session files.

The following attributes define a playback session:

- Input recording sessions the input to a playback session is one or more recording sessions.
- Views, start time, and end time these attributes define the data from the input recording sessions that you want to include in the playback session.
- Summarization level you can specify raw playback, which shows you exactly what was recorded, or you can specify various summarization levels.

To create a playback session, use the following sequence of commands from the Historical Server command interface:

- [hs\\_create\\_playback\\_session](#page-73-0)
- [hs\\_create\\_playback\\_view](#page-82-0)
- [hs\\_initiate\\_playback](#page-88-0)
- [hs\\_playback\\_sample](#page-93-0) (used only for playback to a client)
- [hs\\_terminate\\_playback](#page-100-0)

#### <span id="page-20-0"></span>**Views**

A recording session view defines the performance data you want Historical Server to gather. A playback session view defines which performance data from a recording session view you want Historical Server to play back.

A view consists of a view name and one or more data items. Each data has a statistic type associated with it. See ["Data items and statistic types" on page 5](#page-20-1)  for more information.

When you define a recording session, you define one or more views to be included in that recording session. A recording session must have at least one view. For more information about creating recording session views, see [hs\\_create\\_view](#page-86-0) on page 71.

[Appendix D, "Examples of Recording Session Views"](#page-192-0) contains many sample recording session views.

When you define a playback session, you define which views in the previously defined recording sessions should be included in the playback session. The playback session view names must be the same as the names used for the recording sessions views. You can include all data items or a subset of the data items from the recording session view in the corresponding playback view. For more information about creating playback views, see [hs\\_create\\_playback\\_view](#page-82-0) [on page 67.](#page-82-0)

#### <span id="page-20-1"></span>**Data items and statistic types**

A **data item** identifies specific information that you want to include in the view. If a data item includes embedded spaces, you must surround the name with quotation marks when you use it. Some sample data items are: Page I/O, Login Name, and CPU Time.

[Table A-1 on page 107](#page-122-2) lists all available data items and describes each one.

Each data item has a **statistic type** associated with it. The statistic type defines the duration of the data item (sample or session) and whether Historical Server performs calculations on the data item.

The statistic types contain embedded spaces. You must surround them with quotation marks when you use them in the Historical Server commands.

Not all statistic types are valid with all of the data items. [Table B-3 on page 152](#page-167-0)  shows valid statistic types for each data item.

The six statistic types are:

- "Value for Sample" this statistic type returns a count of activity or some type of information that applies to the most recent sample interval. It implies no calculations.
	- Activity Counts for data items that represent activity counts, this statistic type returns the number of occurrences of an activity during the most recent sample interval. For example, Value for Sample for Page I/O is the number of page I/Os that occurred during the most recent sample interval.
	- Other information this is the only statistic type valid for data items that represent character strings. For example, Value for Sample for Object Name returns the name of a table. This statistic type is also the only one valid for data items that represent values such as IDs and values for configured parameters, such as Process ID and Code Memory Size.
- "Value for Session" this statistic type returns a cumulative count of activity since the start of gathering the data (since the connection was opened). No calculations are performed. For example, Value for Session for Page I/O is the number of page I/Os that occurred since the recording session started.
- "Rate for Sample" this statistic type calculates a rate per second. It returns the average number of occurrences per second of an activity during the most recent sample interval. For example, Rate for Sample for Page I/O is the average number of page I/Os that occurred each second during the most recent sample interval.

The calculation is

Count for the most recent sample interval -------------------------------------------- Number of seconds in the sample interval

• "Rate for Session" – this statistic type calculates a rate per second. It returns the average number of occurrences per second of an activity during the current recording session. For example, Rate for Session for Page I/O is the average number of page I/Os that occurred per second since the recording session started.

The calculation is:

Count for the session ------------------------- Number of seconds in the session

- "Average for Sample" this statistic type calculates an average value per occurrence of an activity over the most recent sample interval. Only a few data items can use this statistic type. The meaning of the returned value depends on the data item. For example, Average for Sample for Procedure Elapsed Time is the average execution time per execution of a stored procedure during the most recent sample interval.
- "Average for Session" this statistic type calculates an average value per occurrence of an activity over the session. Only a few data items can use this statistic type. The meaning of the returned value depends on the data item. For example, Average for Session for Procedure Elapsed Time is the average execution time per execution of a stored procedure during the recording session.

[Table B-3 on page 152](#page-167-0) shows valid combinations of data items and statistic types.

### CHAPTER 2 **Configuring Historical Server**

<span id="page-24-0"></span>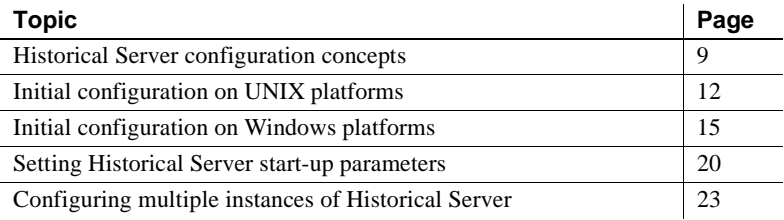

### <span id="page-24-3"></span><span id="page-24-1"></span>**Historical Server configuration concepts**

This section describes concepts that you should understand before configuring Historical Server including:

- The Historical Server control file and home directory
- The operating system start-up account
- • [The Historical Server superuser account](#page-26-2)

### <span id="page-24-4"></span><span id="page-24-2"></span>**The Historical Server control file and home directory**

The Historical Server control file maintains information about recording sessions that users create. This information persists across start-ups, so users can access recording sessions that they created during previous executions of Historical Server. The control file restricts user access to private recording session files. (Recording session files can have public or private access.)

The Historical Server home directory is important for two reasons:

• It contains the Historical Server control file. When Historical Server starts, it looks for a control file in the home directory. If a control file does not exist, Historical Server creates it.

• It is the default directory location for the data files that Historical Server writes during recording sessions. The users who create the recording sessions can override this default location.

The -D parameter in the Historical Server start-up command specifies the home directory location. This is a required parameter.

The current execution of Historical Server can access data files from previous executions only if the current execution is using the same control file, in the same home directory, as the previous executions were using. Therefore, in most cases, you should not change the Historical Server home directory between start-ups. See ["Configuring multiple instances of Historical Server"](#page-38-2)  [on page 23](#page-38-2) for a discussion about using different home directories.

For more information about the files created by Historical Server, see [Chapter](#page-102-0)  [5, "Data Files and Output Options."](#page-102-0)

#### **Accessing control file information**

Use the Historical Server hs\_list command to gain access to the information in the Historical Server control file.

#### **Do not edit the control file**

Do not edit the control file. You might inadvertently corrupt it. Regardless of the editor you use, do not open and then save this file.

This is true especially if Historical Server is running on Windows. Unlike the other files created by Historical Server, the control file is not a standard-format Windows text file. Lines of text in the control file are terminated only with newline characters, rather than the usual carriage-return/newline pairs. The editing program may corrupt the file by embedding unwanted carriagereturn/newline pairs into the text.

### <span id="page-25-1"></span><span id="page-25-0"></span>**The operating system start-up account**

The account that starts Historical Server must satisfy these conditions:

The same account must start Historical Server each time.

The operating system account that starts Historical Server the first time, when Historical Server creates the control file, is the only account that has subsequent access to that control file. The same account must perform all subsequent start-ups of Historical Server using the same home directory, to gain access to the control file. This restriction prevents unauthorized reading and modification of Historical Server files.

A different account can start Historical Server if the start-up command specifies a different home directory. In the new location, if no control exists, Historical Server creates one. The recording session data files in a home directory are not visible to a Historical Server using a different home directory.

- The account must have search (execute) and write access to the Historical Server home directory specified in the start-up command.
- The account must have search (execute) and write access to the locations of recording session data files, as specified by users who create recording sessions. The default location is the Historical Server home directory, but users can override that default on a session-by-session basis when they create recording sessions.

#### <span id="page-26-2"></span><span id="page-26-0"></span>**The Historical Server superuser account**

The -U parameter in the Historical Server start-up command can optionally specify a superuser for Historical Server. If this parameter is specified, the superuser can:

- Shut down Historical Server
- View or delete any historical data files

If the start-up command does not include the -U parameter, any user may stop Historical Server, but no user has unrestricted access to historical data files.

#### <span id="page-26-1"></span>**Sybase Open Client/Server connections**

Historical Server establishes client/server connections using either *interfaces* files (the *interfaces* file on UNIX; *sql.ini* file on Windows) or a directory service, as supported by Sybase Open Client/Server version 11.1.x.

The advantage of using a directory service is that you do not need to update the *interfaces* or *sql.ini* files on all of the client machines. A single directory service entry replaces these files. Changes such as moving a server to a new address or changing the server name are easier to administer.

See *Open Client/Server Configuration Guide for UNIX* or *Open Client/Server Configuration Guide for Desktop Platforms* for more information.

### <span id="page-27-3"></span><span id="page-27-0"></span>**Initial configuration on UNIX platforms**

This section describes how to configure Historical Server on UNIX platforms.

### <span id="page-27-1"></span>**Assumptions on UNIX platforms**

The instructions in this section are based on the following assumptions:

- Historical Server software was unloaded from the delivery media using the instructions provided with the delivery media.
- An Adaptive Server/Monitor Server pair is configured on your network.

### <span id="page-27-2"></span>**Configuration procedures on UNIX platforms**

To configure Historical Server on a UNIX platform:

- 1 Set the \$SYBASE environment variable to the value of the Sybase installation directory where you unloaded Historical Server.
- 2 Log on using the "sybase" account or another account that has read, write, and search (execute) permissions on the \$SYBASE directory.
- 3 Set the \$PATH environment variable.

The Historical Server executable resides in *\$SYBASE/bin.* Add this path name to the \$PATH environment variable for the account that will start Historical Server.

4 Create a script file for Historical Server start-up.

A script file ensures that correct parameters are used for each Historical Server start-up. The script file contains the Historical Server start-up command, histserver, and its parameters.

To create a Historical Server script file:

a Using any editor, create a new file. The recommended name and location for the new file is:

*install\_dir*/install/*run\_histServerName*,

where *histServerName* is the name of the Historical Server.

b Edit the new file, inserting the histserver command and supplying parameters and values appropriate to your installation. Do *not* use carriage returns within the command; use the UNIX continuation character (\) to continue the command on multiple lines. Spaces between a parameter and its value are optional.

[Table 2-1 on page 21](#page-36-0) describes the command and its parameters. The parameters marked "required" in the table must appear in the script file. The ones with default values may be omitted if the default values are acceptable.

A sample script file for starting Historical Server follows:

```
histserver -Dserver1HistDir -Sserver1Hist \
-Usa -PsaPasswd \
-lserver1HistLog -n15 &
```
- c Use the chmod command to give the account that will start Historical Server execute permission on the script file.
- 5 Add connectivity information for Historical Server.

This task assigns a port or network address to Historical Server. It also ensures that Historical Server can connect to one or more Adaptive Server/Monitor Server pairs.

Add Historical Server connection information either to the *interfaces* files or to a directory service. See *Open Client/Server Configuration Guide for UNIX* for information on dsedit, dscp, dsedit\_dce, and dscp\_dce.

If you are relying on *interfaces* files for making client/server connections:

- a Check the server listings in the *interfaces* file used by Historical Server. For Historical Server to run, this file must contain entries for *all* of the following servers:
	- Any Adaptive Server you want to monitor
- A Monitor Server paired with each Adaptive Server
- Historical Server
- b Use either dsedit (if your system is running X-Windows) or dscp (a command line utility) to add entries to an *interfaces* file. Follow the instructions in *Open Client/Server Configuration Guide for UNIX*. To add these entries, you must know the:
	- Monitor Server and Adaptive Server names to which you want Historical Server to connect.
	- Port numbers or network addresses assigned to these servers when they were configured. To research this information, use dsedit or dscp on the machine where a server was configured to examine the appropriate *interfaces* file.

If you are relying on a directory service for making client/server connections:

- Make sure that the *libtcl.cfg* file on the machine where Historical Server was installed points to the appropriate directory service. Use an editor to check and update *libtcl.cfg* files.
- Add Historical Server to the directory service, using dsedit\_dce (if your system is running X-Windows) or dscp\_dce (a command line utility). You need to know the Historical Server name to complete this step.
- 6 Configure Historical Server on client machines.

This task enables clients to connect to Historical Server. Historical Server clients are users who create recording sessions or playback sessions. Each client machine must be configured appropriately.

See *Open Client/Server Configuration Guide for UNIX* for instructions on using dsedit and dscp.

If you are relying on *interfaces* files for making client/server connections:

- a Update *all* of the *interfaces* files used by Historical Server clients. The client *interfaces* files must contain entries for:
	- Historical Server
	- Any Adaptive Server that you want to monitor through Historical Server
	- Monitor Server associated with each Adaptive Server listed
- b Use dsedit (if your system is running X-Windows) or dscp (a command line utility) to add entries to an *interfaces* file. To add these entries, you must know the following information:
	- Historical Server name.
	- Monitor Server and Adaptive Server names that you want Historical Server to connect to.
	- Port numbers or network addresses assigned to these servers when they were configured. To research this information, use dsedit or dscp on the machine where a server was configured to examine the appropriate *interfaces* file.

If you are relying on a directory service for making client/server connections, make sure that the *libtcl.cfg* file on *all* Historical Server client machines points to the appropriate directory service. Use a text editor to check and update *libtcl.cfg* files.

### <span id="page-30-2"></span><span id="page-30-0"></span>**Initial configuration on Windows platforms**

This section describes how to configure Historical Server on Windows machines. It includes the following topics:

- • [Assumptions on Windows](#page-30-3)
- • [Results of installation on Windows](#page-31-2)
- • [Configuration procedures on Windows](#page-31-3)

#### <span id="page-30-3"></span><span id="page-30-1"></span>**Assumptions on Windows**

These procedures assumes that:

- The Historical Server software was loaded from the delivery media, using the instructions provided with the delivery media.
- An Adaptive Server/Monitor Server pair is configured on your network.

### <span id="page-31-2"></span><span id="page-31-0"></span>**Results of installation on Windows**

On the Windows platform, the Sybase installation process performs a nearly complete installation of Historical Server. The installation process:

- Copies Historical Server files to the Sybase installation directory.
- Adds parameter values for the Historical Server start-up command to the Registry. It uses default values for these parameters. The entries are under:

```
\\HKEY_LOCAL_MACHINE\SOFTWARE\SYBASE\SERVER\
servername\Parameters
```
• Adds the new Historical Server to the list of services in the Registry. The entry is under:

```
HKEY_LOCAL_MACHINE\SYSTEM\CurrentControlSet\
Services
```
• Adds Historical Server connectivity information to the *sql.ini* file in the Sybase installation directory on the Historical Server machine.

### <span id="page-31-3"></span><span id="page-31-1"></span>**Configuration procedures on Windows**

To complete Historical Server configuration:

1 Add connectivity information for Historical Server.

This task assigns a port or network address to Historical Server. It also ensures that Historical Server can connect to one or more Adaptive Server/Monitor Server pairs. Add connection information either to *sql.ini* files or to a directory service. See *Open Client/Server Configuration Guide for Desktop Platforms* for more information on any of the following procedures and on ocscfg or dsedit.

If you are relying on *sql.ini* files for making client/server connections, check the server listings in the *sql.ini* file. For Historical Server to run, this file must contain entries for *all* of the following servers:

- Any Adaptive Server you want to monitor.
- A Monitor Server paired with each Adaptive Server.

• Historical Server. Entries for Historical Server should exist, since the Sybase installation process adds them. However, since the Adaptive Server/Monitor Server pairs usually are running on a different machine from Historical Server, entries probably do not exist for them on the Historical Server machine. If this is the case, you must add entries for each Adaptive Server/Monitor Server pair to which Historical Server intends to connect.

Use dsedit to add entries to a *sql.ini* file. To add these entries, you must know the following information:

- Monitor Server and Adaptive Server names to which you want Historical Server to connect.
- Port numbers or network addresses assigned to these servers when they were configured. To research this information, use dsedit on the machine where a server is configured to examine the appropriate *sql.ini* or *interfaces* file.

**Note** The Adaptive Server name cannot be an alias name. It must be the name that Monitor Server knows it by. For example, use the value you used in the -S parameter in the Monitor Server start-up command.

If you edit a *sql.ini* file using a text editor instead of dsedit, make sure a carriage return exists at the end of the last line in the file.

If you are relying on a directory service for making client/server connections:

- Make sure that the *libtcl.cfg* file on the machine where Historical Server is installed points to the appropriate directory service. Use ocscfg to check and update *libtcl.cfg* files.
- Add Historical Server to the appropriate directory service, using dsedit. You must know the Historical Server name to complete this step. The default name created by the installation process is in the format *machineName\_hs*. For example, *smith\_hs*.
- 2 Configure Historical Server client machines.

This task enables clients to connect to Historical Server. Historical Server clients are users who create recording sessions or playback sessions. Each client machine must be configured appropriately.

If you are relying on *sql.ini* files for making client/server connections, then update *all* of the *sql.ini* files used by Historical Server clients. The client *sql.ini* files must contain entries for:

- Historical Server.
- The Monitor Server associated with each Adaptive Server listed.
- Any Adaptive Server that you want Historical Server to collect data for.

Use dsedit to add entries to a *sql.ini* file. To add these entries, you must know the following information:

- Historical Server name.
- Monitor Server and Adaptive Server names to which you want Historical Server to connect.
- Port numbers or network addresses assigned to these servers when they were configured. To research this information, use dsedit on the machine where a server was configured to examine the appropriate *sql.ini* file.

If you are relying on a directory service for making client/server connections, then make sure that the *libtcl.cfg* file on *all* Historical Server client machines points to the appropriate directory service.

Use ocscfg to check and update *libtcl.cfg* files.

3 Review start-up parameters in the Registry.

This task ensures that the default start-up parameter values that the installation process inserted into the Registry are suitable for your site.

When you start Historical Server using the Control Panel Services window, the server reads its start-up parameters from the Registry entry. If you start the server from a command line or by means of a batch file, Historical Server uses the start-up parameters from both the registry entry and from the command. If the same parameter appears in both places, the value specified in the command takes precedence over the value in the registry entry. If you do not specify any start-up parameters in the command, by default all of the Registry entry parameters are used.

#### **Changing start-up parameters**

To change start-up parameters or to change the server name in the Registry:

- 1 Start the Registry Editor (*regedt32.exe*, usually in *winnt\system32*).
- 2 For Windows, select the window named:

\\HKEY\_LOCAL\_MACHINE

or, for Windows 3.5.1:

\\HKEY\_USER

and select the correct user entry.

- 3 Save or print the existing settings before proceeding. From the registry menu, select the Save Subtree As command or the Print command.
- 4 In the tree view, highlight:

\SOFTWARE\SYBASE\Server\ *srvrName*\Parameters

where *srvrName* is the name of the server whose start-up parameters you want to change. On the right side of the window, review the list of existing start-up parameters which appear in this format:

Arg*x*, *dataType*, *parameter*

where:

- *x* is an integer in sequential order.
- *dataType* defines the type of data in the parameter value.
- *parameter* is a start-up option, preceded by a dash and followed by the parameter value.

An example containing the Historical Server -D, -U, and -P start-up parameters follows:

Arg0:REG SZ:-Dc:\sybase\data\hs data Arg1:REG\_SZ:-Uhssuper Arg2:REG\_SZ:-Pxwdfr

- 5 To add a new start-up parameter:
	- Select Edit | Add Value.
	- In the resulting dialog box, in the Value Name box, enter Arg*x* where *x* is the next integer not currently assigned.
	- From the Data Type drop-down list, choose REG\_SZ.
	- In the resulting String dialog box, enter the parameter and value.
- 6 To modify existing parameters:
	- Double-click the parameter line you want to change.
	- In the resulting String dialog box, change the entry.
- 7 From the Registry menu, choose Exit.

### <span id="page-35-4"></span><span id="page-35-0"></span>**Setting Historical Server start-up parameters**

This section describes the Historical Server start-up command and parameters. The section applies to Historical Server running on both UNIX and Windows platforms.

### <span id="page-35-1"></span>**Function**

Starts Historical Server.

### <span id="page-35-2"></span>**Syntax**

histserver -U<user name> -P<password> -D<output dir> -l<log file> -I<interfaces file> [-d<delimiter>] [-O<ASE name>] [-o<DATABASE name>] [-f] -u<output ASE user name> -p<outputASEpassword> [-m]

#### where:

- -O specifies the name in the interfaces file of the Adaptive Server that will be used to output the Historical Server monitoring data
- -o specifies the database name in which to store the monitoring data
- -u enters the login name for connecting to the output Adaptive Server
- -p enters the corresponding password for the output Adaptive Server
- -f specifies that you want to create output files, and is required even if you've already designated an output Adaptive Server
- -m indicates that parallel output mode should be used

The executable name is histserver on UNIX platforms and histsrvr on Windows.

#### <span id="page-35-3"></span>**Parameters**

[Table 2-1](#page-36-0) describes the parameters to the Historical Server start-up command.
| <b>Parameter</b>                                                             | <b>Description</b>                                                                                                    |
|------------------------------------------------------------------------------|----------------------------------------------------------------------------------------------------|
| -DhomeDir                                                                    | Required. This parameter specifies the home directory for this<br>instance of Historical Server. The account that starts Historical<br>Server must have read, write, and search (execute) permissions on<br>the Historical Server home directory.                                                                                                    |
|                                                                              | The default home directory is the current working directory for the<br>account that starts Historical Server.                                                                                                    |
|                                                                              | The control file used by this instance of Historical Server resides in<br>the home directory. The control file contains information about past<br>recording sessions and is updated during the current run as new<br>recording sessions are established.                                                                                                |
|                                                                              | The directory specified by this parameter is also the default<br>directory into which historical data files are written during a<br>recording session. The user who creates a recording session can<br>override this default location without affecting the definition of the<br>control file.                                                          |
|                                                                              | Multiple instances of Historical Server can share the same home<br>directory. See "Configuring multiple instances of Historical<br>Server" on page 23 for more information.                                                                                                    |
|                                                                              | Note If any UNIX shell-specific characters, such as the C shell's<br>tilde $(\sim)$ , appear at the start of the directory's name, you must<br>separate the -D parameter and the directory name by one or more<br>space characters. Otherwise, the shell cannot recognize that file<br>name expansion is required.                                      |
| -d delim                                                                     | Specify a default file delimiter for the view files that Historical<br>Server generates. Delim can be:                                                                                                    |
|                                                                              | A character. For example: ./histserver -d ' ' or ./histserver -d/                                                                                                    |
|                                                                              | an escaped character. For example: ./histserver -d'/t'                                                                                                    |
|                                                                              | A four digit hexadecimal number representing the ascii code of<br>the delimiter. For example: ./histserver -d0x09                                                                                                    |
| -iinterfacesFile<br>(Upper or lower<br>case "i" is valid<br>after the dash.) | Path name of the <i>interfaces</i> file to use. The file must contain<br>connection information, including the correct names, for Historical<br>Server and all Adaptive Server and Monitor Server pairs to which<br>you want this Historical Server to connect. If you omit this<br>parameter, the name and location of the default interfaces file is: |
|                                                                              | UNIX: \$SYBASE/interfaces<br>Windows: SYBASE\sql.ini (where SYBASE is the value of the<br>SYBASE environment variable)                                                                                                    |

*Table 2-1: Historical Server start-up parameters*

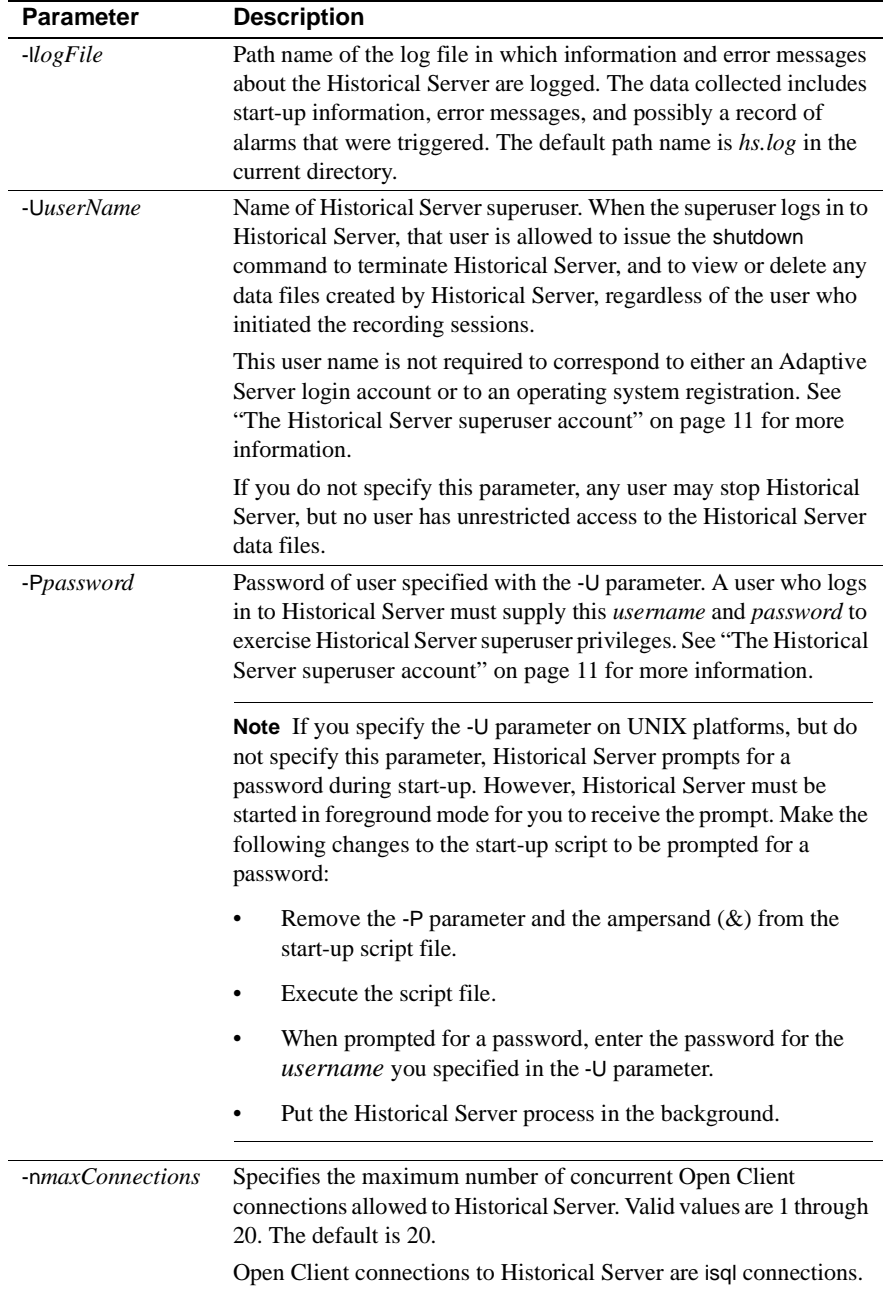

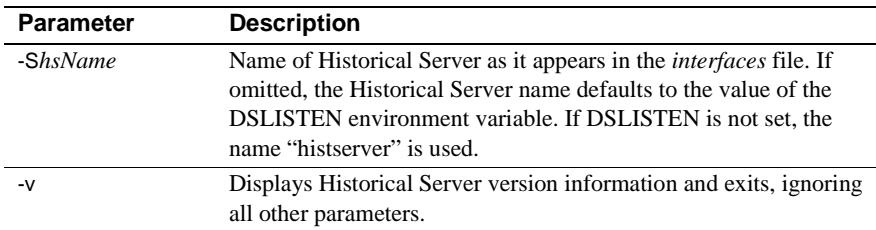

## <span id="page-38-0"></span>**Configuring multiple instances of Historical Server**

There are times when running more than one instance of Historical Server is appropriate. However, you must configure the multiple instances correctly to either allow or restrict user access to the recording sessions of the multiple instances.

This section discusses:

- When to create multiple instances of Historical Server
- • [Configuring an additional Historical Server on UNIX platforms](#page-39-0)
- • [Configuring an additional Historical Server on Windows](#page-40-0)

### <span id="page-38-1"></span>**When to create multiple instances of Historical Server**

If a single instance of Historical Server is managing many concurrent recording sessions that have short sample intervals, the amount of time required to process and record the samples may interfere with the timely acquisition of new samples. If the timestamps in the recorded data files indicate that samples are not being collected at a reasonable approximation of the requested sample interval, you may choose to spread the load among two or more instances of Historical Server.

When multiple instances of Historical Server use the *same* home directory:

- Each instance must be started by the same operating system account.
- All instances that use the same home directory use the same control file.
- The sessions recorded by one instance are visible to the other instances.
- File-locking mechanisms ensure that the control file is not corrupted by concurrent accesses.

When multiple instances of Historical Server use *different* home directories:

- The Historical Server instances can be started by different user accounts.
- The Historical Server instances use different control files.
- The recording sessions of one server are not visible to the others. For example, the hs\_list command, issued through isql, cannot access the recording sessions defined by another Historical Server using a different home directory.

When deciding whether multiple instances should use the same or different home directories, consider these factors:

- Visibility of data if users of the multiple instances need access to each other's recording session definitions, use the same home directory. If sharing is undesirable, use different home directories. All input sessions to a playback session must be in the same home directory.
- Visibility of status information the hs\_status command cannot distinguish between multiple instances of Historical Server using the same home directory. If this distinction is important to Historical Server administration, use different home directories.
- Contention on the control file if a large control file receives heavy access from multiple users, different home directories may give better user response time. Actions such as creating recording sessions and listing information about recording sessions use the control file; recording sessions themselves, when they are running, do not block other users from the control file.

## <span id="page-39-0"></span>**Configuring an additional Historical Server on UNIX platforms**

To configure an additional Historical Server on UNIX platforms:

- 1 Copy the start-up script that you created for the original Historical Server. Name the new file to reflect the name of the new Historical Server you want to start.
- 2 Edit the start-up file, changing the parameters to the start-up command as appropriate for the new instance of Historical Server. See ["Setting](#page-35-0)  [Historical Server start-up parameters" on page 20.](#page-35-0) Pay particular attention to the -D parameter, which specifies the Historical Server home directory. You must decide whether you want multiple instances of Historical Server to share the same home directory or maintain separate ones.
- 3 Set up connectivity information for Historical Server, adding entries for the new Historical Server. Use a port number for the new Historical Server that is unique on its machine.
- 4 Edit the connectivity information on the client machines, adding entries for the new Historical Server.

### <span id="page-40-0"></span>**Configuring an additional Historical Server on Windows**

The Server Configuration utility cannot configure a new Historical Server. To configure an additional Historical Server after initial installation:

- 1 [Adding start-up parameters to the Windows Registry](#page-40-1)
- 2 [Updating the Windows Registry services list](#page-42-0)
- 3 [Adding connectivity information for Historical Server](#page-44-0)
- 4 [Configuring Historical Server client machines](#page-45-0)
- 5 [Creating a .bat file \(optional\)](#page-46-0)

#### <span id="page-40-2"></span><span id="page-40-1"></span>**Adding start-up parameters to the Windows Registry**

To add Historical Server start-up parameters to the Registry:

- 1 Start the Registry Editor (*regedt32.exe*, usually in *winnt\system32*).
- 2 For Windows 4.0, select the window named:

\\HKEY\_LOCAL\_MACHINE

or, for Windows 3.5.1:

\\HKEY\_USER

and select the appropriate user.

- 3 Save or print the existing settings before proceeding. From the Registry menu, select the Save Subtree As command or the Print command.
- 4 In the tree view, highlight:

\SOFTWARE\SYBASE\Server

- 5 From the Edit menu, choose Add Key.
- 6 In the resulting dialog box, in the Key Name box, enter the name of the Historical Server you are adding.

Leave the Class box blank.

7 In the tree view, highlight:

\SOFTWARE\SYBASE\Server\*hsName* 

where *hsName* is the new Historical Server name.

- 8 Select Edit | Add Value.
- 9 In the resulting dialog box, in the Value Name box, enter:

ServerType

From the Data Type drop-down list, choose:

REG\_SZ

In the resulting String dialog box, enter:

HISServer

- 10 Make sure the entry for the new Historical Server name remains highlighted.
- 11 Select Edit | Add Key.
- 12 In the Key Name box, enter:

Parameters

Leave the Class box blank.

13 In the tree view, highlight:

\SOFTWARE\SYBASE\Server\*hsName\*Parameters

where *hsName* is the new Historical Server name.

- 14 Select Edit | Add Value.
- 15 In the Value Name box, enter:

Arg0

From the Data Type drop-down list, choose:

REG\_SZ

In the resulting String dialog box, enter:

-S*hsName*

where *hsName* is the Historical Server name.

16 Repeat steps 13 through 15 until you have entered all of the start-up parameters for Historical Server.

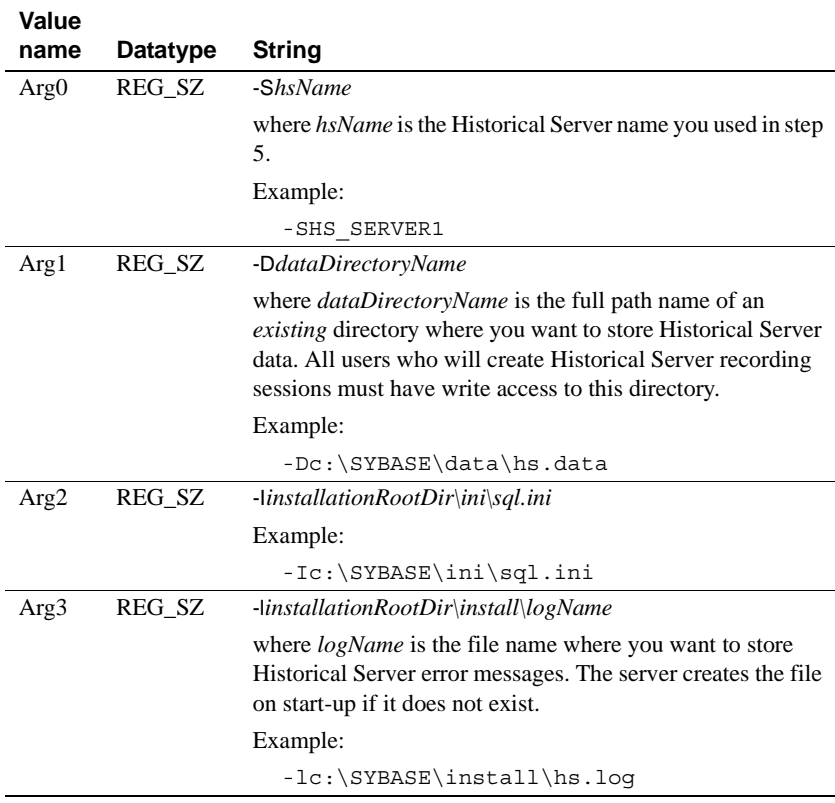

At a minimum, enter the following required parameters. The order does not matter; for example, -D does not have to be Arg1.

### <span id="page-42-0"></span>**Updating the Windows Registry services list**

To add Historical Server to the list of services in the Registry:

- 1 Start the Registry Editor (*regedt32.exe*, usually in *winnt\system32*).
- 2 For Windows 4.0, select the window named:

\\HKEY\_LOCAL\_MACHINE

or, for Windows 3.5.1:

\\HKEY\_CURRENT\_USER

and select the correct user.

3 Save or print the existing settings before proceeding. From the registry menu, select the Save Subtree As command or the Print command.

4 In the tree view, highlight:

\SYSTEM\CurrentControlSet\Services

- 5 Select Edit | Add Key.
- 6 In the Key Name box, enter:

SYBHIS\_*hsName*

where *hsName* is the name of the Historical Server you just configured.

Leave the Class box blank.

7 In the tree view, highlight:

\SYSTEM\CurrentControlSet\Services\SYBHIS\_*hsName* 

8 Select Edit | Add Value as many times as necessary to enter all of the following values, datatypes, and strings to the SYBHIS\_*hsName* key entry.

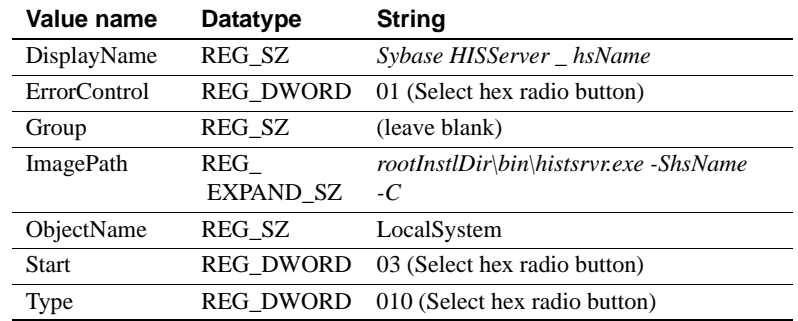

- 9 Make sure the SYBHIS\_*hsName* key entry remains highlighted.
- 10 Select Edit | Add Key.
- 11 In the Key Name box, enter:

Security

Leave the Class box blank.

12 In the tree view, highlight the following Security key entry:

\SOFTWARE\SYBASE\Server\*hsName*\Security

- 13 Select Edit | Add Value.
- 14 Enter the following values for value name, datatype, and binary editor:

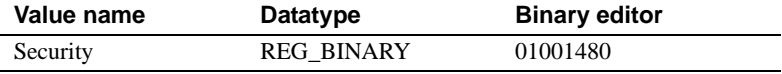

- 15 Select Registry | Exit.
- 16 Restart the machine.

#### <span id="page-44-0"></span>**Adding connectivity information for Historical Server**

This task assigns a port or network address to Historical Server. It also ensures that Historical Server can connect to one or more Adaptive Server/Monitor Server pairs.

This task differs depending on whether you rely on *sql.ini* files or a directory service for making client/server connections:

- If you are relying on *sql.ini* files for making client/server connections, check the server listings in the *sql.ini* file for the Historical Server machine. For Historical Server to run, this file must contain entries for *all* of the following servers:
	- Any Adaptive Server you want to monitor
	- Monitor Server paired with each Adaptive Server
	- **Historical Server**

Use dsedit to add entries to a *sql.ini* file. To add these entries, you must know the following information:

- Monitor Server and Adaptive Server names to which you want Historical Server to connect.
- Port numbers or network addresses assigned to these servers when they were configured.

To research this information, use dsedit on the machine where a server was configured to examine the appropriate *sql.ini* file.

**Note** The Adaptive Server name cannot be an alias name. It must be the name that Monitor Server knows it by. For example, use the value you used in the -S parameter in the Monitor Server start-up command.

- If you are relying on a directory service for making client/server connections:
	- Make sure that the *libtcl.cfg* file on the machine where Historical Server was installed points to the appropriate directory service. Use ocscfg to check and update *libtcl.cfg* files.

• Add Historical Server to the appropriate directory service, using dsedit. You must know the Historical Server name to complete this step. The default name created by the installation process is in the format *machineName\_hs*. For example, *smith\_hs*.

See *Open Client/Server Configuration Guide for Desktop Platforms* for instructions on using ocscfg and dsedit.

### <span id="page-45-0"></span>**Configuring Historical Server client machines**

This task enables clients to connect to Historical Server. Historical Server clients are users who create recording sessions or playback sessions. Each client machine must be configured appropriately.

The configuration task differs depending on whether you are using *sql.ini* files or a directory service for making client/server connections.

- If you are using *sql.ini* files for making client/server connections, then update *all* of the *sql.ini* files used by Historical Server clients. The client *sql.ini* files must contain entries for:
	- Historical Server
	- The Monitor Server associated with each Adaptive Server listed
	- Any Adaptive Server that you want Historical Server to collect data for

Use dsedit to add entries to a *sql.ini* file. To add these entries, you must know the following information:

- Historical Server name
- Monitor Server and Adaptive Server names to which you want Historical Server to connect
- Port numbers or network addresses assigned to these servers when they were configured

To research this information, use dsedit on the machine where a server is configured to examine the appropriate *sql.ini* file.

If you are relying on a directory service for making client/server connections, make sure that the *libtcl.cfg* file on *all* Historical Server client machines points to the appropriate directory service.

Use ocscfg to check and update *libtcl.cfg* files.

#### <span id="page-46-0"></span>**Creating a** *.bat* **file (optional)**

This task allows you to start Historical Server by executing a batch file, rather than by using the services icons.

To prepare for Historical Server start-up from a batch file:

- 1 Start any text editor and open a new text file.
- 2 Enter the Historical Server start-up command, histsrvr, and all desired parameters. Use the full path name of the start-up command *histsrvr.exe*. See ["Inferring start-up parameters from the Registry" on page 37](#page-52-0) for precedence rules used by Historical Server to obtain start-up parameters. See ["Setting Historical Server start-up parameters" on page 20](#page-35-0) for explanations of start-up parameters.

An example line in the *.bat* file follows. The example has carriage returns inserted in the command. Do not put carriage returns in your *.bat* file. The entire file should be one line.

c:\sybase\bin\histsrvr.exe -Shs\_server1 -Dc:\sybase\data\hs\_data -Ic:\sybase\ini\sql.ini -lc:\sybase\data\hs.log

3 Save the file with a *.bat* extension. Sybase recommends that you use *RUN\_ hsName.bat*. For example:

RUN\_hs\_server1.bat

# CHAPTER 3 **Starting and Stopping Historical Server**

<span id="page-48-1"></span>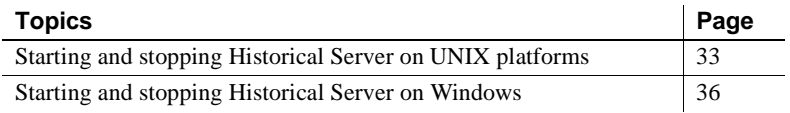

## <span id="page-48-0"></span>**Starting and stopping Historical Server on UNIX platforms**

This section describes how to start and stop Historical Server running on UNIX platforms.

## **Starting Historical Server on UNIX**

On UNIX, you can start a configured Historical Server in two ways:

- Execute the histserver command from a UNIX shell prompt. If you use this method, you must type all appropriate parameters each time.
- Execute a script file that contains the histserver command and all appropriate parameters. If you followed the configuration instructions in [Chapter 2, "Configuring Historical Server,"](#page-24-0) you would start Historical Server using:

*install\_dir*/install/RUN\_*histServerName*

where *install\_dir* is the Sybase root directory and *histServerName* is the name of the Historical Server you want to start.

Regardless of which method you use:

• Verify that the Adaptive Server to be monitored and its corresponding Monitor Server are running.

- Use the same account each time you start Historical Server, if you want the new instance to have access to previously recorded sessions. See ["The](#page-25-0)  [operating system start-up account" on page 10](#page-25-0) for more information.
- Set the \$SYBASE environment variable to the root directory of the Sybase installation.

The \$SYBASE environment variable must contain the name of a directory that has the appropriate *locales* and *charsets* subdirectories for Historical Server. These subdirectories were created and populated automatically by the installation procedure.

The \$SYBASE environment variable also identifies the default location of the *interfaces* file. Use parameters to the histserver command to override the default location.

Historical Server displays the following message to indicate that start-up was successful:

Initialization is over. Ready to accept connections.

Historical Server writes messages to its log file during start-up. You can ignore these messages if start-up was successful. If start-up is not successful, examine the log file to research the problem.

The default path name for the Historical Server log file is *hs.log* in the current directory at the time of start-up. You can override this default path name with the -l parameter (the letter l) to the histserver command.

## **Stopping Historical Server on UNIX**

This section describes:

- • [Who can shut down Historical Server](#page-49-0)
- • [Determining current activity on Historical Server](#page-50-0)
- • [Deferred versus immediate shutdown](#page-50-1)
- • [Detailed shutdown procedures](#page-50-2)

#### <span id="page-49-0"></span>**Who can shut down Historical Server**

If the start-up command specifies a superuser account, then only the superuser account can stop Historical Server. If a superuser is not specified in the startup command, any user can stop Historical Server.

The superuser is the one whose account was specified in the -U and -P parameters to the Historical Server start-up command.

#### <span id="page-50-0"></span>**Determining current activity on Historical Server**

Before shutting down Historical Server, check current activity on Historical Server to determine if you want to issue a deferred shutdown or an immediate shutdown. A deferred shutdown lets all current activity complete before terminating Historical Server.

Historical Server activity might include fully defined and initiated recording sessions, uninitiated recording sessions with definitions still in progress, playback sessions in progress, and playback sessions being defined. Client connections can be from multiple machines and they might be monitoring various Adaptive Servers.

To determine current activity in Historical Server, connect to Historical Server with the isql utility and issue the hs\_status activity command.

#### <span id="page-50-1"></span>**Deferred versus immediate shutdown**

To close Historical Server, connect to it using the isql utility and issue one of the following commands:

• hs\_shutdown – defers shutdown until all active recording sessions complete and any other active connections are closed. No new connections are accepted during this time.

A deferred shutdown may block for an extended period of time, and typing Ctrl+C while the hs\_shutdown command is blocked has no effect.

hs\_shutdown no\_wait – shuts down Historical Server immediately and terminates any connections and active recording sessions.

In either case, the active recording sessions are shut down in a controlled manner. The Historical Server control file and the historical data files are available to Historical Server when it is restarted.

#### <span id="page-50-2"></span>**Detailed shutdown procedures**

Shut down servers in the following order:

- Historical Server
- **Monitor Server**

• Adaptive Server

To stop Historical Server on a UNIX platform:

1 Connect to Historical Server. If you are using isql, the command is:

```
isql [ -Uhs_superuser_name -Phs_superuser_password ]
  -Shistorical_server
```
where:

- *superuser\_name* is the name that was used with the -U parameter to the Historical Server start-up command. If -U was not used in the startup command, any user can stop Historical Server, and the -U parameter in this isql command is optional.
- *superuser\_password* is the password that was used with the -P parameter to the Historical Server start-up command. If -U was not used in the start-up command, any user can stop Historical Server, and this parameter is optional.
- *historical\_server* is the name of the Historical Server you want to stop.
- 2 To determine current activity on Historical Server, issue the following command when the isql prompt appears:

```
1> hs_status activity 
2 > qo
```
3 To shut down Historical Server, issue one of the following commands:

```
1> hs_shutdown 
   2 > 90or: 
   1> hs_shutdown no_wait
   2 > qo
```
## <span id="page-51-0"></span>**Starting and stopping Historical Server on Windows**

This section describes how to start and stop Historical Server running on Windows platforms. Topics are:

- • [Starting Historical Server on Windows](#page-52-1)
- • [Inferring start-up parameters from the Registry](#page-52-2)
- • [Verifying that Historical Server is running](#page-53-0)
- • [Stopping Historical Server on Windows](#page-53-1)

#### <span id="page-52-1"></span>**Starting Historical Server on Windows**

You can start Historical Server by using:

- The Windows Control Panel Services window.
- A batch (*.bat*) file containing the start-up command and parameters. The file name is *run\_hsName.bat*, where *hsName* is the name of the Historical Server instance. Sybase recommends that you invoke the batch file from a command line shell rather than by double-clicking on it in File Manager. The command line shell captures start-up error messages, if any occur, whereas the File Manager does not.
- The start-up command typed directly from a command line shell. The name of the Historical Server executable file for Windows is *histsrvr.exe.*

When you use a *.bat* file or a command line command to start Historical Server, the server process is linked to your current login account. When you log off, the server shuts down.

For production systems, Sybase recommends that you start Historical Server using the Windows Control Panel Services Manager. When you start a server as a service, it persists across logins.

### <span id="page-52-2"></span><span id="page-52-0"></span>**Inferring start-up parameters from the Registry**

Start-up parameters for Historical Server are in the following Registry entry:

```
\SOFTWARE\SYBASE\SERVER\servername\Parameters
```
When you start Historical Server using the Control Panel, the server reads its start-up parameters from this Registry entry. If you start the server from the command line or by means of a batch file, the start-up parameters are taken from both the registry entry and from the command. If the same parameter appears in both places, the value specified in the command takes precedence over the value in the registry entry. If you do not specify any start-up parameters in the command, by default all of the Registry entry parameters are used.

See ["Adding start-up parameters to the Windows Registry" on page 25](#page-40-2) for information on editing the Registry entries.

## <span id="page-53-0"></span>**Verifying that Historical Server is running**

On Windows, check the status of Historical Server in the Windows Control Panel Services window.

## <span id="page-53-1"></span>**Stopping Historical Server on Windows**

This section describes:

- • [Who can shut down Historical Server on Windows](#page-53-2)
- • [Determining current activity on Windows](#page-53-3)
- • [Deferred versus immediate shutdown on Windows](#page-54-0)
- • [Detailed shutdown procedures on Windows](#page-54-1)
- • [Shutdown methods to avoid on Windows](#page-56-0)

### <span id="page-53-2"></span>**Who can shut down Historical Server on Windows**

If a superuser account is specified at start-up, only the superuser account can stop Historical Server. If a superuser is not specified in the start-up command, any user can stop Historical Server. Administrators with privileges to use the Control Panel Services window can also shut down Historical Server.

The superuser account is specified in the -U and -P parameters to the Historical Server start-up command.

#### <span id="page-53-3"></span>**Determining current activity on Windows**

Before shutting down Historical Server, check current activity on Historical Server to determine if you want to issue a deferred shutdown or an immediate shutdown. A deferred shutdown lets all current activity complete before terminating Historical Server.

Historical Server activity might include fully defined and initiated recording sessions, uninitiated recording sessions with definitions still in progress, playback sessions in progress, and playback sessions being defined. Client connections can be from multiple machines and they might be monitoring various Adaptive Servers.

To determine current activity in Historical Server, connect to Historical Server with the isql utility and issue the hs\_status activity command.

#### <span id="page-54-0"></span>**Deferred versus immediate shutdown on Windows**

To close Historical Server, connect to it using the isql utility and issue one of the following commands:

hs shutdown – defers shutdown until all active recording sessions complete and any other active connections are closed. No new connections are accepted during this time.

A deferred shutdown may block for an extended period of time, and typing Ctrl+C while the hs\_shutdown command is blocked inside the isql has no effect.

hs\_shutdown no\_wait – shuts down Historical Server immediately and terminates any connections and active recording sessions.

In either case, the active recording sessions are shut down in a controlled manner. The Historical Server control file and the historical data files are available to Historical Server when it is restarted.

#### <span id="page-54-1"></span>**Detailed shutdown procedures on Windows**

Shut down servers in the following order:

- Historical Server
- **Monitor Server**
- Adaptive Server

To stop Historical Server on Windows, use any of these methods:

- Click the Stop button on the Windows Control Panel Services window.
- Issue the hs\_shutdown command from isql.

• If start-up was launched from the command line or by means of a batch file, then Historical Server is associated with the login that started it. In these cases, Historical Server shuts down if you close the window in which it was started or if you log off of the system.

If the controlled shutdown of Historical Server takes longer than a predetermined time interval (five seconds for closing the window or twenty seconds for logoff), the system displays a pop-up dialog box at regular intervals, asking you whether or not to terminate the process.

**Warning!** Unless you respond with Wait each time the dialog box is presented, Historical Server shuts down in an uncontrolled way, risking data loss and file corruption.

To stop Historical Server using isql:

1 Connect to Historical Server using isql:

```
isql -Uhs_supersuer_name -Phs_superuser_password 
-Shistorical_server
```
where:

- *superuser name* is the name that was used with the -U parameter to the Historical Server start-up command. If -U was not used in the startup command, any user can stop Historical Server, and this parameter is optional.
- *superuser\_password* is the password that was used with the -P parameter to the Historical Server start-up command. If -U was not used in the start-up command, any user can stop Historical Server, and this parameter is optional.
- *historical\_server* is the name of the Historical Server you want to stop.
- 2 To determine current activity on Historical Server, issue the following command when the isql prompt appears:

```
1> hs_status activity 
2 > qo
```
3 When the isql prompt appears, issue one of the following commands:

```
1> hs_shutdown 
2 > 90
```
or:

1> hs\_shutdown no\_wait  $2 > qo$ 

#### <span id="page-56-0"></span>**Shutdown methods to** *avoid* **on Windows**

In some cases, shutting down your system without first shutting down Historical Server can cause uncontrolled shutdown. Unless Historical Server is experiencing a very high level of recording activity, its controlled shutdown should take less than 20 seconds. If 20 seconds or more are used for the controlled shutdown, however, the system may intervene and terminate Historical Server in an uncontrolled way.

 **Warning!** To be safe, Sybase recommends that you manually stop Historical Server before you shut down the system.

Using the Kill Process button causes an uncontrolled shutdown.

If Microsoft Visual C++ Process Viewer tool is installed on your system, Sybase recommends that you do *not* use the Kill Process button in the Process Viewer window.

# CHAPTER 4 **Command Reference**

This chapter describes the Historical Server command interface.

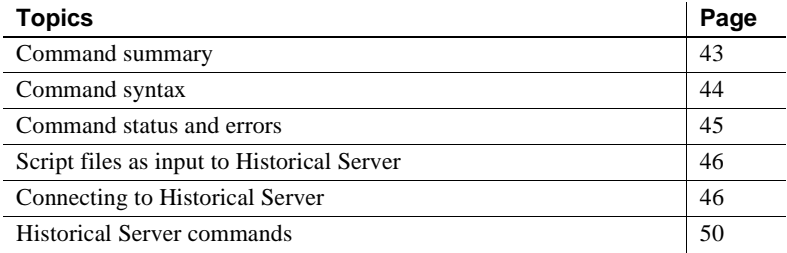

# <span id="page-58-0"></span>**Command summary**

[Table 4-1](#page-58-1) summarizes the Historical Server commands.

| <b>Activity</b>                          | Commands                                                                                                    |
|------------------------------------------|----------------------------------------------------------------------------------------------------|
| Creating recording<br>sessions           | Use these commands to create a recording session:                                                                                         |
|                                          | hs_create_recording_session – defines the<br>characteristics of a recording session.                                                      |
|                                          | • hs_create_view – defines a view, which is a collection<br>of data to record.                                                            |
|                                          | • hs_create_filter – specifies filtering criteria on a data<br>item.                                                                      |
|                                          | • hs_create_alarm – specifies a threshold value for a data<br>item that triggers an alarm action.                                         |
|                                          | hs_initiate_recording – ends recording session<br>$\bullet$<br>definition and enables recording to begin at its<br>predefined start time. |
|                                          | hs_terminate_recording – stops a recording session.                                                                                       |
| Viewing recording<br>session definitions | hs_list – lists all of the views defined for a recording<br>session and their data items.                                                 |

<span id="page-58-1"></span>*Table 4-1: Historical Server commands*

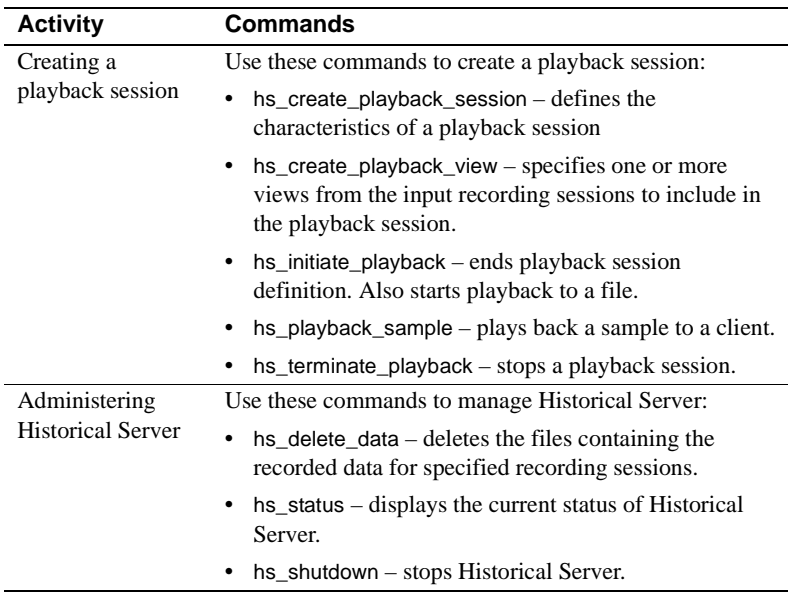

## <span id="page-59-0"></span>**Command syntax**

The syntax for Historical Server commands is:

hs\_*XXX arg1*, *arg2*, *arg3*, ..., *argn*

where *XXX* is the command name. For example, a typical command is hs\_create\_recording\_session.

Parameters must be separated by commas. You can omit parameters that are optional or that have default values; however, you must use the value NULL for those parameters as a placeholder if other parameter values follow them. For example, the following command uses the default value for most parameters:

```
hs_create_playback_session null, null, raw, null, 
null, client, null, null, null, null, 7
```
Command names, command keywords, the word null, data items, and statistic types are all case-insensitive. File names, view names, and other user-supplied names are case-sensitive.

If a parameter value contains embedded spaces (such as those in data items, statistic types, and date-time specifications), you must surround the value with quotes. Matched pairs of single-quote or double-quotes are valid delimiters.

If the parameter value contains an embedded quote that is the same as the character used to delimit the entire value, supply a pair of the quotes within the parameter value. Historical Server compresses the pair of quotes to a single character.

The word null within quotes is not a keyword.

You can enter Historical Server commands on multiple lines.

## <span id="page-60-0"></span>**Command status and errors**

All Historical Server commands return a status value of either zero or one.

- Zero indicates a successful execution.
- One indicates an error condition. If a status of one ( "1") is returned, an error message and its appropriate error code, severity level, and state are returned to the client.

Historical Server is an Open Server application that uses Client-Library™ to communicate with one or more pairs of Adaptive Server and Monitor Server. Any of these components may detect and report error conditions.

Historical Server also detects and reports error conditions, which it logs or reports or both to clients. Historical Server error codes are all five-digit numbers from 30000 through 30999. Open Server error codes are in the range between 16000 and 20000. For error codes in either of these ranges, the Historical Server assigns one of the following severity levels:

| <b>Severity</b> | <b>Description</b>     |
|-----------------|------------------------|
|                 | Informational message  |
|                 | Warning message        |
|                 | Fatal server error     |
|                 | Fatal process error    |
|                 | Operating system error |

*Table 4-2: Severity levels in command errors* 

Errors detected by Client-Library, Adaptive Server, and Monitor Server use their own error numbering and severity-level schemes.

## <span id="page-61-0"></span>**Script files as input to Historical Server**

A convenient way to provide input to Historical Server is to enter the commands in a text file and use that file as input. The Historical Server input file is not an isql file, and does not necessarily conform to isql conventions. For example, Historical Server does not have a comments feature.

[Appendix D, "Examples of Recording Session Views"](#page-192-0) provides examples of views that you might use as a start for your input files. These views also appear in the *views* file that was installed in the *sample/histserver* subdirectory in the installation directory. However, that the file includes explanatory text that you must remove before using the file as input to Historical Server.

## <span id="page-61-1"></span>**Connecting to Historical Server**

This section contains the following topics:

- Assumptions before connection
- • [How to connect](#page-62-0)
- • [Required permissions for Historical Server activities](#page-62-1)
- Mutually exclusive sessions

### <span id="page-61-2"></span>**Assumptions before connection**

Before you can connect to Historical Server:

The Adaptive Server whose performance data you want to collect must be running.

- A Monitor Server that is monitoring the Adaptive Server must be running. See *Sybase Adaptive Server Enterprise Monitor Server User's Guide* for instructions on verifying whether an Adaptive Server/Monitor Server pair is running.
- The Historical Server must be running. See Chapter 3, "Starting and [Stopping Historical Server"](#page-48-1) for instructions on verifying whether a Historical Server is running.
- Connection information must be configured correctly on both the Historical Server machine and its client machines. See [Chapter 2,](#page-24-0)  ["Configuring Historical Server"](#page-24-0) for more information.

### <span id="page-62-0"></span>**How to connect**

Connect to Historical Server using a utility that offers an interactive interface to Sybase servers, such as SQL Advantage or isql. Follow the standard connection procedures for the utility. For example, in SQL Advantage, choose the Connect menu item. In isql, start isql using the Historical Server name as the value of the -S parameter.

## <span id="page-62-1"></span>**Required permissions for Historical Server activities**

Connect to Historical Server using a user login and password that has permissions for the activities you intend to perform, as described in [Table](#page-62-2)  [4-3.](#page-62-2) Depending on the permissions required, you might have to disconnect and reconnect with different login accounts to perform various activities.

<span id="page-62-2"></span>*Table 4-3: Permissions required for Historical Server activities* 

| <b>Activity</b>                                                                  | Permissions required to perform<br>the activity                                                                                                |
|----------------------------------------------------------------------------------|----------------------------------------------------------------------------------------------------|
| Superuser activities:                                                            | Superuser permissions. To obtain<br>superuser permissions, connect to<br>Historical Server using the superuser<br>account defined at start-up. |
| Stop Historical Server.                                                          |                                                                                                    |
| Delete Historical Server files,<br>$\bullet$<br>including recording session data |                                                                                                    |
| files.                                                                           | The superuser account does not have to<br>be a valid account in any Adaptive                                                                   |
| Access files from private<br>recording sessions.                                 | Server.                                                                                                    |

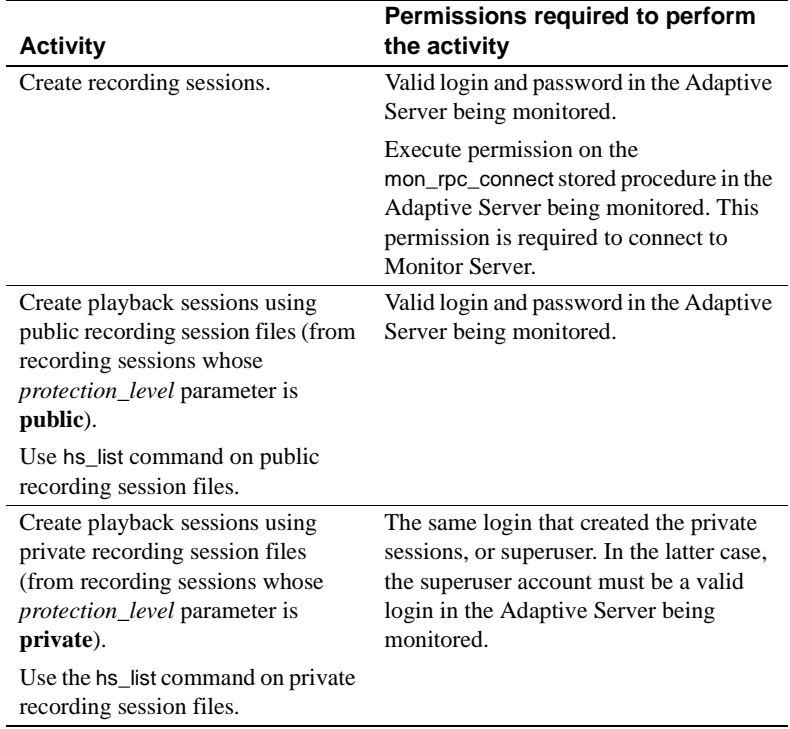

A single Historical Server can connect to and collect data from multiple Adaptive Server/Monitor Server pairs. For example, from the same Historical Server connection, you could create two recording sessions, one gathering performance data for an Adaptive Server named server1 using a Monitor Server named server1\_MON, and the other gathering data for an Adaptive Server named server2 using a Monitor Server named server2\_MON. If you do not have a login account that is valid in both Adaptive Server instances, you would need to create these recording sessions in different connections to Historical Server, using different login accounts. The data files from the two recording sessions, however, could reside in the same directory.

The hs\_create\_recording\_session command specifies the Monitor Server you want to connect to, which indirectly implies the Adaptive Server you want performance information about.

### <span id="page-64-0"></span>**Mutually exclusive sessions**

A Historical Server connection can be involved with only one session at a time. You can either be defining a recording session, or defining and executing a playback session, but you cannot mix together commands for multiple sessions. That is, if you start a recording session definition with the hs\_create\_recording\_session command, you must finish the sequence of commands to define that session (or cancel the session) before you can start to define a playback session or a new recording session.

Defining a recording session is not the same thing as a recording session in progress. The user who defines a recording session is connected to and actively communicating with Historical Server during definition of a recording session. The user does not actively communicate with Historical Server during the actual recording. Any user connections are irrelevant during recording. For example, a user might connect to Historical Server at 3 p.m., define a recording session that starts at 10 p.m., and then disconnect from Historical Server. At 10 p.m., it is irrelevant whether the user is connected to Historical Server; the recording session takes place if Historical Server is running.

A playback session, however, requires the user connection during both playback definition and playback execution. To cancel playback execution and allow the user connection to perform some other communication, the user must issue the hs\_terminate\_playback command.

#### **Starting and ending a recording session definition**

The hs\_create\_recording\_session command starts a recording session definition. After issuing this command, you further define the recording session by issuing other commands to create views, filters, and alarms for the recording session.

To end the recording session definition, use either:

- hs initiate recording signals that the definition is complete and enables the recording session to start at the session's specified start time.
- hs terminate recording cancels a recording session definition that is in progress.

#### **Starting and ending a playback session**

The hs\_create\_playback\_session command starts a playback definition. After issuing this command, you use other commands to define the playback session and perform the playback.

After issuing a successful hs\_create\_playback\_session command, you must successfully execute a hs\_terminate\_playback command to end the playback session. This command cancels the definition and ends playback.

## <span id="page-65-0"></span>**Historical Server commands**

The following pages describe the Historical Server commands:

- hs create alarm
- hs create filter
- [hs\\_create\\_playback\\_session](#page-73-0)
- [hs\\_create\\_playback\\_view](#page-82-0)
- [hs\\_create\\_recording\\_session](#page-83-0)
- hs create view
- [hs\\_delete\\_data](#page-87-0)
- [hs\\_initiate\\_playback](#page-88-0)
- [hs\\_initiate\\_recording](#page-89-0)
- [hs\\_list](#page-89-1)
- [hs\\_playback\\_sample](#page-93-0)
- [hs\\_shutdown](#page-97-0)
- [hs\\_status](#page-99-0)
- [hs\\_terminate\\_playback](#page-100-0)
- [hs\\_terminate\\_recording](#page-100-1)

# <span id="page-66-0"></span>**hs\_create\_alarm**

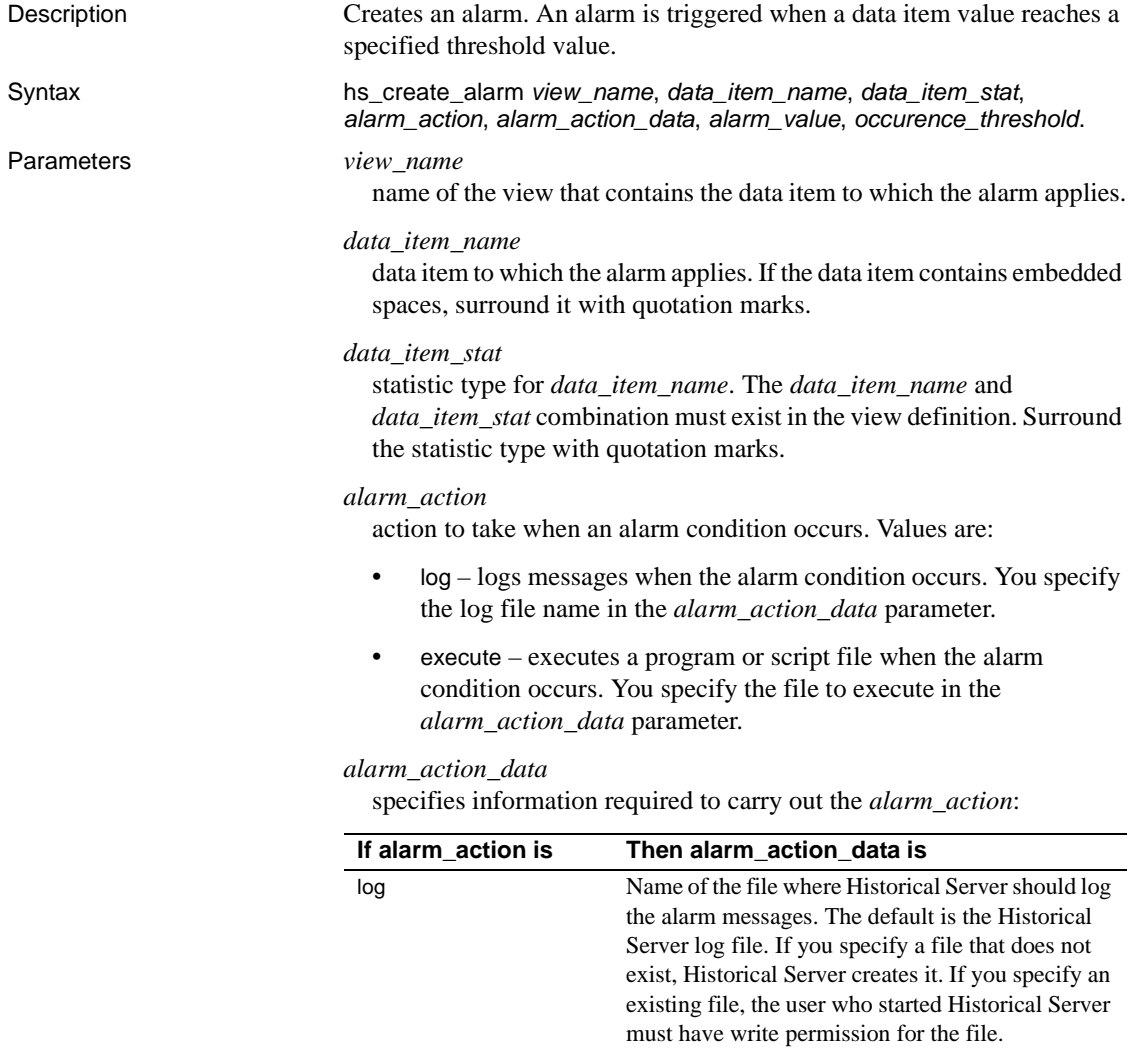

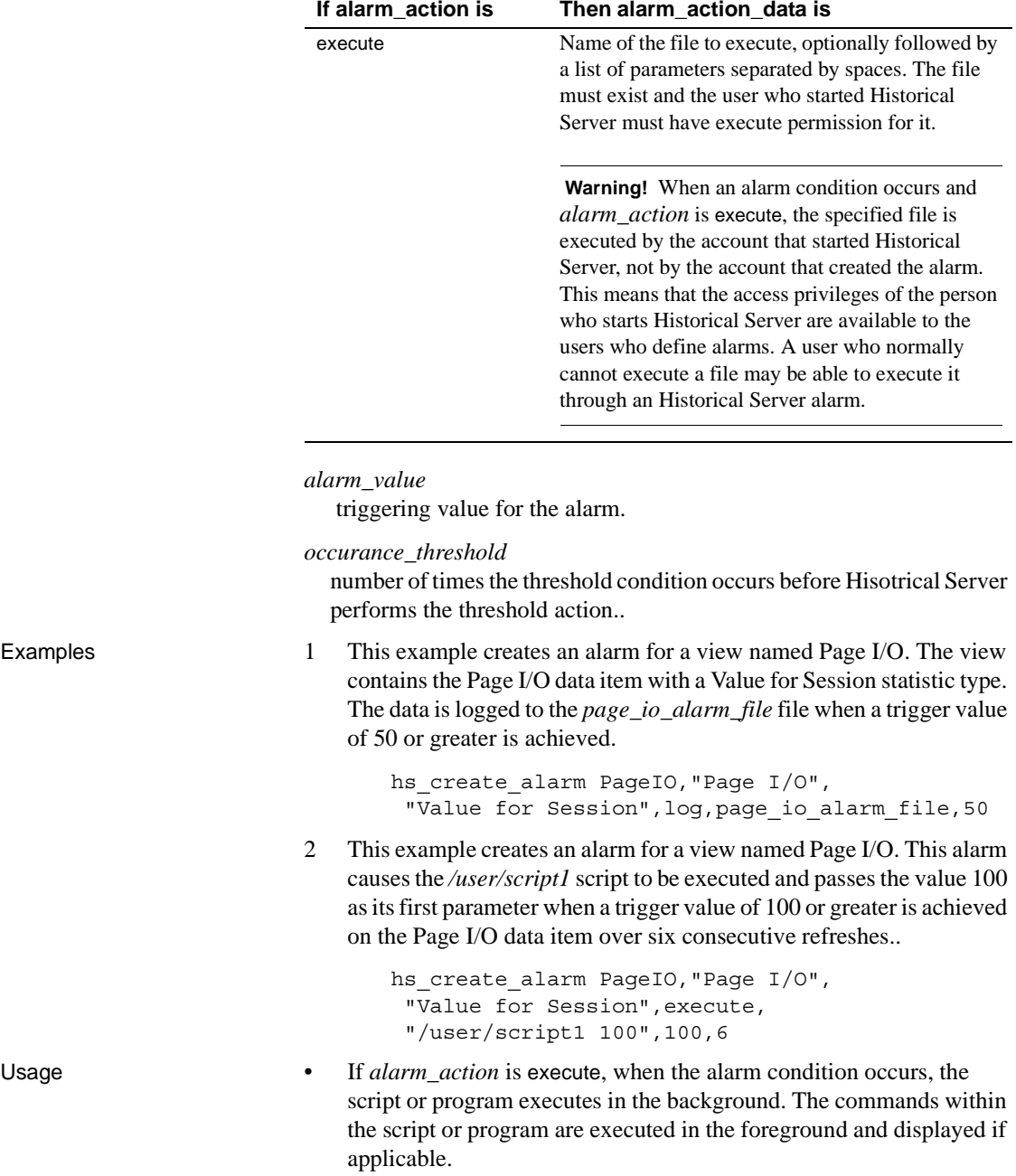

For example, if you want the clock to display in an alarm condition, you should put *clock.exe* into a script file and specify the script file name when creating the alarm, rather than specifying *clock.exe* when creating the alarm.

- When an alarm condition occurs and *alarm\_action* is log, Historical Server writes three lines to the log file. The first line contains:
	- Timestamp of the sample that triggered the alarm
	- Name of the data item on which the alarm was set
	- Statistic type of that data item
	- Value of the data item that triggered the alarm
	- Threshold value of the alarm
- The second line in the log file contains:
	- Session ID
	- View name
	- Alarm ID
- The third line in the log file contains:
	- Name of the Adaptive Server being monitored
	- Names and values of all key data items in the view for the row of sample data that triggered the alarm
- When an alarm condition occurs and *alarm\_action* is execute, Historical Server runs the script or program specified in the *alarm\_action\_data* parameter. Historical Server invokes the program or file using the arguments specified in *alarm\_action\_data*, followed by additional positional arguments that can be accessed within the program. The positional arguments appended to the call by Historical Server represent the following information:
	- Session ID
	- Alarm ID
	- Sample timestamp
	- Data item on which the alarm was set
	- Statistic type of that data item
	- Value of the data item that triggered the alarm
- Threshold value of the alarm
- Name of the Adaptive Server being monitored
- Number of key data items in the view
- For each key data item:
	- Name of the data item
	- Value of that data item for the row of sample data that triggered the alarm
- When an alarm condition occurs and *alarm\_action* is execute, the specified file is executed by the account that started Historical Server, not by the account that created the alarm. This means that the access privileges of the person who starts Historical Server are available to users who define alarms.

 **Warning!** It is possible that a user who normally cannot execute a file can execute that file through an Historical Server alarm.

## <span id="page-69-0"></span>**hs\_create\_filter**

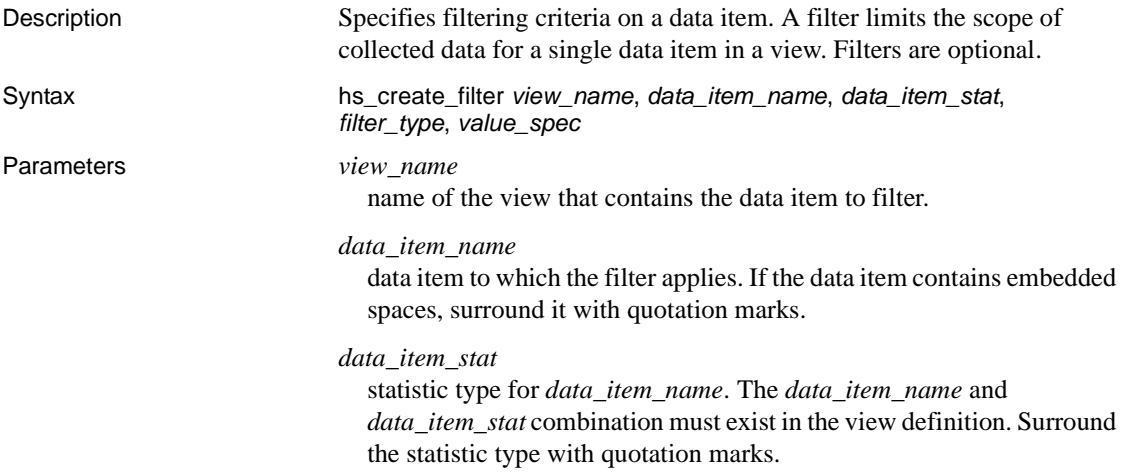

#### *filter\_type*

type of filter to use. Valid values are:

- eq passes values that match any of a list of values. That is, a value passes the filter if it equals the first filter value, or the second filter value, or any other value in the list. Specify the list of values in the *value\_spec* parameter.
- neq passes values that are not equal to any value in a list of values. That is, a value passes the filter if it is not equal to the first filter value, not equal to the second filter value, and not equal to any other value in the list. Specify the list of values in the *value\_spec* parameter.
- range passes values that fall inside a range of values. Specify the ranges in the *value\_spec* parameter.
- top passes a specified number of values that are the highest values received for the data item during a sample interval. For example, a top 10 filter passes the 10 rows of a sample that have the highest values for the data item.

#### *value\_spec*

specifies values for the filter tests. The syntax depends on the value of *filter\_type*:

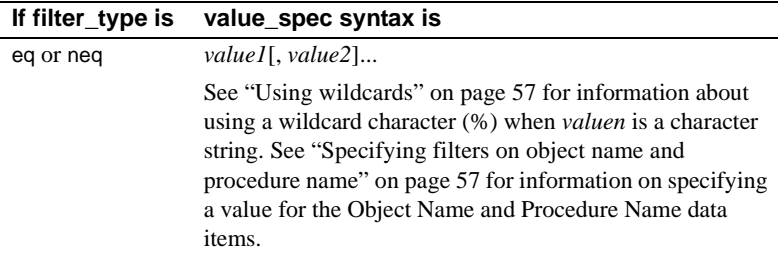

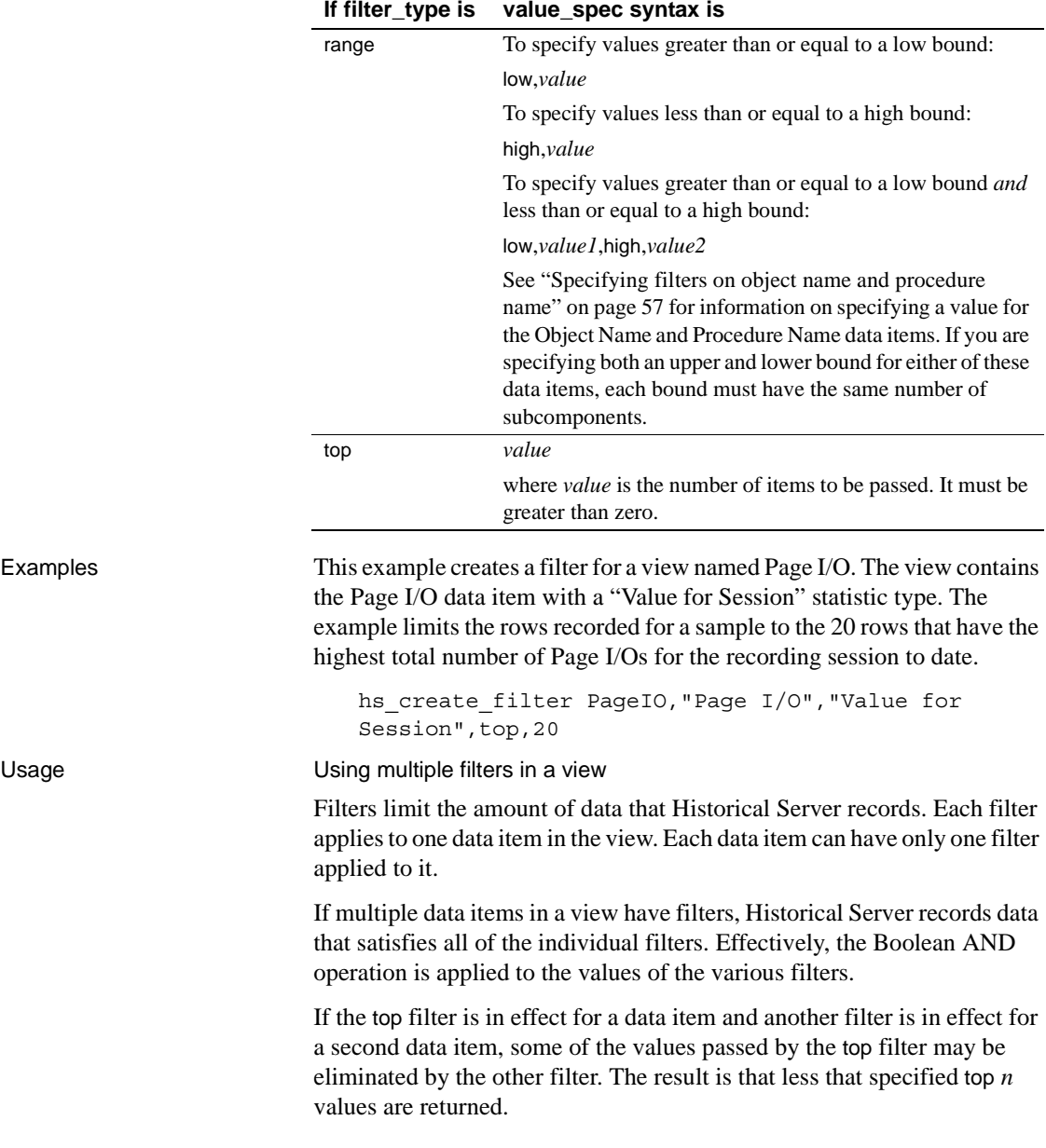
### <span id="page-72-1"></span>Using wildcards

The wildcard character is the percent sign (%). When *filter\_type* is eq or neq, you can use the wildcard in *value\_spec* for data items that return character strings.The wildcard matches any string of zero or more characters. The wildcard can appear anywhere within the filter value (beginning, end, or anywhere in between). Only a single instance of the wildcard can appear in *value\_spec.*

An exception to the single instance rule for the wildcard pertains to the Object Name and Procedure Name data items. In those multi-component data items, you can use a single instance of the wildcard in each component. See ["Specifying filters on object name and procedure name"](#page-72-0)  [on page 57](#page-72-0) for more information.

When *filter\_type* is range, you cannot use the wildcard character in *value\_spec*.

<span id="page-72-0"></span>Specifying filters on object name and procedure name

The Object Name and Procedure Name data items accept multicomponent values in *value* spec when *filter* type is eq, neq, and range. These composite filter values can use the following name forms, where *object name* is either a table name or a stored procedure name:

- *object\_name*
- *owner\_name.object\_name*
- *database\_name.owner\_name.object\_name*

If *filter\_type* is eq or neq, each component can contain a single instance of the wildcard character (%). The wildcard can be used in place of the entire component. For example, a *value\_spec* of %.%.authors for the *data\_item* Object Name sets a filter that returns the authors table in all databases, regardless of owner. See ["Using wildcards" on page 57](#page-72-1) for more information about the wildcard character.

If *filter* type is range with both upper and lower bounds, the two bounds must have the same number of subcomponents.

Some specific considerations for designing filters using these component data items follow:

If *database* name is a component of a composite filter value for an "Object Name" data item, a "Database Name" data item also must be present in the view.

- If *owner\_name* is a subcomponent of any composite filter value for an "Object Name" data item, an "Owner Name" data item also must be present in the view.
- If *database\_name* is a subcomponent of any composite filter value for a "Procedure Name" data item, a "Procedure Name" data item also must be present in the view.
- If *owner\_name* is a component of any composite filter value for a "Procedure Name" data item, a "Procedure Owner Name" data item also must be present in the view.

# **hs\_create\_playback\_session**

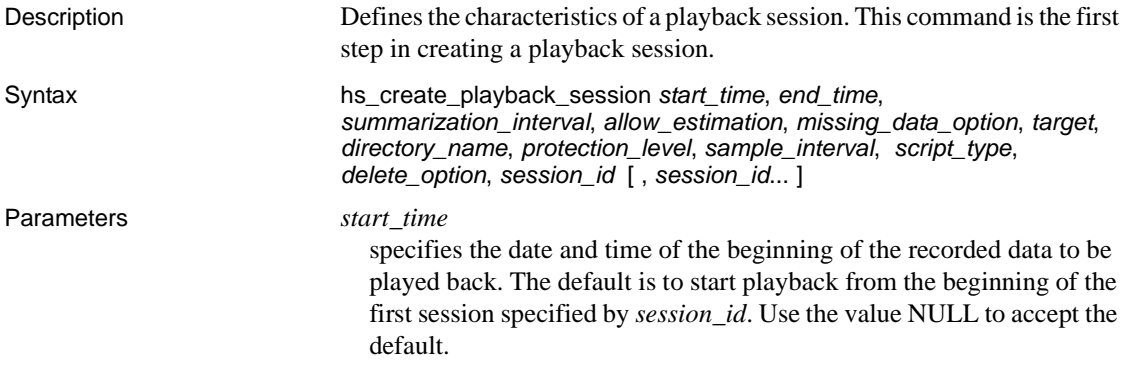

The format for *start\_time* is:

"year/month/day hour:minute[:second] [time zone]"

Depending on the *summarization\_interval* and *missing\_data\_option* parameters, and depending on whether there is any data available at the time specified, playback might use data from a time later than that specified; however, playback does not use data from a time earlier than *start\_time*.

The *start\_time*, if specified, must be earlier than the end time of at least one of the sessions specified in *session\_id*. The following time zone options are available:

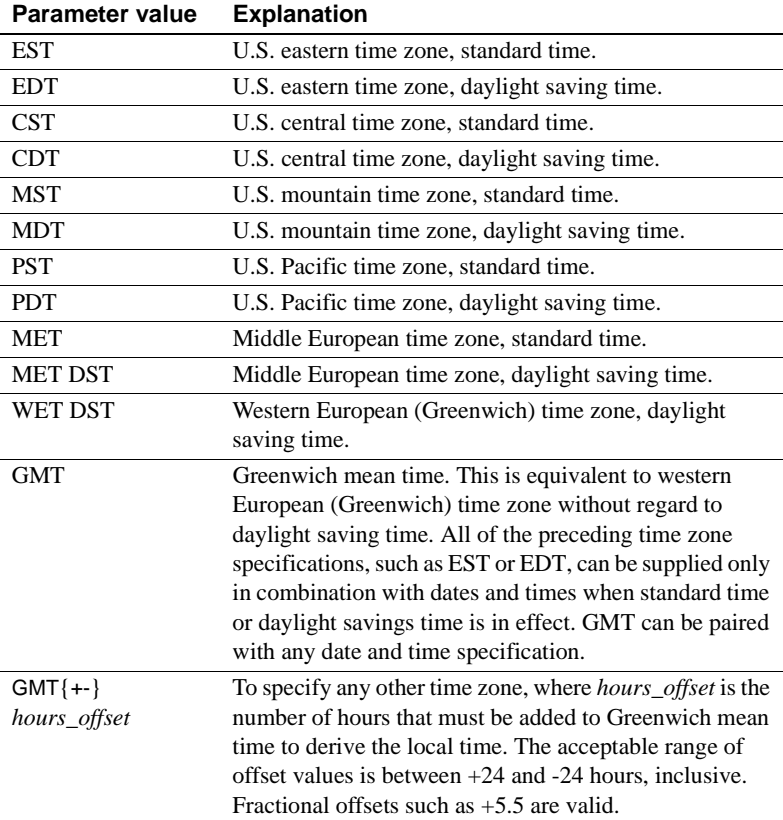

The default *time\_zone* is the local time zone of Historical Server.

### *end\_time*

specifies the date and time for the end of the recorded data to be played back. The default is to end playback at the end of the last session specified. Use the value NULL to accept the default.

The format of this parameter is the same as the *start\_time* format. The *end\_time*, if specified, must be later than the *start\_time* of at least one input session.

### *summarization\_interval*

a *required* parameter (no default exists) that specifies the level of detail of the playback. Valid values are:

• raw – plays back data as it was collected, using the same sample intervals. Choose this option to view raw data as it was recorded. Also, this is the only option available for playing back snapshot data, such as current SQL statement data and status information on locks or processes. See [Table C-2 on page 169](#page-184-0) for a definitive list of the snapshot data items. (They are the ones with "no" in the "Allowed for Non-raw" column.)

This option is valid only when *target* is client.

• actual – plays back data using the same sample intervals as the input recording sessions.

This option allows you to specify some data item changes in the playback view. Also, Historical Server makes appropriate adjustments to the first and last samples when the recording session times do not align with the requested playback session times.

Choose this option to add or change certain data items when summarization is not required. Also, when *target* is set to file, this option provides a way to concatenate the non-snapshot data in multiple recording sessions.

This option is valid only when *target* is client.

• entire – plays back data for each input recording session summarized as a single sample. The sample interval is the timespan between the requested playback *start\_time* and *end\_time*.

This option allows you to specify some data item changes in the playback view. Also, Historical Server makes appropriate adjustments to the data values to accurately reflect the requested playback session start and end times.

Choose this option to consolidate recorded data, rolling up details into overviews of activity over longer time periods.

#### *sample\_interval*

plays back data summarized into sample intervals of the specified length. The parameter value is the sample interval length, specified as:

```
"S" 
"M:S" 
"H:M:S" 
"D H:M:S"
```
where:

- S is seconds.
- $M$  is minutes.
- $H -$  is hours.
- $D$  is days.

All components are numeric and can be one or two digits. Some examples are:

```
"30" (specifies sample intervals of 30 seconds)
"10:0" (specifies sample intervals of 10 minutes)
"8:30:0" (specifies sample intervals of 8 1/2 hours)
"5 0:0:0" (specifies sample intervals of 5 days)
```
The first sample interval starts at *start time*, and every sample, except possibly the last one, has the specified length.

This option allows you to specify some data item changes in the playback view. Also, Historical Server makes appropriate adjustments to the data values to accurately reflect the requested playback session length and playback sample intervals.

Choose this option to summarize data into any desired granularity. This type of summary can mediate deviations in activity and is useful for observing trends over time.

The actual, entire, and user-defined interval options have the following features in common:

- Data item changes in playback views for all three options, the playback view can use statistic types different from those in the input view, and it can include some estimated and calculated data items not in the input view. It cannot include snapshot data, such as current SQL statement data. See [Table C-2 on page 169](#page-184-0) for a definitive list of data items and statistic types that can be included in playback views when these options are chosen.
- Data adjustments for all three options, Historical Server performs appropriate mathematical computations to compensate for differences in:
	- the input recording sessions sample intervals and the requested playback sample intervals
	- the input recording sessionss session lengths and the requested playback start and end times

To handle these differences, accumulated counts are prorated. Percentages and rates are weight-averaged, weighted by the number of seconds that each input sample contributes.

See [Appendix C, "Specifications for Defining Playback Views"](#page-176-0) for more information.

### *allow\_estimation*

specifies whether or not you want playback to estimate values for data items that cannot be calculated exactly. Valid values are:

- disallow (the default) causes the hs\_create\_playback\_view command to return an error if it encounters data items that require estimation.
- allow causes playback to estimate values, if necessary, for certain data items. Some data items cannot be included in a playback view unless you allow estimation in the playback session.

This parameter is ignored if *summarization\_interval* is raw.

See [Table C-2 on page 169](#page-184-0) to determine which data items require estimation.

### *missing\_data\_option*

when *target* is client, this parameter specifies how the hs\_playback\_sample command treats periods of time when no data is available in the input sessions. Valid values are:

- skip (default) when a time period contains no data, the hs\_playback\_sample command goes directly to the next time period containing data, rather than returning a sample having no data.
- show the hs\_playback\_sample command returns a sample even for a time period where no data is available. During client playback, the column headers are returned with zero rows.

When *target* is file, gaps are not allowed.

#### *target*

specifies the target results of the playback session. Valid values are:

- client (default) enables playback to the client.
- file enables creation of a new session containing all the data specified by this hs\_create\_playback\_session command and by subsequent hs\_create\_playback\_view commands. Use the hs\_initiate\_playback command to create the new session. Setting *target* to file is not allowed if the *summarization\_interval* parameter is raw or actual.

### *directory\_name*

when *target* is file, this parameter specifies the directory where the new files are created. This parameter is ignored when *target* is client. The default is the Historical Server home directory.

The operating system account that started Historical Server must have execute (search) and write permission on the specified directory.

### *protection\_level*

when *target* is file, this parameter specifies the permission level that the hs\_initiate\_playback command assigns to the data files for the newly created session. The protection level controls viewing the metadata in the control file (using the hs\_list command) and creating playback sessions with the data (using the hs\_create\_playback\_session command). Valid values are:

- private (default) specifies that the new files will be passwordprotected. The files will be accessible only to the same account that created them or to the Historical Server superuser.
- public gives unrestricted access to the data in the new session's files.
- null implements the default value, private.

When *target* is client, this parameter is ignored.

### *script\_type*

when *target* is file, this parameter specifies whether you want the hs\_initiate\_playback command to create a script file for the newly created session. The script file contains SQL commands that create an Adaptive Server table for each playback view defined for the new session. Valid values are:

- no\_script (default) does not create a script file for the new session.
- sybase\_script creates a script file. The file is located in the Historical Server home directory. Its name is *sSessionId*, where:
	- *s* is a constant.
	- *SessionId* is assigned by Historical Server.
- null implements the default value, no\_script.

When *target* is client, this parameter is ignored.

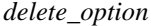

when *target* is file, this parameter specifies whether you want the hs\_initiate\_playback command to delete the input session files after successfully creating the new session. Valid values are:

- retain (default) does not delete the files containing the data for the input sessions.
- delete deletes all input session files, if creation of the new session is successful. The user must be either the Historical Server superuser or the owner of all the input sessions.
- null implements the default value, retain.

When *target* is client, this parameter is ignored.

### *session\_id[ ,session\_id. . .]*

specifies the unique identifiers for the input sessions to be played back. At least one *session\_id* is *required*. When more than one are used, they must be specified in the correct order according to their start times, with the earliest start time first. Playback skips over the sessions that are out of order. If *summarization\_interval* is raw, then only one *session\_id* is valid.

Historical Server assigns a session ID to a recording session when the recording session is defined. Use the hs\_list command to find the session IDs that you want to play back.

If *target* is file, no gaps can exist between an input session's end time and the next input session's start time. Also, each session specified must have completed its recording.

If *target* is client, then each session must have started recording, but can be continuing to record when you submit the hs\_create\_playback\_session command.

Examples 1 This example creates a playback session based on a single input session (session 7). The session is played back in its entirety, with no summarization or normalization, and without creating a new session.

```
hs create playback session null, null, raw,
null, null, client, null, null, null, null, 7
```
2 This example creates a playback session based on three input sessions (sessions 4, 6, and 9). Only data collected between the time period from 9:00 to 5:00 is played back. The played back data is summarized at half-hour intervals. The playback is stored as a new session.

hs\_create\_playback\_session "1996/5/3 9:00",

"1996/5/3 17:00", "0 00:30:00", disallow, skip, file, null, public, no script, retain, 4, 6, 9

- Usage A connection to Historical Server can either be defining a recording session or defining and executing a playback session, but not both. After the successful execution of the hs\_create\_playback\_session command, you must successfully execute a hs\_terminate\_playback command before starting to define a recording session or starting to define another playback session.
	- The behavior of the playback session is different depending on the value of the *target* parameter:
		- If *target* is client, the client retrieves the data using the hs playback sample command. Playback can occur from recording sessions that are still in the process of recording.
		- If *target* is file, the client does not retrieve any data for this playback session; instead, Historical Server creates a new session and fills the data files for that new session with the data from this playback session. The accessibility of the new session is determined by the *protection\_level* parameter. The user who invokes this command is the owner of the new session. The hs\_initiate\_playback command creates the new session.

Playback is restricted to sessions that are finished recording as of when you submit the hs\_create\_playback\_session command.

- If *target* is file and multiple playback sessions are used as input, no time gaps are allowed. For example, if you collected data from 9 a.m. to 5 p.m. every day from Monday through Friday, you could not play back those five recording sessions to create a new, summarized, weekly session. However, if you eliminate the time gaps by collecting data from 9 a.m. to 9 a.m. every day from Monday through Friday, you could use the playback feature to create a new, summarized weekly session. Another way to eliminate the time gaps is to keep the 9 a.m. to 5 p.m. recording session, but add another set of recording sessions scheduled from 5 p.m. to 9 a.m. Use a longer sample interval for the off hours to reduce the volume of data collected.
- The value of the *summarization\_interval* parameter used in the hs\_create\_playback\_session command affects the rules that the hs\_create\_playback\_view command uses to define views.

# **hs\_create\_playback\_view**

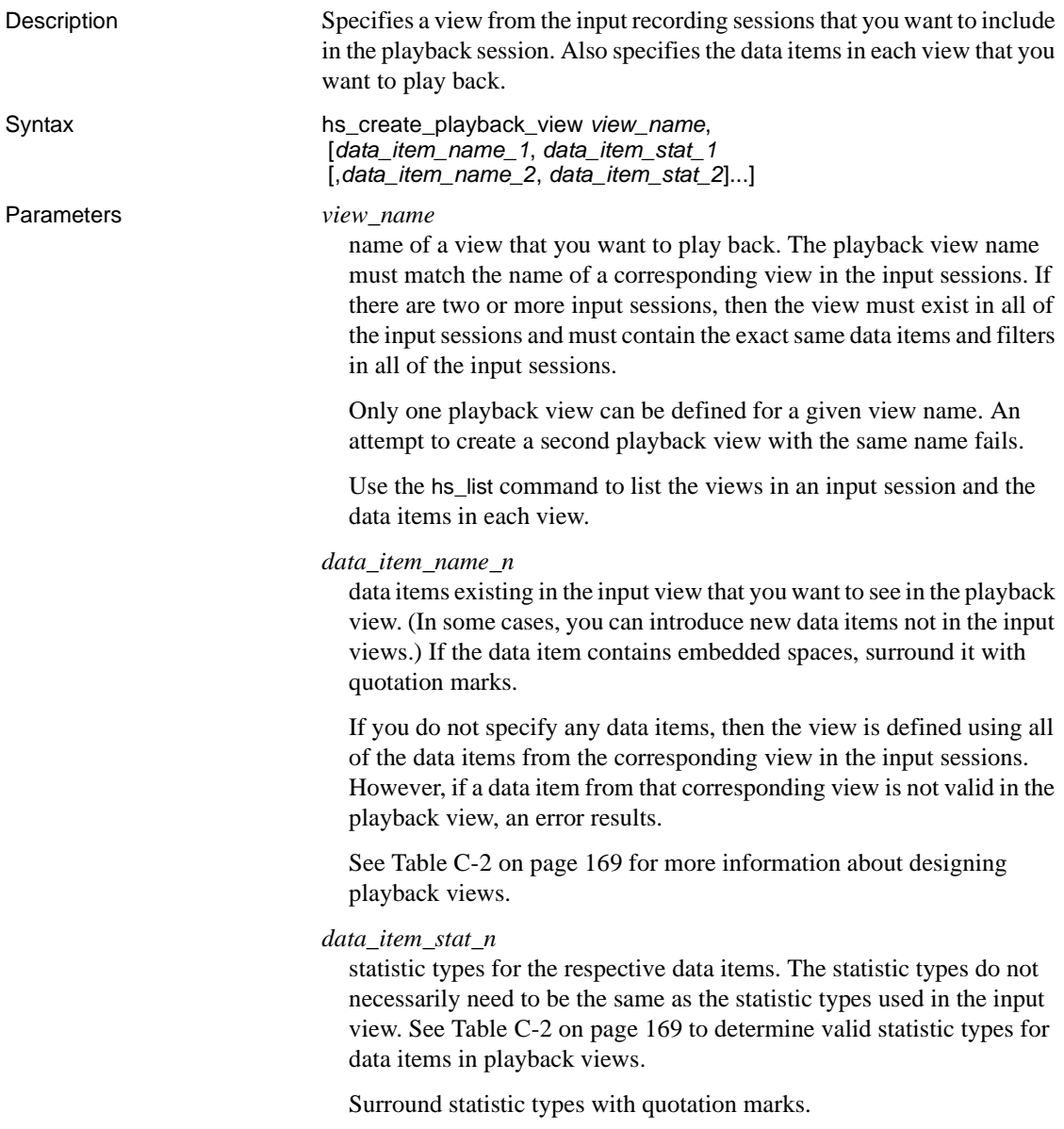

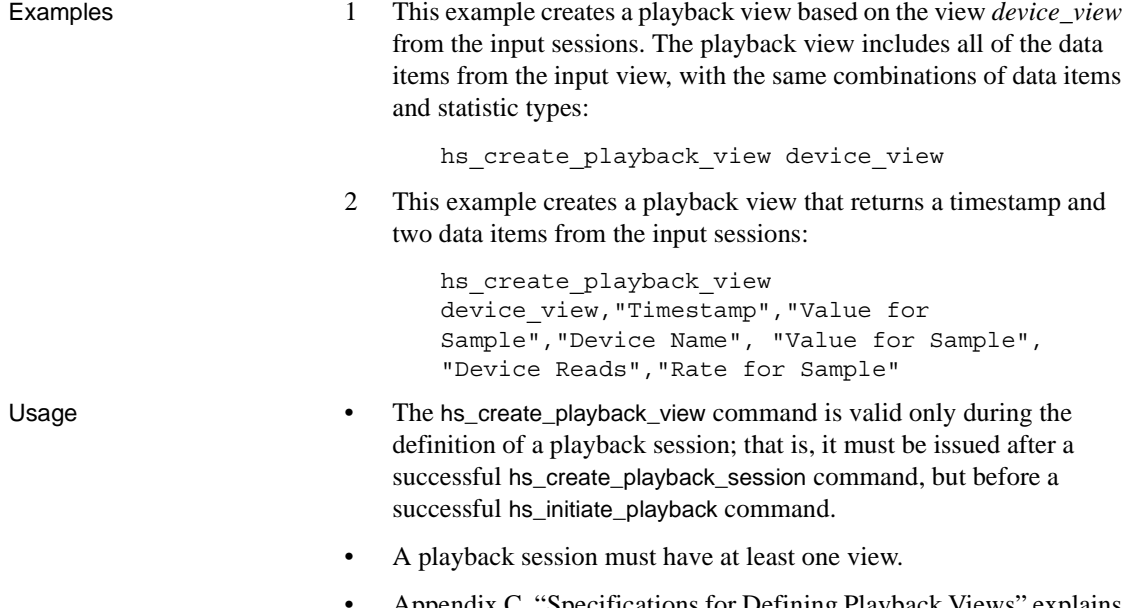

• [Appendix C, "Specifications for Defining Playback Views"](#page-176-0) explains the requirements for designing valid playback views, including valid combinations of data items and statistic types for playback views.

# **hs\_create\_recording\_session**

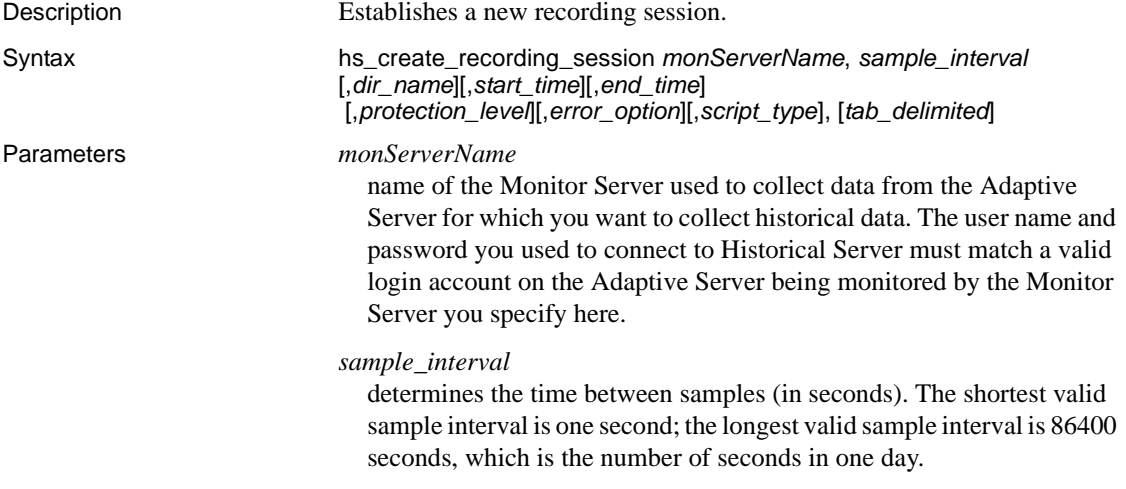

#### *dir\_name*

path name of the directory where the historical data files resulting from this recording session will reside. The operating system account that started Historical Server must have search (execute) and write permissions on this directory.

The default is the Historical Server home directory, specified in the -D parameter to the Historical Server start-up command.

### *start\_time*

date and time at which recording is to start, using the format:

```
year/month/day hour:minute[:second] [time zone]
```
The default is to start immediately. The following time zone options are available:

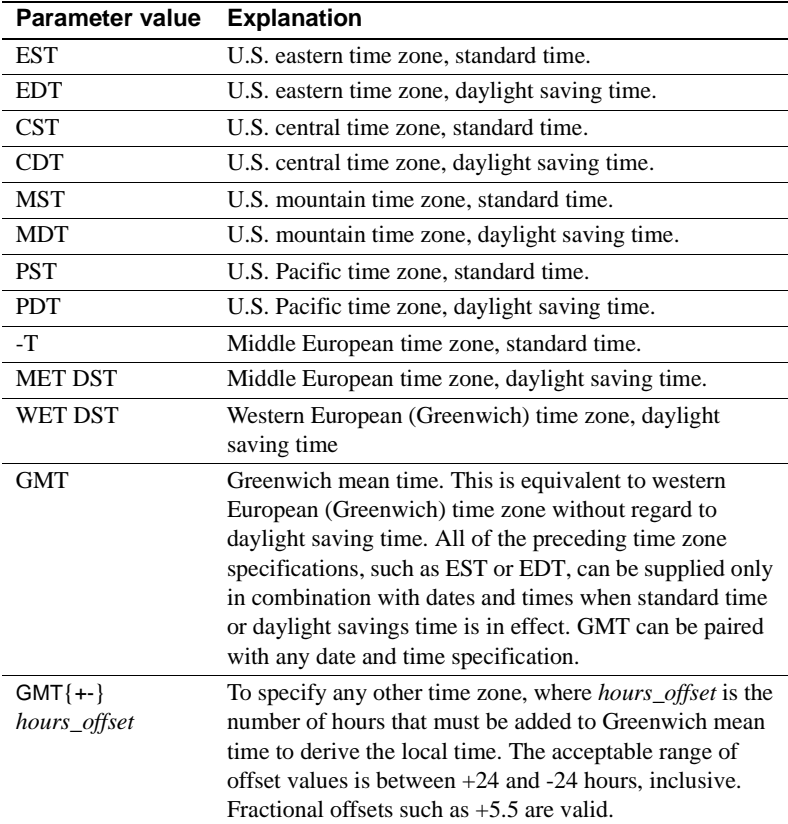

If you do not specify a time zone, the local time zone of the Historical Server is used.

The *start* time cannot be more that 31 days from the present time.

### *end\_time*

time at which recording is to stop. The default is to stop the recording session 24 hours after the *start\_time*. If you specify an *end\_time* and do not specify a *start\_time*, the *start\_time* defaults to the present.

### *protection\_level*

specifies whether the data files created in this recording session are password-protected or accessible to all users. The protection level controls viewing the metadata in the control file (using the hs\_list command) and creating playback sessions with the data (using the hs\_create\_playback\_session command).

- private (default) specifies that the recorded data will be passwordprotected. The files will be accessible only by the same account that created them, or by the Historical Server superuser.
- public specifies that access to the recorded data will be unrestricted.

### *error\_option*

specifies how you want Historical Server to handle non-fatal errors during a recording session. Valid values are:

- continue (default) specifies that recording is to continue when non-fatal errors are detected. For example, when the Monitor Server fills all of its configured buffers while summarizing monitoring information, one or more non-fatal errors are sent to Historical Server, but it is still possible for Historical Server to collect the available information from the current sample and from future samples.
- halt specifies that the recording session is to terminate when a non-fatal error is detected.

### *script\_type*

specifies whether you want Historical Server to create a script file that creates tables from your the recording session view definitions.

- sybase\_script creates a script file containing SQL commands that create an Adaptive Server table for each view in the recording session.
- $no\_script$  (the default) does not create a script file.

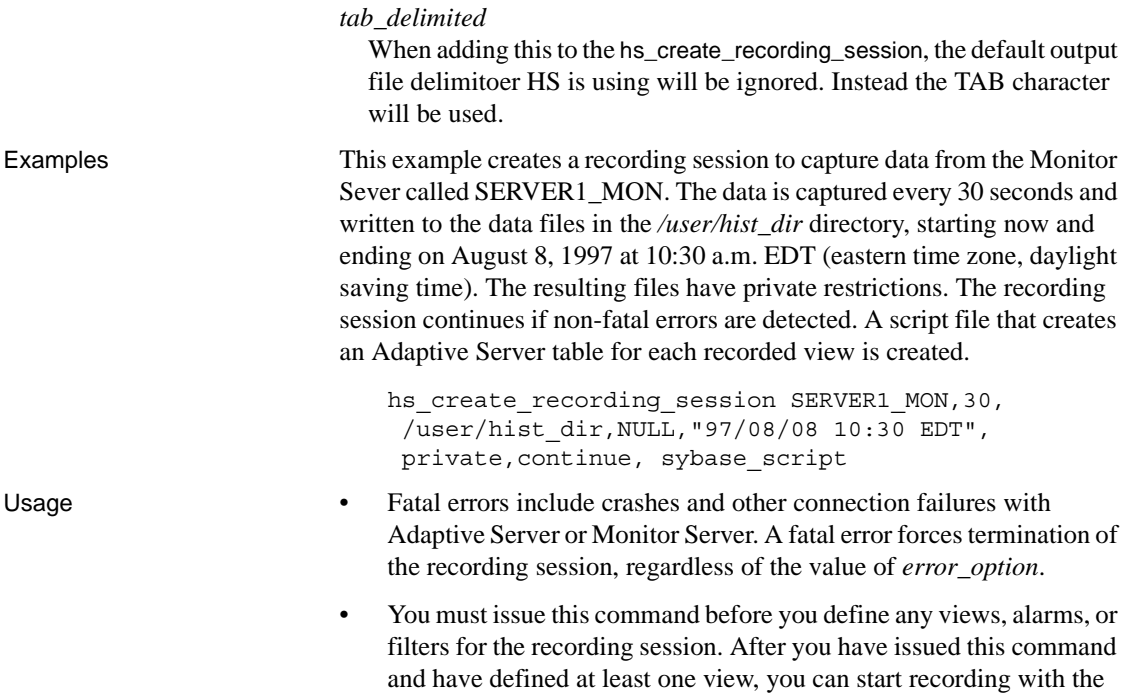

hs\_initiate\_recording command.

# **hs\_create\_view**

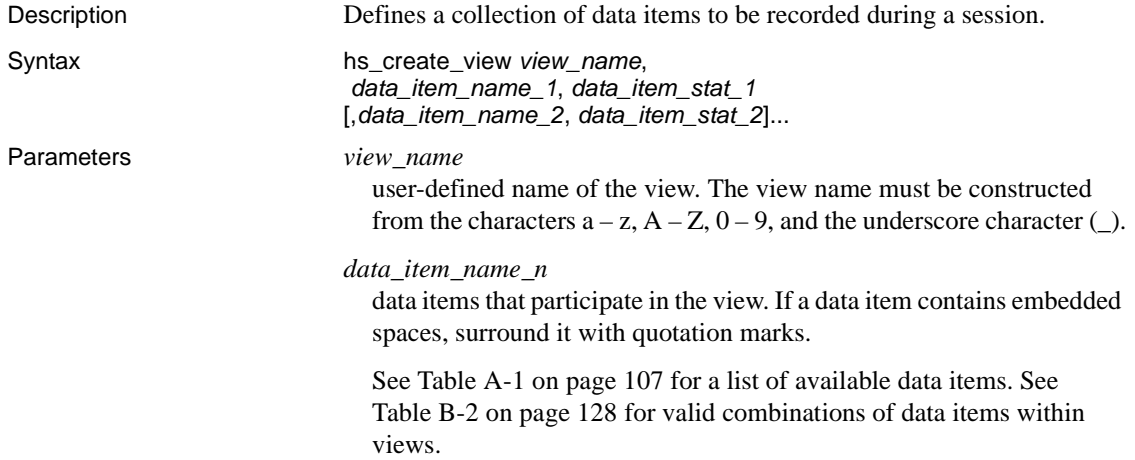

### *data\_item\_stat\_n*

statistic types of the respective data items. The statistic type must be surrounded with quotation marks. Valid statistic types are:

• "Value for Sample" • "Value for Session" • "Rate for Sample" • "Rate for Session" • "Avg for Sample" • "Avg for Session" Not all statistic types are valid for all data items. See [Table B-3 on](#page-167-0)  [page 152.](#page-167-0) Examples This example creates a view called Page I/O that contains the Page I/O data item with a Value for Session statistic type and the Kernel Process ID data item with a Value for Sample statistic type. hs create view PageIO, "Page I/O", "Value for Session","Kernel Process ID","Value for Sample" Usage **•** The order in which you specify the options determines the order in which the data items are stored in the recorded data file for the view. • You must define at least one view for each recording session. If you intend to use the Historical Server playback features to examine data in a recording session, you might want to think about the playback view while designing the recording session view. For many data items, Historical Server can play back a data item using a different statistic type from the one used during recording. However, for some data items, Historical Server summarizes data by estimating values (as opposed to exact calculation), unless certain additional data items are included in the recorded data. See [Table C-2 on page 169](#page-184-0) to

## **hs\_delete\_data**

Description Deletes the historical monitoring files associated with one or more inactive recording sessions.

determine which data items are required for exact calculations.

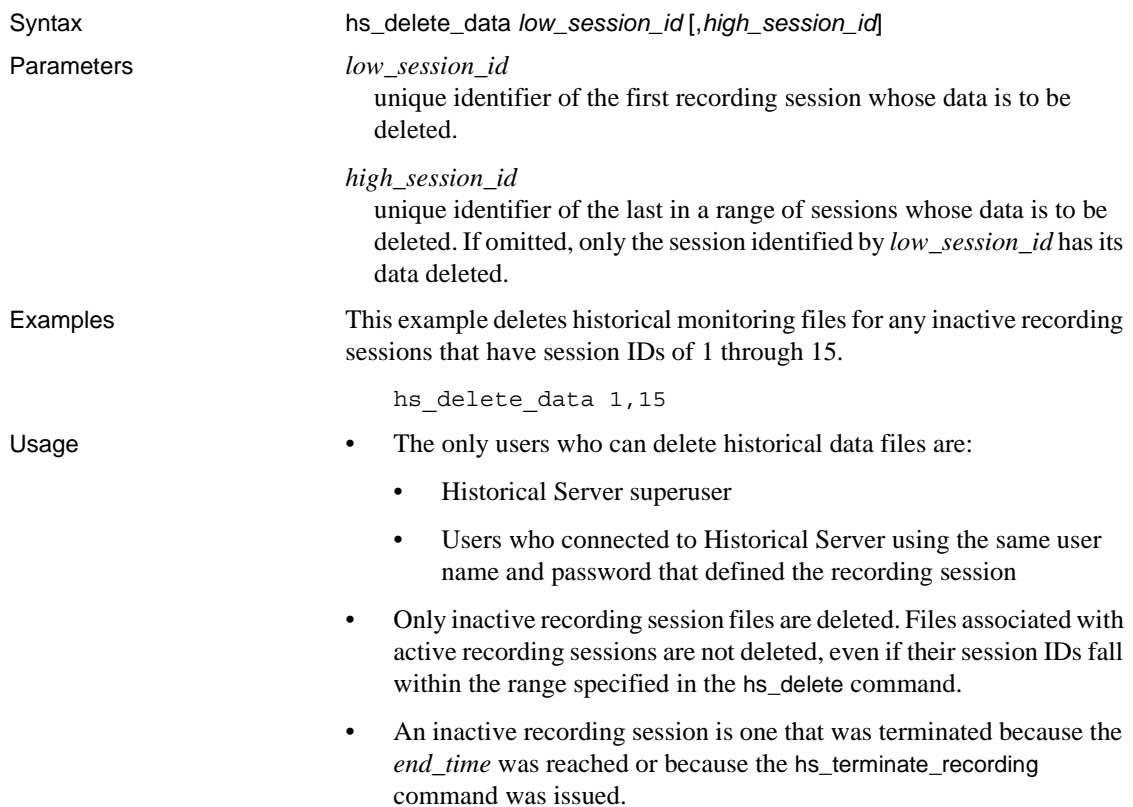

# **hs\_initiate\_playback**

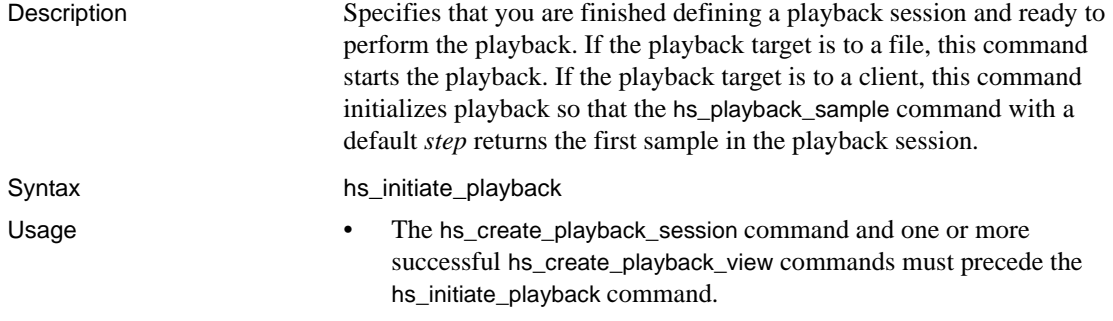

• If no views were created before the hs\_initiate\_playback command, then hs\_initiate\_playback returns an error. The user may still attempt an hs\_create\_playback\_view command, or may cancel the playback session with the hs\_terminate\_playback command.

# **hs\_initiate\_recording**

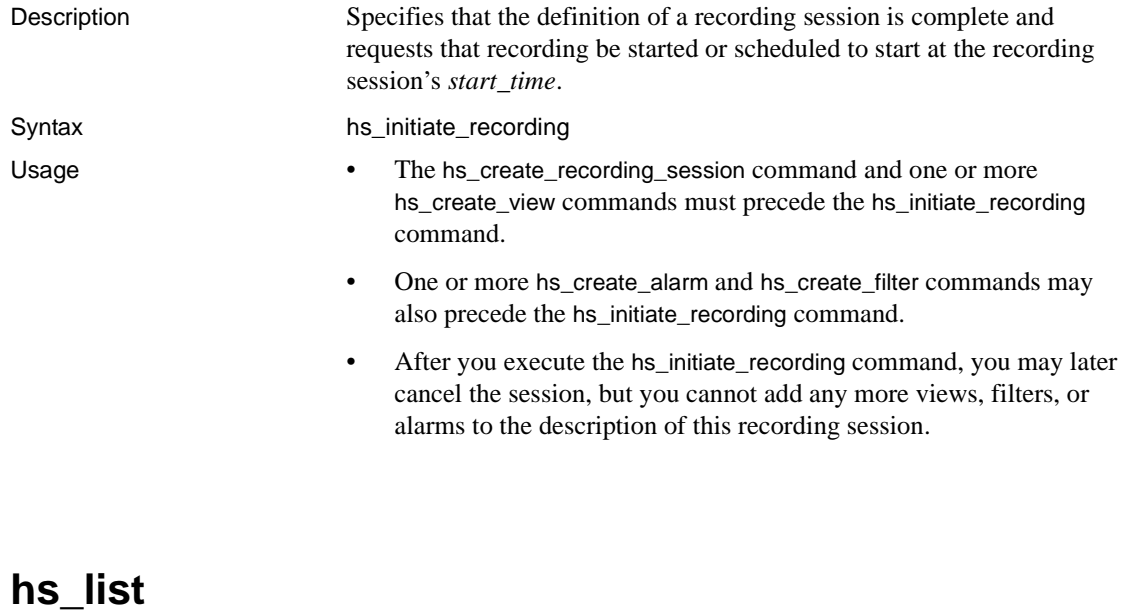

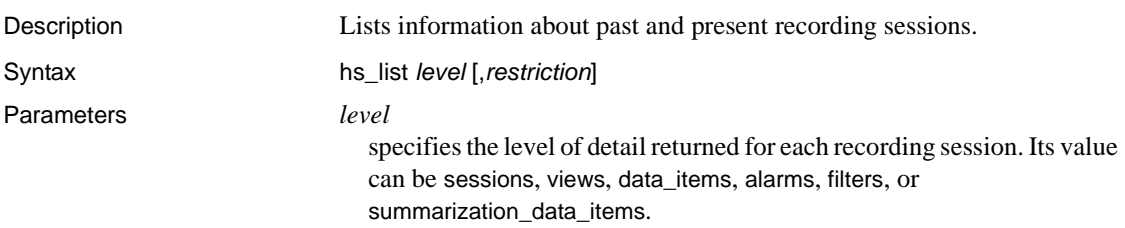

### *restriction*

Selects a subset of the data available about recording sessions for a given *level*.

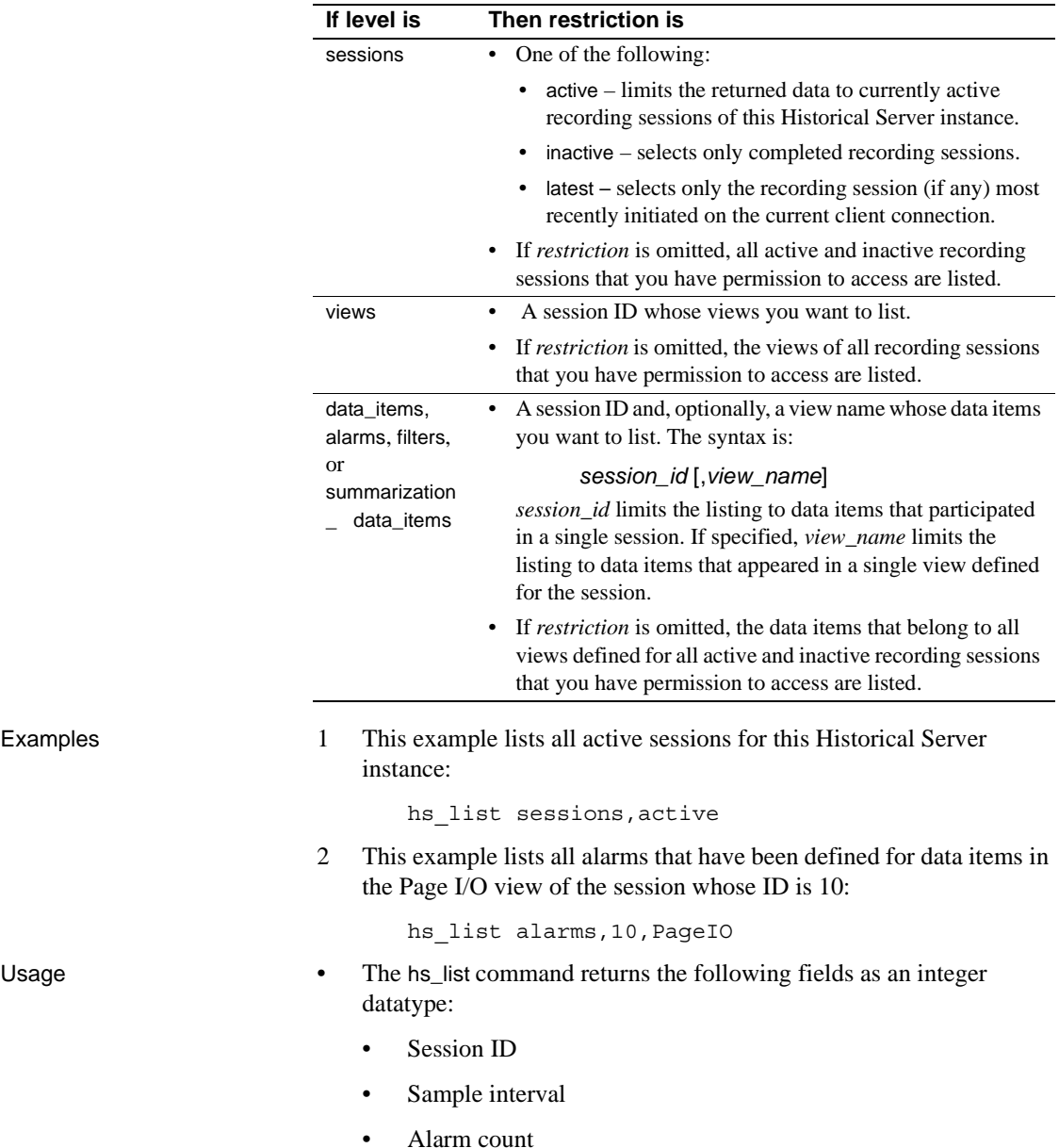

Examples

- Filter count
- The hs\_list command returns the following field as a float datatype:
	- Alarm value
- All other fields are returned as character strings.
- If a session was recorded with the private protection level and the current user is not the Historical Server superuser, the current user's name and password are verified against the name and password of the user who recorded the session before that session is made visible.

### Description of returned data

The data returned by hs\_list depends on the value of *level*:

- sessions causes a single row to be returned for each session, with the following columns:
	- Session ID (a unique identifier for the session)
	- Status of the session:
		- *active*
		- *inactive*
		- *active remotely or inactive* status of the session cannot be determined unambiguously. Sessions that are currently active in another instance of Historical Server that is using the same home directory as the current instance fall into this category. (For more information about running multiple instances of Historical Server and sharing control files, see ["Configuring multiple instances of Historical Server" on](#page-38-0)  [page 23.](#page-38-0)) Sessions that have already ended because of an abnormal termination of the Historical Server instance that was running them, and whose intended end times have not yet been passed, are also in this category.
	- Name of the user who initiated the recording session
	- Name of the Adaptive Server monitored
	- Name of the Monitor Server used
	- Start date and time of the recording session
	- End date and time of the recording session
	- Directory containing the recorded data

• Sampling interval used

If this value is 0, it means that the session was created by playback with a *summarization\_level* of entire. (The entire session is represented in one sample, and there is no sample interval.)

- Error option used (continue or halt on non-fatal error)
- views produces one row for each view, with the following columns:
	- Session ID
	- View name
- data\_items produces one row for each data item defined in a view, with the following columns:
	- Session ID
	- View name
	- Data item
	- Data item statistic type
	- Number of alarms defined for the data item
	- Number of filters defined for the data item
	- One of the following keywords:
		- recorded indicates that the data is from the original recording session or preserved from that original session.
		- summarized indicates that the data was summarized at a different sample interval from that of the original session.
		- estimated indicates that the data was estimated, rather than calculated accurately, during summarization.
- alarms produces one row for each alarm defined for a data item in a view, with the following columns:
	- Session ID
	- View name
	- Data item
	- Data item statistic type
	- Alarm action (log or execute)
- File name for log file or file to execute
- Alarm value
- filters produces one row for each filter for a data item in a view, with the following columns:
	- Session ID
	- View name
	- Data item
	- Statistic type
	- Filter type (eq, neq, range, or top)
	- Value specified (returned as a single string)
- summarization\_data\_items produces one row for each combination of data item and statistic type that can be requested for non-raw playback from a view, with the following columns:
	- Session ID
	- View name
	- Data item
	- Statistic type
	- One of the following keywords:
		- recorded indicates that the data for this data item, if played back, would be the data from the original recording session, or data preserved from that original session.
		- summarized indicates that the data for this data item, if played back, would be available in summarized form.
		- estimated indicates that the data for this data item, if played back, would be available only in estimated form.

## **hs\_playback\_sample**

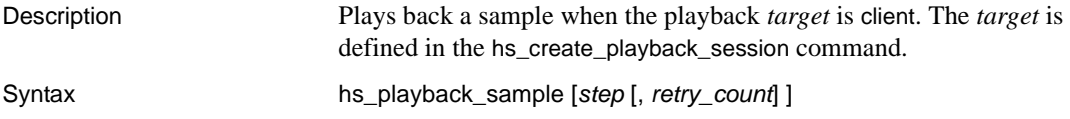

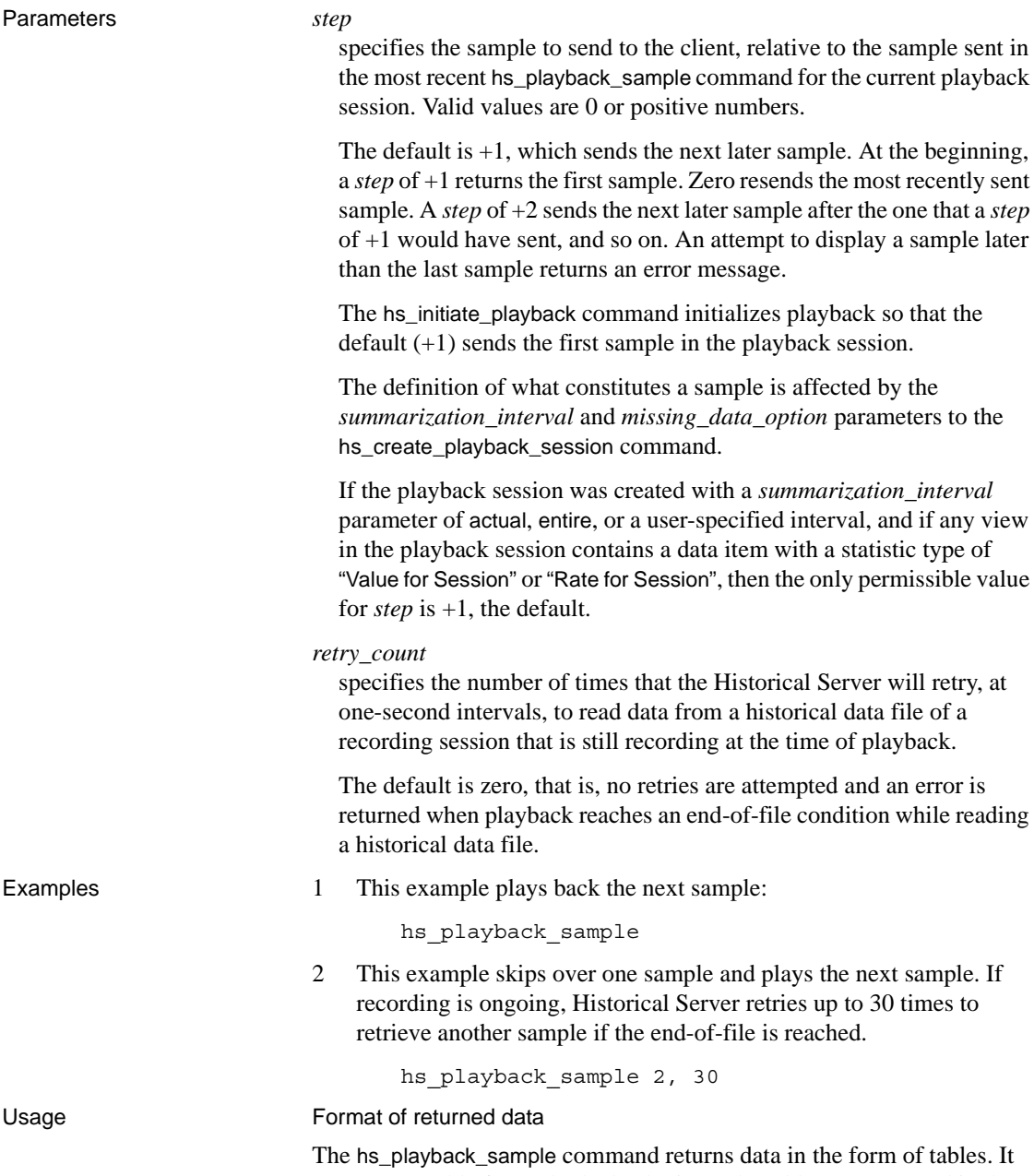

of tables. It returns one table for each playback view. The tables are arranged in the same order in which you submitted the hs\_create\_playback\_view commands that created the views.

The columns in each table correspond to the data items in the corresponding playback view. The columns are arranged in the order in which the data items were listed when you defined the playback view. See [Table B-3 on page 152](#page-167-0) to determine the datatype of each column.

Each row represents a different combination of key data items in the view. If the view contains no key data items, then the table returns a single row reflecting server-level data.

When there is no activity to report, some views return a row with zero values and other views omit the row. The rules controlling whether or not a row with zero values appears in a view are:

- Views with server-level data items always return a row, even when there is no activity to report.
- Views that contain the key data items Process ID, Object ID, or Procedure ID omit the row when there is no activity to report. See ["Views with Process ID" on page 80](#page-95-0) for more explanation about when a Process ID is returned.
- Views that contain keys other than those listed in the previous item return rows even when there is no activity.

If playback is summarizing data, a row is returned for a combination of keys if *any* sample in *any* of the input sessions contains the same combination of keys.

If an integer data item overflows, Historical Server returns the largest valid number in the data item, and returns an information message to the client.

<span id="page-95-0"></span>Views with Process ID

When a server process terminates, Adaptive Server can reuse its Process ID for a new process. Therefore, the Process ID data item is not guaranteed to uniquely identify a process. The Kernel Process ID data item, however, uniquely identifies a process.

Views that include Process ID return rows as follows:

• Recording session views (and hence, raw playback views) return a row only for Process IDs representing processes that exist at the end of a sample interval. If a server process terminates in the middle of a sample interval, a row is not returned for its Process ID.

• Summary playback views do not require the server process to exist for the duration of the playback sample. Summary views return rows for all server processes included in any of the input views. However, since Process ID is not guaranteed to be unique, the Kernel Process ID must be included in any summary view that includes Process ID to ensure uniqueness of the key. Otherwise, the summary could erroneously combine data from two different processes.

Gaps in data within the playback session

The *start\_time* and *end\_time* parameters to the hs\_create\_playback\_session command define the period of time that the playback session covers. When the *target* parameter to the hs\_create\_playback\_session command is client, there might be intervals of time between the playback session's start and end times for which no data is available in any of the input sessions.

**Note** When *target* is file, no gaps are allowed in the specified input sessions, so there will not be gaps in the playback session.

Gaps in available data might occur when:

- The input sessions specified for the playback session are not contiguous. For example, if a series of input sessions covered the time period between 9 a.m. and 5 a.m., Monday through Friday, data gaps would exist between 5 p.m. each evening and 9 a.m. the next morning. Larger gaps would exist between Friday evening and Monday morning.
- The playback session does summarization and has a start or end time beyond when data is available from the input sessions.

When the target of playback is a client, Historical Server handles gaps according to the value of the *missing\_data\_option* parameter to the hs\_create\_playback\_session command:

- skip (the default) when a time period contains no data, the hs\_playback\_sample command goes directly to the next time period containing data, rather than returning a sample having no data.
- show the hs\_playback\_sample command returns a sample even for a time period where no data is available. No data is returned (the length of each data table returned is zero).

For the client to receive a timestamp in this case, there must be a playback view containing *only* the data item Timestamp or Timestamp Datim. A view containing any other data items returns zero rows.

The playback session's summarization level affects the number of empty samples returned during playback:

- if *summarization\_level* is raw or actual, the entire gap is represented with one sample. For example, a gap in data between the hours of 5 p.m. and 9 a.m. would be represented by one sample.
- if *summarization\_level* is a time interval, such as 1/2 hour (specified as "0 00:30:00"), the gap is represented with a sample for each time interval. For example, if the time interval is specified as 1/2 hour, a gap in data between the hours of 5 p.m. and 9 a.m. would be represented by 32 empty samples.
- if *summarization\_level* is entire, gaps are ignored.

# **hs\_shutdown**

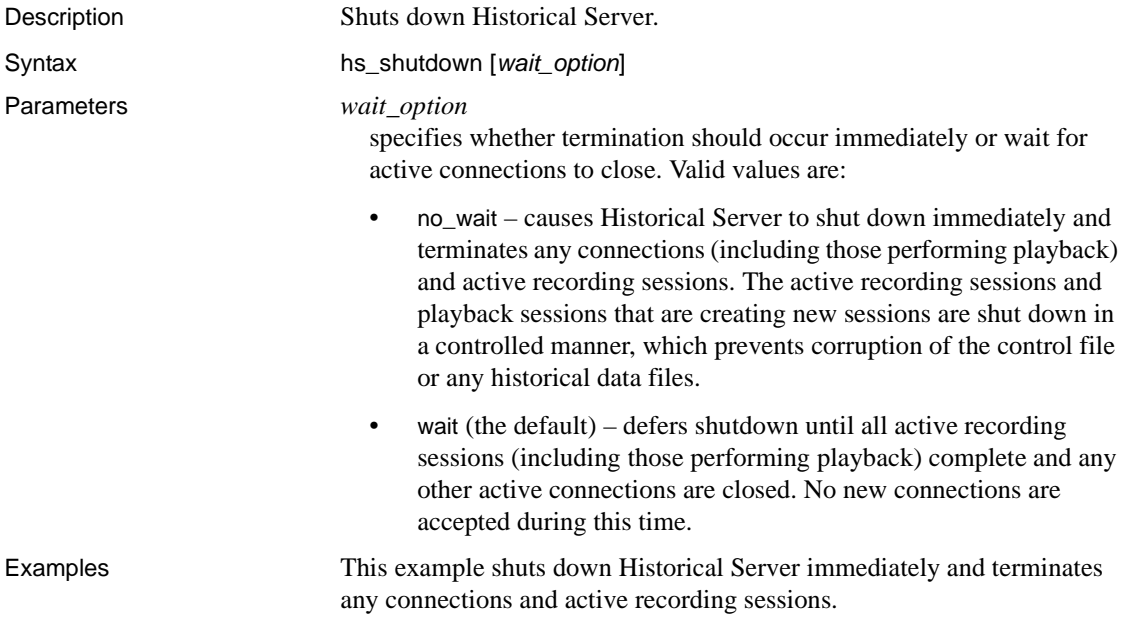

hs shutdown no wait

- Usage **•** If you use the hs\_shutdown command without the no\_wait option and then want to cancel the request, you can send an interrupt to Historical Server to cancel the shutdown request. A DB-Library application calls the dbcancel() function and a CT-Library application calls the ct\_cancel() function to cause such an the interrupt. The isql command generates one of these calls when you send it an interrupt signal, which usually is done by typing Ctrl+C.
	- You can request an immediate shutdown of Historical Server at any time by sending one of the following four signals:
		- SIGQUIT (quit)
		- SIGINT (interrupt)
		- SIGABORT (abort)
		- SIGTERM (terminate)

Reception of one of these signals at any time (including while waiting for the hs\_shutdown command to complete) is equivalent to issuing the hs\_shutdown no\_wait command.

 **Warning!** Sybase strongly recommends that you do not use the kill signal (SIGKILL) to shut down Historical Server. The kill signal does not permit any controlled cleanup to be done and may result in data loss.

- If any active sessions were terminated during the shutdown, Historical Server writes information about the sessions to its log file. Active sessions are recording sessions or playback sessions in the process of creating a new recording session.
- If a superuser was specified in the Historical Server start-up command, the only user who can shut down Historical Server is the superuser. If a superuser was not specified, any user can shut down Historical Server.
- See [Chapter 3, "Starting and Stopping Historical Server"](#page-48-0) for more information about stopping Historical Server.

## **hs\_status**

Description C Syntax **h** 

Parameters *o* 

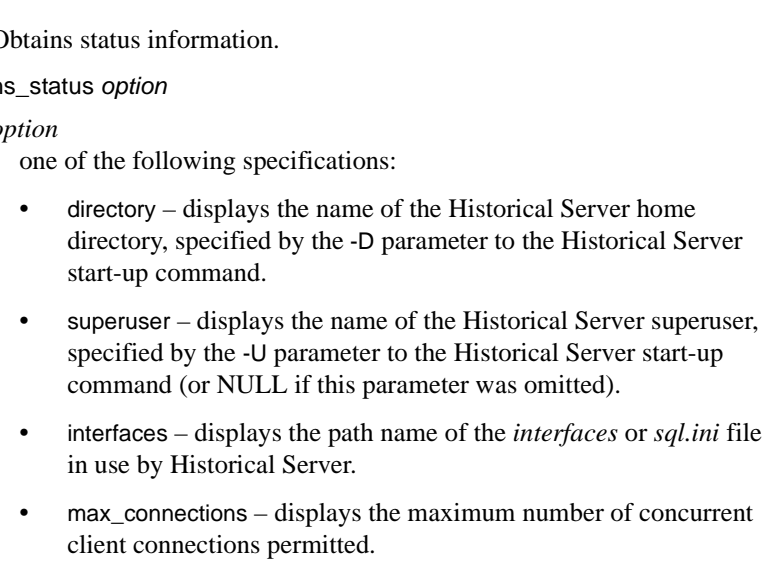

- logfile displays the name of the Historical Server log file.
- version displays the version string and copyright information of Monitor Historical Server.
- activity displays the following information about the current level of activity on Historical Server:

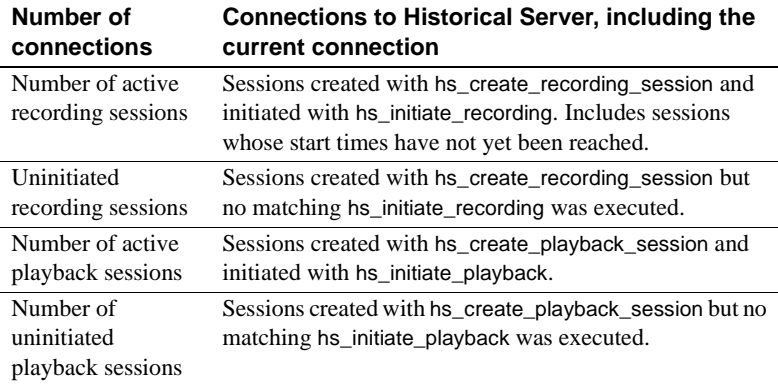

The activity information is relevant when stopping Historical Server because Historical Server does not shut down while other connections exist or any sessions are active, unless the no\_wait option for the hs\_shutdown command is explicitly requested.

the Historical Server

number of concurrent

omitted).

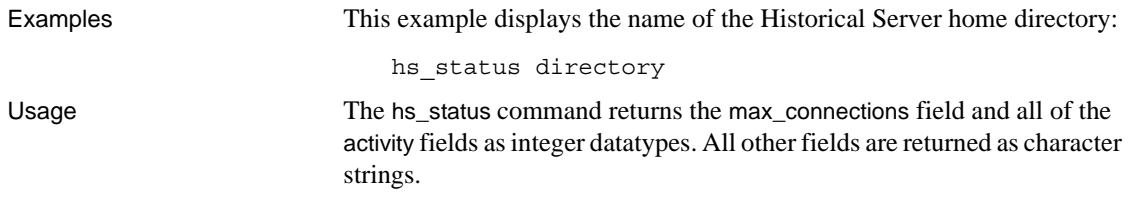

# **hs\_terminate\_playback**

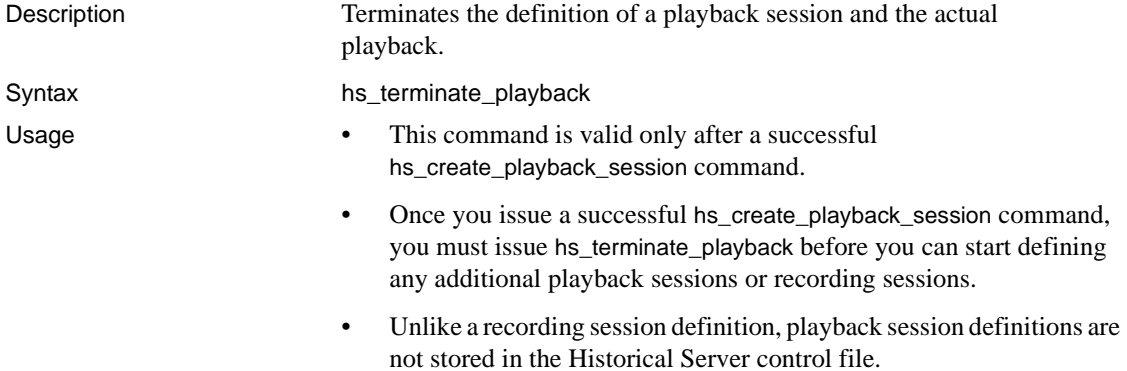

# **hs\_terminate\_recording**

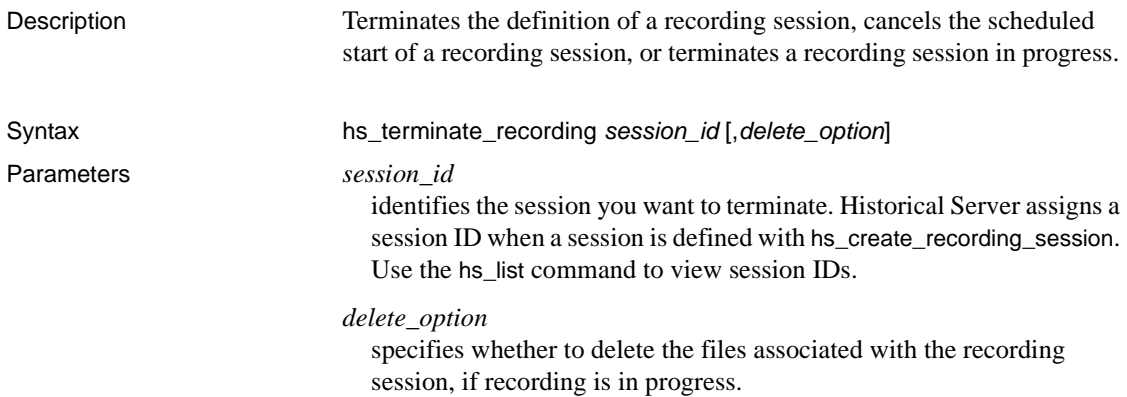

- delete deletes the files.
- retain (the default) does not delete the files. This parameter is ignored when you are cancelling a recording session that was not initiated.

Examples This example terminates the active recording session with identifier 5 and then deletes all files associated with session 5.

hs terminate recording 5,delete

- Usage **•** If you initiate a recording, you are the session owner.
	- To terminate a recording session, you must be the session owner or the Historical Server superuser.
	- The hs\_terminate\_recording\_session command can cancel the definition of a recording session that was created in the current connection but never initiated. This allows you to define another recording session or to define a playback session using the current connection.
	- If you attempt to terminate an inactive recording session, this command returns an error.

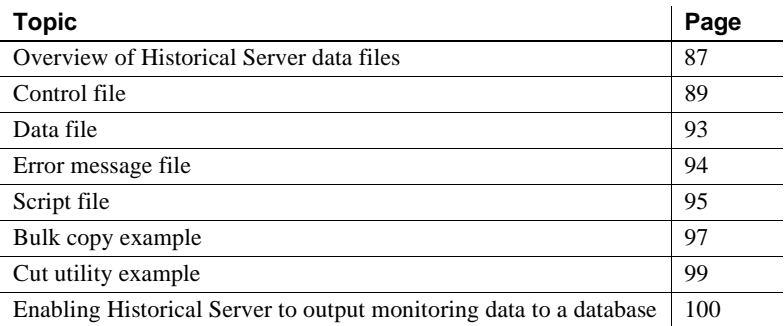

## <span id="page-102-0"></span>**Overview of Historical Server data files**

The topics in this section are:

- • [Description of Historical Server files](#page-102-1)
- • [Permissions on files](#page-103-0)
- • [General file format](#page-103-1)

## <span id="page-102-1"></span>**Description of Historical Server files**

The Historical Server files are:

- • [Control file](#page-104-0) all recording sessions for the same Historical Server use the same control file. For information about multiple Historical Server instances and control files, see ["Configuring multiple](#page-38-0)  [instances of Historical Server" on page 23.](#page-38-0)
- • [Error message file](#page-109-0)  each recording session has its own error message file. The file is empty if no errors are logged for the session.
- • [Data file](#page-108-0) each view in a recording session is represented by a data file. The data file holds all of the samples collected for the view during the session.
- Script file when you define a recording session using the hs\_create\_recording\_session command, the *script\_type* parameter can specify creation of a SQL script file. The script file defines a Adaptive Server table for each view in the recording session.

You can use the bulk copy (bcp) utility to populate existing Adaptive Server tables. If you are a UNIX user, you can put subsets of the fields into separate Adaptive Server tables if you first invoke the cut utility to strip the desired columns from the file.

## <span id="page-103-0"></span>**Permissions on files**

All of the historical monitoring data files for a given recording session are stored in the same directory. This directory is, by default, the directory specified by the -D parameter to the Historical Server start-up command. You can override this default for a session when you create the session.

The user who starts Historical Server is the owner of the files that Historical Server creates. The owner has read and write permission on the historical monitoring files. If the data contained in an historical data file or error message file is public rather than private, all users and groups have read permission.

## <span id="page-103-1"></span>**General file format**

All files use newline characters as end-of-record markers. The fields in each file are variable-length and are separated by commas. All data is stored in ASCII format, which is compatible with the Sybase bulk copy (bcp) utility.

# <span id="page-104-0"></span>**Control file**

The *hs.ctl* control file resides in the Historical Server home directory. The control file maintains information about all recording sessions, past and present, known to Historical Server. See ["The Historical Server control file](#page-24-0)  [and home directory" on page 9](#page-24-0) for more details about how Historical Server uses the control file.

Use the Historical Server hs\_list command to gain access to the information in the Historical Server control file. Do not edit the control file. You might inadvertently corrupt the file.

Regardless of the editor you use, do not open and then save this file. This is true especially if Historical Server is running on Windows. Unlike the other files created by Historical Server, the control file is not a standard-format Windows text file. Lines of text in the control file are terminated only with new-line characters, rather than the usual carriage-return/newline pairs. The editing program may corrupt the file by embedding unwanted carriage-return/newline pairs into the text.

The control file contains the following types of records:

- • [Header record](#page-104-1)
- Session control record
- Data item control record
- • [Alarm control record](#page-107-1)
- • [View control record](#page-107-2)
- Filter control record

## <span id="page-104-1"></span>**Header record**

The first record in the control file is a header record that contains the following six integer fields:

- An "update in progress" flag
- A byte offset in the file of the information being updated
- A unique session ID to be assigned by Historical Server to the next recording session
- A copy of the unique session ID for use in file corruption detection and recovery
- The session ID of the session whose control information was most recently written to the control file
- The number of session entries in the control file that are no longer valid because one or more data files or error message files they refer to were deleted

Following this header record are a number of records of different types that describe all of the recording sessions, past and present, known to Historical Server. These records appear in hierarchical sequential order in the control file, where the hierarchy of record types in top-down order is:

- Session control
- View control
- Data item control
- Alarm control and filter control

For example, a session that consisted of two views, each with two data items that had one alarm and one filter apiece, would be represented by the following hierarchy of control records, stored in the following order:

```
session 1
    view 1
        data item 1
            alarm 1
            filter 1
        data item 2
            alarm 2
           filter 2
    view 2
        data item 3
            alarm 3
            filter 3
        data item 4
            alarm 4
            filter 4
```
The contents of the various control record types are described in the next sections.

### <span id="page-105-0"></span>**Session control record**

The session control record contains:

- Record identifier (the word "session").
- Status of the session. The status can be active, inactive, or invalid. A status of invalid applies if any data file or error message file belonging to the session has been deleted or if the session was terminated before its start time was reached.
- Byte offset to the next session record in the control file, from the start of this record.
- Session ID, a number that uniquely identifies the session among all sessions that appear in this control file. Session IDs are integers assigned sequentially in increasing order.
- User name of the client who requested that the recording be made.
- Start date and time of the recording session.

The start and end times in the control file reflect as closely as possible when a recording session actually started and ended. These actual times might differ slightly from the *start\_time* and *end\_time* parameter values specified in the command. For example, *start\_time* might be scheduled as 1 p.m., but because of a busy system, the session might actually start at 1:02 p.m.

- End date and time of the recording session.
- Name of the Adaptive Server monitored.
- Name of Monitor Server that participated in the recording session.
- Path name of the directory in which the monitoring files for the session are stored.
- Name of the error message file for the session.
- Sample interval, in seconds, used during recording.

If this value is 0, it means that the session was created by playback with a *summarization\_level* of entire. (The entire session is represented in one sample, and there is no sample interval.)

- Protection level in effect (public/private).
- Error option (continue/halt if nonfatal error during recording).
- Type of script file created (sybase\_script/no\_script).
- Encrypted password of the client that created the recording session.
- If the session was created as a result of playback, the keyword summary.

There is one session control record in the file for each recording session. The first view control record for the session follows immediately.

## <span id="page-107-2"></span>**View control record**

The view control record contains:

- Record identifier (the word "view")
- View name
- Name of the data file for the view

One view control record exists for each view defined on a recording session. One or more data item control records that identify the data items in the view follow each control record. Alarm control and filter control records are interspersed between the data item control records as appropriate.

### <span id="page-107-0"></span>**Data item control record**

The data item control record contains:

- Record identifier (the word "dataitem").
- Data item name.
- Statistic type.
- In sessions created from playback, the keyword estimated indicates a data item whose values were obtained by estimation from data items in other sessions.

One data item control record exists for each data item that appeared in the current view's definition. If alarms or filters or both are applied to the data item, their control records follow that data item's control record. All of the alarm control records for the data item precede the filter control records for the same data item.

### <span id="page-107-1"></span>**Alarm control record**

The alarm control record contains:

• Record identifier (the word "alarm")
- Alarm action
- Alarm action data (file name, possibly followed by a list of parameters)
- Alarm datatype
- Alarm value

One alarm control record exists for each alarm that is defined for the current data item. All of the alarm control records for the data item are grouped ahead of the first filter control record for the data item.

#### **Filter control record**

The filter control record contains:

- Record identifier (the word "filter")
- Filter type
- Filter datatype
- Value specification (one or more fields, separated by commas, in the same format as is used by the hs\_create\_filter command)

One filter control record exists for each filter that was applied to the current data item.

# **Data file**

A data file contains the data for a single view recorded during a session. The file name is *dsessionid\_viewnumber\_viewname* where:

- *sessionid* is the unique identifier for the session.
- *viewnumber* is a number greater than or equal to one that reflects the order in which views were defined for the session.
- *viewname* is the user-supplied name for the view, truncated if necessary to conform to the file-naming conventions of the current platform. On the Windows platform, the file name is limited to eight characters.

One record in the file exists for each unique combination of data item key field values that occurred in each sample taken.

Each such record holds:

Date and time of the sample

This timestamp is based on the local time in effect at the Adaptive Server that was monitored

• Values of all of the data items sampled

If no data is returned for this view during a given sample interval, a placeholder record is written to the historical data file. This record contains the timestamp of the sample, followed by a comma-separated list of empty values. That is, the timestamp field is followed by as many commas as are needed to separate the remaining data items of the view, but no values are stored for those data items. This format is acceptable to the Bulk Copy utility, provided that the columns into which the data items are being copied will accept nulls.

# **Error message file**

Any error messages that are received while recording samples for a session are stored in a separate error message file. This file's name is *eSessionId* where:

- *e* is a constant.
- *SessionId* is the unique identifier for the session.

Each record in this file contains the following fields:

- Date and time of the sample that occasioned the error message. This timestamp is based on the local time in effect at the Adaptive Server that was monitored. The timestamp field may be empty if the error prevented Historical Server from retrieving the sample timestamp.
- Error number
- Error severity
- Error state
- Error source:
	- $\bullet$  1 unknown
	- 2 Historical Server
	- $3 CT-Library$
	- 4 Adaptive Server
- 5 Monitor Server
- Error message text

For more information about error message fields, refer to the *Reference Manual*.

# **Script file**

If the value of the *script\_type* parameter of the hs\_create\_recording\_session command is sybase\_script, a script file is created for the session. The name of the script file is *ssessionid* where *sessionid* is the unique identifier for the session.

#### **Script file table names**

The script file contains the text of create table commands, one command per view defined for the session. The name of each table is *sSessionId\_viewnumber\_viewname* where:

- *s* is a constant.
- *SessionId* is the unique identifier for the session.
- *viewnumber* is a number greater than or equal to one that reflects the order in which views were defined for the session.
- *viewname* is the user-supplied name for the views, truncated if necessary to conform to the limitations on the lengths of Adaptive Server identifiers.

#### **Script file table column names**

The first column defined for each table contains the sample timestamp field. It is always named "Timestamp" and has the datatime datatype.

The names of the remaining table columns are derived from the data items that they represent. Each column name is *dataitemname\_stattype* where:

- *dataitemname* is a compressed form of the data item's name.
- *stattype* is an abbreviated form of the data item's statistic type.

Each column is assigned a datatype that is appropriate for the type of information that the data item represents. All columns except the sample timestamp column can contain null values.

#### **Passing script file commands**

You can pass the create table commands in the script file to Adaptive Server by using the isql utility's :r command. After the table is defined with the :r command, you can use the Bulk Copy utility to import the view data files into the tables. For a Bulk Copy example, see ["Bulk copy example" on page 97.](#page-112-0)

#### **Script use example**

Use the following isql command to connect to the Adaptive Server in which you want to store the recorded monitoring data:

isql -U*username* -P*password* -S*server*

where *username* is the name of a login account in that Adaptive Server, *password* is the password of that login account, and *server* is the Adaptive Server name.

Execute the following isql commands:

use *database* go

where *database* is the name of the database that will contain the new tables.

:r *scriptfile* go

where *scriptfile* is the path name of the script file that was created by the Historical Server.

A table now exists in the Adaptive Server for each view defined for the recording session.

# <span id="page-112-0"></span>**Bulk copy example**

This section describes how to pass historical data files to the Bulk Copy (bcp) utility to populate Adaptive Server tables.

To store recorded data in an Adaptive Server table by using bcp, you must first create a table for each view defined for the session. In the table, create a separate column for each of the data items that comprise the view. The first column for each table, which stores the date and time of the sample, must be of the datetime datatype.

If no data is returned for a view during a sample interval while Historical Server is recording, a placeholder record is written to the view's data file. This record contains the timestamp of the sample followed by a comma-separated list of empty values. For this reason, it is recommended that all but the first column be defined to allow nulls.

You may simplify the process of creating tables by having the Historical Server create a script file for you. Use the script\_type parameter of the hs\_create\_recording\_session command.

After you create the tables on Adaptive Server, you can use the bcp utility to import data from the view data files to their respective tables. Run the following command once for each data file for which you want to import the data into an Adaptive Server table:

```
bcp [[database_name.]owner.]table_name in 
view_data_file -c [ -e errfile] [-U username] 
  [-P password] [-S sqlserver] -t,
```
where:

- *database\_name* is the name of the database where the tables to hold the imported data are located.
- *owner* is the name of the table's owner (presumedly your own user name in the database that contains the table).
- *table\_name* is the name of the database table into which the data from the view's data file is to be imported.
- *view\_data\_file* is the name of the data file for the view.
- *errfile* is the name of an error file in which any rows that could not be transferred to the database table are to be stored.
- *username* is the login name to Adaptive Server.
- *password* is the password of the *username*.
- *sqlserver* is the name of Adaptive Server.
- *-t*, specifies the column terminators as being commas.

The default row terminator when using the -c option is a  $\ln$  (new line) character used by data files. Therefore, you do not need to specify the -r option. If you do specify the record terminator option (-r), be sure to avoid the special significance the backslash (\) character has by including another backslash, i.e., -r\\n.

For more information about bcp, see the *Utilities Guide*.

#### **Example**

Suppose you want to record, once every second, the reads, writes, and total I/O per device on an Adaptive Server that is monitored by the SMS1100 Monitor Server. You can use the following steps to record the data, create a table to accept the data, and then use the bcp utility to import the data into the table. In this example, the view data file that is created by Historical Server for the view is *d1\_1\_device\_io*.

- 1 Use isql to log in to Historical Server.
- 2 Record the data by using the following commands:

```
hs create recording session SMS1100, 1
go
hs create view device io,
"device name", "value for sample",
"device reads", "value for sample",
"device writes", "value for sample",
"device i/o", "value for sample"
go
hs initiate recording
go
```
3 Use isql to log in to Adaptive Server. Because the recording session contains only one view ("device\_io"), create just one table in the pubs2 database to store data for that view by using the following Transact-SQL commands:

```
use pubs2
go
create table device_io
(
sample time datetime not null,
```

```
device name varchar (255) null,
device reads val int hull,
device writes val int hull,
device io val int hull,
\left( \right)go
```
4 After the recording session is complete, you can use bcp to import data from the view's data file into the database table. Use the following commands:

```
bcp pubs2..device_io in d1_1_device_io -c 
  -e d1_1_device_io.err -Uusername
  -Ppassword -Sserver -t
```
## **Cut utility example**

If you are on a UNIX machine, you can put subsets of the fields from data files into separate Adaptive Server tables if you first invoke the cut utility to strip and save the desired columns from the file. Use the following command:

```
cut -flist -d, view_data_file > output_file_name
```
where:

- *list* is a comma-separated list of the field numbers that you want to cut and save from the original view data file. The first field has field number 1.
- *view data file* is the name of the file where all of the recording data is stored.
- *output* file name is the name of the file where the stripped data is to be stored.

After using cut, you can use the bcp utility to import the data in the *output\_file\_name* into an Adaptive Server table. Historical Server might return lines to the *view* data file that are similar to:

```
1995/3/25 10:32:39,master,0,0,0
1995/3/25 10:32:39,sysprocsdev,0,0,0
1995/3/25 10:32:39,ANewDBDevice,0,0,0
1995/3/25 10:32:39,ATestDevice,0,0,0
1995/3/25 10:32:40,master,0,0,0
1995/3/25 10:32:40,sysprocsdev,0,0,0
1995/3/25 10:32:40,ANewDBDevic,0,0,0
1995/3/25 10:32:40,ATestDevice,0,0,0
```
Suppose that you are interested in only the total I/O for each device during the sample. You could execute the following command to cut out the data you want by executing the following command:

cut -f1,2,5 -d, d1\_1\_device\_io > d1\_1\_device.io.new

where field 1 is the date and time of the sample, 2 is the second field, which is the device name, and 5 is the fifth field, which is the device I/O value.

Now you can import the *d1\_1\_device.new* file into an Adaptive Server table as described in the previous section, ["Bulk copy example" on page 97.](#page-112-0)

For more information about the cut utility, refer to the UNIX reference pages on your system.

# **Enabling Historical Server to output monitoring data to a database**

In addition to saving Historical Server output to a file, you can send the output from the Historical Server directly to a database. When you save your data to a database, it is easier to analyze it.

When data is stored in a database, output from each Historical Server view is stored in a seperate table. Changes to the Historical Server view definition will be automatically reflected in the table definition.

## **Setting up the receiving Adaptive Server**

Before you enable Historical Server to send it's monitoring data to an Adaptive Server, you must select that Adaptive Server. Once you select an Adaptive Server to receive Historical Server monitoring data, you must:

- 1 Create a database for the Historical Server to use for storing monitoring data. The default for the name of the database is hs\_monitoring. If you choose to have a different name for the database, create that named database, then change the database name in the hs\_directload.sql script.
- 2 Run the install script hs\_directload.sql on the database. The install script creates two catalog tables, sessions and views, and the stored procedure sp\_hs\_dboutput.

#### **Starting Historical Server**

In order to enable Historical Server to send it's monitoring data to an Adaptive Server database, you must specify the following:

- The destination for the monitoring data from Historical Server to a specific Adaptive Server and database, rather than a flat file.
- The user name and password to connect to the output server if they are not the same as those used by the Historical Server to connect to the monitored server. If the user name and the password are not specified, they default to the ones specified in the -U and -P parameters on the command line.

The target Adaptive Server and database for the historical data must be available when Historical Server is started.

The command line syntax is:

histserver -U<*user name*> - P<*password*> -D<*output dir*> -l<*log file*> -I<*interfaces file*> [-d<*delimiter*>] [-O<*ASE name*>] [-o<*DATABASE name*>] [-f ] -u<*outputASE user name*> - p<*outputASEpassword*>

- -O *ASE name* the name of the target Adaptive Server.
- -o *DATABASE name* the database name to which the monitoring data is sent, if it is not hs\_monitoring, identify the database name on this option.
- -u *outputASE user name* login name for the connection to the Adaptive Server with the output.
- -p *outputASEpassword* password for the login name for the output Adaptive Server.
- -f must be used when the -O option is specified if you want Historical Server to send data to files in the output directory as well as the database.

You must have access to Historical Server and update permissions to the target database.

In the following example, the -O and -o parameters are specified and the output database is called hs\_monitoring:

```
$SYBASE/ASE-12_5/bin/histserver -D$SYBASE -Sajax_hs 
-l$SYBASE/ajax_hs.log -Usa -Pnorthstar -Oajax 
-ohs_monitoring
```
## **Viewing the data**

#### **Data storage**

The data from Historical Server is in the same format as defined when the view was created on the server. To store the data, Historical Server creates two system tables:

- Sessions table provides a record of every recording session that used the output database.
- Views table lists the views that were used by each recording session.
- In addition to one table for each view that is output to the database, there are two system tables created in the Historical Server output database. These tables are:
	- The sessions table provides a record of every recording session that has used the output database.
	- The views table lists the views that were used by each recording session.

The following example shows the possible contents of the sessions table table:

1> select \* from sessions  $2 > q$ o

DbSessionId HsSessionId HsName HsAseName StartDate EndDate

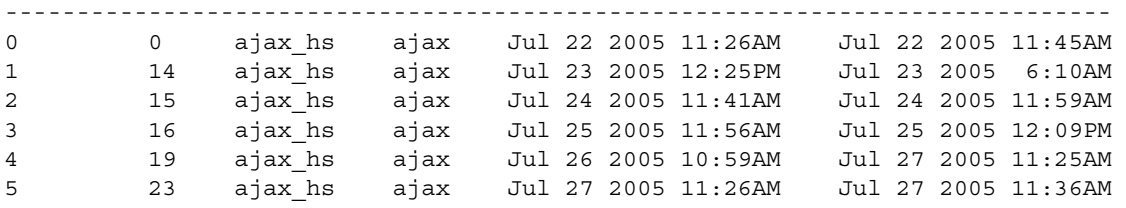

The following example shows the possible contents of the views table:

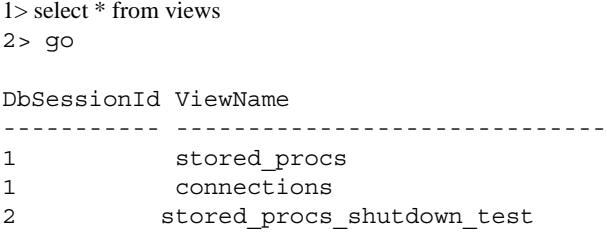

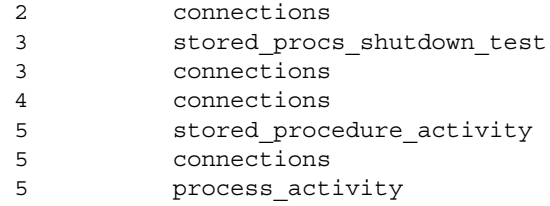

The structures of the view data output tables are similar to the structures of the output data files, where:

- First column is the monitoring session ID.
- Second column is the monitored server name.
- Third column is a date/timestamp.
- Subsequent columns per data item specified in the view definition.

This structure, for the date and timestamp, and the data items, is identical to the structure defined in the DDL scripts Historical Server provides when a bulk copy is executed on Historical Server data files into another Adaptive Server.

**Note** viewname is the name for the view, truncated if necessary to conform to the file-naming conventions of the current platform. On Windows platforms, the file name is limited to thirty characters.

In the following example, the query reports the sessions that were active on July 27, 2005 and the views that were used by those sessions:

```
1> select HsAseName, HsName, StartDate, EndDate, ViewName
2> from sessions, views
3> where sessions.DbSessionId = views.DbSessionId
4> and StartDate >= 'July 27, 2005'
5> and EndDate < 'July 28, 2005
6 > qoHsAseName HsName StartDate EndDate ViewName
---------------------------------------------------------------------------
tribble tribble_hs Jul 27 2005 10:59AM Jul 27 2005 11:00AM connections 
tribble tribble hs Jul 27 2005 11:00AM Jul 27 2005 11:05AM sproc activity
tribble tribble_hs Jul 27 2005 11:00AM Jul 27 2005 11:05AM connections
tribble tribble hs Jul 27 2005 11:17AM Jul 27 2005 11:24AM sproc activity
tribble tribble_hs Jul 27 2005 11:17AM Jul 27 2005 11:24AM connections
tribble tribble hs Jul 27 2005 11:25AM Jul 27 2005 11:25AM sproc activity
tribble tribble_hs Jul 27 2005 11:25AM Jul 27 2005 11:25AM connections
```
tribble tribble hs Jul 27 2005 11:26AM Jul 27 2005 11:36AM sproc activity tribble tribble\_hs Jul 27 2005 11:26AM Jul 27 2005 11:36AM connections tribble tribble hs Jul 27 2005 11:26AM Jul 27 2005 11:36AM process activity

The following is an example of a Historical Server view:

hs\_create\_view process\_activity, "Login Name", "Value for Sample", "Process ID", "Value for Sample", "Kernel Process ID", "Value for Sample", "Connect Time", "Value for Session", "Page I/O", "Value for Session", "CPU Time", "Value for Session", "Current Process State", "Value for Sample"

The query below shows the contents of the database table generated by the process\_activity view illustrated above.

1> select \* from process\_activity  $3 > q$ o

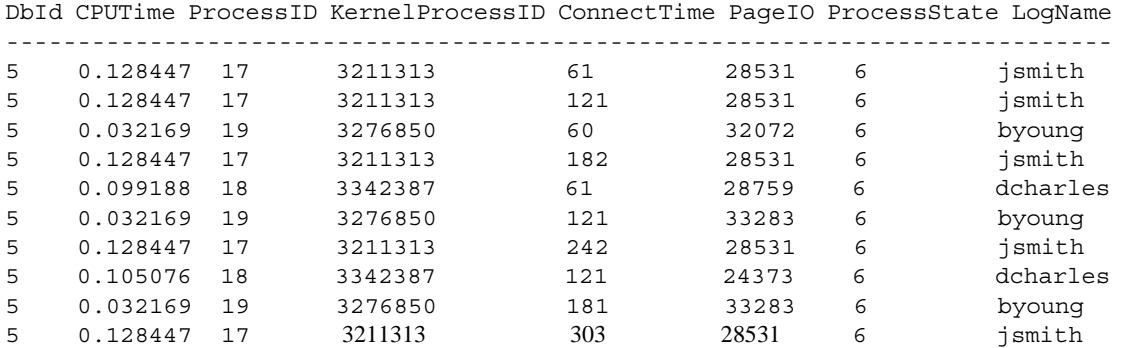

#### **Deleting Historical Server sessions**

When you delete the recoding session using the command hs\_delete\_data, the default behavior is to only delete the output files corresponding to that session and to leave the entries intact in the output tables.

If you want to remove the session data from the output tables, you should enter:

hs deletedata database also, sessionId

This command removes all the corresponding entries in the Session and ViewPerSession tables.

## **Reporting errors**

Historical Server reports errors in the monitoring data output saving process in the same manner as it does when outputting to flat files. You are notified of the errors encountered through the session error files and the HS log file. Errors relating to the database output mode can include:

- If the target Adaptive Server does not exist, Historical Server reports a failure.
- If the target database specified on the command-line does not exist, Historical Server reports a failure.
- If Historical Server cannot write to the database specified on the commandline because it has run out of disk space, Historical Server reports a failure.
- If Historical Server has to add columns to an existing table in order to use it for its monitoring output, it will log a warning message.

# **Table of data items and definitions**

[Table A-1](#page-122-0) describes the data items available for inclusion in recording session views. The table lists data items in alphabetical order and provides the following information about each one:

- A definition
- An Adaptive Server release dependency designation
- A result or key designation

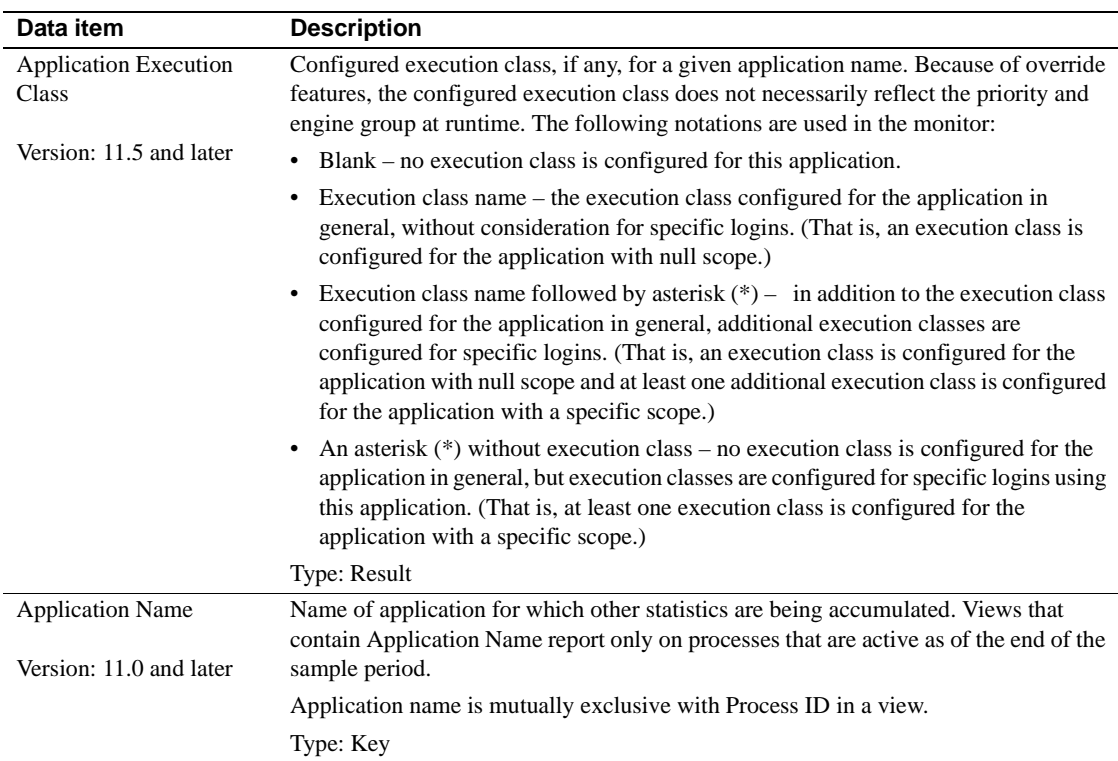

#### <span id="page-122-0"></span>*Table A-1: Data items and definitions*

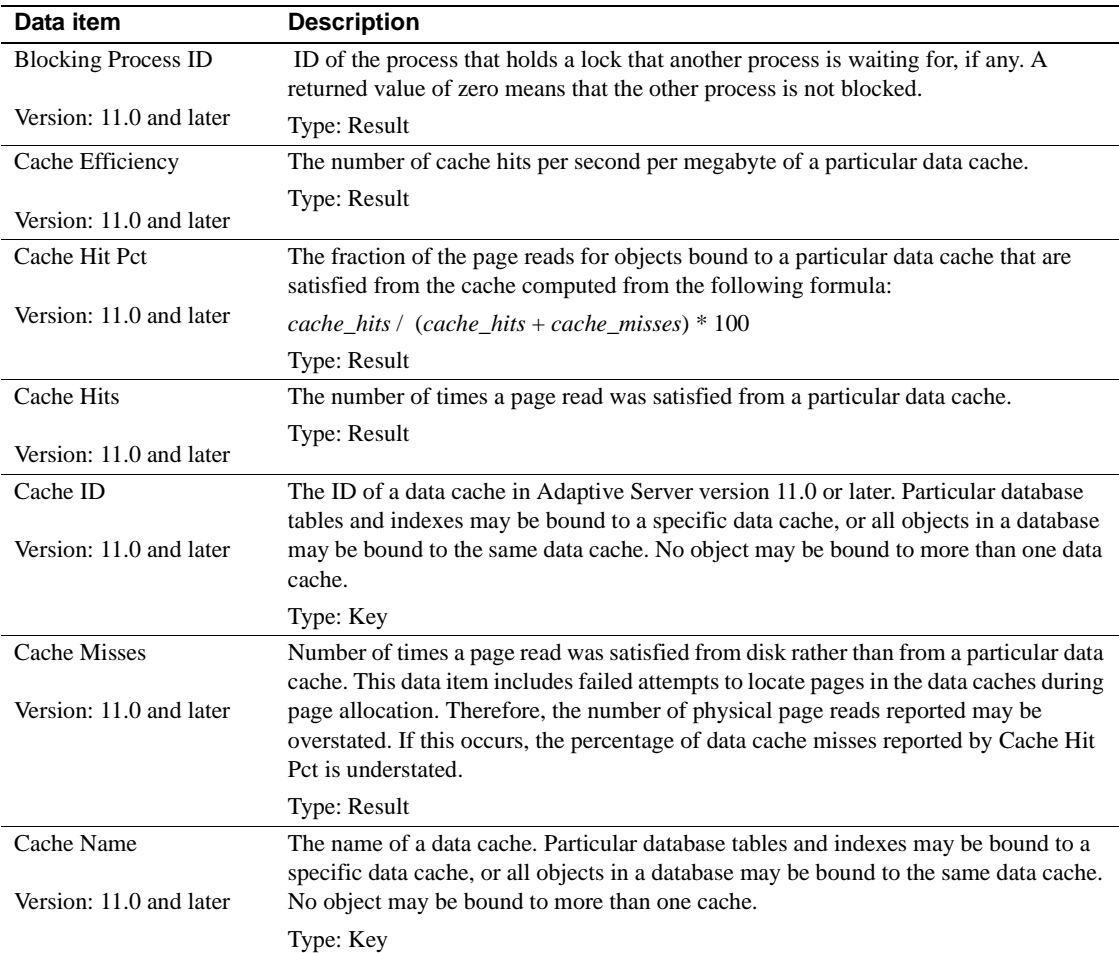

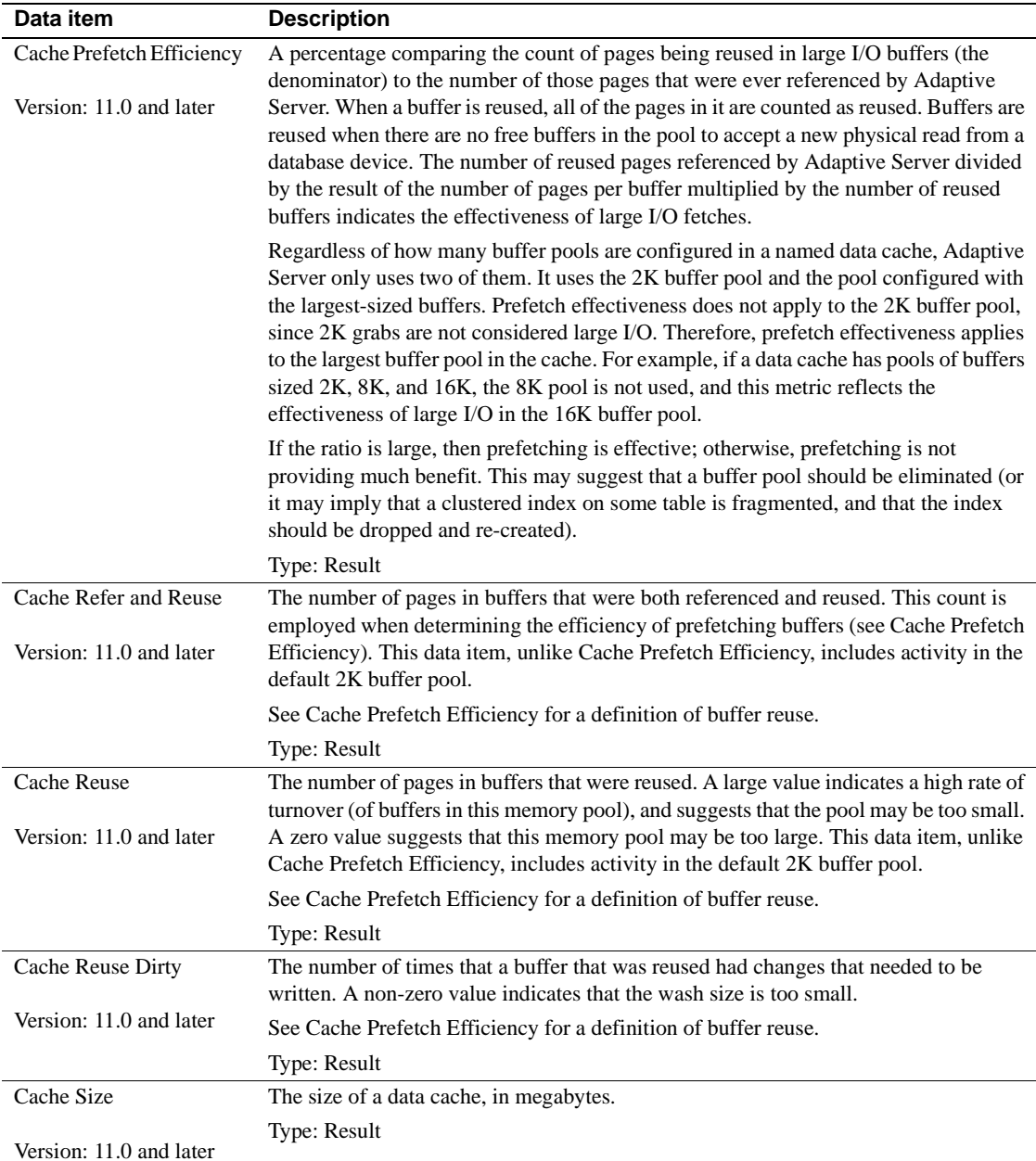

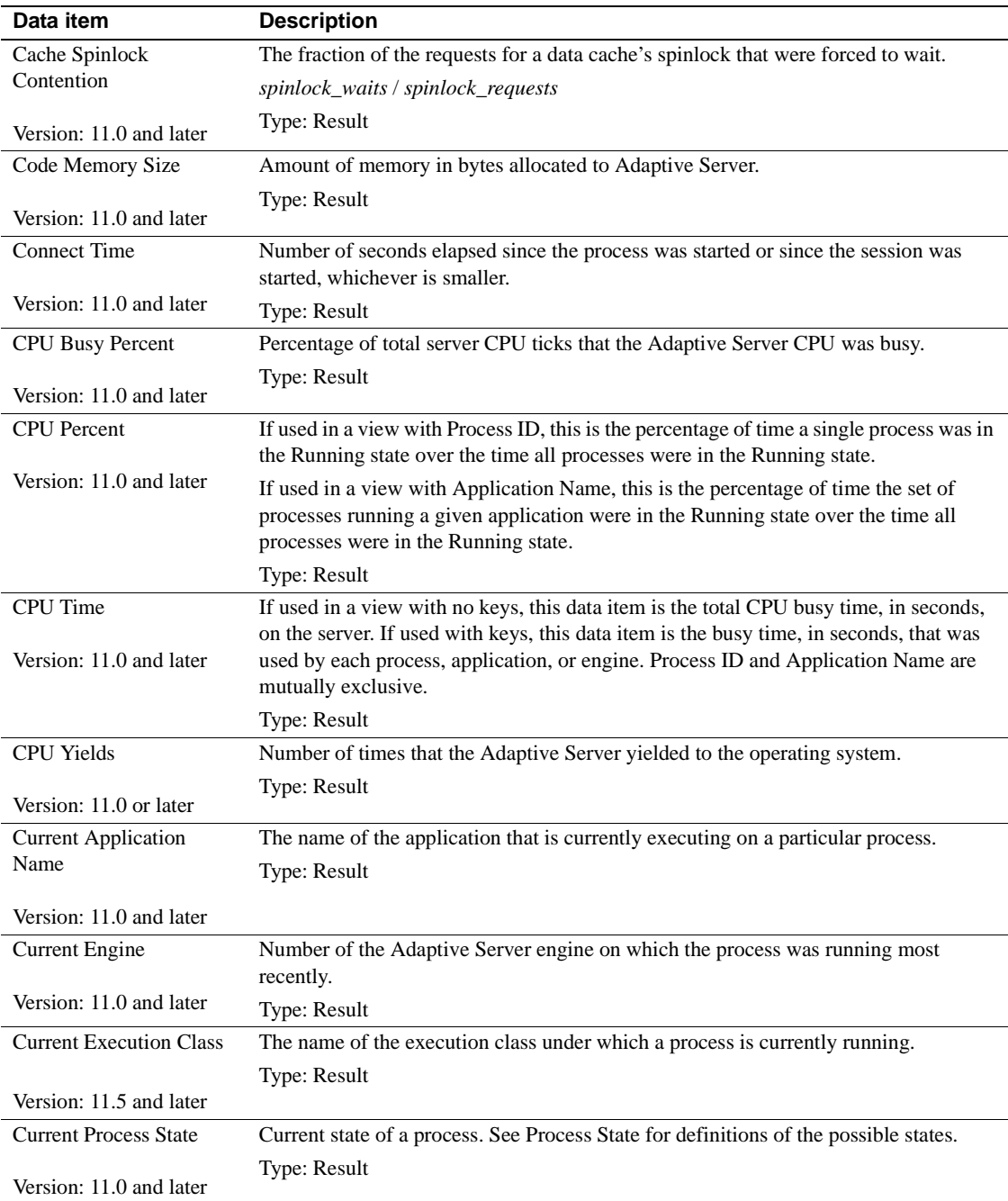

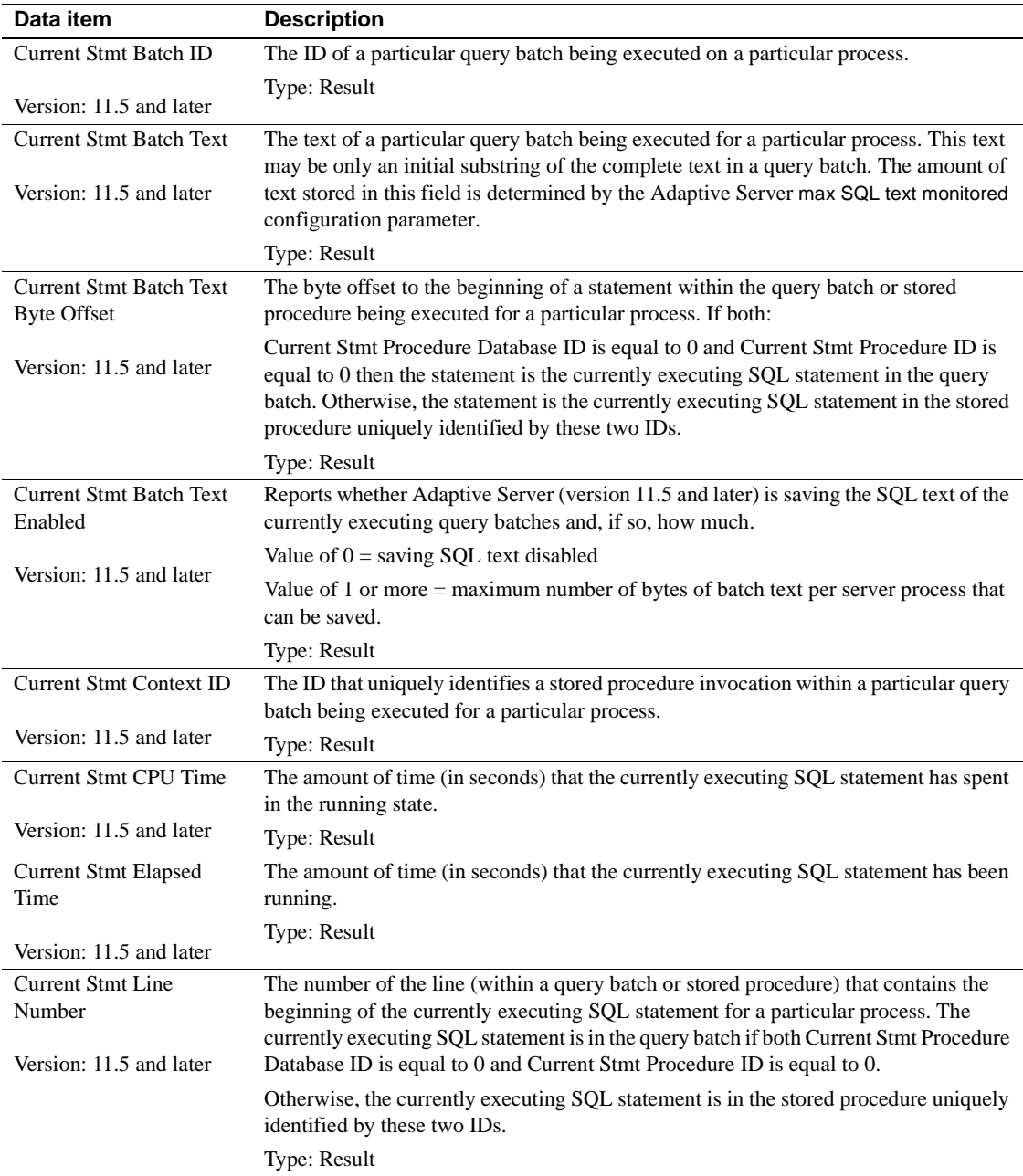

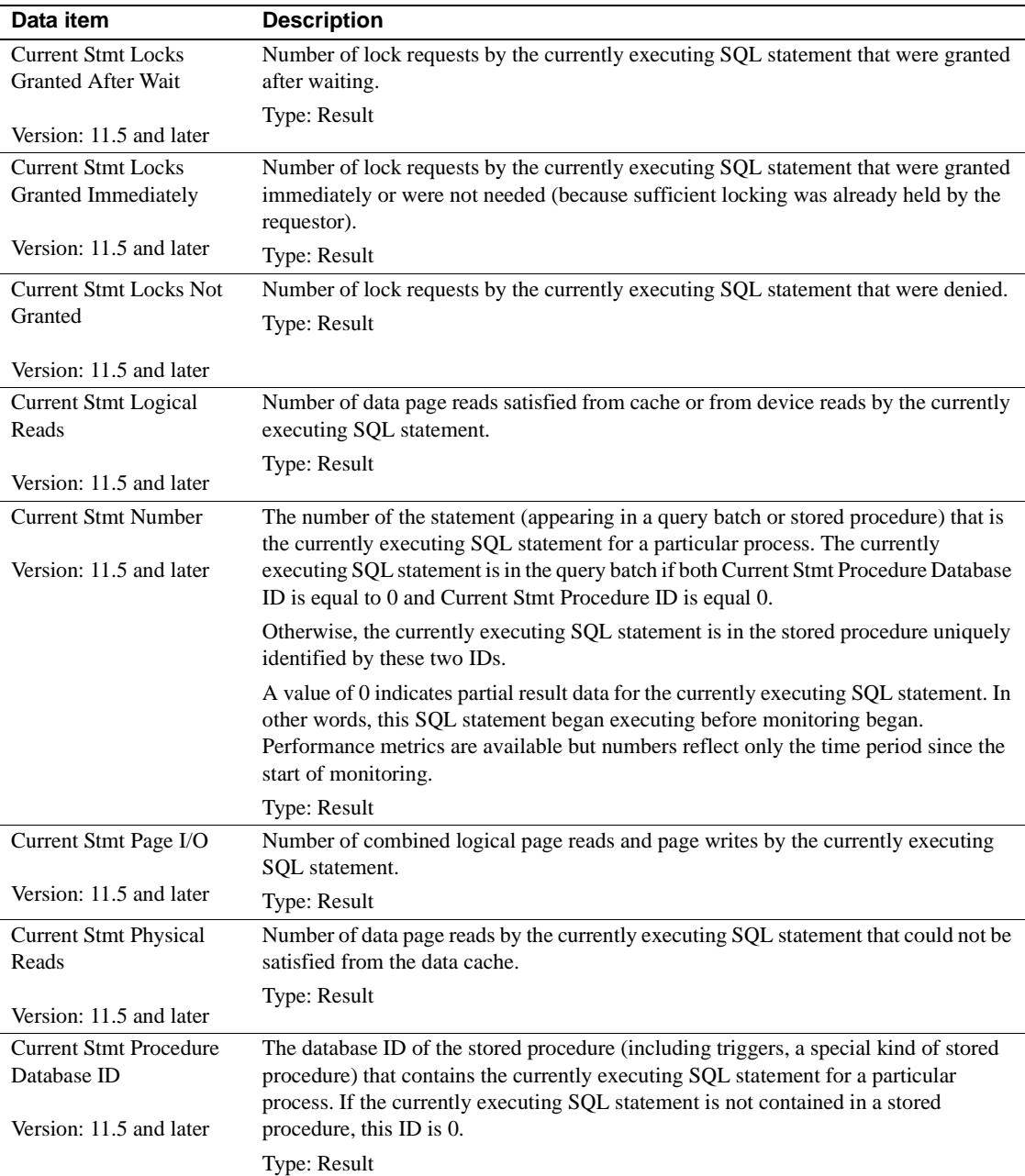

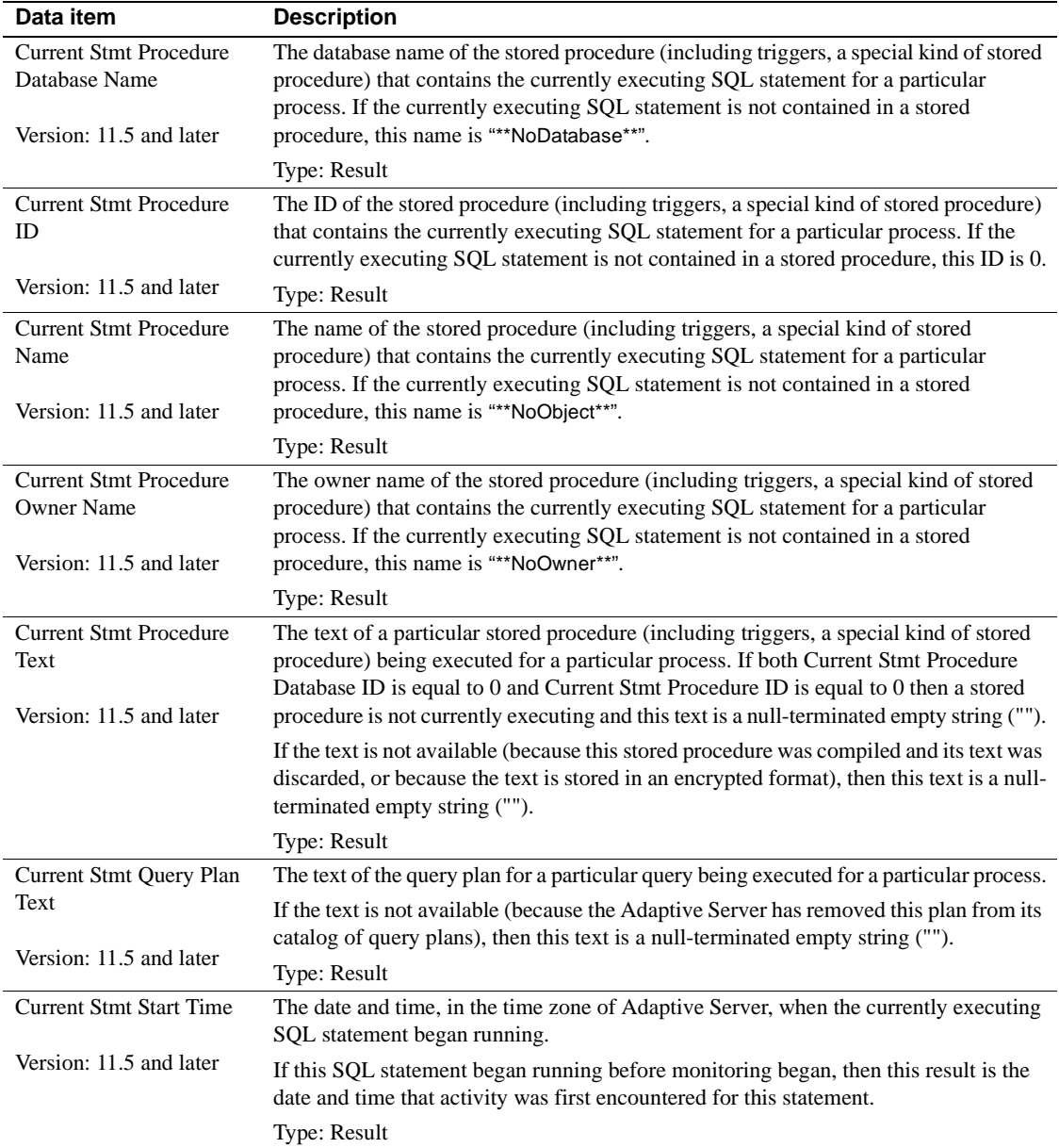

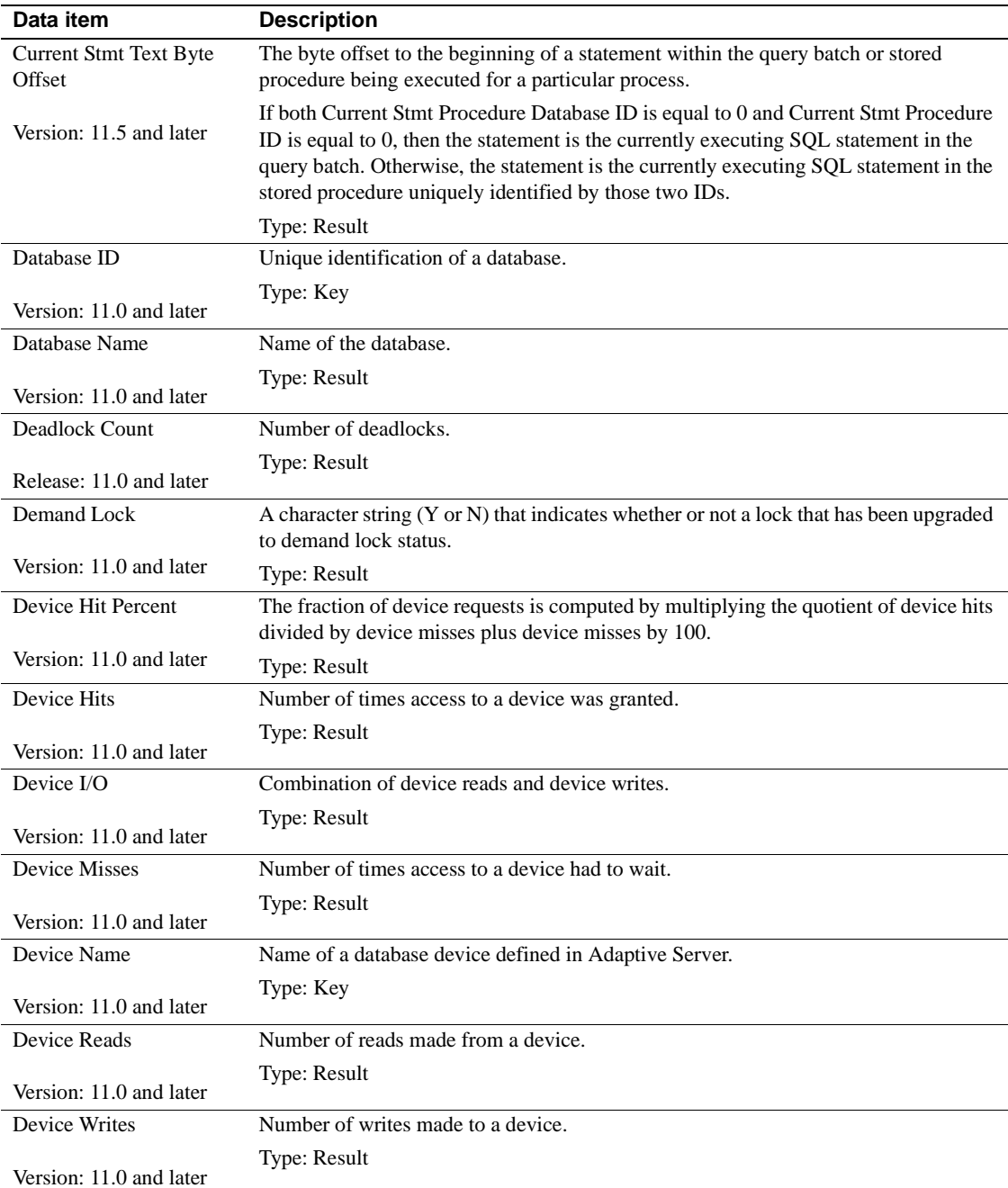

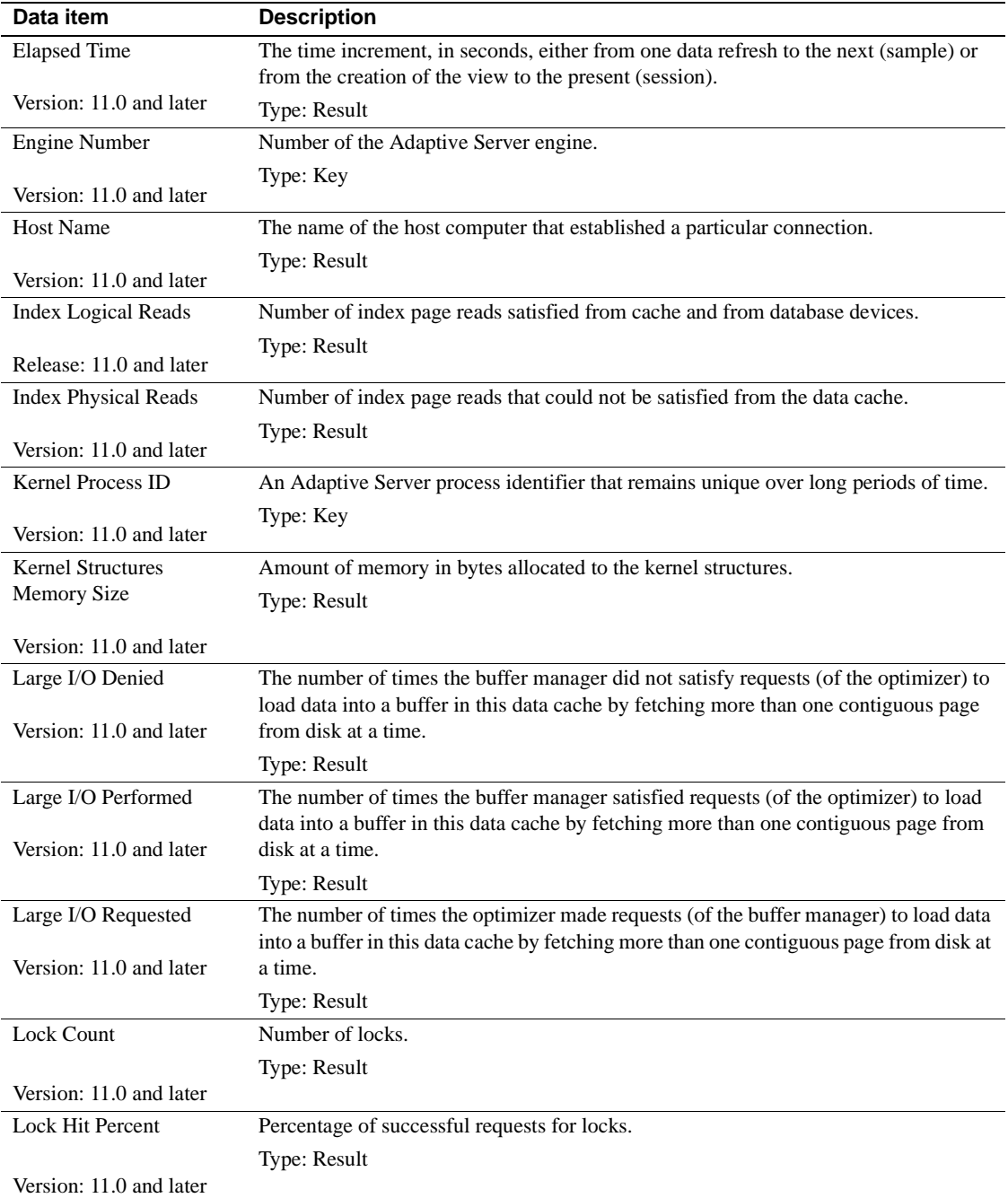

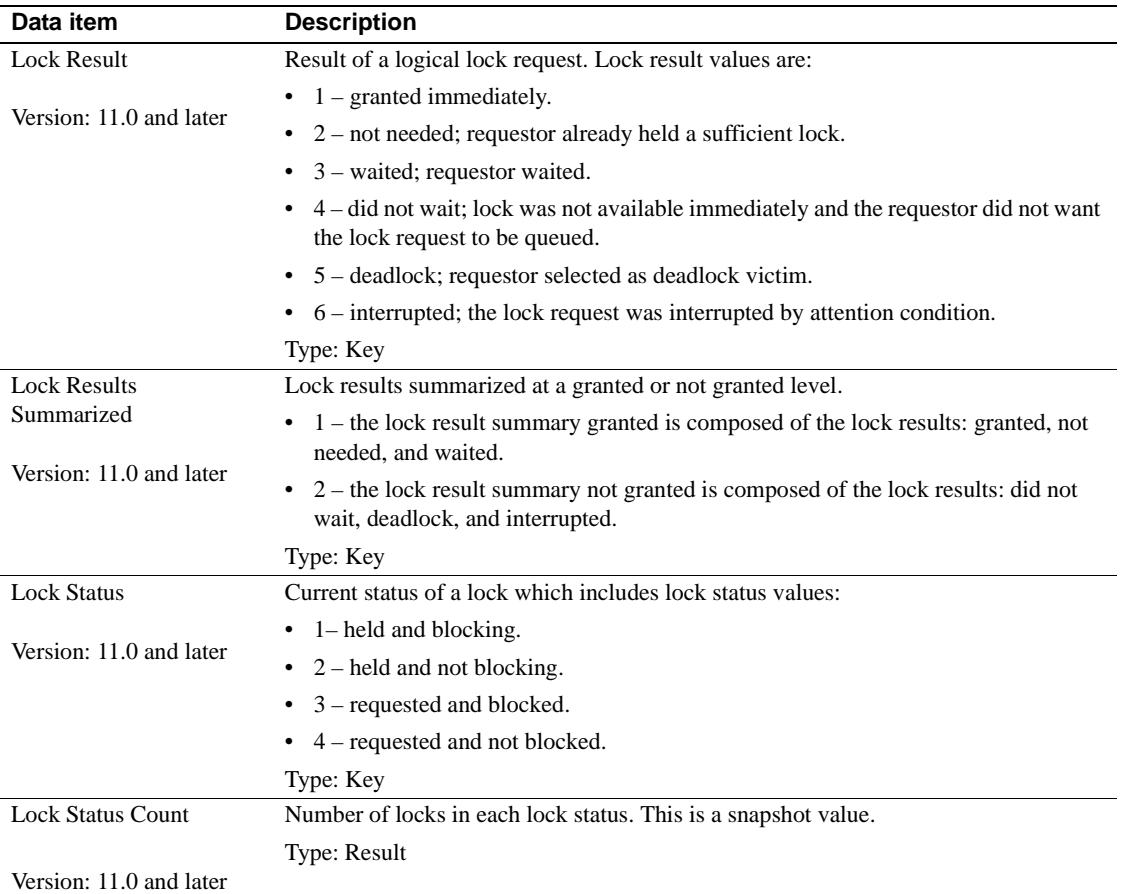

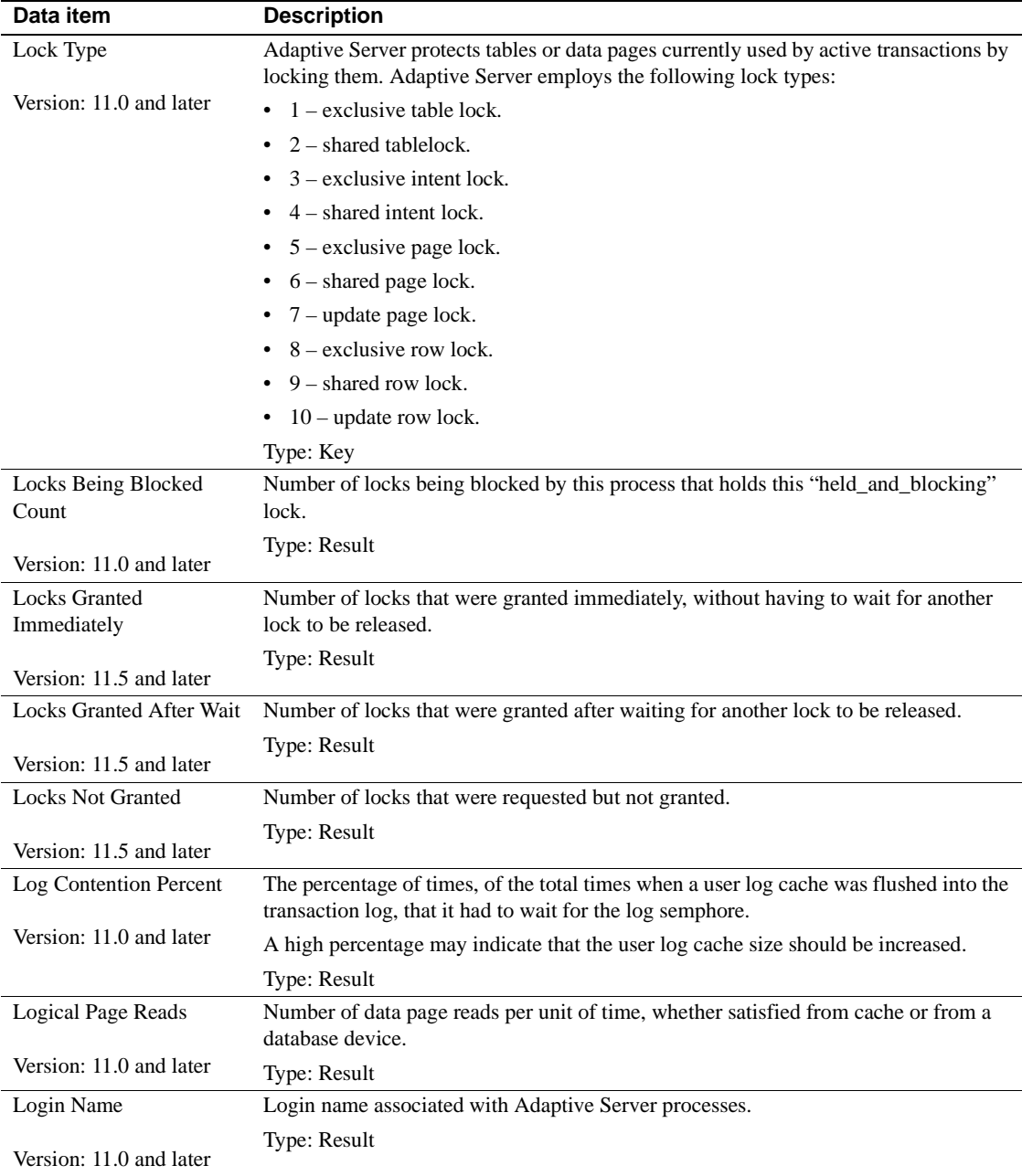

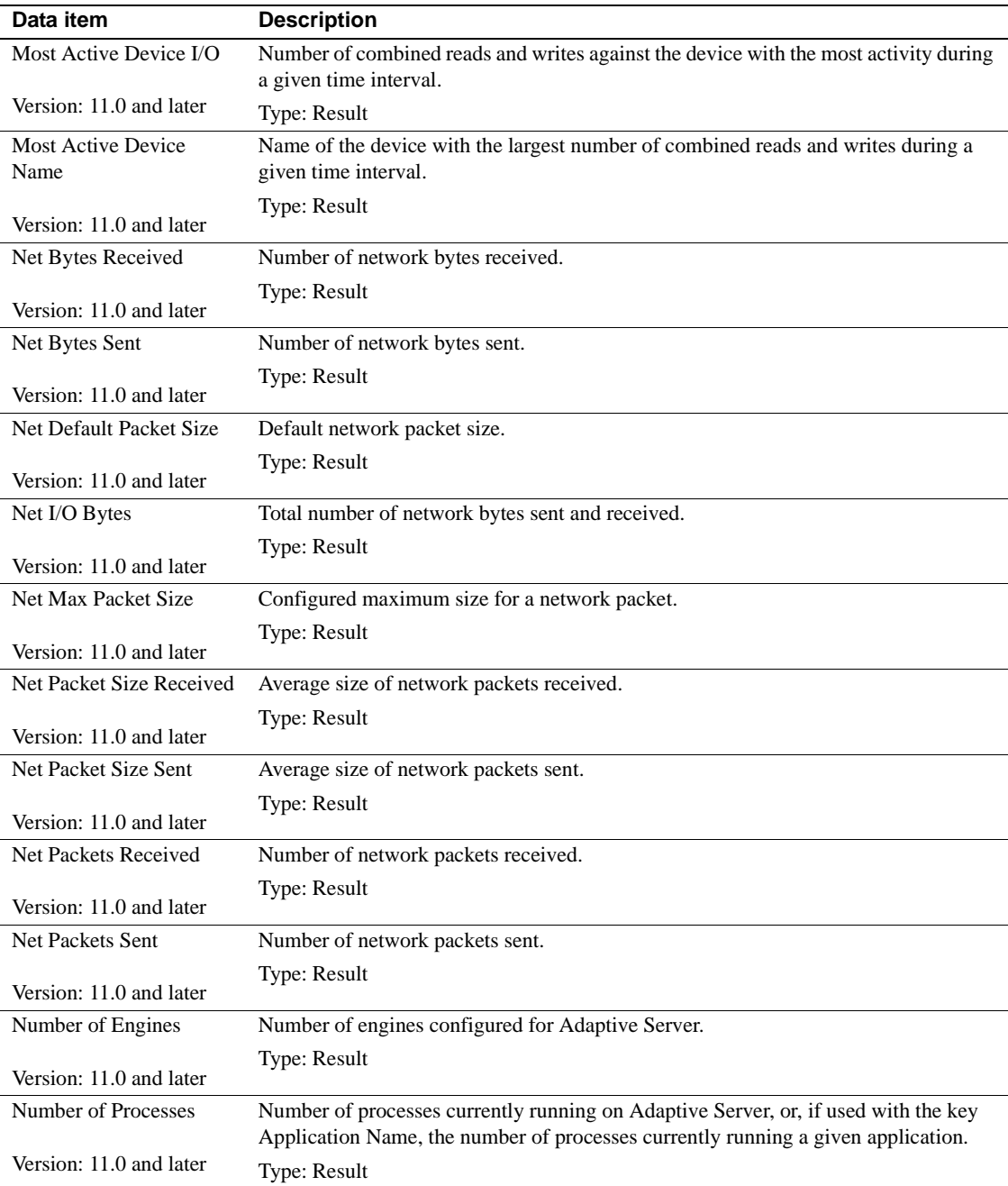

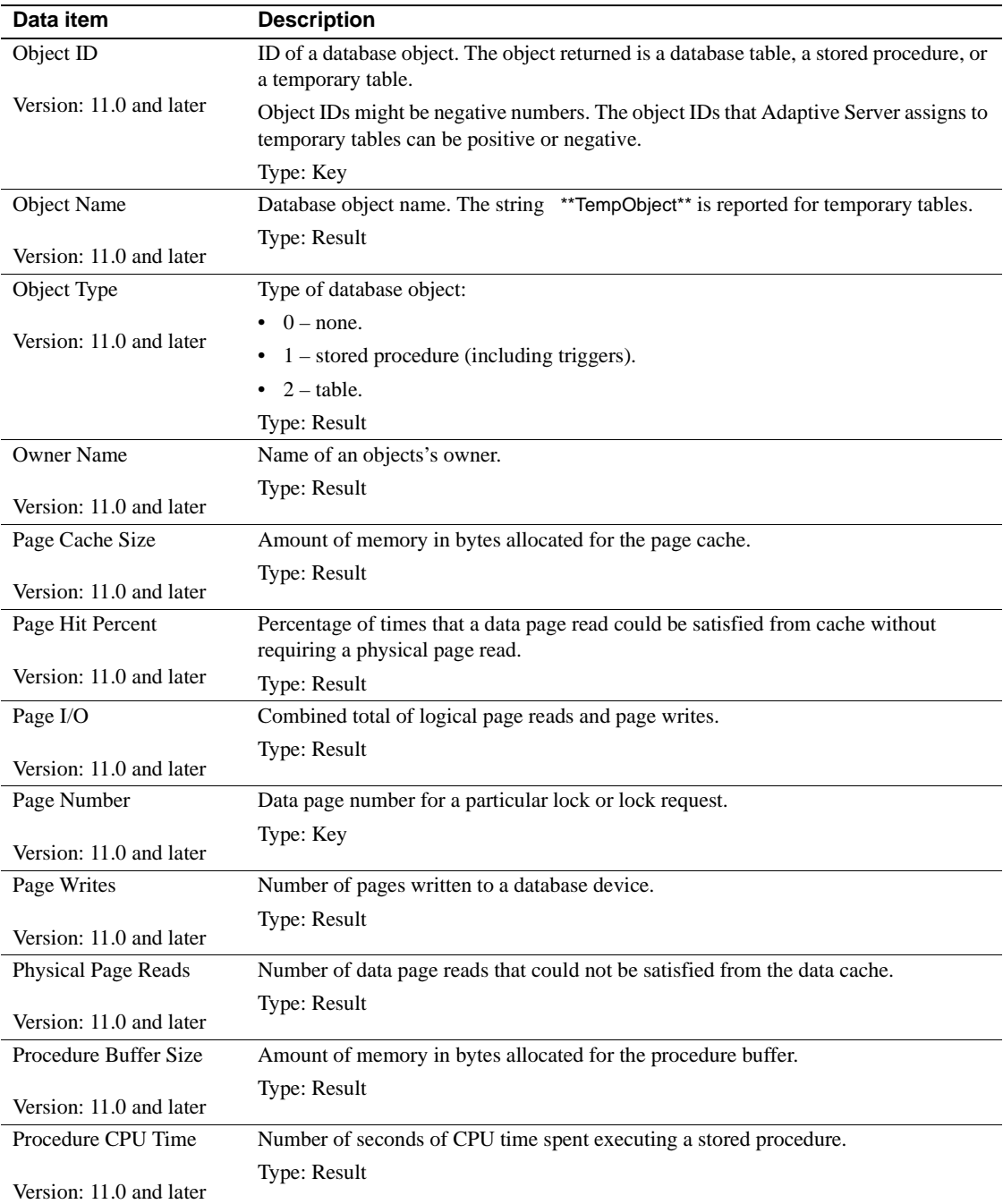

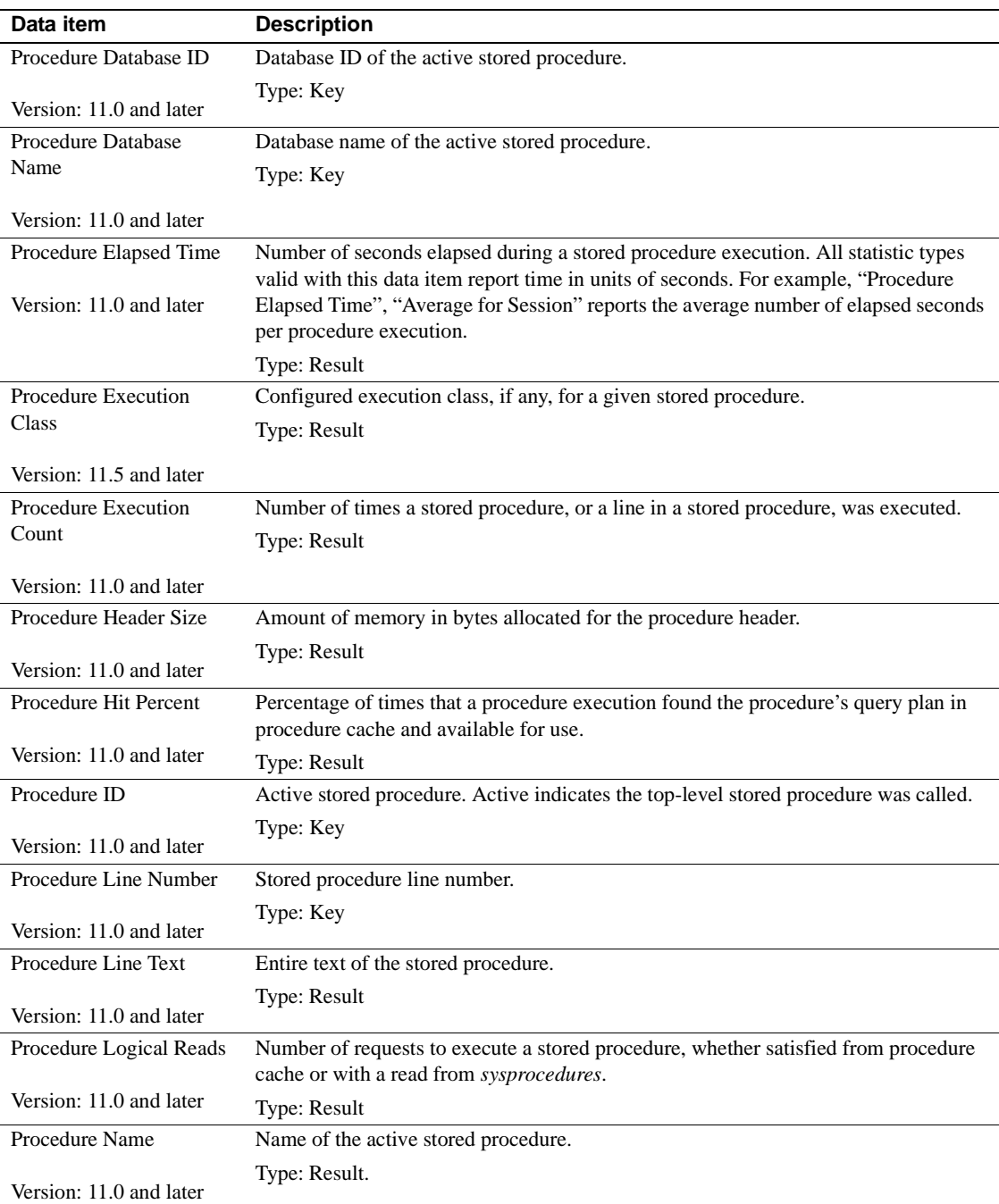

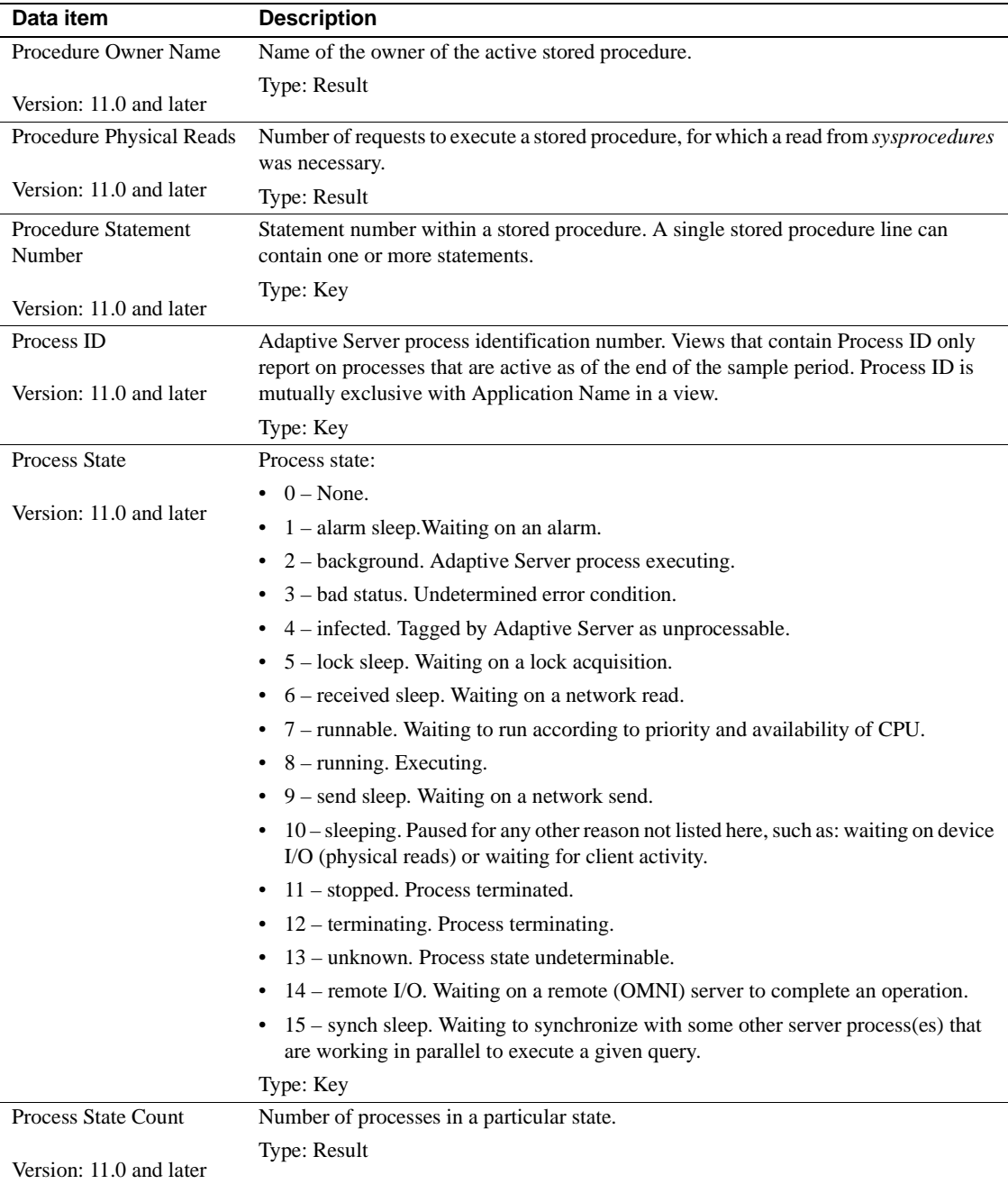

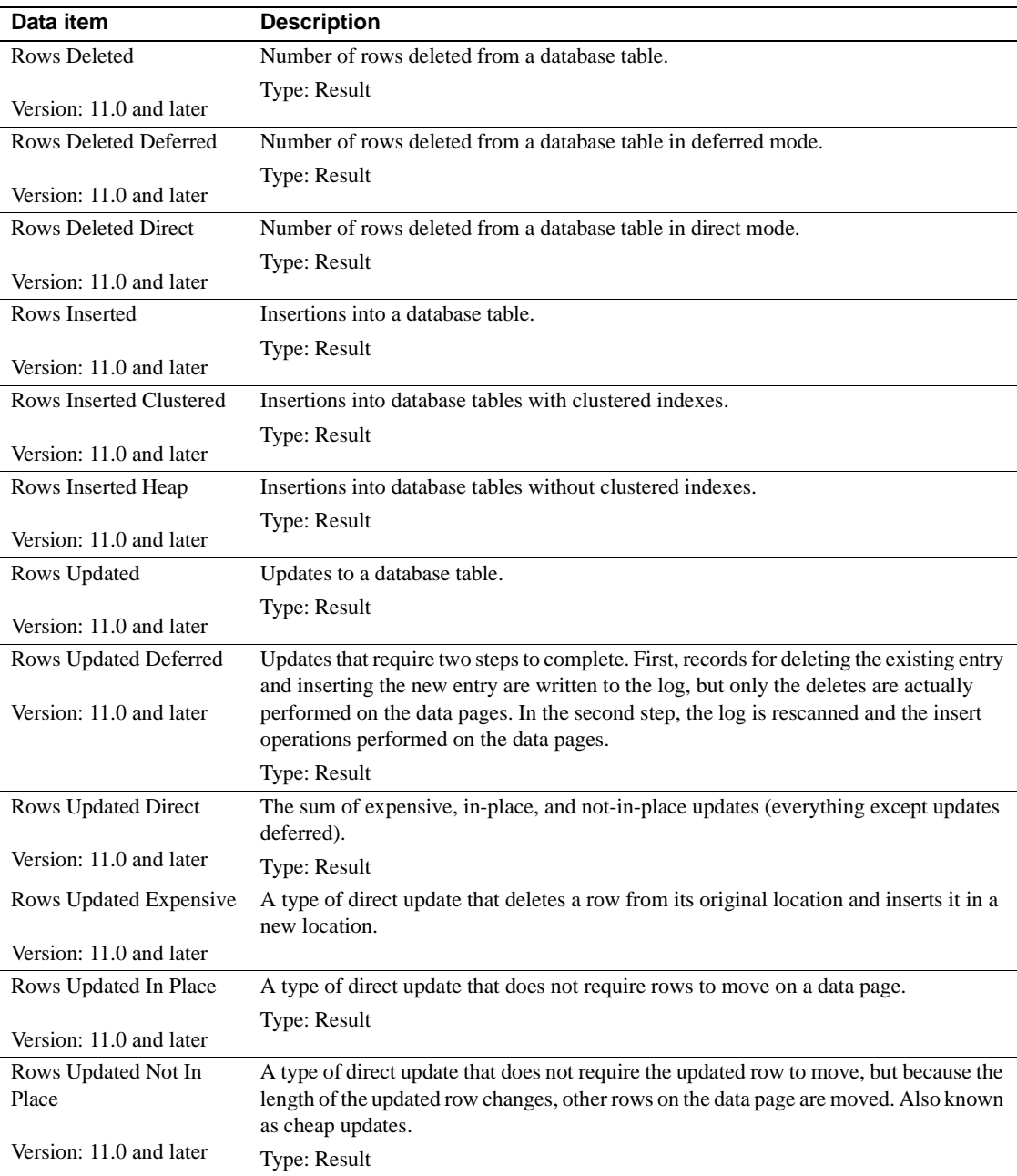

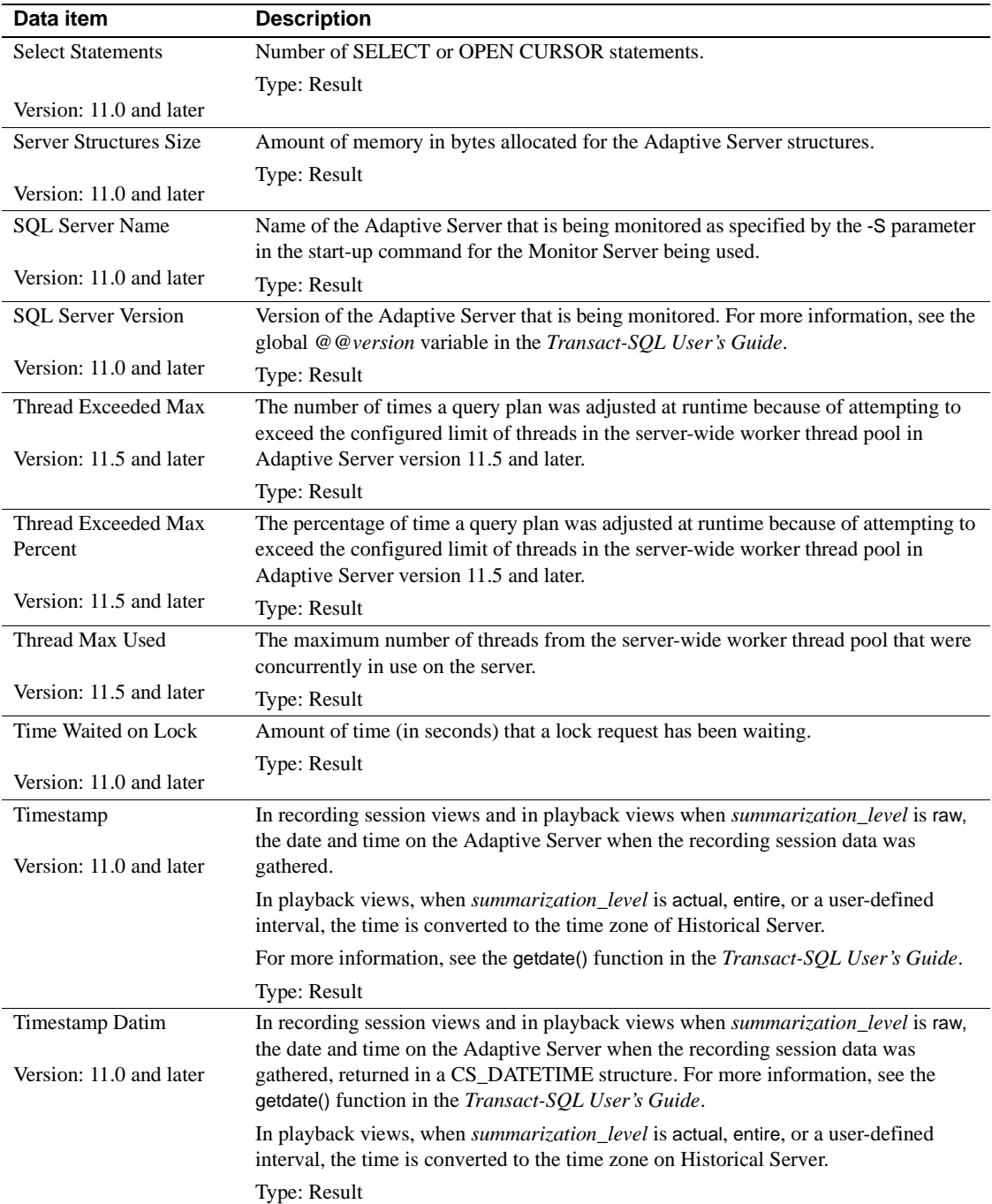

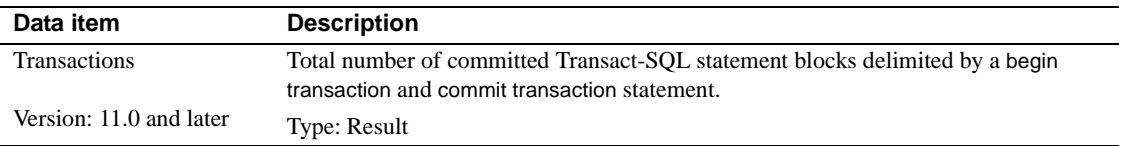

# APPENDIX B **Specifications for Defining Recording Session Views**

This appendix describes rules and considerations for designing recording session views.

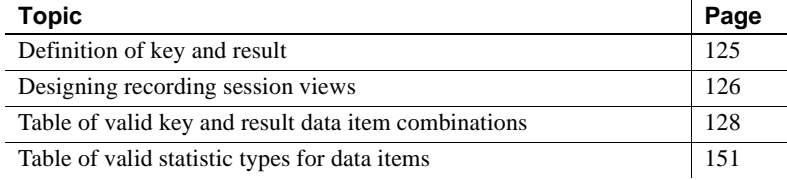

# <span id="page-140-0"></span>**Definition of key and result**

Data items are either keys or results.

- A key data item uniquely identifies the rows returned in a view. For example, in a view that defines per-process data, the Process ID data item identifies each process.
- A result data item identifies the information to be returned concerning each key value.

By using a mix of keys and results to define recording session views, you control the data that Historical Server returns.

You can combine key data items within a view to narrow the scope of the returned data. With the inclusion of each successive key, envision adding the word "per" to a view definition. For example, page I/Os "per" database table "per" process. (Only certain key combinations are valid for each data item. See [Table B-2 on page 128.](#page-143-1))

To return server-wide data, define a view with no keys. In a view with no keys, the result always contains exactly one row. (Only certain data items are valid at the server level. See [Table B-2 on page 128.](#page-143-1))

[Table B-1](#page-141-1) provides examples of views using different key combinations.

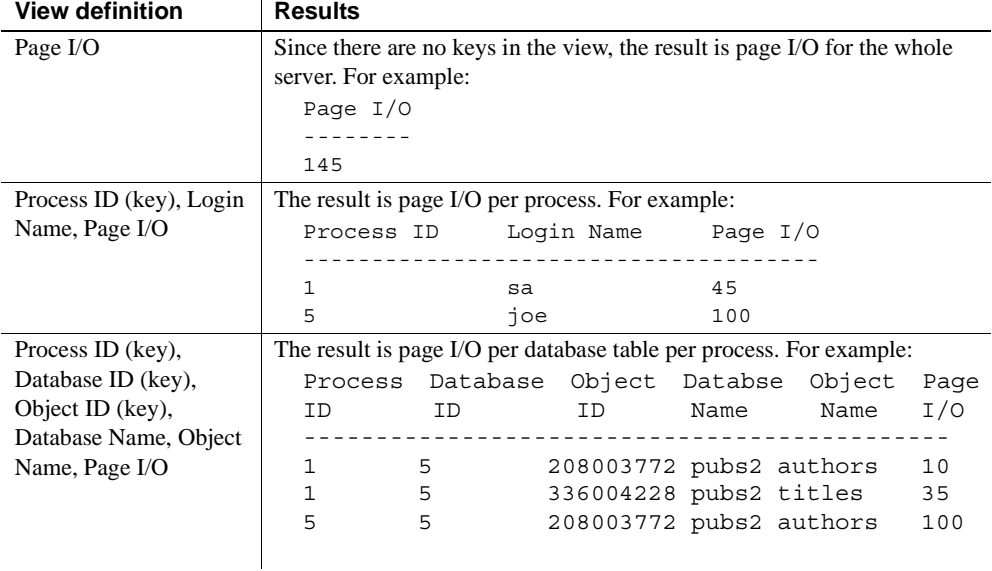

<span id="page-141-1"></span>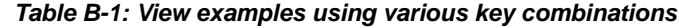

# <span id="page-141-0"></span>**Designing recording session views**

To define a view:

- Choose valid combinations of key and result data items using [Table B-2](#page-143-1)  [on page 128](#page-143-1).
- Choose valid statistic types for each of the data items using [Table B-3 on](#page-167-0)  [page 152.](#page-167-0)

## <span id="page-141-2"></span>**Using the Process ID**

When a server process terminates, Adaptive Server can reuse its Process ID for a new process. Therefore, the Process ID data item is not guaranteed to uniquely identify a process. The Kernel Process ID data item, however, uniquely identifies a process.

To create a non-raw playback view that shows per-process data, the recording session view and the playback view must include both the Process ID and Kernel Process ID data items. If playback is raw, using only Process ID is allowed.

Views that include Process ID return rows as follows:

Recording session views and raw playback views.

These views return a row only for Process IDs that exist at the end of a sample interval. If a server process terminates in the middle of a sample interval, a row is not returned for its Process ID.

• Playback views when the session's *summarization\_level* parameter is actual, entire, or user-defined intervals.

These views return rows for all server processes included in any of the input samples. However, since process IDs are not guaranteed to be unique, the Kernel Process ID data item must also be included to ensure uniqueness of the key. Otherwise, the view could erroneously summarize two different processes.

## **Using the application name**

Historical Server accumulates performance data per application by summing the data for all processes having the same application name. It collects performance data only for processes that exist as of the end of the sample interval. See ["Using the Process ID" on page 126](#page-141-2) for more information.

#### **Empty rows versus no rows in views**

When there is no activity to report, some data items cause an empty row (that is, a row with zero values for result data items) to appear in a view, and other data items cause the row to be omitted. The rules controlling whether empty rows appear in a view are:

- Server-level data items always return a row, even when there is no activity to report.
- Views that contain the key data item Process ID or Application Name only report on processes that are active as of the end of the sample period.
- Views that contain the key data items Object ID or Stored Procedure ID omit the row when there is no activity to report during the sample period.

• Views that contain keys other than those listed in the previous bullets return rows when there is no activity.

# <span id="page-143-0"></span>**Table of valid key and result data item combinations**

There are restrictions on the data items that can be combined within a view. The restrictions are based upon the relationships between data items. For example, it makes no sense to ask for "CPU Busy Percent" per "Page Number"; therefore, it is not allowed.

[Table B-2](#page-143-1) shows valid combinations of result and key data items for views. The table lists result data items in alphabetical order. The basic rules for determining whether a result data item can be included in a recording session view are:

- The view must include *all* of the required keys listed for the result data item.
- The view *can* include the optional keys listed for the result data item. However, not all of the optional keys listed for a data item are guaranteed to work together.
- The view *cannot* include any other keys besides those listed as required or optional. (A few exceptions are described in the Notes column.)
- Data Available at Server Level? indicates whether this data item can be used in a view without any keys to obtain summary or static information about Adaptive Server.
- A result data item that has no required keys can be used in server-level views. Server-level views have no keys and report summary or static information about Adaptive Server.
- Footnotes contain additional information about using the result data items in views.

| Data item                                 | Required and optional keys |  |
|-------------------------------------------|----------------------------|--|
| <b>Application Execution</b><br>Class $2$ | Valid at server level?     |  |
|                                           | No                         |  |
|                                           | Required keys:             |  |
|                                           | <b>Application Name</b>    |  |

<span id="page-143-1"></span>*Table B-2: Valid key and result combinations*

Application Name *(KEY)*<sup>3</sup>
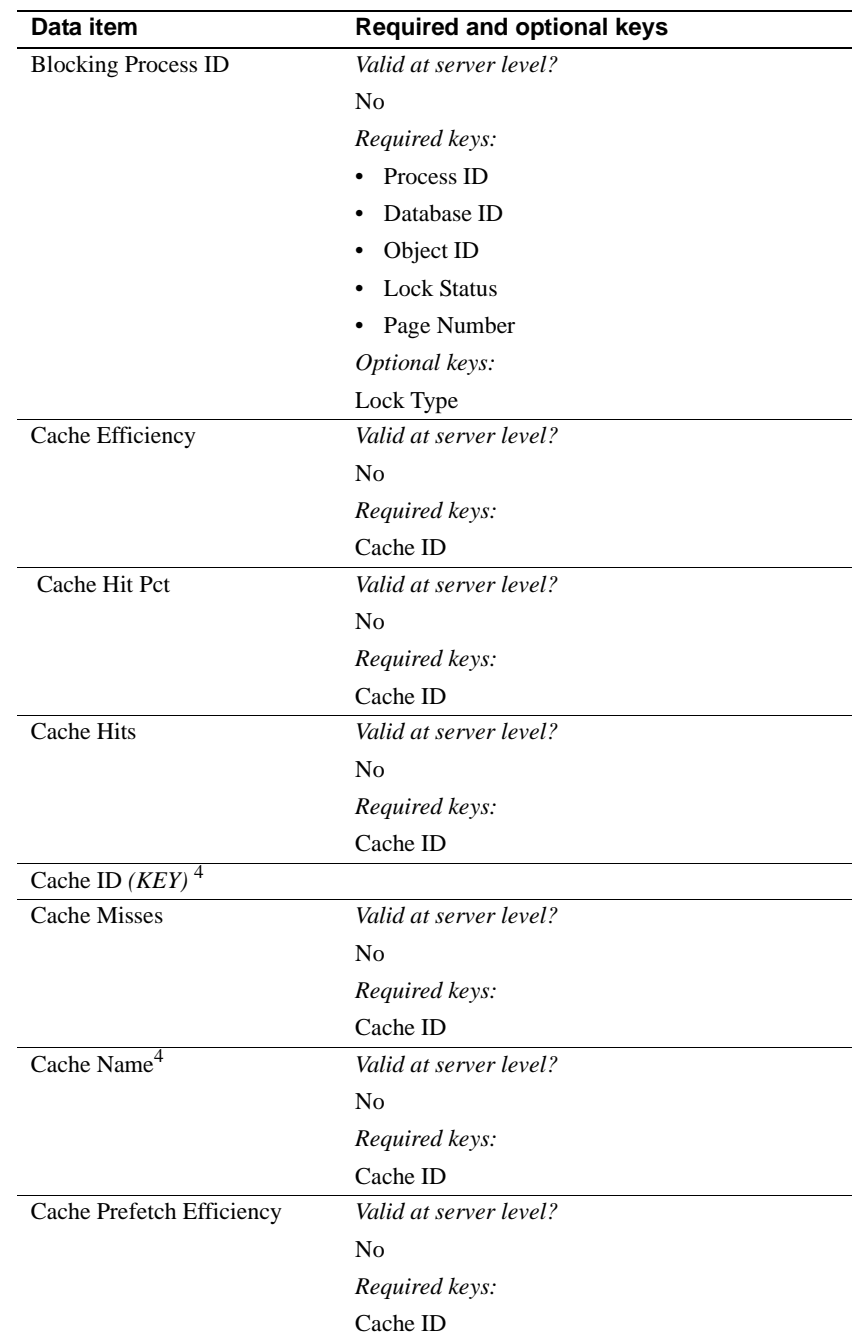

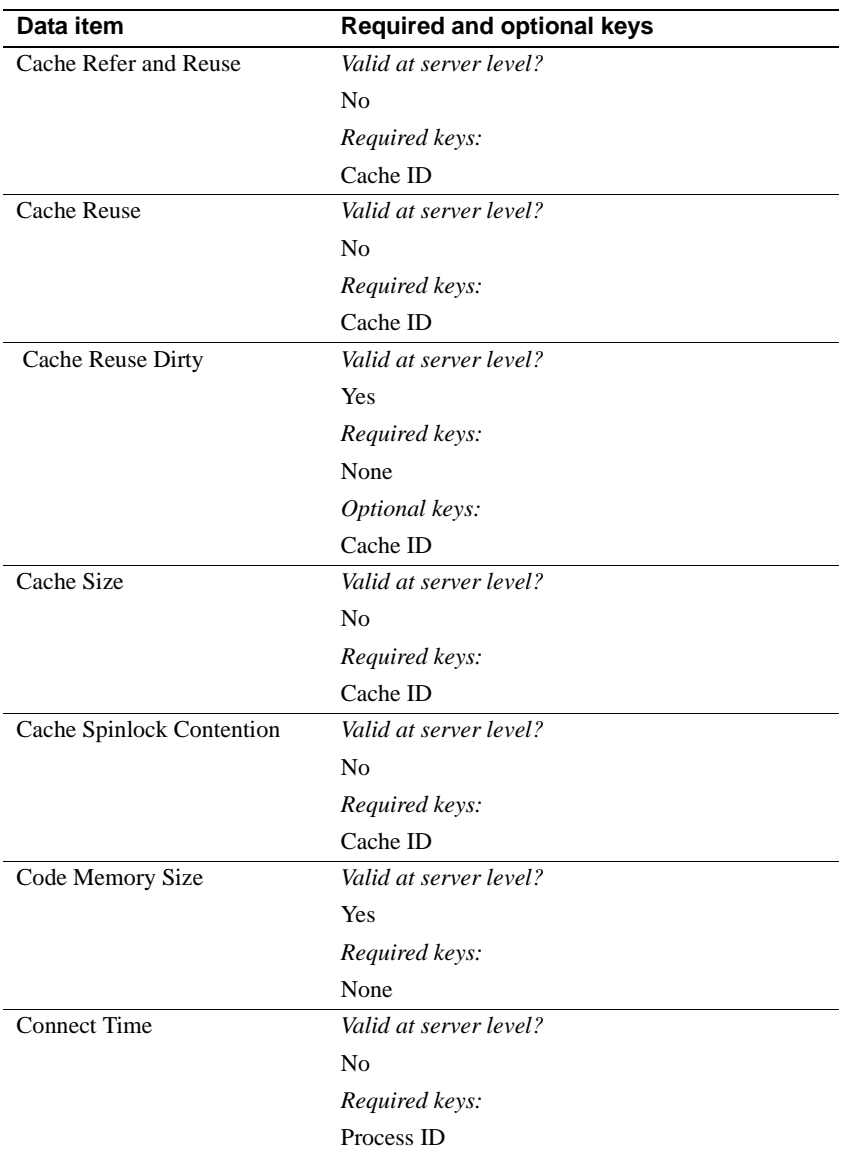

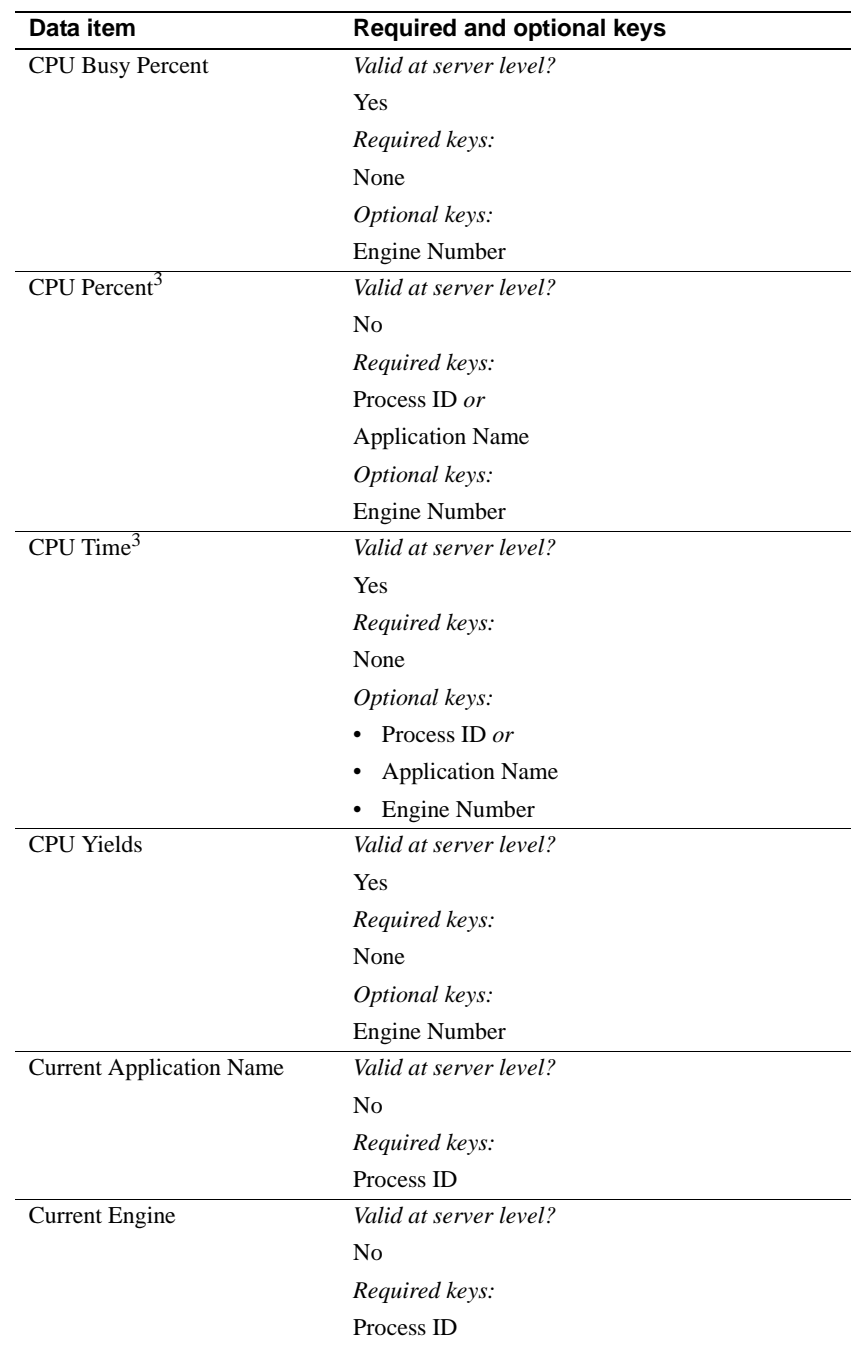

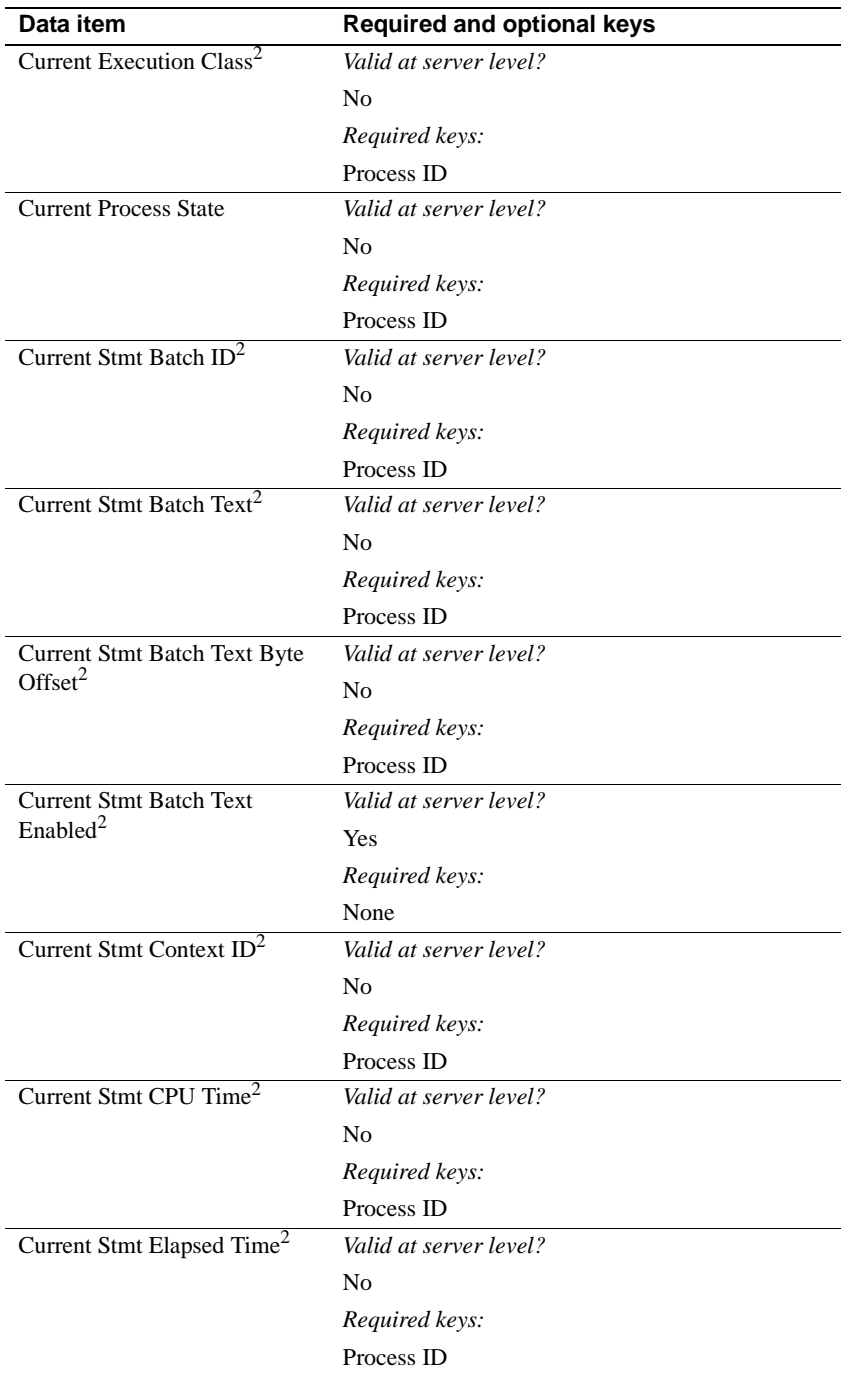

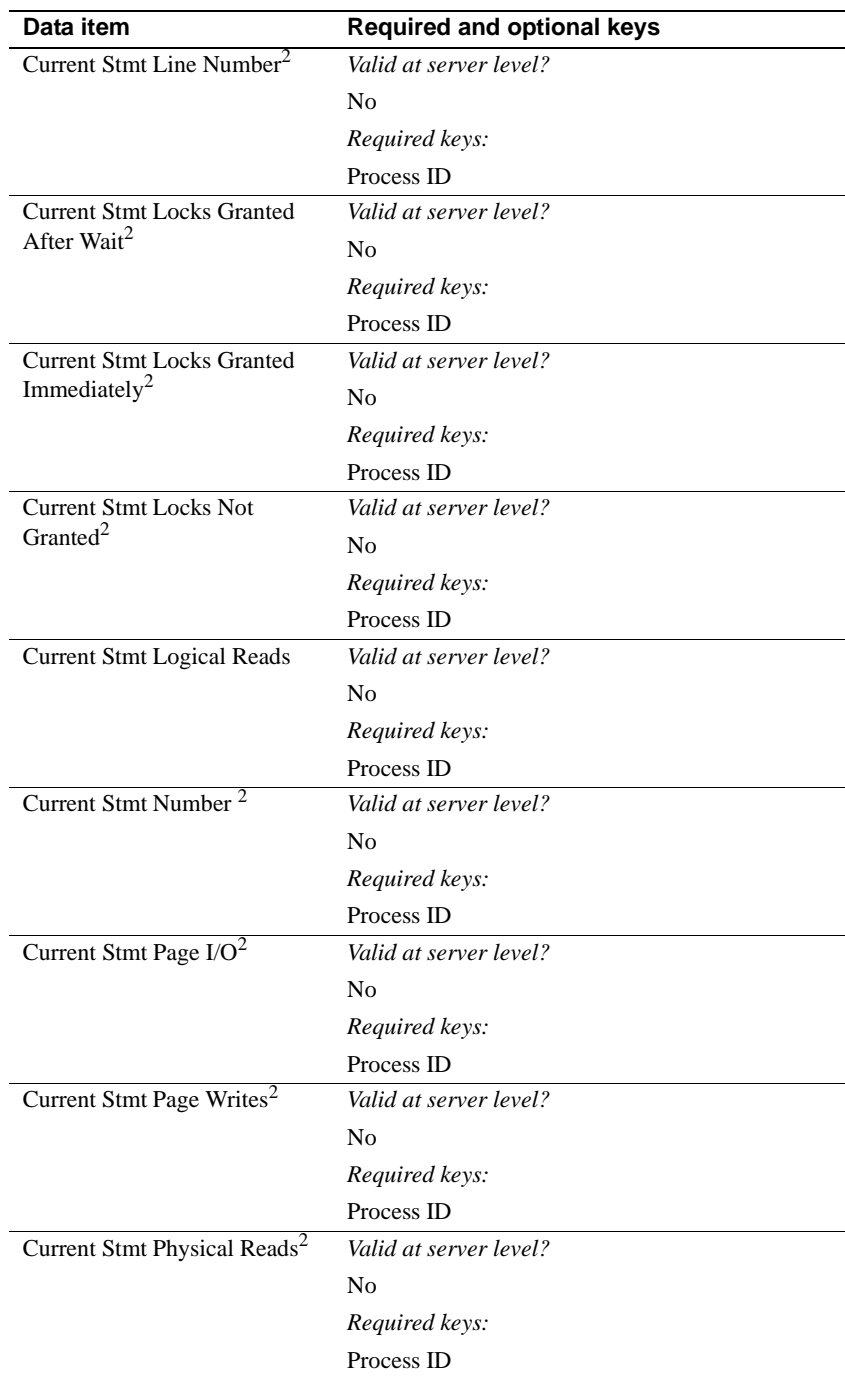

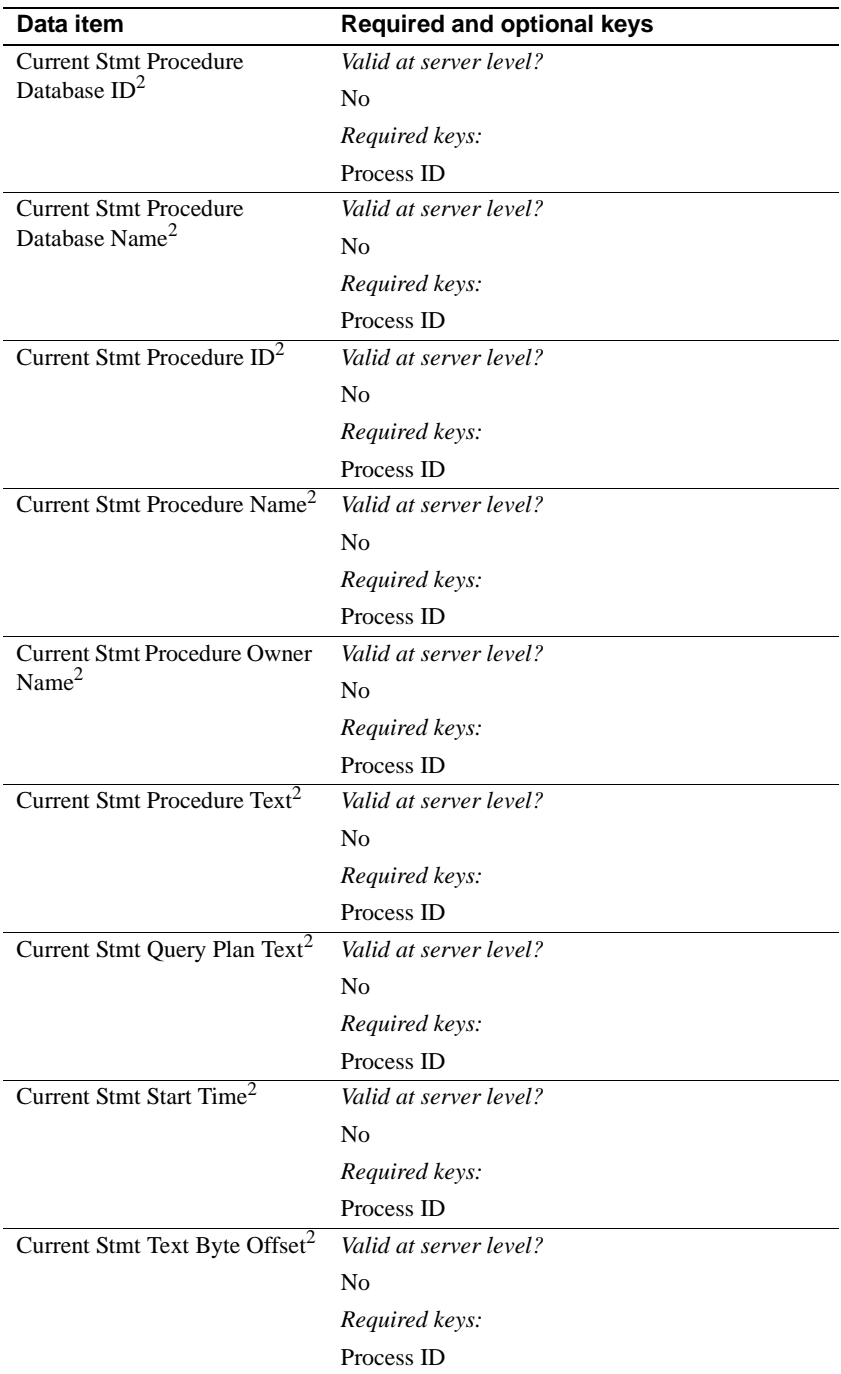

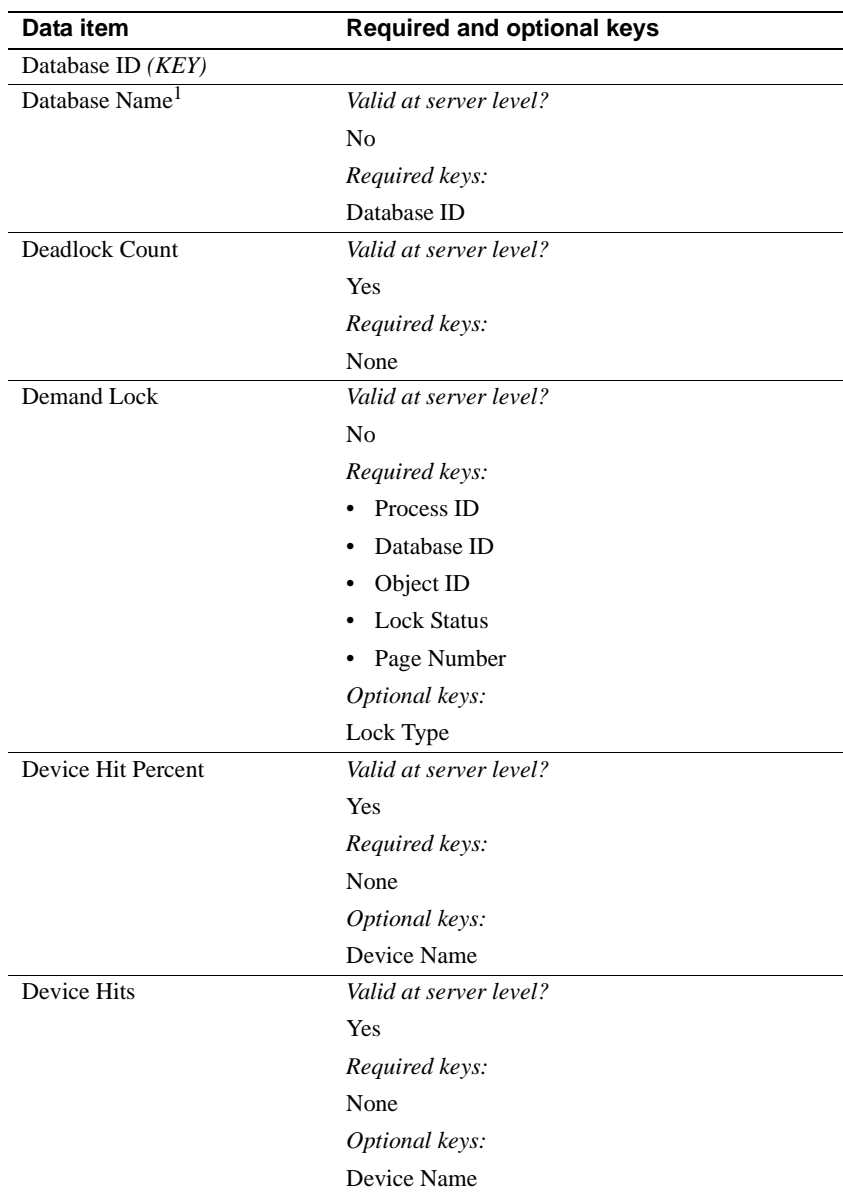

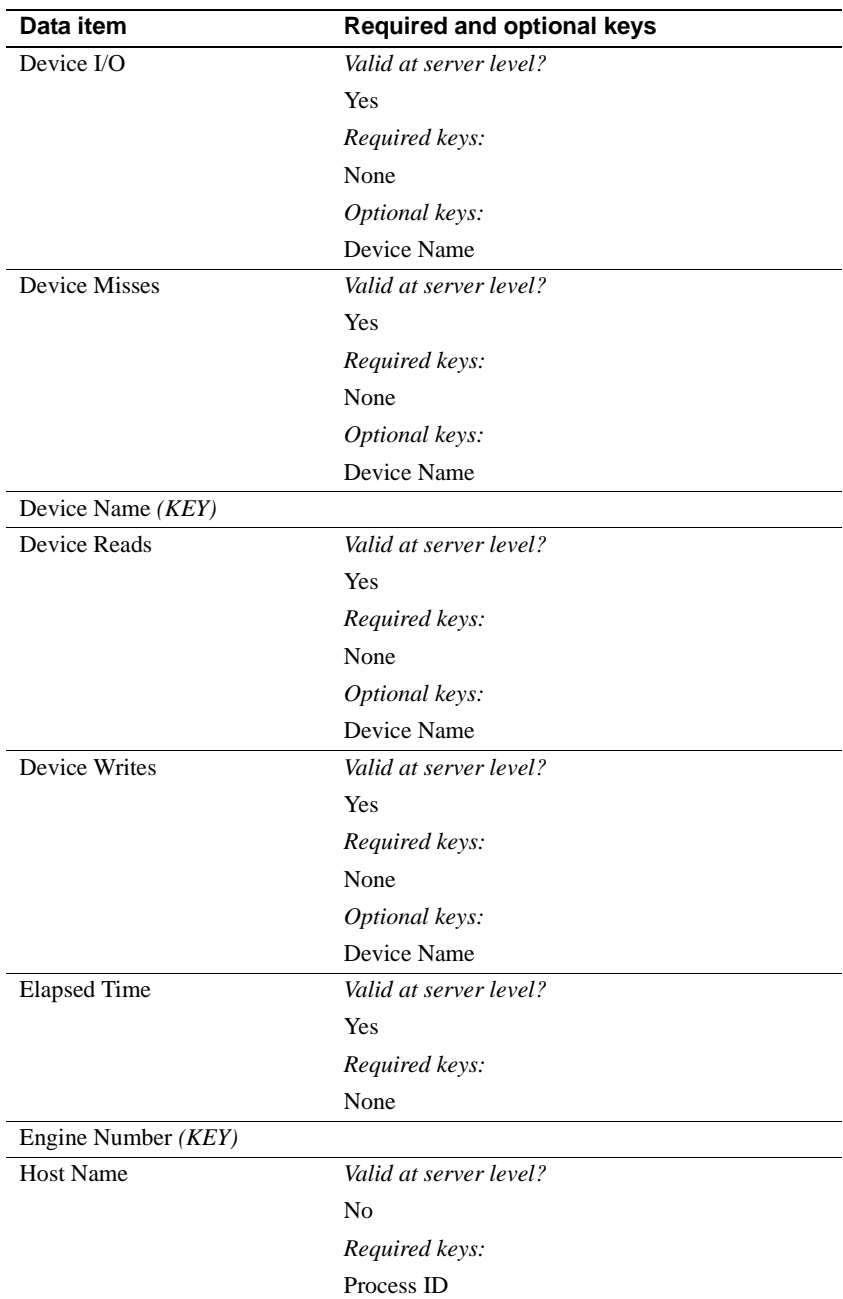

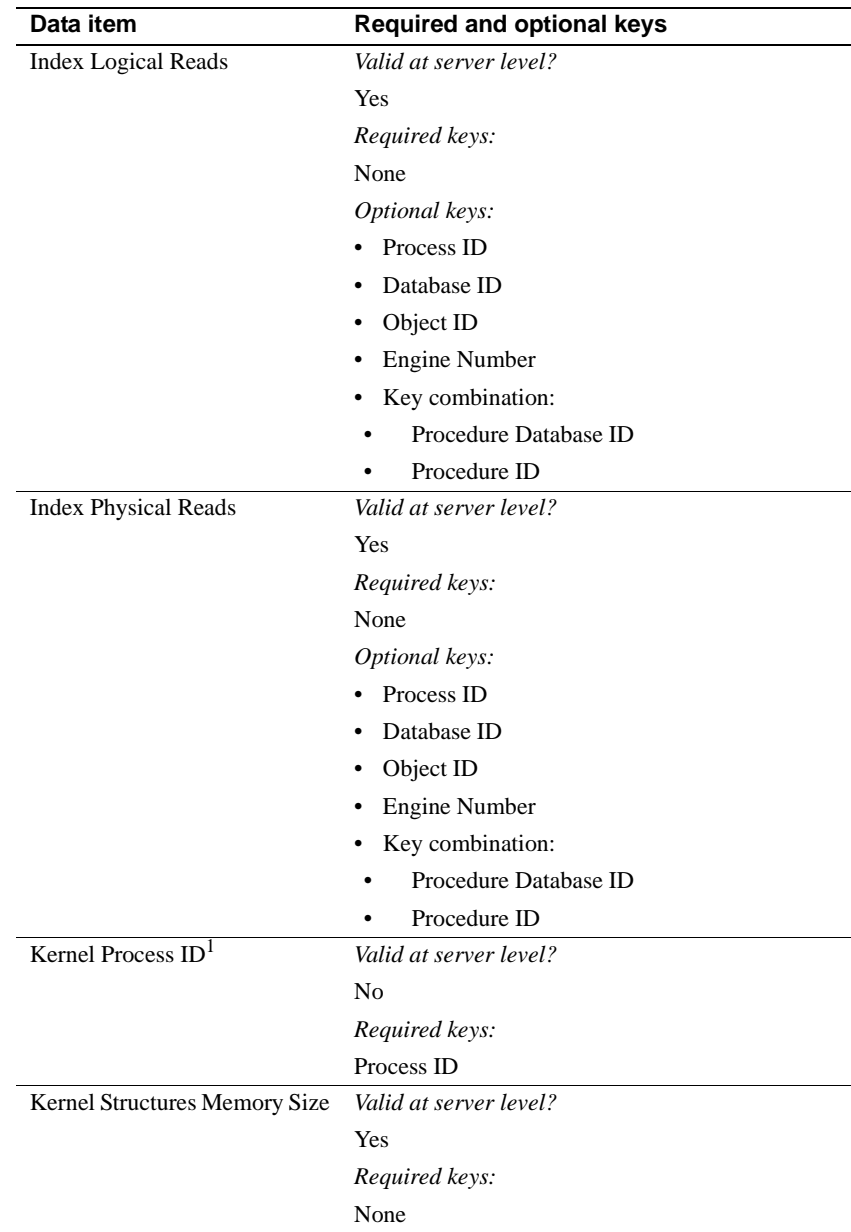

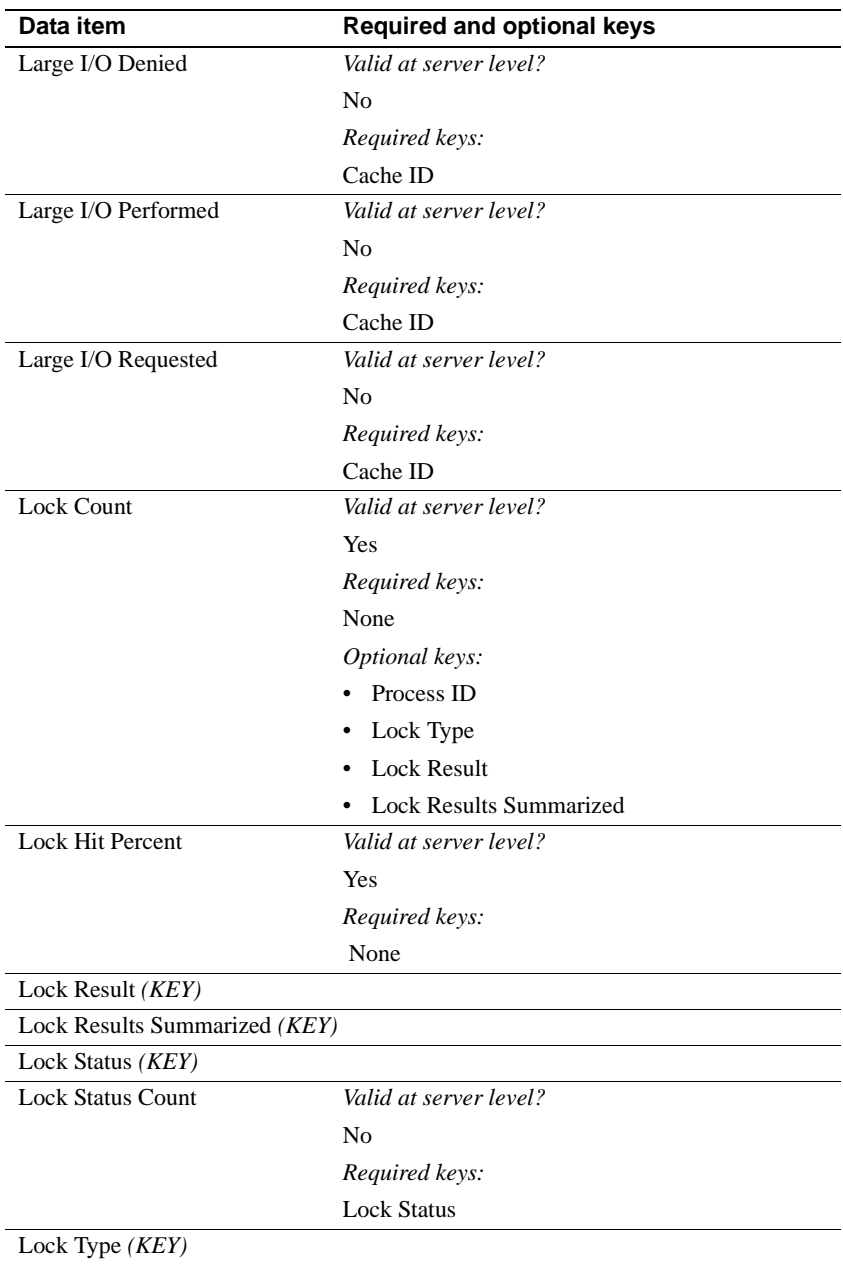

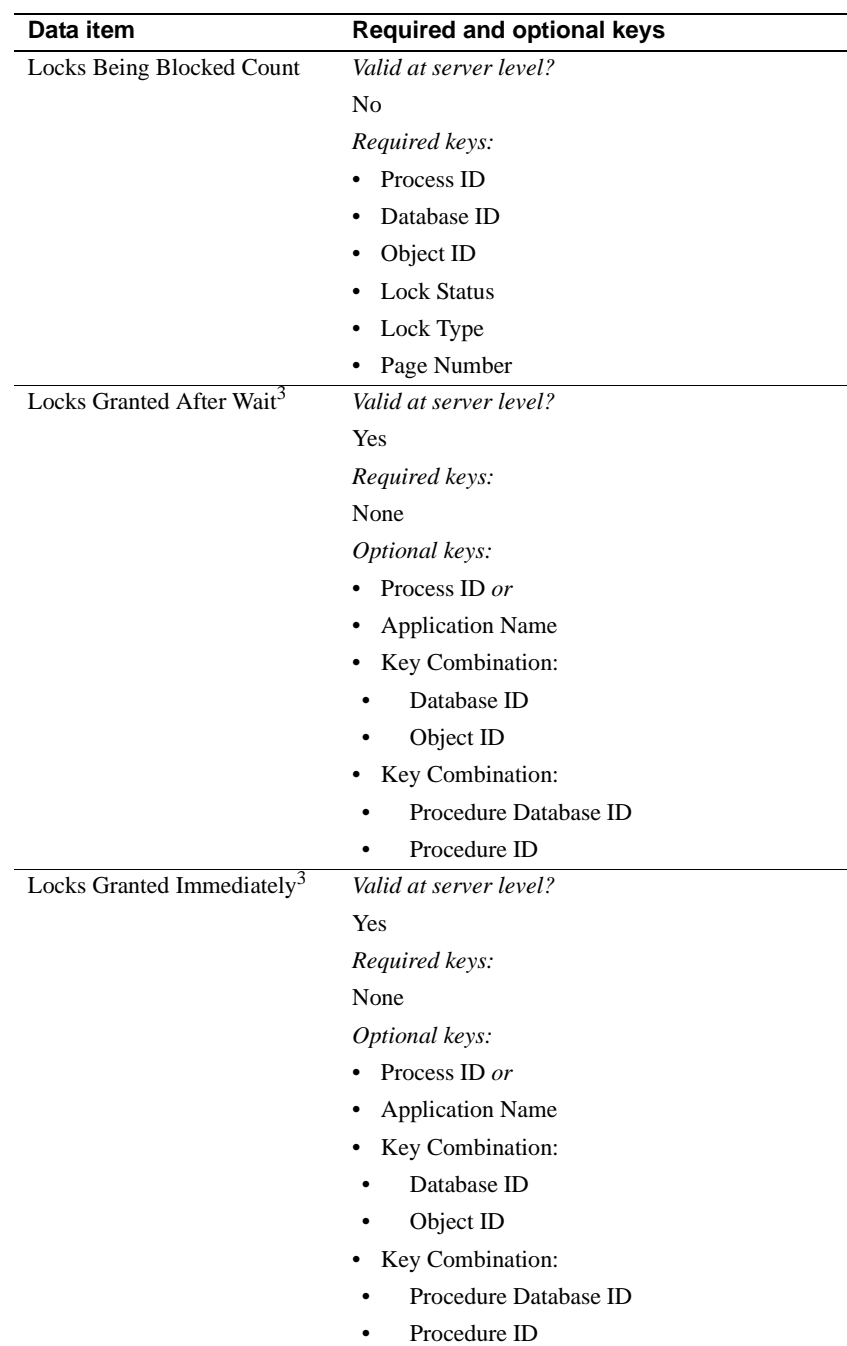

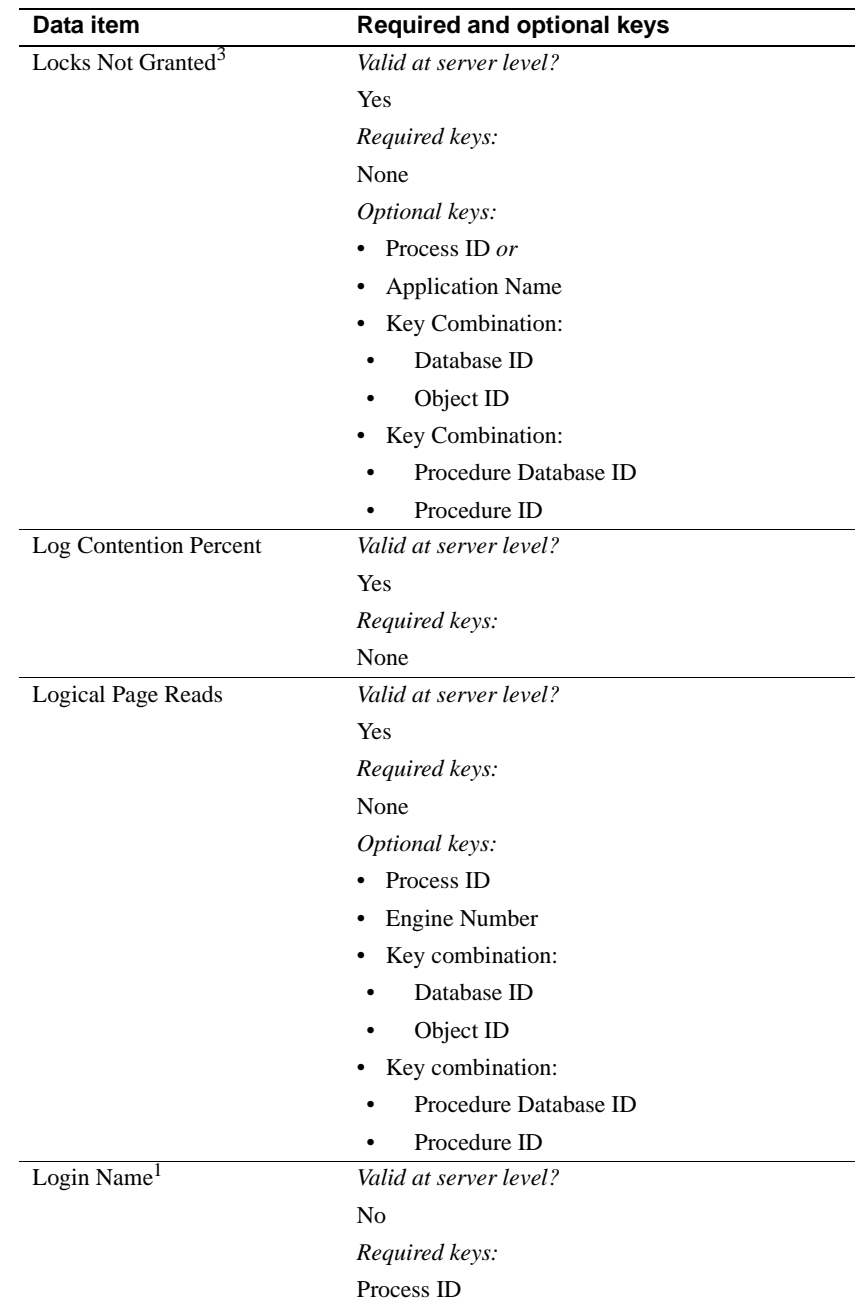

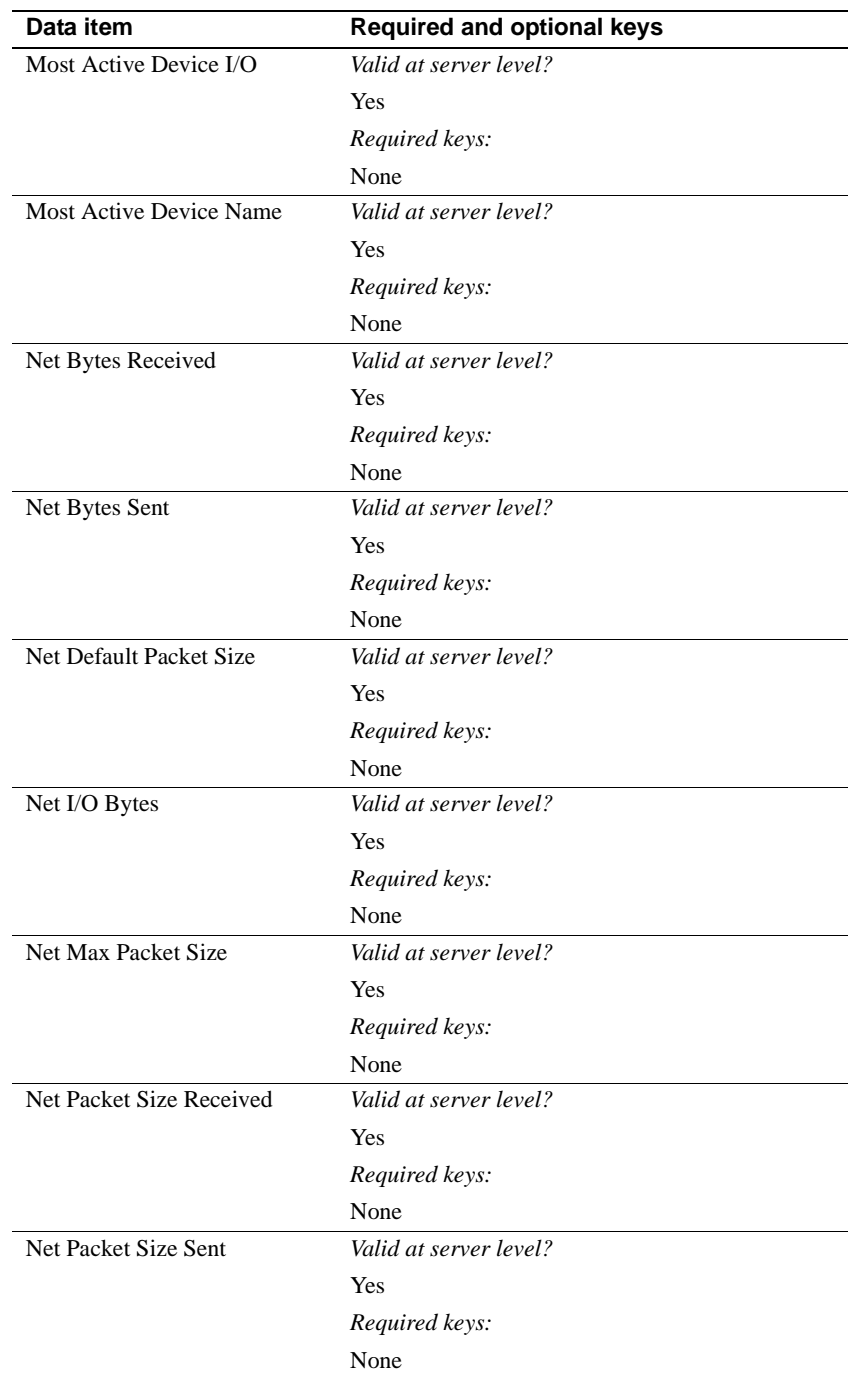

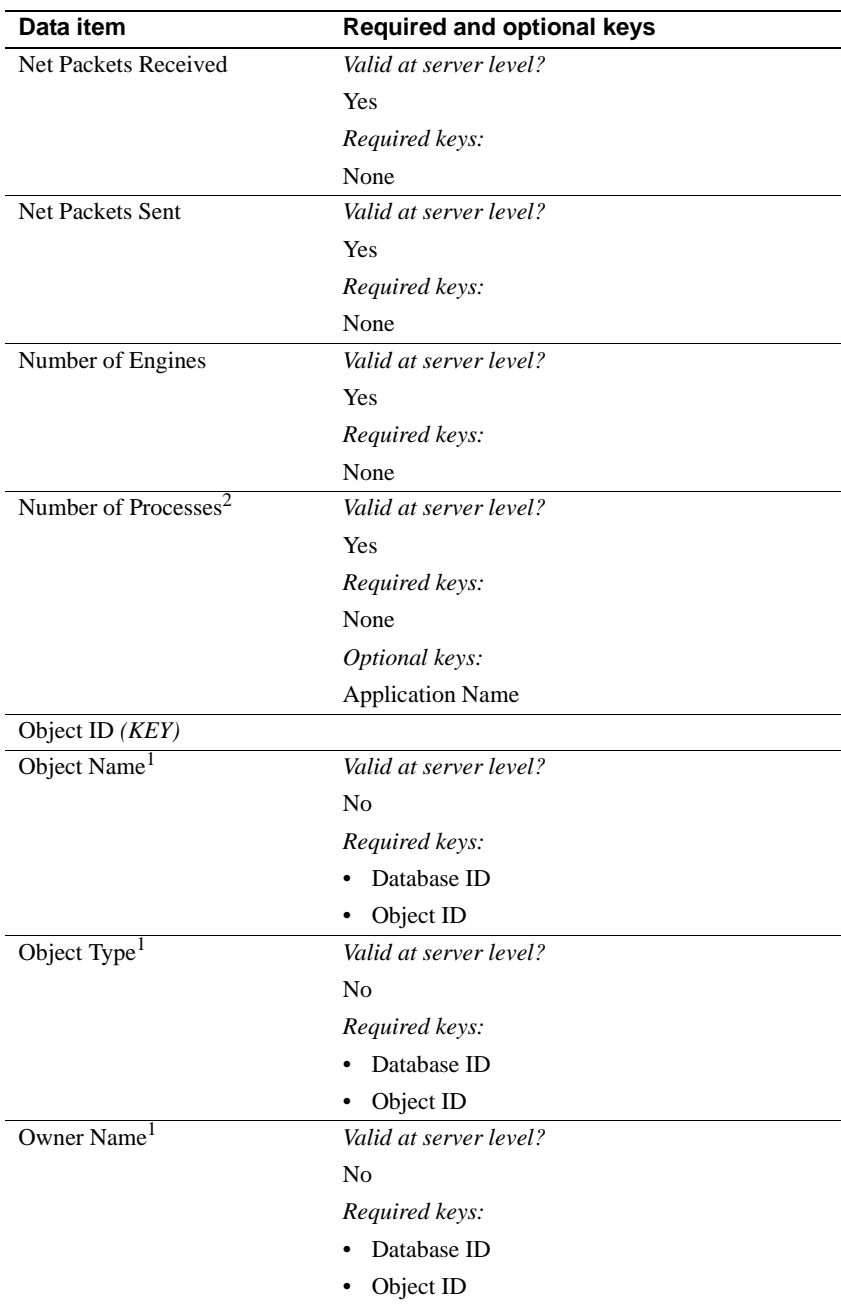

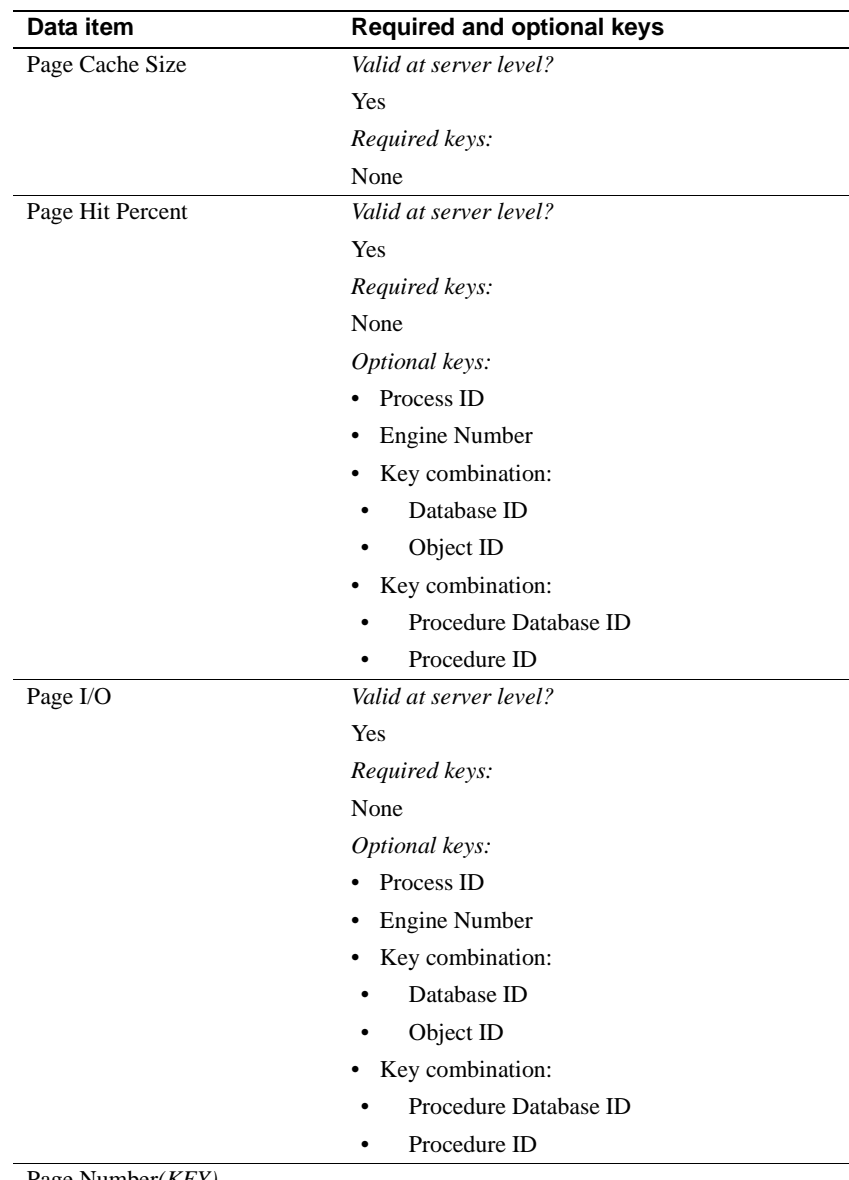

Page Number*(KEY)*

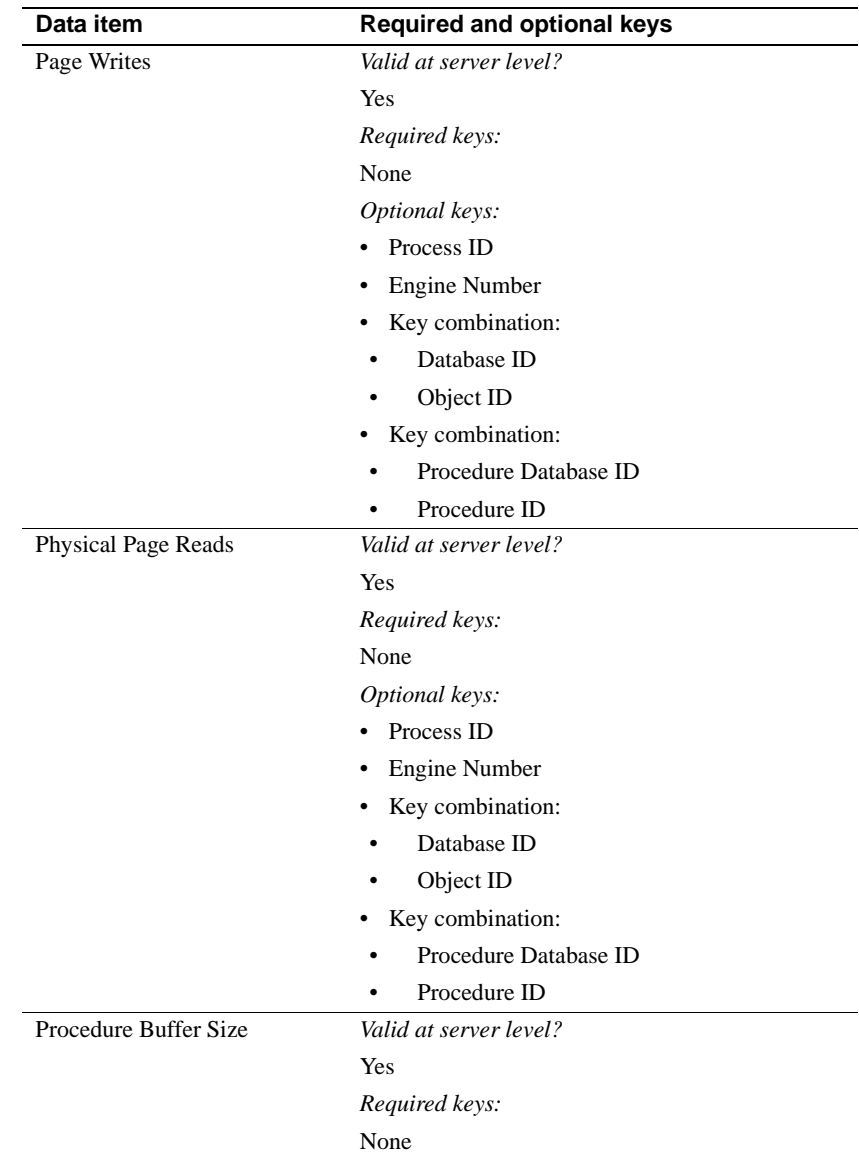

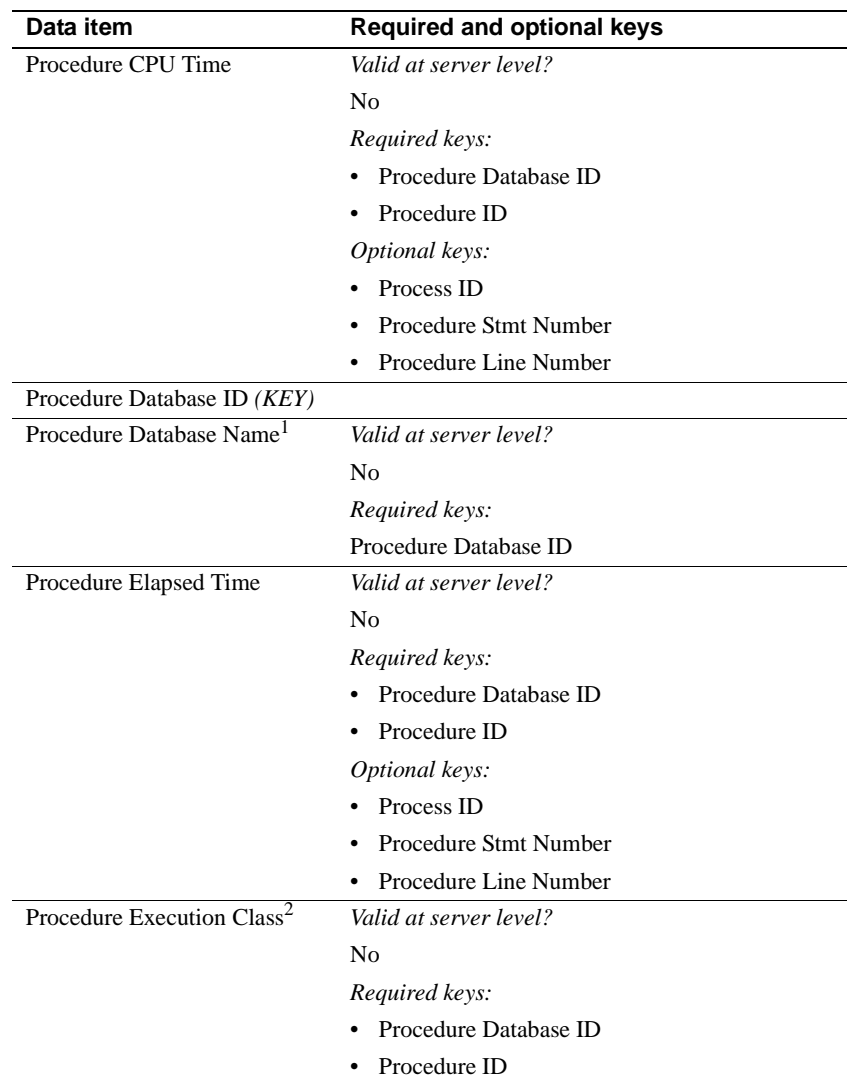

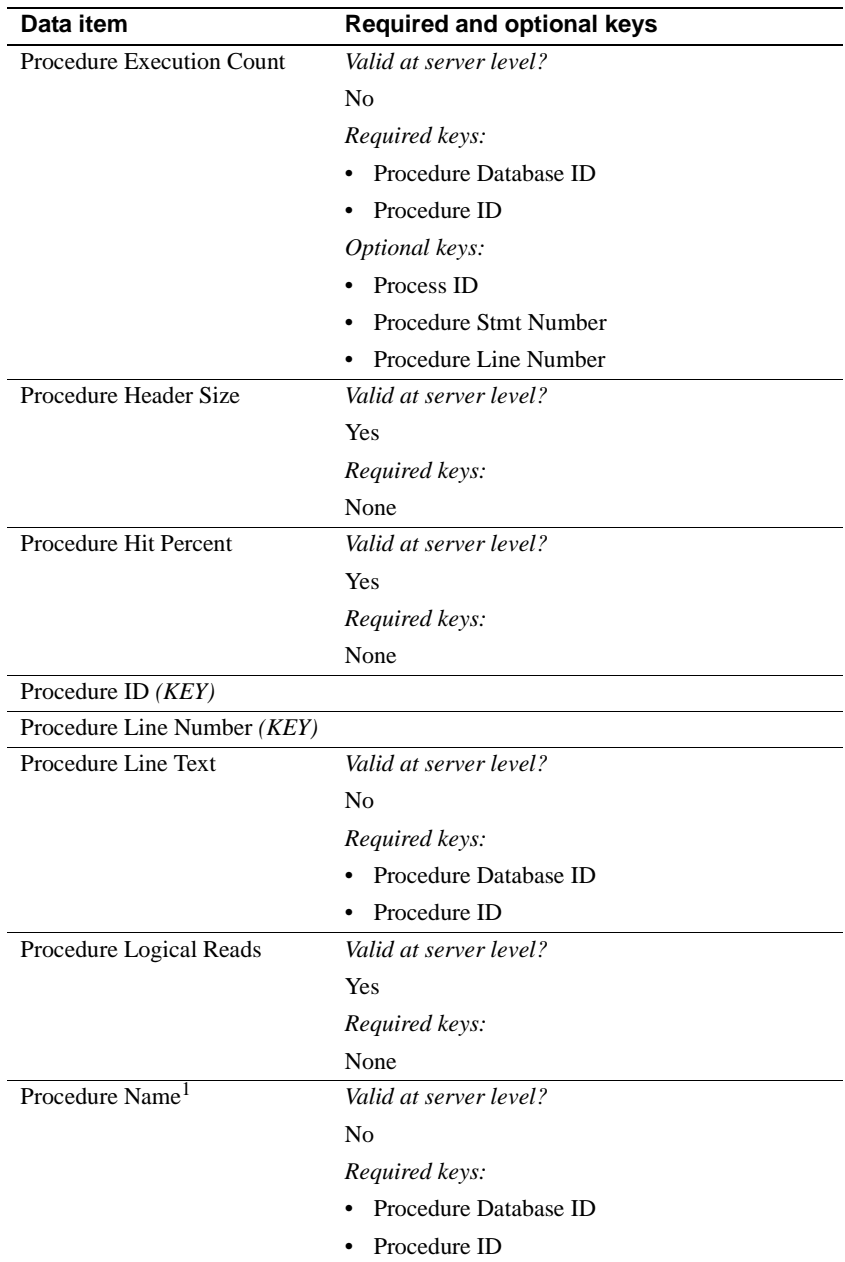

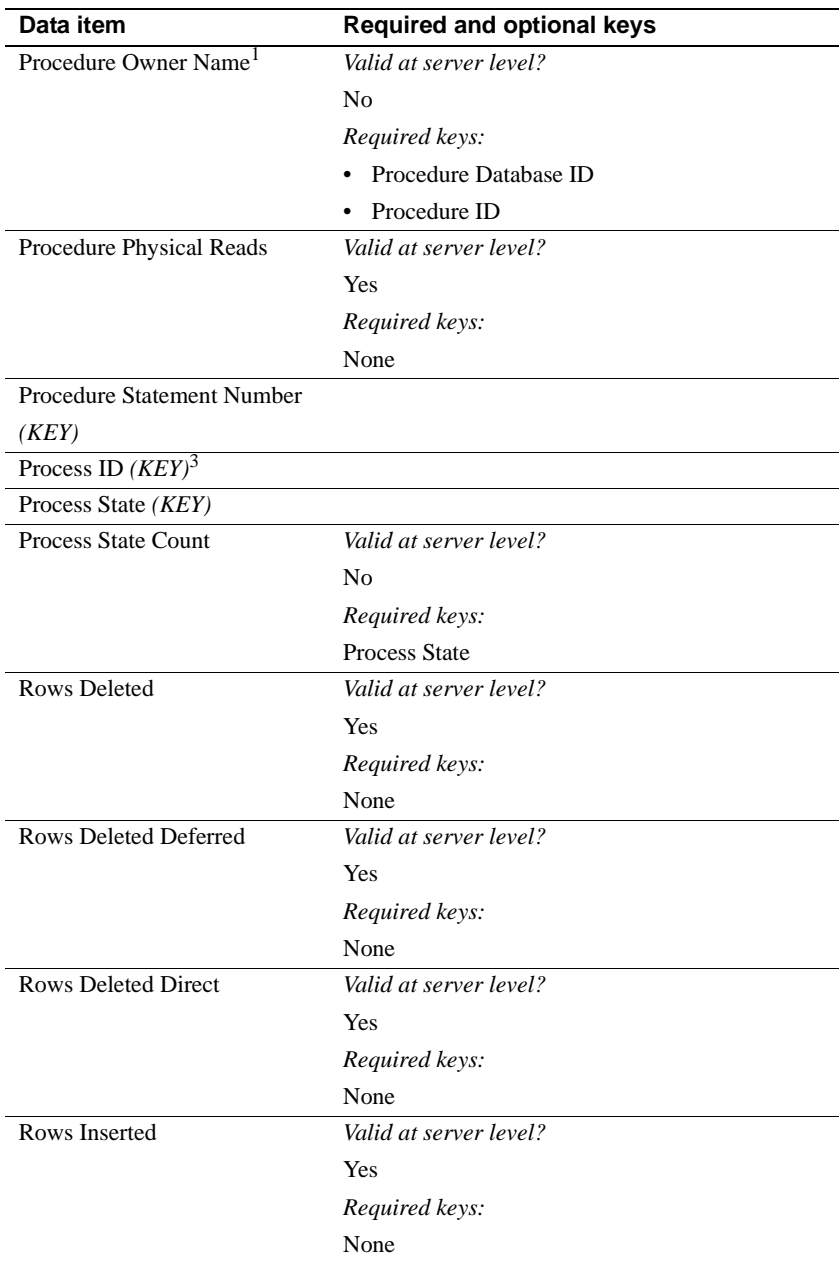

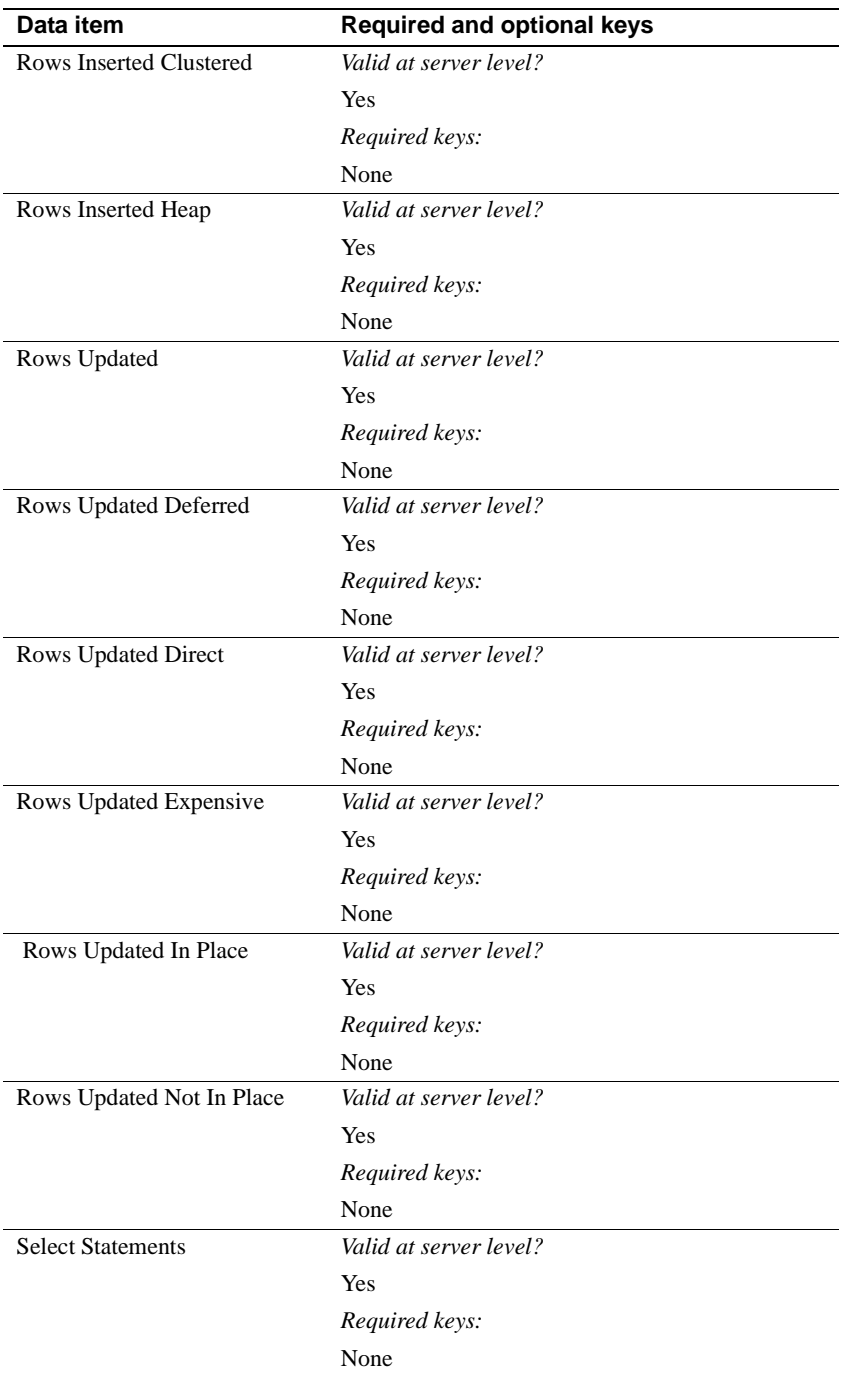

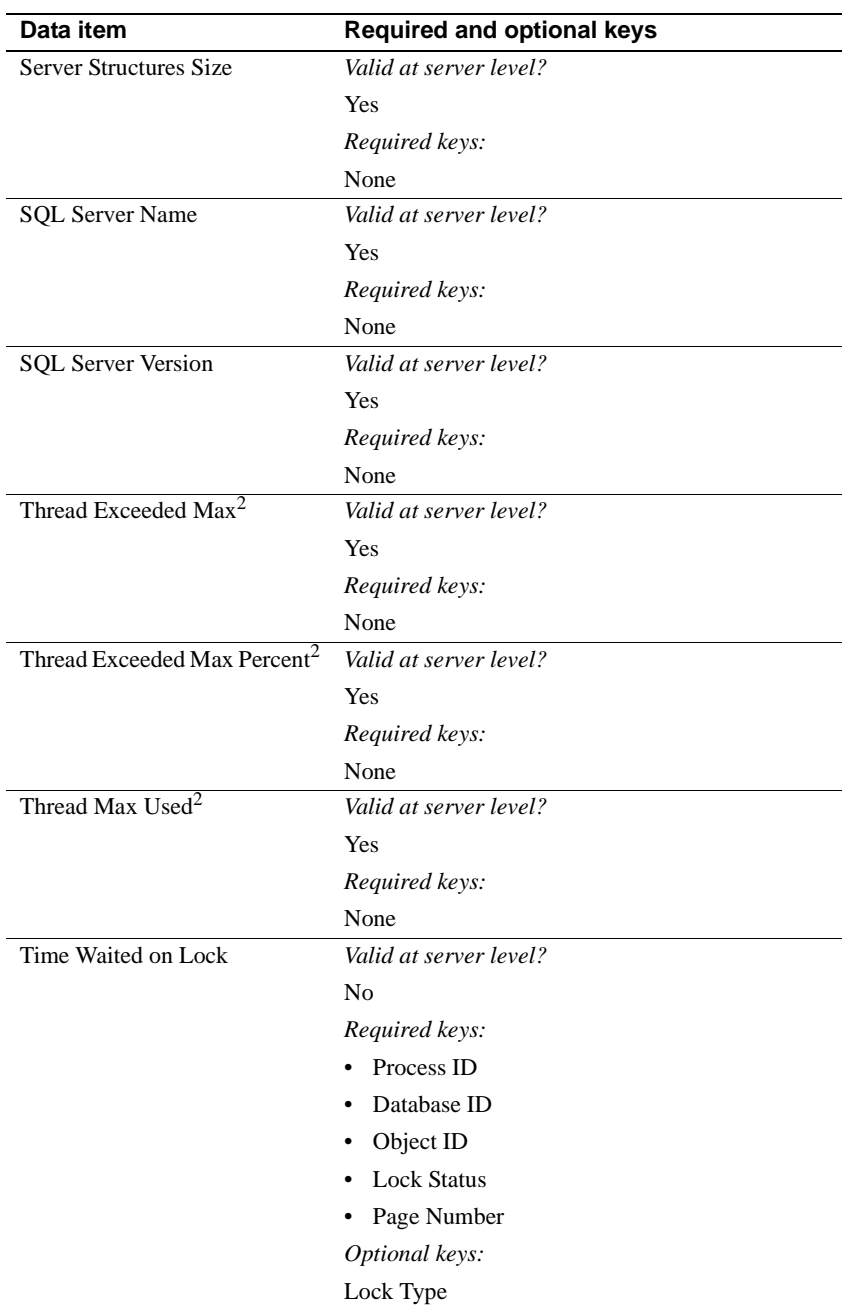

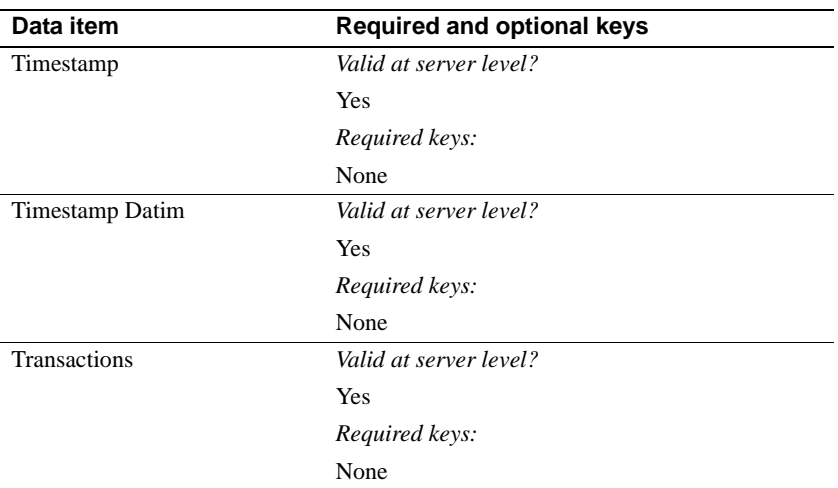

1. These data items infer names from IDs or status types. They are valid in any view containing the required keys, regardless of the other keys that might also be in the view. (For example, Database Name is valid in any view containing the key Database ID; therefore, it would be valid in a view whose keys are Database ID and Process ID.)

2. These data items are available only if you are monitoring Adaptive Server version 11.5 and later.

3. Process ID and Application Name cannot be used in the same view.

4. In versions earlier than 11.5, Cache Name was a key. Currently, Cache Name is a result. A new key, Cache ID, replaces the key Cache Name. For compatibility, Cache Name remains valid as a key. However, for efficiency and for forward compatibility, use Cache ID as the key in new views.

## **Examples of valid combinations**

- Login Name, Process ID, Page I/O
- Process ID, CPU Percent
- Login Name, Process ID
- Deadlock Count, CPU Busy Percent
- Transactions, Rows Deleted, Rows Inserted, Rows Updated
- Current Engine, Login Name, Process ID
- Current Engine, Login Name, Process ID, CPU Percent
- Login Name, Process ID, Page I/O, Connect Time

#### **Examples of invalid combinations**

- Current Engine, Process ID, Lock Status Count Lock Status Count is not available per process.
- Login Name, Blocking Process ID

Need to add the other required key data items.

Net I/O Bytes, Demand Lock

Demand Lock requires keys and Net I/O Bytes is not valid with any key data items.

• Current Engine, Login Name, Deadlock Count

Deadlock Count is not compatible with any key data items, but keys are required for Current Engine and Login Name.

# **Table of valid statistic types for data items**

There are six valid statistic types:

- "Value for Sample"
- "Value for Session"
- "Rate for Sample"
- "Rate for Session"
- "Avg for Sample"
- "Avg for Session"

However, all six are not valid for all data items. [Table B-3](#page-167-0) shows the statistic types that are valid with each data item. In the table:

- A blank cell indicates that the statistic type is not valid with that data item.
- The valid statistic types are indicated by showing the datatype of the resulting data when that statistic type is specified:
	- long and ENUMS indicate integers
	- double indicates floating point numbers
	- charp indicates character strings

| <b>Statistic</b>                  | Value         | Value          | Rate          |                     |                   |                    |
|-----------------------------------|---------------|----------------|---------------|---------------------|-------------------|--------------------|
| type<br>data item                 | for<br>sample | for<br>session | for<br>sample | Rate for<br>session | Avg for<br>sample | Avg for<br>session |
| Application<br>Execution<br>Class | charp         |                |               |                     |                   |                    |
| Application<br>Name               | charp         |                |               |                     |                   |                    |
| Blocking<br>Process ID            | long          |                |               |                     |                   |                    |
| Cache<br>Efficiency               | double        | double         |               |                     |                   |                    |
| Cache Hit Pct                     | double        | double         |               |                     |                   |                    |
| Cache Hits                        | long          | long           | double        | double              |                   |                    |
| Cache ID                          | long          |                |               |                     |                   |                    |
| <b>Cache Misses</b>               | long          | long           | double        | double              |                   |                    |
| Cache Name                        | charp         |                |               |                     |                   |                    |
| Cache<br>Prefetch<br>Efficiency   | double        | double         |               |                     |                   |                    |
| Cache Refer<br>and Reuse          | long          | long           | double        | double              |                   |                    |
| Cache Reuse                       | long          | long           | double        | double              |                   |                    |
| Cache Reuse<br>Dirty              | long          | long           | double        | double              |                   |                    |
| Cache Size                        | double        |                |               |                     |                   |                    |
| Cache<br>Spinlock<br>Contention   | double        | double         |               |                     |                   |                    |
| Code<br><b>Memory Size</b>        | long          |                |               |                     |                   |                    |
| Connect<br>Time                   | long          | long           |               |                     |                   |                    |
| <b>CPU</b> Busy<br>Percent        | double        | double         |               |                     |                   |                    |
| <b>CPU</b> Percent                | double        | double         |               |                     |                   |                    |
| <b>CPU</b> Time                   | double        | double         |               |                     |                   |                    |
| <b>CPU</b> Yields                 | long          | long           | double        | double              |                   |                    |

<span id="page-167-0"></span>*Table B-3: Data items and their valid statistic types* 

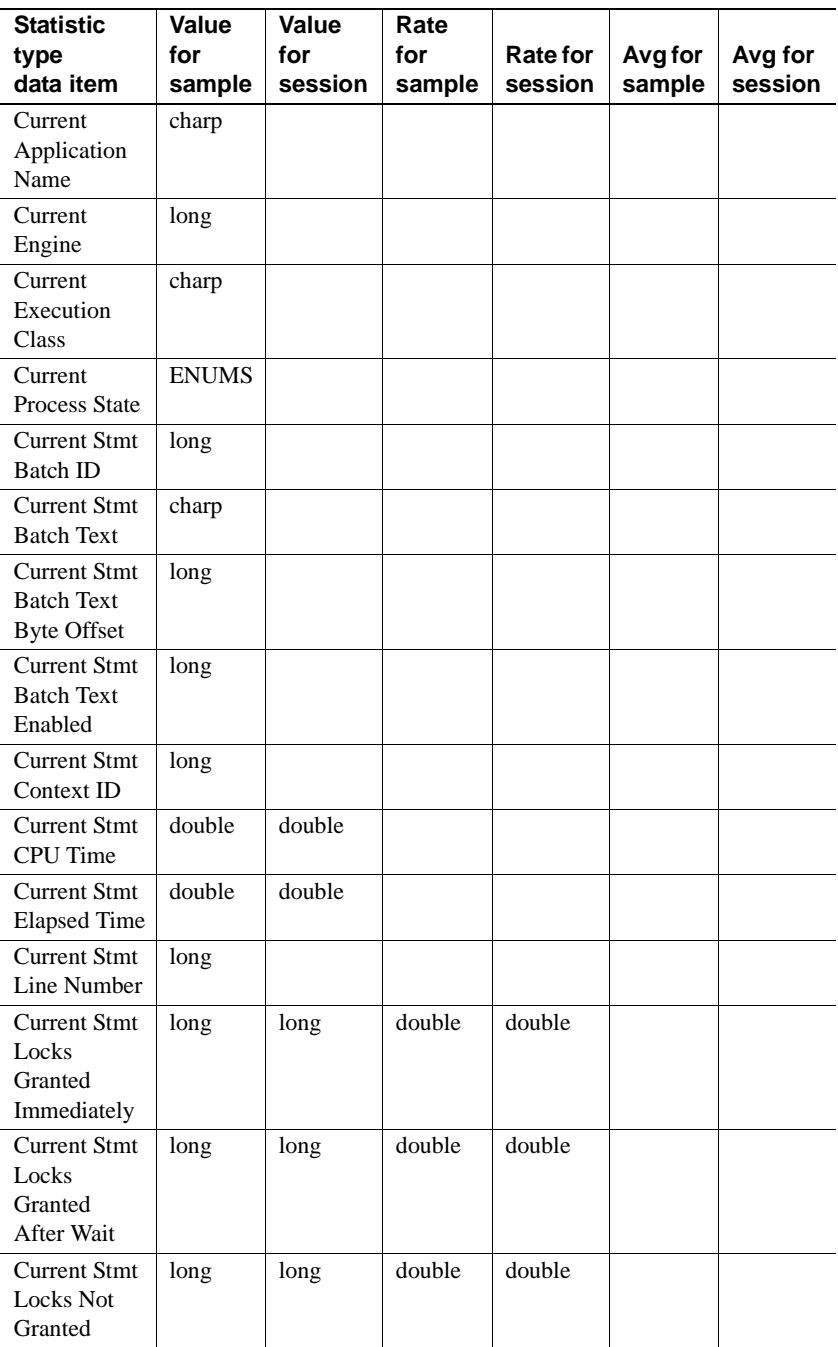

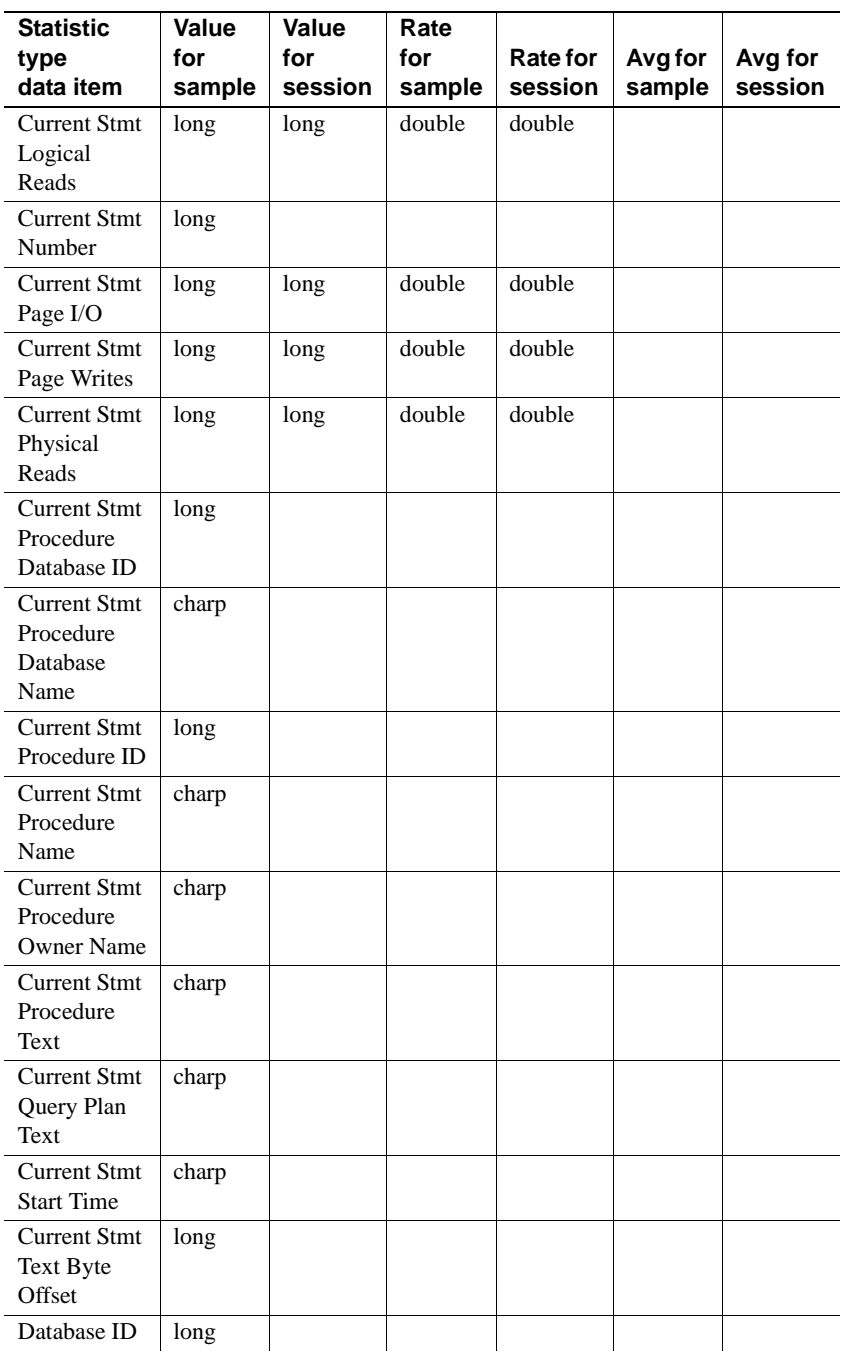

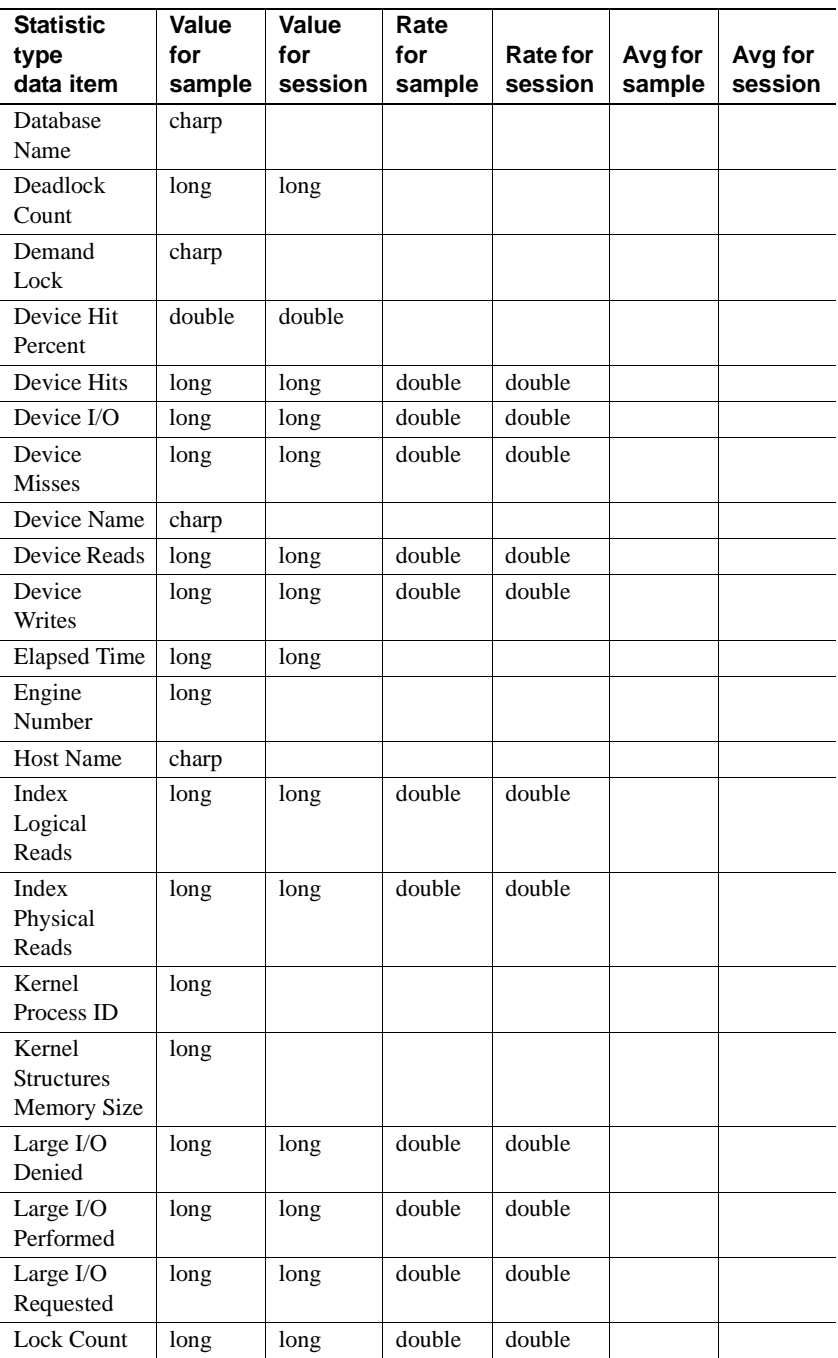

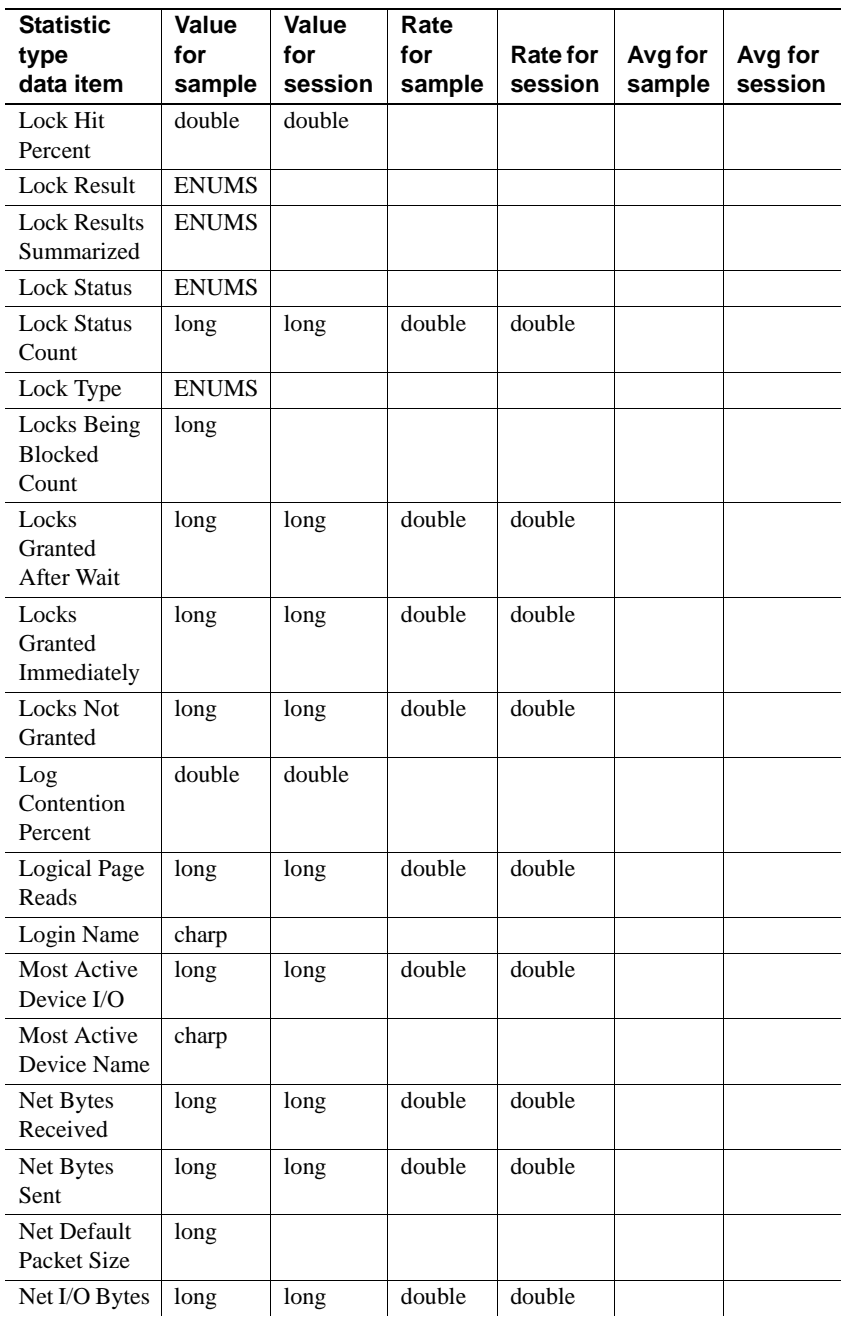

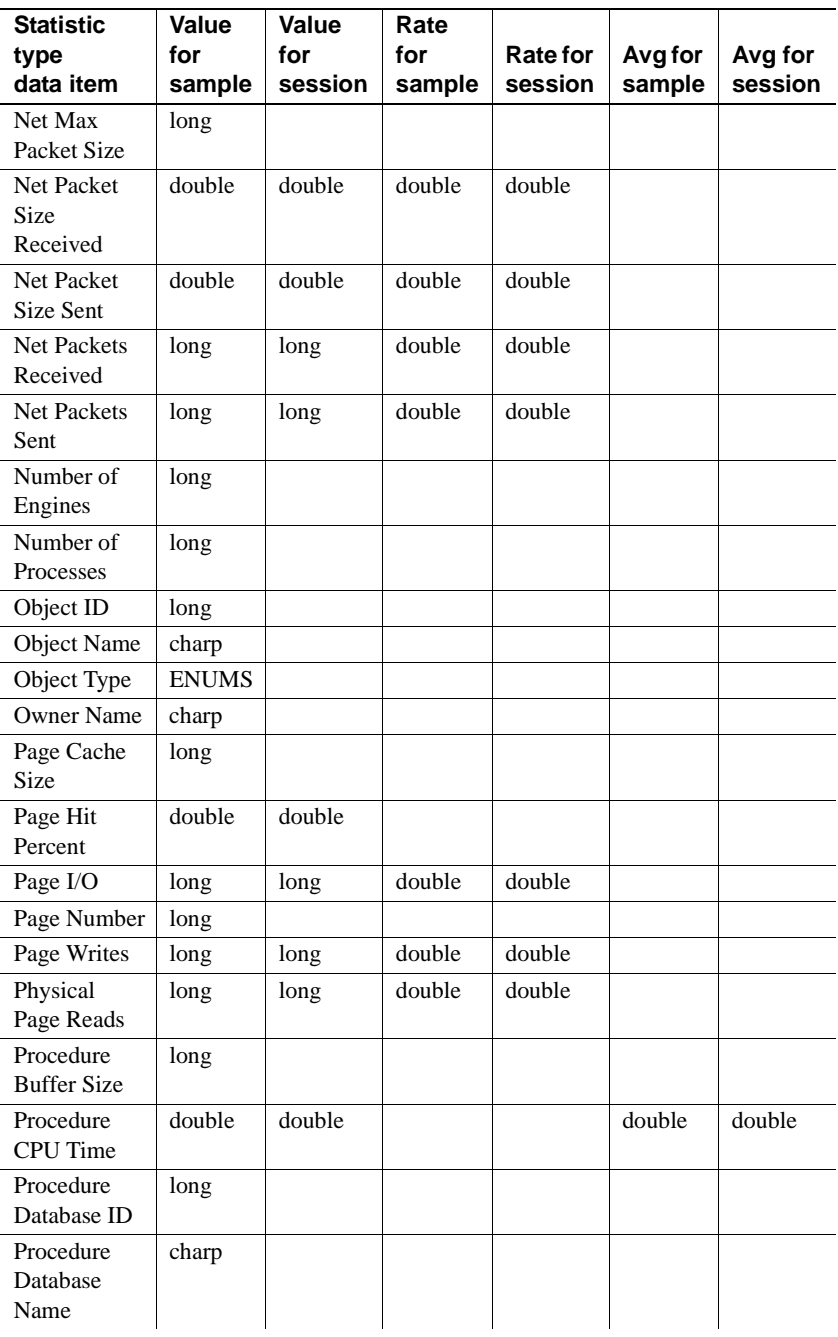

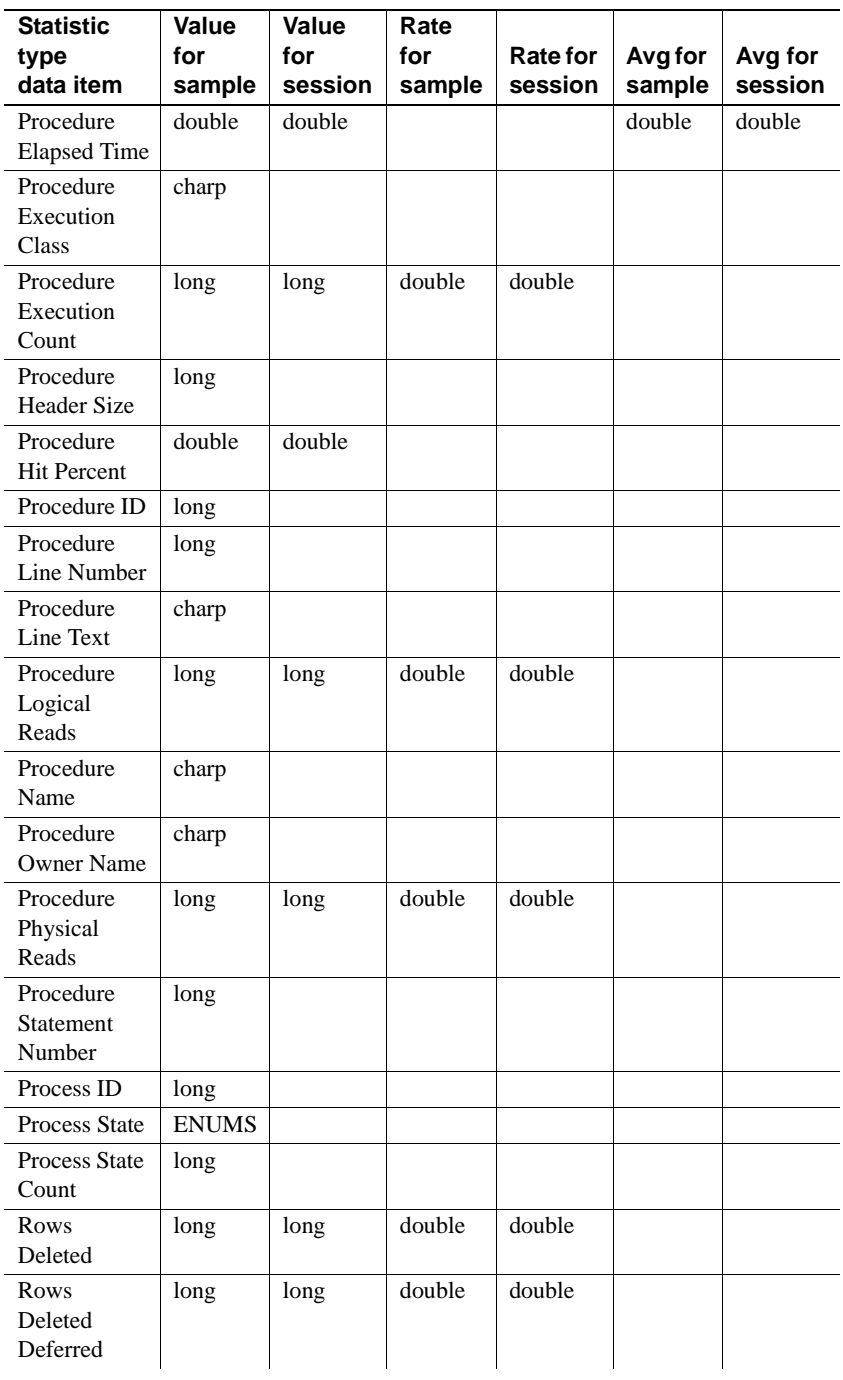

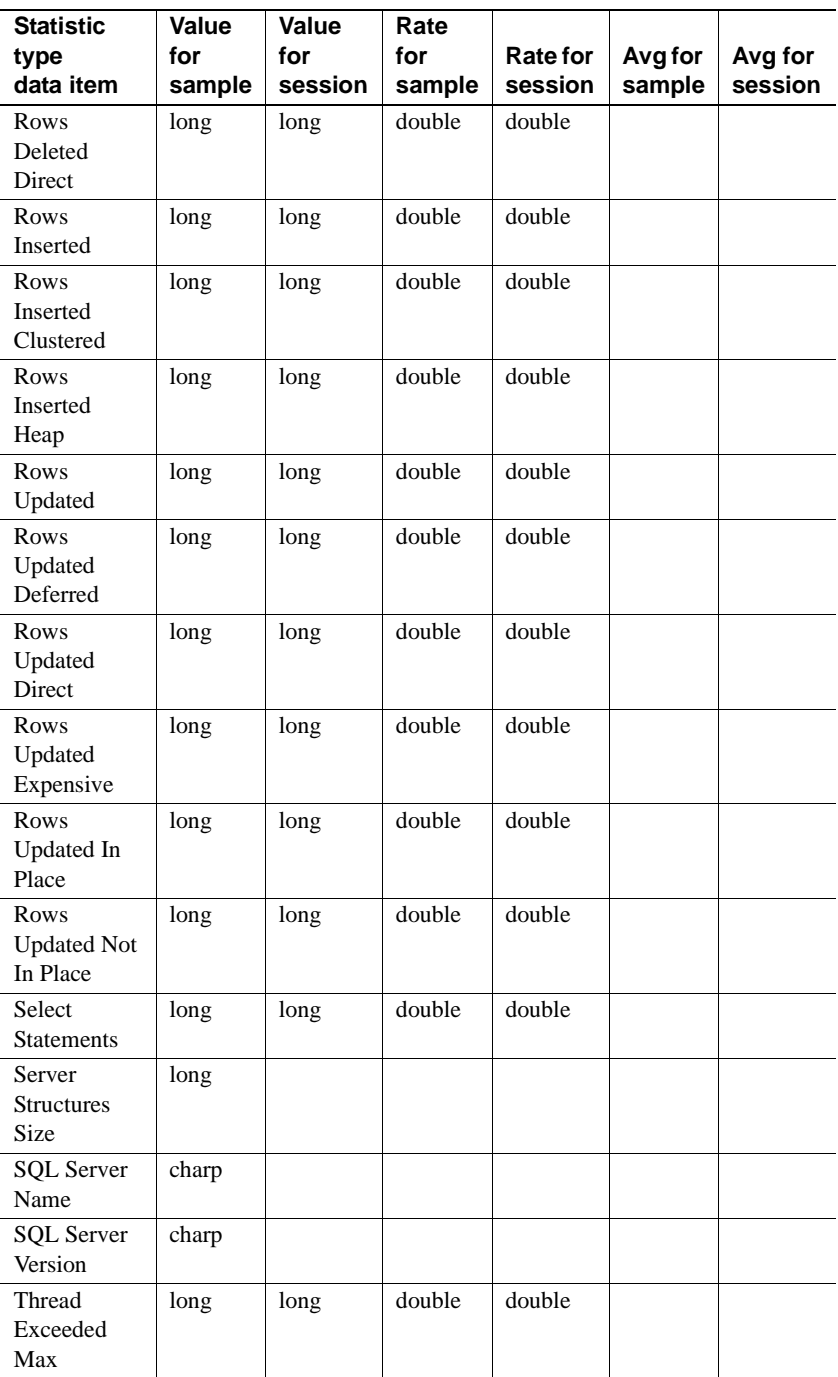

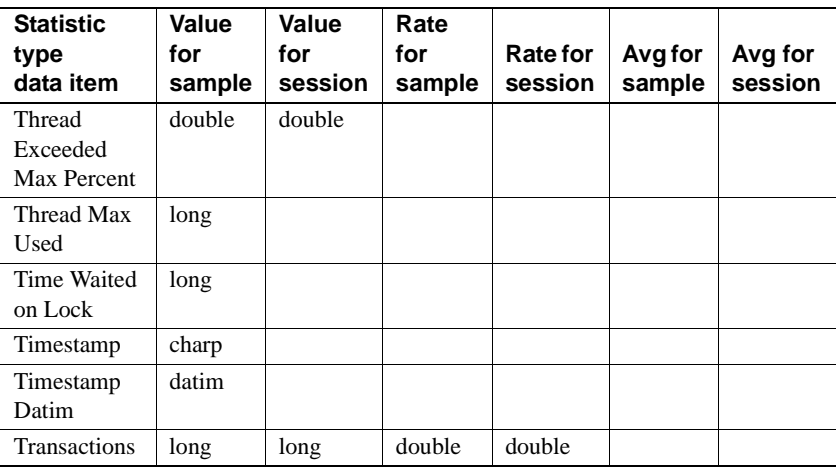

# APPENDIX C **Specifications for Defining Playback Views**

This appendix describes rules and considerations for designing playback views.

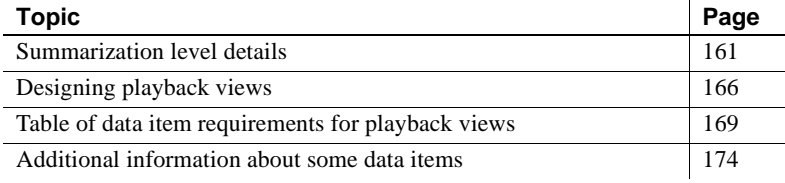

# <span id="page-176-0"></span>**Summarization level details**

All playback views in a session play back with the same summarization level. You define the summarization level of playback using the *summarization\_level* parameter to the hs\_create\_playback\_session command. The summarization levels are:

- raw
- actual
- entire
- user-defined intervals

### **Raw playback**

This option plays back data as it was collected, using the same sample intervals. Choose this option to view raw data as it was recorded. This is the only option available for playing back snapshot data, such as current SQL statement data and per-process status data. See [Table C-2 on page 169](#page-184-1) for a definitive list of the snapshot data items. (They are the ones with "No" in the "Allowed for Non-raw" column.)

This option is valid only when *target* is client.

Historical Server performs no processing on the data. The time of each playback sample matches exactly the time on the sample from the input session. The data is exactly the same as in the input session.

Raw playback includes only those recording session samples that fall entirely between the playback *start\_time* and *end\_time*. For example, if the playback session *start\_time* is 3 p.m., and an input recording session has 10-minute samples with one starting at 2:55 p.m., the first sample in the playback is the one that starts at 3:05 p.m.

If playback *start time* is later than the input recording session start time, cumulative session values are played back as they were collected, with no adjustments made. For example, if an input recording session started at 1 p.m., but the playback *start* time is 3 p.m., the data item "Device I/O" "Total for Session" would reflect the total I/O since 1 p.m.

## **Actual playback**

This option plays back data using the same sample intervals as the input recording sessions. The playback view can use statistic types different from those in the recorded data, and it can include some estimated and calculated data items not in the original view. It cannot include snapshot data, such as process or lock status data and current SQL statement data. See [Table C-2 on](#page-184-1)  [page 169](#page-184-1) for a definitive list of data items that can be converted or added to a playback view.

Choose this option to add or change certain data items when summarization is not required.

This option is valid only when *target* is client.

Historical Server returns samples whose time intervals correspond to those of samples in the input sessions. However, samples might be truncated to comply with the *start* time or *end* time specified, or if overlaps occur across input sessions.

If the requested playback start or end times fall in the middle of a sample interval, Historical Server prorates counted values and performs weighted averages on percentages and rates. The weights are the number of seconds that each input sample contributes.

For example, if the playback session *start* time is 3 p.m., and an input recording session has 10-minute samples with one starting at 2:55 p.m., the first sample in the playback is the one that started at 2:55 p.m., with all values prorated 50 percent to reflect half a sample.

If playback *start time* is later than the input recording session start time, cumulative session values are played back prorated to reflect the partial session. For example, if an input recording session started at 1 p.m., but the playback *start\_time* is 3 p.m., the data item "Device I/O" "Total for Session" would be a prorated value for I/O since 3 p.m.

### **Entire playback**

This option plays back data for all input recording sessions summarized as a single sample. For example, seven input recording sessions would result in a single playback sample. The sample interval is the timespan between the requested playback *start\_time* and *end\_time*.

The playback view can use statistic types different from those in the recorded data, and it can include some estimated and calculated data items not in the original view. It cannot include snapshot data, such as process or lock status data and current SQL statement data. See [Table C-2 on page 169](#page-184-1) for a definitive list of data items that can be converted or added to a playback view.

Choose this option to consolidate recorded data, rolling up details into overviews of activity over longer time periods.

If the requested playback start or end times fall in the middle of the input recording session, Historical Server prorates counted values and performs weighted averages on percentages and rates. The weights are the number of seconds that each input sample contributes.

For example, if the playback session *start* time is 3 p.m. and the *end* time is 6 p.m., and an input recording session started at 1 p.m. and ended at 9 p.m., Historical Server calculates data item values for the hours between 3 p.m. and 6 p.m. It prorates cumulative (session) counts and uses weighted averages for cumulative percentages and rates if the start and end times specified for playback do not match the start and end times of the input sessions.

#### **Playback with user-defined intervals**

This option plays back data summarized into sample intervals of the specified length. The parameter value is the sample interval, specified as:

"*S*" "*M*:*S*" "*H*:*M*:*S*" "*D H*:*M*:*S*"

where:

- *S* is seconds.
- *M* is minutes.
- $H$  is hours.
- D is days.

All components are numeric and can be one or two digits. Some examples are:

```
"30" (specifies sample intervals of 30 seconds)
"10:0" (specifies sample intervals of 10 minutes) 
"8:30:0" (specifies sample intervals of 8 1/2 hours)
"5 0:0:0" (specifies sample intervals of 5 days)
```
The first sample interval starts at *start\_time*, and every sample, except possibly the last one, has the specified length. If the requested playback start or end times fall in the middle of a sample interval in the original recording session, Historical Server prorates the recorded data values for the playback sample.The last sample might be shorter, if necessary, to end at the *end\_time* specified.

Choose this option to summarize data into any desired granularity. This type of summary can mediate deviations in activity and is useful for observing trends over time.
The playback view can use statistic types different from those in the recorded data, and it can include some estimated and calculated data items not in the original view. See [Table C-2 on page 169](#page-184-0) for a definitive list of data items that can be converted or added to a playback view.

For each sample interval, Historical Server prorates counted values and performs weighted averages on percentages and rates to align the data with the requested playback sample interval. The weights are the number of seconds that each input sample contributes.

#### **Summary of summarization intervals**

[Table C-1](#page-180-0) summarizes the playback features offered by each of the *summarization\_interval* values.

|                                                                                                    |                                    |                |               | <b>Defined</b> |
|----------------------------------------------------------------------------------------------------|------------------------------------|----------------|---------------|----------------|
| <b>Feature</b>                                                                                      | Raw                                | Actual         | <b>Entire</b> | interval       |
| All recorded data items are<br>available for playback.                                              | Yes                                | N <sub>0</sub> | No            | N <sub>0</sub> |
| Timestamp allowed in<br>playback view.                                                              | Yes                                | Yes            | Yes           | Yes            |
| Changed statistic types<br>allowed in playback view.                                                | No                                 | Yes            | Yes           | Yes            |
| Playback to a file (to create<br>a summarized recording<br>session) allowed.                        | No                                 | N <sub>0</sub> | Yes           | Yes            |
| Calculated or estimated<br>data items not in input view<br>allowed in playback view.                | No                                 | Yes            | Yes           | Yes            |
| Session (cumulative) data<br>prorated when playback<br>starts in the middle of an<br>input session. | N <sub>0</sub>                     | Yes            | Yes           | Yes            |
| Sample data prorated when<br>playback starts in the<br>middle of an input sample.                   | $No$ – the<br>sample is<br>omitted | Yes            | Yes           | Yes            |
| Summarization.                                                                                      | N <sub>0</sub>                     | N <sub>0</sub> | Yes           | Yes            |
| Standardized sample<br>intervals, with appropriate<br>data adjustments.                             | N <sub>0</sub>                     | N <sub>0</sub> | No            | Yes            |

<span id="page-180-0"></span>*Table C-1: Summarization interval features* 

# **Designing playback views**

This section describes the following topics:

- • [Rules for specifying input sessions](#page-181-0)
- • [Relationship of input views to playback views](#page-181-1)
- • [Rules for defining raw playback views](#page-182-0)
- • [Rules for defining non-raw playback views](#page-182-1)

#### <span id="page-181-0"></span>**Rules for specifying input sessions**

When you are using multiple input sessions to create a playback session to a file, no time gaps are allowed in input sessions. That is, when *target* is file, no gaps can exist between an input session's end time and the next input session's start time.

For example, if you collected data from 9 a.m. to 5 p.m. every day from Monday through Friday, you could not play back those five recording sessions to create a new, summarized, weekly session. However, if you eliminate the time gaps by collecting data from 9 a.m. to 9 a.m. every day from Monday through Friday, you could use the playback feature to create a new, summarized weekly session. Another way to eliminate the time gaps is to keep the 9 a.m. to 5 p.m. recording session, but add another set of recording sessions scheduled from 5 p.m. to 9 a.m. Use a longer sample interval for the off hours to reduce the volume of data collected.

#### <span id="page-181-3"></span><span id="page-181-1"></span>**Relationship of input views to playback views**

<span id="page-181-2"></span>Use the hs\_create\_playback\_session command to create a playback session. Then use one or more hs\_create\_playback\_view commands to add views to the playback session. A playback session must contain at least one view. It can contain more than one view.

In the hs\_create\_playback\_session command, you specify the input session IDs that you want to include in the playback. The input views are the views that were defined for the input recording sessions. A playback view defines which data items in the corresponding input view you want to play back.

Playback views are derived from the input views. The name of a playback view must match the name of a view in the input sessions. In the case of multiple input sessions, the view must exist in *all* of the input sessions, and the view definitions in all of the input sessions must contain exactly the same list of data items and the same list of filters.

#### **Rules for defining views**

The rules for defining playback views are different depending on whether the *summarization\_interval* defined for the playback session is raw or non-raw.

#### <span id="page-182-3"></span><span id="page-182-0"></span>**Rules for defining raw playback views**

When the *summarization\_interval* for the playback session is raw:

- All key data items in the input view *must* be included in the playback view. The column labeled "Key" in [Table C-2](#page-184-0) indicates which data items are keys. The only valid statistic type for a key is "Value for Sample."
- The result data items in the input view are optional in the playback view.
- The statistic types for all data items in the playback view must be the same as those used for the input view.
- Any playback view can include these data items:

"Timestamp" "Value for Sample" "Timestamp Datim" "Value for Sample" "Elapsed Time" "Value for Sample" "Elapsed Time" "Value for Session"

<span id="page-182-2"></span>If you want to play back all data items in the input view and do not need to add Timestamp, use the hs\_create\_playback\_view command without the *data\_item\_name\_n* and *data\_item\_stat\_n* parameters. The default when you omit these parameters is to define the playback view using all of the data items from the input view of the same name.

#### <span id="page-182-1"></span>**Rules for defining non-raw playback views**

When *summarization interval* is entire, actual, or a summary interval:

• All key data items in the input view *must* be included in the playback view. The column labeled "Key" in [Table C-2 on page 169](#page-184-0) indicates which data items are keys. The only valid statistic type for keys is "Value for Sample". • Any playback view can include these data items:

"Timestamp" "Value for Sample" "Timestamp Datim" "Value for Sample" "Elapsed Time" "Value for Sample" "Elapsed Time" "Value for Session"

- The column labeled "Valid for Non-raw?" in [Table C-2](#page-184-0) indicates which result data items are allowed in a non-raw playback view. The column labeled "Conditions for Inclusion" represents conditions under which the data item is allowed.
- If the "Conditions for Inclusion" column indicates "Full", the full range of statistic types valid for that data item is available to the playback view, regardless of the statistic type used in the input view. Use [Table B-3 on](#page-167-0)  [page 152](#page-167-0) to determine valid statistic types for each data item.
- <span id="page-183-2"></span>• If the "Conditions for Inclusion" column indicates "Estimated", then both of the following conditions must be true if you want to include the data item in the playback view:
	- The statistic type for the data item must be "Value for Sample" in the input view, *and*
	- The playback session must be defined to allow estimations. (In the hs\_create\_playback\_session command, the *allow\_estimation* parameter must be allow.)

<span id="page-183-1"></span>The full range of statistic types valid for the data item is available for the playback view, regardless of the statistic type used in the input view.

- <span id="page-183-0"></span>If the "Conditions for Inclusion" column indicates "Calculated", then one of the following conditions must be true if you want to include the data item in the playback view:
	- The data items listed in the column labeled "Other Data Items Needed for Calculation" exist in the input view. If this is true, Historical Server calculates values during playback, *or*
	- If the data items required for calculation do not exist in the input view, Historical Server can estimate values during playback. For this to happen, the conditions for estimating, described previously, must be true.

The full range of statistic types valid for the data item is available for the playback view, regardless of the statistic type used in the input view.

# <span id="page-184-2"></span>**Table of data item requirements for playback views**

<span id="page-184-1"></span>[Table C-2](#page-184-0) describes the requirements for including data items in a playback view. Read the previous section for explanations of the columns.

<span id="page-184-0"></span>*Table C-2: Data item requirements for playback views*

| Data item (keys in an input view are<br>required in a playback view) | Valid for<br>non-raw? | <b>Conditions for</b><br>inclusion |  |
|----------------------------------------------------------------------|-----------------------|------------------------------------|--|
| <b>Application Execution Class</b>                                   | Valid                 | Value for Sample                   |  |
| Application Name (KEY)                                               |                       |                                    |  |
| <b>Blocking Process ID</b>                                           | No                    |                                    |  |
| Cache Efficiency                                                     | Valid                 | Estimated                          |  |
| Cache Hit Pct                                                        | Valid                 | Calculated from:                   |  |
|                                                                      |                       | Cache Hits                         |  |
|                                                                      |                       | Cache Misses                       |  |
| Cache Hits                                                           | Valid                 | Full                               |  |
| Cache ID $(KEY)^1$                                                   |                       |                                    |  |
| <b>Cache Misses</b>                                                  | Valid                 | Full                               |  |
| Cache Name <sup>1</sup>                                              | Valid                 | Value for Sample                   |  |
| Cache Prefetch Efficiency                                            | Valid                 | Estimated                          |  |
| Cache Refer And Reuse                                                | Valid                 | Full                               |  |
| Cache Reuse                                                          | Valid                 | Full                               |  |
| Cache Reuse Dirty                                                    | Valid                 | Full                               |  |
| Cache Size                                                           | Valid                 | Value for Sample                   |  |
| Cache Spinlock Contention                                            | Valid                 | Estimated                          |  |
| Code Memory Size                                                     | Valid                 | Value for Sample                   |  |
| <b>Connect Time</b>                                                  | Valid                 | Full                               |  |
| <b>CPU Busy Percent</b>                                              | Valid                 | Estimated                          |  |
| <b>CPU</b> Percent                                                   | Valid                 | Estimated                          |  |
| CPU Time                                                             | Valid                 | Full                               |  |
| <b>CPU</b> Yields                                                    |                       |                                    |  |
| <b>Current Application Name</b>                                      |                       |                                    |  |
| <b>Current Engine</b>                                                | No                    |                                    |  |
| <b>Current Execution Class</b>                                       | No                    |                                    |  |
| <b>Current Process State</b>                                         | N <sub>o</sub>        |                                    |  |
| <b>Current Stmt Batch ID</b>                                         | N <sub>0</sub>        |                                    |  |
| <b>Current Stmt Batch Text</b>                                       | No                    |                                    |  |
| Current Stmt Batch Text Byte Offset                                  | No                    |                                    |  |
| <b>Current Stmt Batch Text Enabled</b>                               | No                    |                                    |  |

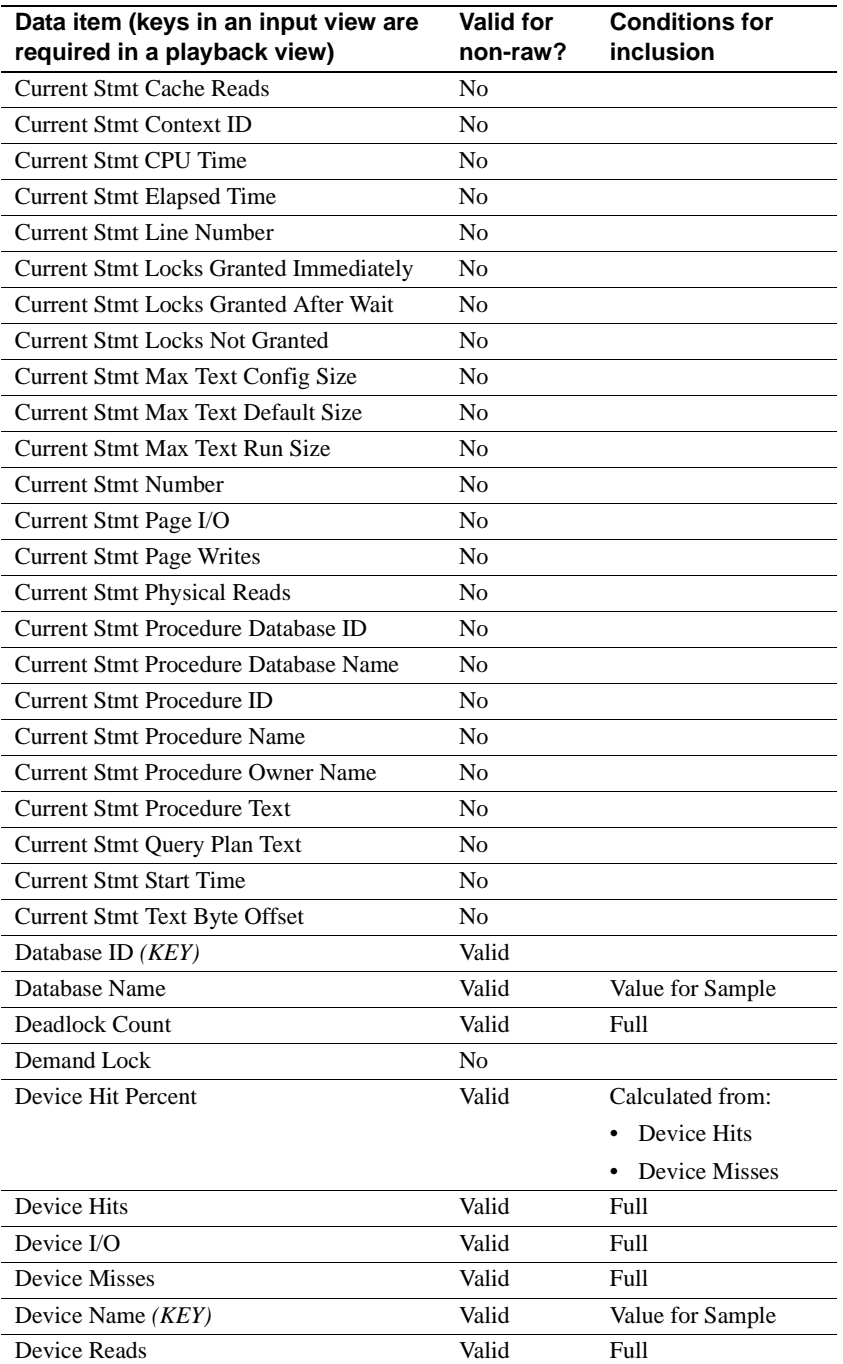

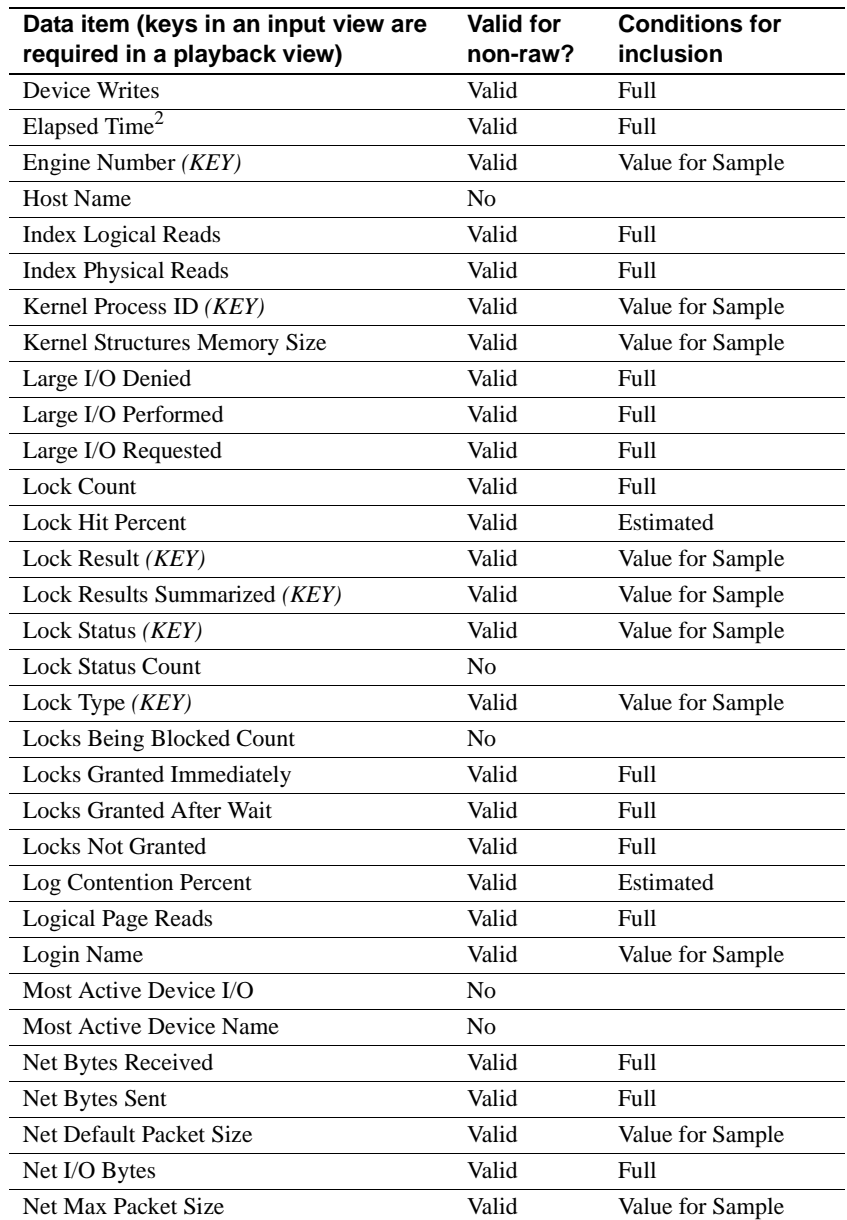

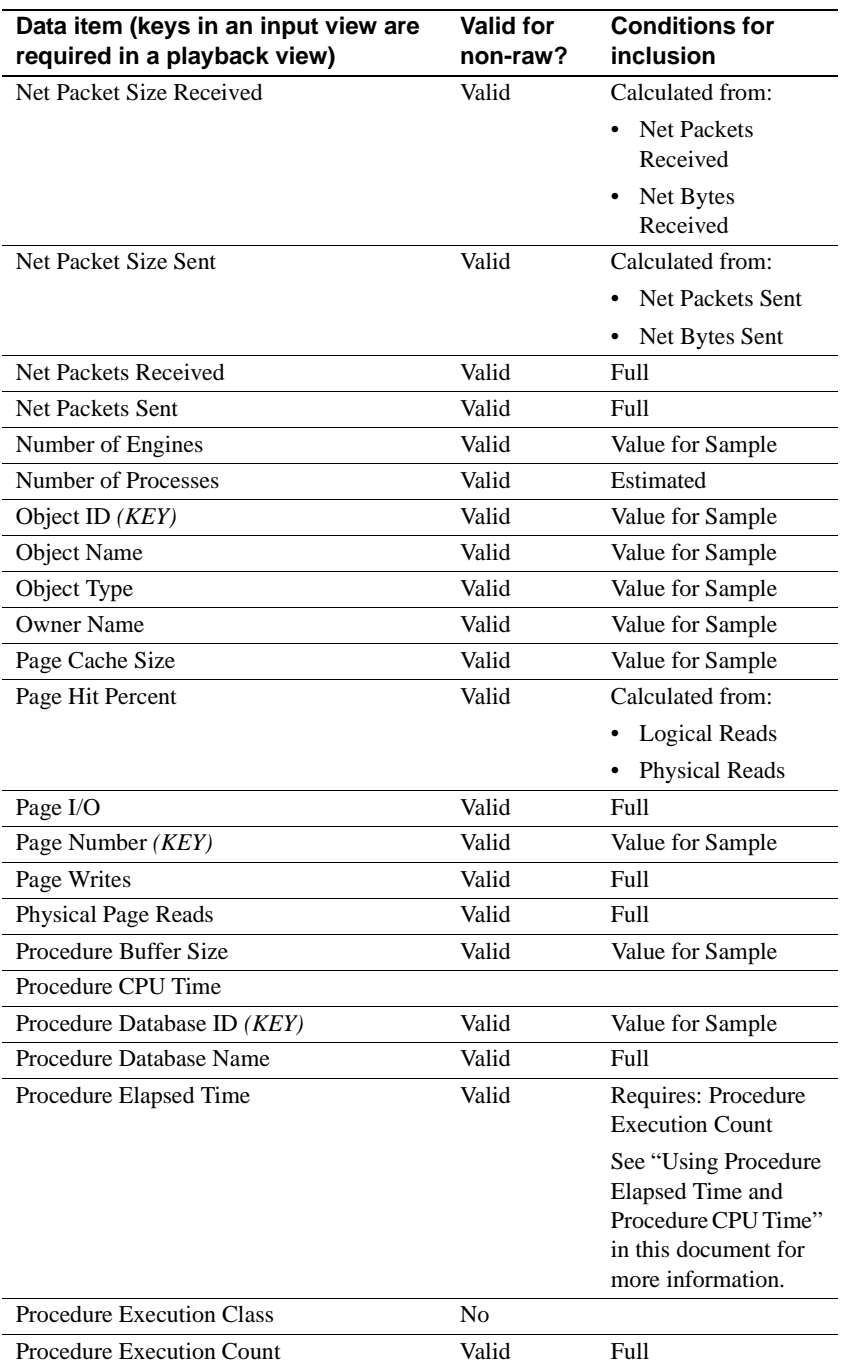

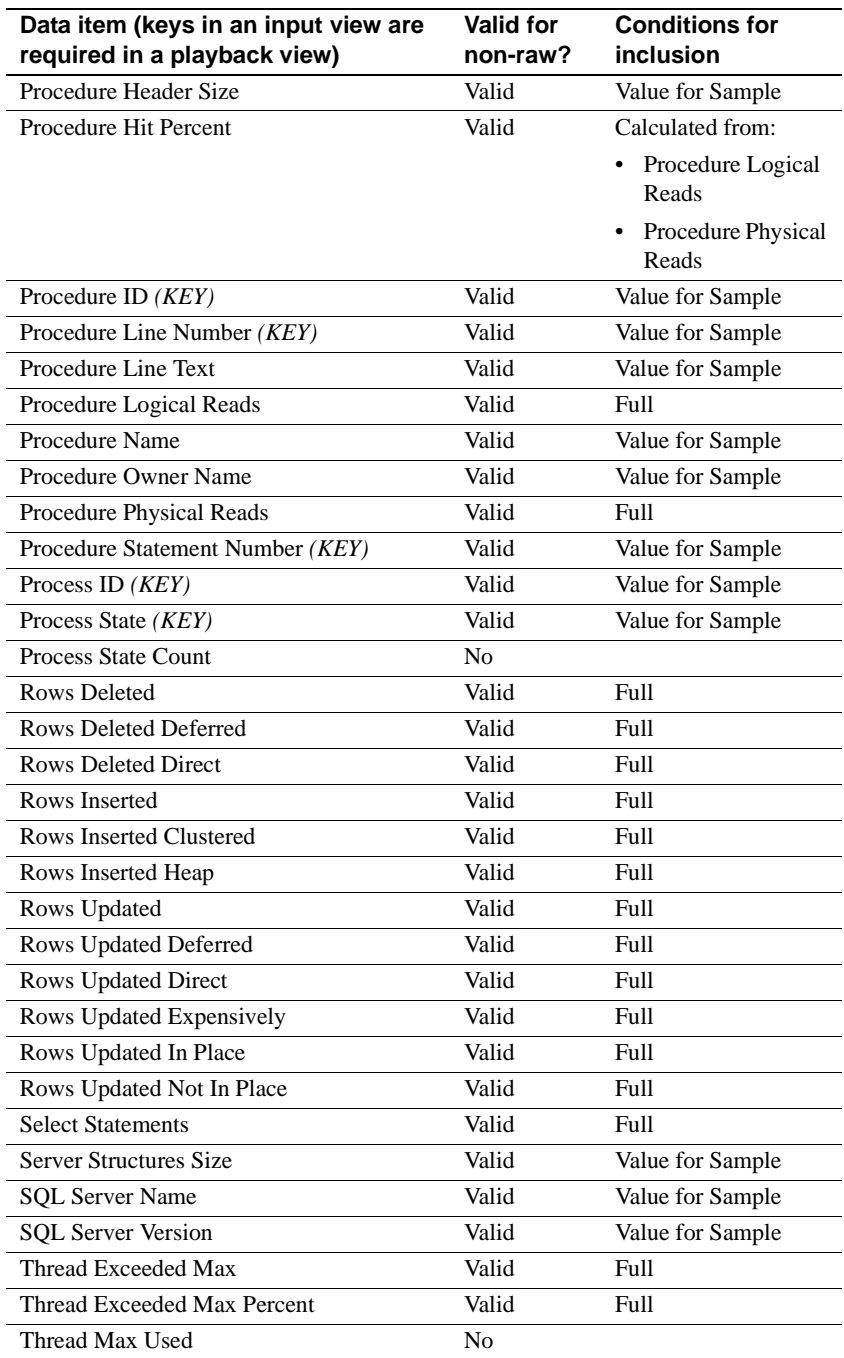

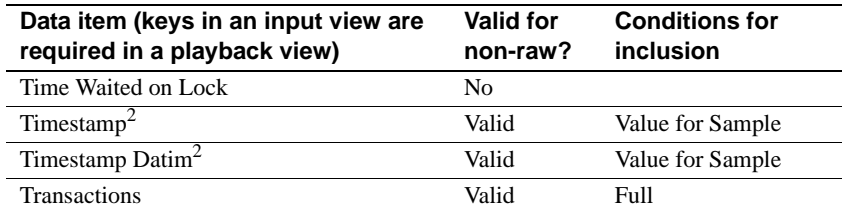

1. In versions earlier than 11.5, Cache Name was a key. Currently, Cache Name is a result. A new key, Cache ID, replaces the key Cache Name. For compatibility, Cache Name remains valid as a key. However, for efficiency and for forward compatibiltiy, use Cache ID as the key in new views.

2. These data items can be included in any playback view even if not present in the input view.

## **Additional information about some data items**

This section provides additional information about using some data items in views.

#### <span id="page-189-1"></span>**Using "Timestamp", "Timestamp Datim", and "Elapsed Time"**

<span id="page-189-0"></span>The following data items can always be included in a playback view, even if they were not in the input view:

"Timestamp" "Value for Sample" "Timestamp Datim" "Value for Sample" "Elapsed Time" "Value for Sample"

"Elapsed Time" "Value for Session"

you do not intend to play back.

You can create a playback view consisting of *only* one or more of these timerelated data items. To do this, you need a valid view name from the input session, which means that there must be some view in the input sessions that

When *summarization level* is raw, "Timestamp" and "Timestamp Datim" values are the same as those in the original data file, which is the time as reported by Adaptive Server when the recording was originally made. When *summarization\_level* is actual, entire, or a user-defined interval, "Timestamp" and "Timestamp Datim" values reflect the time zone on the Historical Server system where the summarization was made.

#### <span id="page-190-1"></span>**Using Process ID**

When a server process terminates, Adaptive Server can reuse its Process ID for a new process. Therefore, the Process ID data item is not guaranteed to uniquely identify a process. The Kernel Process ID data item, however, uniquely identifies a process.

To create a non-raw playback view that shows per-process data, the input view and the playback view must include both the Process ID and Kernel Process ID data items. If playback is raw, using only Process ID is allowed.

Views that include Process ID return rows as follows:

Recording session views and raw playback views.

These views return a row only for process IDs that exist at the end of a sample interval. If a server process terminates in the middle of a sample interval, a row is not returned for its process ID.

• Playback views when the session's *summarization\_level* parameter is actual, entire, or user-defined intervals.

These views return rows for all server processes included in any of the input views. However, since the Process IDs are not guaranteed to be unique, the Kernel Process ID data item must also be included to ensure uniqueness of the key. Otherwise, the view could erroneously summarize two different processes.

#### <span id="page-190-0"></span>**Using Procedure Elapsed Time and Procedure CPU Time**

This section discusses how to use the data items that can have the "Avg for Sample" and "Avg for Session" statistic types. The data items are:

- Procedure Elapsed Time
- Procedure CPU Time

If the playback view uses these data item names with the "Value for Sample" or "Value for Session" statistic types, the input view must have the same statistic type.

If the playback view uses these data item names with the "Avg for Sample" or "Avg for Session" statistic types:

- The returned value is *calculated* if the input view includes the additional data item Procedure Execution Count.
- The returned value is *estimated* if all of the following are true:
- Procedure Execution Count does not exist in the input view, and
- Procedure Elapsed Time exists in the input view with the statistic type "Avg for Sample", and
- <span id="page-191-0"></span>• The playback session allows estimations. That is, in the hs\_create\_playback\_session command, the *allow\_estimation* parameter was set to allow.

# APPENDIX D **Examples of Recording Session Views**

<span id="page-192-0"></span>The appendix contains examples of valid views for Historical Server. These views also appear in the *views* file that was installed in the *sample/histserver* subdirectory under the installation directory.

You may find that some of these views collect exactly the information you need, while others can serve as templates for building the views that you need.

Some of the sample views differ from one another only in the time interval over which the data is accumulated (either duration of the recording session, or just the most recent sample interval). Other views contain similar data items but in different orders. The order in which data items appear in a view is significant because the data is sorted according to the key fields. The first key field that appears in a view's definition acts as the primary sort key, the second key field is the secondary sort key, and so on.

Do *not* use the *views* file directly as input to isql, for the following reasons:

- It is unlikely that you would want to define all of the views contained in this file for a single recording session.
- The file contains comment lines intermingled with lines that contain the actual text of the view definitions. Historical Server does not understand comment lines. As you cut and paste the view definitions, discard the comment lines.

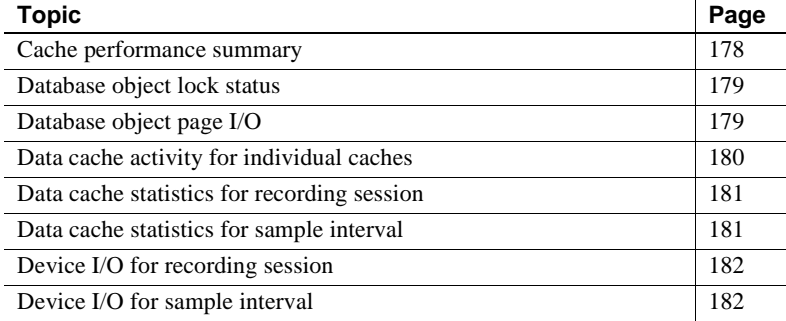

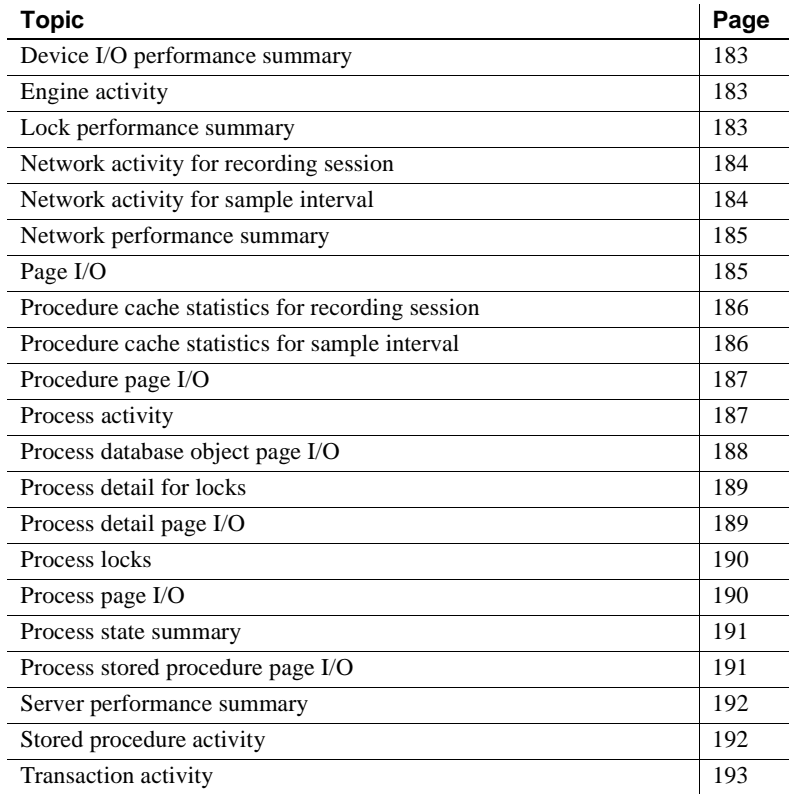

## <span id="page-193-0"></span>**Cache performance summary**

This view represents the overall effectiveness of Adaptive Server caches during the most recent sample interval. It shows the percentage of data page reads that are satisfied from the Adaptive Server data caches, as well as the percentage of requests for procedure executions that are satisfied from the Adaptive Server procedure cache.

```
hs_create_view cache_perf_sum,
"Page Hit Percent", "Value for Sample",
"Procedure Hit Percent", "Value for Sample"
```
#### <span id="page-194-0"></span>**Database object lock status**

This view shows the status of locks on database objects that are held or being requested by Adaptive Server processes, as of the end of the most recent sample interval. Each lock is identified by the name and ID of the object being locked, the name and ID of the database that contains that object, and the page number to which the lock applies (if it is a page lock).

Each Adaptive Server process associated with the lock is also identified by its login name, Process ID, and Kernel Process ID. The type of lock is presented, together with the current status of the lock and an indication of whether or not this is a demand lock. If the lock is being requested by the process, the amount of time that this process waited to acquire the lock and the Process ID of the process that already holds the lock are shown. If, instead, the process already holds the lock, the count of other processes waiting to acquire that lock is shown.

hs create view object lock status, "Database ID", "Value for Sample", "Database Name", "Value for Sample", "Object ID", "Value for Sample", "Object Name", "Value for Sample", "Page Number", "Value for Sample", "Login Name", "Value for Sample", "Process ID", "Value for Sample", "Kernel Process ID", "Value for Sample", "Lock Type", "Value for Sample", "Lock Status", "Value for Sample", "Demand Lock", "Value for Sample", "Time Waited on Lock","Value for Sample", "Blocking Process ID", "Value for Sample", "Locks Being Blocked Count", "Value for Sample"

#### <span id="page-194-1"></span>**Database object page I/O**

This view shows objects in the Adaptive Server databases and the page I/Os associated with them. It shows the Adaptive Server database name and ID and the object names and IDs within each database. This view shows for each object the associated logical page reads, physical page reads, and page writes for both the most recent sample interval and for the recording session.

```
hs_create_view object_page_io,
"Database ID", "Value for Sample",
```
"Database Name", "Value for Sample", "Object ID", "Value for Sample", "Object Name", "Value for Sample", "Logical Page Reads", "Value for Sample", "Physical Page Reads", "Value for Sample", "Page Writes", "Value for Sample", "Logical Page Reads", "Value for Session", "Physical Page Reads", "Value for Session", "Page Writes", "Value for Session"

### <span id="page-195-0"></span>**Data cache activity for individual caches**

This view is available only for SQL Server version 11.0.x and Adaptive Server version 11.5 and later. It contains information about the performance of individual data caches.

For each named cache configured in the Adaptive Server, and also for the default data cache, this view collects the cache's name and the percentage of page reads for objects bound to the cache that were satisfied from the cache since the start of the recording session.

This view also presents a measure of the efficiency of the cache's space utilization, and the percentage of times when an attempt to acquire the cache's spinlock was forced to wait, since the start of the session. The actual number of cache hits and misses for the session are also collected.

hs create view data cache sum, "Cache Name", "Value for Sample", "Cache Hit Pct", "Value for Session", "Cache Efficiency", "Value for Session", "Cache Spinlock Contention", "Value for Session", "Cache Hits", "Value for Session", "Cache Misses", "Value for Session"

#### <span id="page-196-0"></span>**Data cache statistics for recording session**

This view represents the overall effectiveness of the combined data caches of the Adaptive Server since the start of the recording session. It shows the percentage of requests for page reads that were satisfied from cache for the recording session.

The view also shows the number and rate of logical page reads, physical page reads, and page writes for the recording session.

```
hs create view session page cache stats,
"Page Hit Percent", "Value for Session",
"Logical Page Reads", "Value for Session",
"Logical Page Reads", "Rate for Session",
"Physical Page Reads", "Value for Session",
"Physical Page Reads", "Rate for Session",
"Page Writes", "Value for Session",
"Page Writes", "Rate for Session"
```
#### <span id="page-196-1"></span>**Data cache statistics for sample interval**

This view represents the overall effectiveness of the combined data caches of the Adaptive Server for the most recent sample interval. It shows the percentage of requests for page reads that were satisfied from cache for the most recent sample interval.

The view also shows the number and rate of logical page reads, physical page reads, and page writes for the most recent sample interval.

```
hs create view sample page cache stats,
"Page Hit Percent", "Value for Sample",
"Logical Page Reads", "Value for Sample",
"Logical Page Reads", "Rate for Sample",
"Physical Page Reads", "Value for Sample",
"Physical Page Reads", "Rate for Sample",
"Page Writes", "Value for Sample",
"Page Writes", "Rate for Sample"
```
## <span id="page-197-0"></span>**Device I/O for recording session**

This view represents the I/O activity that occurred on Adaptive Server database devices since the start of the recording session. It identifies each device by name. Device I/O levels are presented in two ways: as counts of total device I/Os, reads and writes since the start of the session, and also as overall rates of total I/Os, reads and writes per second since the session began.

```
hs create view session device io,
"Device Name", "Value for Sample",
"Device Reads", "Value for Session",
"Device Writes", "Value for Session",
"Device I/O", "Value for Session",
"Device Reads", "Rate for Session",
"Device Writes", "Rate for Session",
"Device I/O", "Rate for Session"
```
## <span id="page-197-1"></span>**Device I/O for sample interval**

This view represents the I/O activity that occurred on the Adaptive Server database devices during the most recent sample interval. It identifies each device by name. Device I/O levels are presented in two ways: as counts of total device I/Os, reads and writes during the most recent sample interval, and also as rates of total I/Os, reads and writes per second during the sample interval.

hs create view sample device io, "Device Name", "Value for Sample", "Device I/O", "Value for Sample", "Device Reads", "Value for Sample", "Device Writes", "Value for Sample", "Device I/O", "Rate for Sample", "Device Reads", "Rate for Sample", "Device Writes", "Rate for Sample"

#### <span id="page-198-0"></span>**Device I/O performance summary**

This view represents reads and writes to database devices by Adaptive Server, accumulated from the start of the recording session. It shows the overall rate of reads and writes to database devices since the start of the session, as well as the most active database device for that time period and the rate of reads and writes to the most active device.

```
hs create view device perf sum,
"Device I/O", "Rate for Session",
"Most Active Device Name", "Value for Session",
"Most Active Device I/O", "Rate for Session"
```
## <span id="page-198-1"></span>**Engine activity**

This view shows the level of activity for each active Adaptive Server engine during the most recent sample interval. For each engine, the percentage of the sample interval, when that engine used the CPU, is presented.

Also shown are the number of logical page reads, physical page reads, and page writes that were generated by that engine during the sample interval.

```
hs create view engine activity,
"Engine Number", "Value for Sample",
"CPU Busy Percent", "Value for Sample",
"Logical Page Reads", "Value for Sample",
"Physical Page Reads", "Value for Sample",
"Page Writes", "Value for Sample"
```
#### <span id="page-198-2"></span>**Lock performance summary**

This view represents the total number of locks of each type requested and granted during the most recent sample interval.

```
hs create view lock perf sum,
"Lock Type", "Value for Sample",
"Lock Results Summarized", "Value for Sample",
"Lock Count", "Value for Sample"
```
## <span id="page-199-0"></span>**Network activity for recording session**

This view represents the network activity over all of the Adaptive Server network connections since the start of the recording session. It shows the default packet size, the maximum packet size, and both average packet sizes sent and received since the start of the session. The view shows the number of packets sent, the number of packets received, and the rate at which packets were sent and received. It also shows the number of bytes sent and the number of bytes received and the rate at which bytes were sent and received.

hs create view session network activity, "Net Default Packet Size", "Value for Sample", "Net Max Packet Size", "Value for Sample", "Net Packet Size Sent", "Value for Session", "Net Packet Size Received", "Value for Session", "Net Packets Sent", "Value for Session", "Net Packets Received", "Value for Session", "Net Packets Sent", "Rate for Session", "Net Packets Received", "Rate for Session", "Net Bytes Sent", "Value for Session", "Net Bytes Received", "Value for Session", "Net Bytes Sent", "Rate for Session", "Net Bytes Received", "Rate for Session"

## <span id="page-199-1"></span>**Network activity for sample interval**

This view represents the network activity over all of the Adaptive Server network connections during the most recent sample interval. It shows the default packet size, the maximum packet size, and both average packet sizes sent and received for the sample interval. The view shows the number of packets sent, the number of packets received, and the rate at which packets were sent and received. It also shows the number of bytes sent and the number of bytes received and the rate at which bytes were sent and received.

```
hs create view sample network activity,
"Net Default Packet Size", "Value for Sample",
"Net Max Packet Size", "Value for Sample",
"Net Packet Size Sent", "Value for Sample",
"Net Packet Size Received", "Value for Sample",
"Net Packets Sent", "Value for Sample",
"Net Packets Received", "Value for Sample",
"Net Packets Sent", "Rate for Sample",
```

```
"Net Packets Received", "Rate for Sample",
"Net Bytes Sent", "Value for Sample",
"Net Bytes Received", "Value for Sample",
"Net Bytes Sent", "Rate for Sample",
"Net Bytes Received", "Rate for Sample"
```
### <span id="page-200-0"></span>**Network performance summary**

This view represents the rate of Adaptive Server activity over all its network connections during the most recent sample interval. It shows the number of bytes per second that were received by and sent by the Adaptive Server during the interval.

hs create view network perf sum, "Net Bytes Received", "Rate for Sample", "Net Bytes Sent", "Rate for Sample"

### <span id="page-200-1"></span>**Page I/O**

This view enables you to determine which tables experienced the highest number of page reads over the duration of the recording session. It also allows you to track activity against tables at different times of day because page reads are also accumulated on a per-sample basis. You can set the sample interval for the recording session to whatever granularity is most useful for establishing activity trends at different times of day.

You may want to accumulate only total page reads for the entire recording session. In that case, you can set the sample interval to nearly the length of the recording session, and drop "Logical Page Reads", "Value for Sample" from the view.

```
hs create view page ios,
"Database ID", "Value for Sample",
"Database Name", "Value for Sample",
"Object ID", "Rate for Sample",
"Logical Page Reads", "Value for Sample",
```
"Logical Page Reads", "Rate for Session"

**Note** The count of the page I/Os collected by this view for a given database table includes I/Os against indexes on the table, in addition to those performed against the data pages of the table itself.

## <span id="page-201-0"></span>**Procedure cache statistics for recording session**

This view represents the effectiveness of the procedure cache of the Adaptive Server since the start of the recording session. It shows the percentage of requests for stored procedure executions that were satisfied by the procedure cache.

The view also shows the number of logical reads and physical reads of stored procedures since the start of the session, and the overall rate of logical and physical reads of stored procedures since the start of the session.

hs create view session procedure cache stats, "Procedure Hit Percent", "Value for Session", "Procedure Logical Reads", "Value for Session", "Procedure Logical Reads", "Rate for Session", "Procedure Physical Reads", "Value forSession", "Procedure Physical Reads", "Rate for Session"

#### <span id="page-201-1"></span>**Procedure cache statistics for sample interval**

This view represents the effectiveness of the procedure cache of the Adaptive Server for the most recent sample interval. It shows the percentage of requests for stored procedure executions that were satisfied by the procedure cache for the most recent sample interval.

The view also shows the number of logical reads and physical reads of stored procedures during the most recent sample interval, and the rate of logical and physical reads of stored procedures for the most recent sample interval.

```
hs_create_view sample_procedure_cache_stats,
"Procedure Hit Percent", "Value for Sample",
"Procedure Logical Reads", "Value for Sample",
```

```
"Procedure Logical Reads", "Rate for Sample",
"Procedure Physical Reads", "Value for Sample",
"Procedure Physical Reads", "Rate for Sample"
```
### <span id="page-202-0"></span>**Procedure page I/O**

This view represents page I/Os that occurred while running stored procedures during the most recent sample interval. For each stored procedure that generated page I/Os during the sample interval, it shows the stored procedure name and ID, together with the name and ID of the database that contains the procedure. If page I/Os were produced when no stored procedure was active, those I/Os are associated with procedure ID and database ID values of zero.

This view also shows, on a per stored procedure level, the total page I/Os, the percentage of page I/O requests that could be satisfied by the Adaptive Server data caches, and the number of logical page reads, physical page reads, and page writes generated while executing the stored procedures during the most recent sample interval.

```
hs create view procedure page cache io,
"Procedure Database Name", "Value for 
Sample","Procedure Database ID", "Value for 
Sample","Procedure Name", "Value for Sample","Procedure 
ID", "Value for Sample","Page I/O", "Value for 
Sample","Page Hit Percent", "Value for Sample","Logical 
Page Reads", "Value for Sample","Physical Page Reads", 
"Value for Sample","Page Writes", "Value for Sample"
```
#### <span id="page-202-1"></span>**Process activity**

This view shows the CPU utilization, page I/Os, and current process state for all processes in the Adaptive Server.

For the most recent sample interval, the login name, Process ID and Kernel Process ID are given for each process, together with its current process state.

The view also presents each process's connect time, total page I/Os and CPU utilization time, accumulated since the start of the recording session.

```
hs create view process activity,
```
"Login Name", "Value for Sample", "Process ID", "Value for Sample", "Kernel Process ID", "Value for Sample", "Connect Time", "Value for Session", "Page I/O", "Value for Session", "CPU Time", "Value for Session", "Current Process State", "Value for Sample"

### <span id="page-203-0"></span>**Process database object page I/O**

This view represents the page I/Os by database object for each Adaptive Server process. It shows the login name, Process ID, and Kernel Process ID for each process that had page I/Os during the most recent sample interval.

For each such process and for each database object it accessed, the view also shows the object name, object ID, and the object's database name and ID, plus the page I/Os associated the object.

The view also shows the total page I/Os, the percentage of page I/O requests that could be satisfied by the Adaptive Server cache, and the number of logical page reads, physical page reads, and page writes for the most recent sample interval.

```
hs_create_view process_object_page_io,
"Login Name", "Value for Sample",
"Process ID", "Value for Sample",
"Kernel Process ID", "Value for Sample",
"Database Name", "Value for Sample",
"Database ID", "Value for Sample",
"Object Name", "Value for Sample",
"Object ID", "Value for Sample",
"Object Type", "Value for Sample",
"Page I/O", "Value for Sample",
"Page Hit Percent", "Value for Sample",
"Logical Page Reads", "Value for Sample",
"Physical Page Reads", "Value for Sample",
"Page Writes", "Value for Sample"
```
### <span id="page-204-0"></span>**Process detail for locks**

This view shows the status of locks held by or being requested by Adaptive Server processes as of the end of the most recent sample interval. Each lock is identified by the login name, Process ID, and Kernel Process ID of the Adaptive Server process associated with the lock, as well as the name and ID of the object being locked, the name and ID of the database that contains that object, and the page number to which the lock applies (if it is a page lock). The current status of each lock is presented, as is an indication of whether or not this is a demand lock. If the lock is being requested by the process, the amount of time that this process waited to acquire the lock and the Process ID of the process that already holds the lock are shown. If instead the process already holds the lock, the count of other processes waiting to acquire that lock is shown.

```
hs create view process detail locks,
"Login Name", "Value for Sample",
"Process ID", "Value for Sample",
"Kernel Process ID", "Value for Sample",
"Database Name", "Value for Sample",
"Database ID", "Value for Sample",
"Object Name", "Value for Sample",
"Object ID", "Value for Sample",
"Page Number", "Value for Sample",
"Lock Status", "Value for Sample",
"Demand Lock", "Value for Sample",
"Time Waited on Lock", "Value for Sample",
"Blocking Process ID", "Value for Sample",
"Locks Being Blocked Count", "Value for Sample"
```
### <span id="page-204-1"></span>**Process detail page I/O**

This view represents the page I/Os for each Adaptive Server process in detail. The login name, Process ID, Kernel Process ID, current process state and current engine are shown for each Adaptive Server process as of the end of the most recent sample interval. The view shows the percentage of page I/O requests that could be satisfied by the Adaptive Server data caches, both for the sample interval and since the start of the session.

This view also presents the number of logical page reads, physical page reads, and page writes accumulated since the start of the recording session.

hs create view process detail io, "Login Name", "Value for Sample", "Process ID", "Value for Sample", "Kernel Process ID", "Value for Sample", "Current Process State", "Value for Sample", "Current Engine", "Value for Sample", "Connect Time", "Value for Session", "CPU Time", "Value for Session", "Page Hit Percent", "Value for Sample", "Page Hit Percent", "Value for Session", "Logical Page Reads", "Value for Session", "Physical Page Reads", "Value for Session", "Page Writes", "Value for Session"

#### <span id="page-205-0"></span>**Process locks**

This view shows the count of lock requests for every process in the Adaptive Server that generated lock requests during the most recent sample interval.

```
hs_create_view process_lock,
"Login Name", "Value for Sample",
"Process ID", "Value for Sample",
"Kernel Process ID", "Value for Sample",
"Lock Count", "Value for Sample"
```
### <span id="page-205-1"></span>**Process page I/O**

This view represents the page I/Os summarized on a per Adaptive Server process level for the most recent sample. It shows the login name, Process ID, and Kernel Process ID for each process in the Adaptive Server that generated page I/Os during the interval.

This view also shows, on a per process level, the total page I/Os, the percentage of page I/O requests that could be satisfied by the Adaptive Server data caches, and the number of logical page reads, physical page reads, and writes for the most recent sample interval.

```
hs_create_view process_page_io,
"Login Name", "Value for Sample",
"Process ID", "Value for Sample",
```

```
"Kernel Process ID", "Value for Sample",
"Page I/O", "Value for Sample",
"Page Hit Percent", "Value for Sample",
"Logical Page Reads", "Value for Sample",
"Physical Page Reads", "Value for Sample",
"Page Writes", "Value for Sample"
```
#### <span id="page-206-0"></span>**Process state summary**

This view shows the number of processes that were in each process state at the end of the most recent sample interval.

```
hs create view process perf sum,
"Process State", "Value for Sample",
"Process State Count", "Value for Sample"
```
#### <span id="page-206-1"></span>**Process stored procedure page I/O**

This view represents the page I/Os associated with stored procedure executions by Adaptive Server processes. It shows the login name, Process ID, and Kernel Process ID for each process that generated page I/Os during the sample interval. For each process and stored procedure that generated page I/Os, it shows the name and ID of the database that contains the stored procedure, as well as the name and ID of the procedure itself.

The view also shows the total page I/Os, the percentage of page I/O requests that could be satisfied from data caches, and the number of logical page reads, physical page reads, and page writes for the most recent sample interval.

```
hs_create_view process_procedure_page_io,
"Login Name", "Value for Sample",
"Process ID", "Value for Sample",
"Kernel Process ID", "Value for Sample",
"Procedure Database Name", "Value for Sample",
"Procedure Database ID", "Value for Sample",
"Procedure Name", "Value for Sample",
"Procedure ID", "Value for Sample",
"Page I/O", "Value for Sample",
"Page Hit Percent", "Value for Sample",
"Logical Page Reads", "Value for Sample",
```

```
"Physical Page Reads", "Value for Sample",
"Page Writes", "Value for Sample"
```
### <span id="page-207-0"></span>**Server performance summary**

This view represents overall Adaptive Server performance. It shows the number of lock requests per second, the percentage of the sample interval when the Adaptive Server was busy, the number of transactions processed per second, and the number of times the Adaptive Server detected a deadlock during the most recent sample interval.

```
hs create view server perf sum,
"Lock Count", "Rate for Sample",
"CPU Busy Percent", "Value for Sample",
"Transactions", "Rate for Sample",
"Deadlock Count", "Value for Sample"
```
### <span id="page-207-1"></span>**Stored procedure activity**

This view shows stored procedure activity at the level of procedure statement. Each statement of any stored procedure that was executed during the most recent sample interval is identified by the name and ID of the database that contains the procedure, the name and ID of the procedure, the relative number of the statement within the procedure, and the line of the procedure's text on which the statement begins.

The view includes the number of times each statement was executed, both during the most recent sample interval and since the start of the recording session. It also contains the average elapsed time needed to execute the statement, both for the sample interval and for the recording session so far.

```
hs create view procedure activity,
"Procedure Database ID", "Value for Sample",
"Procedure Database Name", "Value for Sample",
"Procedure ID", "Value for Sample",
"Procedure Name", "Value for Sample",
"Procedure Line Number", "Value for Sample",
"Procedure Statement Number", "Value for Sample",
"Procedure Execution Count", "Value for Sample",
```

```
"Procedure Execution Count", "Value for Session",
"Procedure Elapsed Time", "Avg for Sample",
"Procedure Elapsed Time", "Avg for Session"
```
#### <span id="page-208-0"></span>**Transaction activity**

This view details the transaction activity that occurred in Adaptive Server, both for the sample interval and the recording session.

```
hs create view transaction activity,
"Transactions", "Value for Sample",
"Rows Deleted", "Value for Sample",
"Rows Inserted", "Value for Sample",
"Rows Updated", "Value for Sample",
"Rows Updated Directly", "Value for Sample",
"Transactions", "Value for Session",
"Rows Deleted", "Value for Session",
"Rows Inserted", "Value for Session",
"Rows Updated", "Value for Session",
"Rows Updated Directly", "Value for Session",
"Transactions", "Rate for Sample",
"Rows Deleted", "Rate for Sample",
"Rows Inserted", "Rate for Sample",
"Rows Updated", "Rate for Sample",
"Rows Updated Directly", "Rate for Sample",
"Transactions", "Rate for Session",
"Rows Deleted", "Rate for Session",
"Rows Inserted", "Rate for Session",
"Rows Updated", "Rate for Session",
"Rows Updated Directly", "Rate for Session"
```
## **Index**

#### **Symbols**

 $::=$  (BNF notation) [in SQL statements xiv](#page-13-0) , (comma) [in SQL statements xiv](#page-13-1) {} (curly braces) [in SQL statements xiv](#page-13-2) () (parentheses) [in SQL statements xiv](#page-13-3) [ ] (square brackets) [in SQL statements xiv](#page-13-4) [\\$DSLISTEN 23](#page-38-0) [\\$SYBASE 12,](#page-27-0) [21,](#page-36-0) [34](#page-49-0) [.bat file 31](#page-46-0)

## **A**

accounts [alarms and 52](#page-67-0) [start-up 11,](#page-26-0) [23,](#page-38-1) [34](#page-49-1) [superuser 11,](#page-26-1) [22](#page-37-0) [active recording sessions 76](#page-91-0) activity [displaying current 84](#page-99-0) [none 127](#page-142-0) [actual playback 60,](#page-75-0) [162](#page-177-0) [Adaptive Server 3,](#page-18-0) [33,](#page-48-0) [68](#page-83-0) adding [second Historical Server on UNIX 24](#page-39-0) [second Historical Server on Windows 25](#page-40-0) [to .bat file 31](#page-46-0) [to services list 27](#page-42-0) [to the Windows Registry 25](#page-40-1) [administering 24](#page-39-1) [alarm control record, in control file 92](#page-107-0) alarms [defining 51](#page-66-0) [listing definitions of 74](#page-89-0)

[log file entries 53](#page-68-0) [application programming interface 2](#page-17-0) average, statistic type [definition of 7](#page-22-0)

#### **B**

[Backus Naur Form \(BNF\) notation xiv](#page-13-5) bcp utility  $4, 88$  $4, 88$ [example 97,](#page-112-0) [99](#page-114-0) [BNF notation in SQL statements xiv](#page-13-5) [brackets.](#page-13-4) *See* square brackets [ ] [bulk copy utility. See bcp utility](#page-103-0)

#### **C**

[calculations, in playback views 168](#page-183-0) case sensitivity [in SQL xv](#page-14-0) [charsets directory 34](#page-49-2) [client connections. See connections](#page-37-1) [client playback 63,](#page-78-0) [78](#page-93-0) comma (,) [in SQL statements xiv](#page-13-1) commands [See also utilities](#page-19-0) [histserver 13,](#page-28-0) [20,](#page-35-0) [33](#page-48-1) [histsrvr 20,](#page-35-0) [31,](#page-46-1) [37](#page-52-0) hs create alarm  $3, 51, 74$  $3, 51, 74$  $3, 51, 74$ [hs\\_create\\_filter 3,](#page-18-2) [54,](#page-69-0) [74](#page-89-1) [hs\\_create\\_playback\\_session 4,](#page-19-1) [58,](#page-73-0) [166,](#page-181-2) [168,](#page-183-1) [176](#page-191-0) hs create playback view  $5, 67, 166, 167$  $5, 67, 166, 167$  $5, 67, 166, 167$  $5, 67, 166, 167$ [hs\\_create\\_recording\\_session 3,](#page-18-3) [68,](#page-83-1) [74,](#page-89-2) [95](#page-110-0) [hs\\_create\\_view 3,](#page-18-4) [71,](#page-86-0) [74](#page-89-2) hs delete data 72 [hs\\_initiate\\_playback 5,](#page-20-1) [64,](#page-79-0) [65,](#page-80-0) [73](#page-88-0) [hs\\_initiate\\_recording 3,](#page-18-5) [49,](#page-64-0) [71,](#page-86-1) [74](#page-89-3) [hs\\_list 4,](#page-19-2) [10,](#page-25-0) [24,](#page-39-2) [65,](#page-80-1) [67,](#page-82-1) [89](#page-104-0)

#### *Index*

[hs\\_playback\\_sample 5,](#page-20-2) [63,](#page-78-1) [78](#page-93-0) hs shutdown 35, [39,](#page-54-0) [82](#page-97-0) hs status 24, [84](#page-99-1) [hs\\_terminate\\_playback 5,](#page-20-3) [50,](#page-65-0) [66,](#page-81-0) [85](#page-100-0) [hs\\_terminate\\_recording 49,](#page-64-1) [73,](#page-88-1) [85](#page-100-1) [monserver 13](#page-28-1) [summary of 43](#page-58-0) [syntax 44](#page-59-0) configuring [Historical Server on UNIX 12](#page-27-1) [Historical Server on Windows 15](#page-30-0) [Historical Server start-up parameters 20,](#page-35-1) [23](#page-38-2) [second Historical Server on UNIX 24](#page-39-0) [second Historical Server on Windows 25](#page-40-0) [services list 27](#page-42-0) connecting [and directory services 12](#page-27-2) [and interfaces files 12](#page-27-2) [and sql.ini files 12](#page-27-2) [mutually exclusive sessions 49](#page-64-2) [permissions for 47](#page-62-0) [to Historical Server 47](#page-62-1) [to Monitor Server 3,](#page-18-0) [47,](#page-62-1) [68](#page-83-0) connections [definition of 49](#page-64-3) [displaying current 84](#page-99-0) [maximum number of 22,](#page-37-1) [84](#page-99-2) [contentions on control file 24](#page-39-1) [control file 4,](#page-19-3) [10,](#page-25-1) [21,](#page-36-1) [23](#page-38-3) [contention for 24](#page-39-1) [data item control record 92](#page-107-1) [editing 10,](#page-25-2) [89](#page-104-1) [filter control record 93](#page-108-0) [format of 89](#page-104-2) [header record 89](#page-104-3) [permissions on 10](#page-25-3) [session control record 90](#page-105-0) [start-up account and 10](#page-25-3) [view control record 92](#page-107-2) conventions *[See also](#page-13-6)* syntax [Transact-SQL syntax xiv](#page-13-6) [used in the Reference Manual xiv](#page-13-7) creating [alarms 51](#page-66-0) [filters 54](#page-69-0)

[playback sessions 50](#page-65-1) [playback views 67,](#page-82-0) [161](#page-176-0) [recording session views 71,](#page-86-0) [125](#page-140-0) [recording sessions 3,](#page-18-3) [49](#page-64-4) [tables 64,](#page-79-1) [70,](#page-85-0) [95](#page-110-1) curly braces  $({})$  in SQL statements xiv [cut utility 99](#page-114-1)

#### **D**

[-D parameter 10,](#page-25-1) [21,](#page-36-1) [69,](#page-84-0) [88](#page-103-1) [data files 10,](#page-25-4) [88](#page-103-2) [deleting 65,](#page-80-0) [72](#page-87-0) examining contents of  $4, 44, 87$  $4, 44, 87$  $4, 44, 87$ [format of 93](#page-108-1) location of 69,[88](#page-103-1) [owner of 88](#page-103-1) [permissions on 10,](#page-25-3) [11,](#page-26-2) [24,](#page-39-3) [70,](#page-85-1) [88](#page-103-1) [data item control record 92](#page-107-1) data items [definitions of 107](#page-122-0) [procedure CPU time 175](#page-190-0) [procedure elapsed time 175](#page-190-0) [Process ID 175](#page-190-1) [requirements for playback 169](#page-184-1) [requirements for recording sessions 128](#page-143-0) [timestamp 174](#page-189-0) [valid statistic types for 152](#page-167-0) [defining. See creating](#page-176-0) [deleting data files 65,](#page-80-0) [72](#page-87-0) directories [see also home directory](#page-25-4) [for data files 69,](#page-84-1) [88](#page-103-1) [installation 12](#page-27-0) [locales and charsets 34](#page-49-2) [directory service 12](#page-27-2) [dscp utility 13](#page-28-2) [dsedit utility 13,](#page-28-2) [17](#page-32-0) [DSLISTEN environment variable 23](#page-38-0)

#### **E**

[editing the control file 10,](#page-25-2) [89](#page-104-1) [embedded spaces 45](#page-60-0)

[empty rows 127](#page-142-0) end time [for playback sessions 60,](#page-75-1) [81](#page-96-0) [for recording sessions 70](#page-85-2) [ending sessions 50,](#page-65-2) [85](#page-100-0) [entire playback 60,](#page-75-2) [163](#page-178-0) environment variables [DSLISTEN 23](#page-38-0) [SYBASE 12,](#page-27-0) [21,](#page-36-0) [34](#page-49-0) error [files 94](#page-109-0) [messages 45](#page-60-1) [option for recording sessions 70](#page-85-3) [status codes 45](#page-60-1) [error. See log file](#page-49-3) [estimations, in playback views 62,](#page-77-0) [168](#page-183-2) [examples of views 177](#page-192-0) [exclusive sessions 66](#page-81-0)

## **F**

files [See also control file](#page-25-4) [.bat 31](#page-46-0) [as playback target 63](#page-78-0) [data 88](#page-103-2) [interfaces 12,](#page-27-2) [13,](#page-28-2) [14,](#page-29-0) [21](#page-36-2) [libctl.cfg 17](#page-32-1) [sql.ini 12,](#page-27-2) [16](#page-31-0) [script files 10](#page-25-4) [filter control record 93](#page-108-0) [filter value specification 54,](#page-69-0) [55](#page-70-0) [filters 54](#page-69-0) [listing definitions of 74](#page-89-0)

### **G**

[gaps in playback data 66,](#page-81-1) [81](#page-96-0) [graphical user interface 2](#page-17-1)

#### **H**

[header record 89](#page-104-3)

Historical Server [Monitor Client Library and 3](#page-18-6) [playback and 3](#page-18-6) [histserver command 13,](#page-28-0) [20,](#page-35-0) [33](#page-48-1) histsryr command 20, [31,](#page-46-1) [37](#page-52-0) [home directory 4,](#page-19-3) [10,](#page-25-1) [21](#page-36-1) [start-up account and 11](#page-26-0) [hs.ctl file. See control file](#page-104-2) [hs.log file. See log file](#page-37-2) [hs\\_create\\_alarm command 3,](#page-18-1) [51,](#page-66-0) [74](#page-89-1) [hs\\_create\\_filter command 3,](#page-18-2) [54,](#page-69-0) [74](#page-89-1) [hs\\_create\\_playback\\_session command 4,](#page-19-1) [58,](#page-73-0) 166, [168,](#page-183-1) [176](#page-191-0) [hs\\_create\\_playback\\_view command 5,](#page-20-0) [67,](#page-82-0) [166,](#page-181-2) [167](#page-182-2) [hs\\_create\\_recording\\_session command 3,](#page-18-3) [68,](#page-83-1) [74,](#page-89-2) [95](#page-110-0) hs create view command 3, [71,](#page-86-0) [74](#page-89-2) [hs\\_delete\\_data command 72](#page-87-0) [hs\\_initiate\\_playback command 5,](#page-20-1) [64,](#page-79-0) [65,](#page-80-0) [73](#page-88-0) hs initiate recording command 3, [49,](#page-64-0) [74](#page-89-3) [hs\\_list command 4,](#page-19-2) [10,](#page-25-0) [24,](#page-39-2) [65,](#page-80-1) [67,](#page-82-1) [74,](#page-89-4) [89](#page-104-0) [hs\\_playback\\_sample command 5,](#page-20-2) [63,](#page-78-1) [78](#page-93-0) hs recording command 71 [hs\\_shutdown command 35,](#page-50-0) [39,](#page-54-0) [82](#page-97-0) [hs\\_status command 24,](#page-39-1) [84](#page-99-1) hs terminate playback command 5, [50,](#page-65-0) [66,](#page-81-0) [85](#page-100-0) [hs\\_terminate\\_recording command 49,](#page-64-1) [73,](#page-88-1) [85](#page-100-1)

## **I**

[-i parameter 21](#page-36-2) [inactive recording sessions 76](#page-91-0) [inferring start-up parameters 37](#page-52-1) [initiating playback sessions 73](#page-88-0) [input sessions. See recording sessions](#page-80-0) [input views 166](#page-181-3) installation [directory 12](#page-27-0) [instructions for 12,](#page-27-3) [16](#page-31-1) [instances. See multiple instances](#page-38-4) [interfaces file 21](#page-36-2) [interfaces files 12,](#page-27-2) [13,](#page-28-2) [14](#page-29-0) [intervals in playback sessions 61,](#page-76-0) [164](#page-179-0)

## **K**

key data items [definitions of 125](#page-140-1)

# **L**

[-l parameter 22,](#page-37-2) [34](#page-49-4) [libctl.cfg file 17](#page-32-1) listing [alarms 74](#page-89-0) [filters 74](#page-89-0) [recording session definitions 74](#page-89-4) [summarization levels 74](#page-89-0) [views 74](#page-89-0) [locales directory 34](#page-49-2) [log file 10,](#page-25-4) [22,](#page-37-2) [34](#page-49-3) [alarms and 51,](#page-66-1) [53](#page-68-0) [location of 34](#page-49-3) [name 84](#page-99-3)

#### **M**

[maximum number of connections 22,](#page-37-1) [84](#page-99-2) [Monitor Client Library 2](#page-17-1) [Historical Server and 3](#page-18-6) [Monitor Server 1,](#page-16-0) [33](#page-48-0) [Adaptive Server and 2](#page-17-2) [connecting to 3](#page-18-0) [Monitor Server name 68](#page-83-0) [Monitor Viewer 1,](#page-16-1) [2,](#page-17-3) [3](#page-18-7) [monserver command 13](#page-28-1) [multiple instances 23](#page-38-4) [on UNIX 24](#page-39-0) [on Windows 25](#page-40-0) [mutually exclusive sessions 49,](#page-64-2) [66](#page-81-0)

#### **N**

[-n parameter 22](#page-37-1) no\_wait [see hs\\_shutdown command](#page-54-0) [no\\_wait. See hs\\_shutdown command](#page-50-0)

## **O**

[ocscfg utility 17](#page-32-0) [Open Server 1](#page-16-1) [output from playback 66](#page-81-2) [owner of data files 88](#page-103-1)

#### **P**

[-P parameter 22,](#page-37-3) [35,](#page-50-1) [38](#page-53-0) parameters [-D 10,](#page-25-1) [21,](#page-36-1) [69,](#page-84-0) [88](#page-103-1) [-i 21](#page-36-2) [-l 22,](#page-37-2) [34](#page-49-4) [-n 22](#page-37-1) [-P 22,](#page-37-3) [35,](#page-50-1) [38](#page-53-0)  $-S$  23, [47](#page-62-2) start-up  $20, 23$  $20, 23$ [-U 11,](#page-26-1) [22,](#page-37-0) [35,](#page-50-1) [38](#page-53-0) [-v 23](#page-38-2) parentheses () [in SQL statements xiv](#page-13-3) password [in start-up command 22](#page-37-3) [prompting for 22](#page-37-4) permissions [control file and 10](#page-25-3) [data files and 10](#page-25-3) [for shutdown 11](#page-26-2) [on data files 11,](#page-26-2) [24,](#page-39-3) [88](#page-103-1) [on installation directory 12](#page-27-4) [on playback files 64](#page-79-0) [on recording session files 70](#page-85-1) [summary of 47](#page-62-0) [superuser and 47](#page-62-3) [playback 3](#page-18-6) [gaps in data 66](#page-81-1) [intervals 61,](#page-76-0) [164](#page-179-0) playback sessions [creating 50](#page-65-1) [end time 81](#page-96-0) [gaps in data 81](#page-96-0) [introduction to 4](#page-19-4) [listing summarization for 74](#page-89-0) [mutually exclusive 49](#page-64-2) [permissions on files 64](#page-79-0)

[results of 66](#page-81-2) [sample intervals in 164](#page-179-1) [start time 81](#page-96-0) [starting 73](#page-88-0) [terminating 85](#page-100-0) [to a client 78](#page-93-0) [playback views 5](#page-20-4) [calculations in 168](#page-183-0) [creating 67,](#page-82-0) [161](#page-176-0) [estimations in 168](#page-183-2) [names of 67](#page-82-2) [requirements for 169](#page-184-2) [summarization level in 161](#page-176-1) [valid statistic types in 169](#page-184-1) [procedure CPU time 175](#page-190-0) [procedure elapsed time 175](#page-190-0) [Process ID 175](#page-190-1)

## **Q**

[quotation characters 45](#page-60-2)

# **R**

[raw playback 60,](#page-75-3) [162,](#page-177-1) [167](#page-182-3) [record feature 3](#page-18-7) recording session views [creating 71](#page-86-0) [examples of 177](#page-192-0) [names of 71](#page-86-2) [requirements for 128](#page-143-1) recording sessions [concurrent 22](#page-37-1) [creating 3,](#page-18-3) [49](#page-64-4) [end time 70](#page-85-2) [errors during 70](#page-85-3) [examining data from 4](#page-19-0) [initiating 74](#page-89-3) [introduction to 3](#page-18-8) [listing definitions of 74](#page-89-4) [mutually exclusive 49](#page-64-2) [past 74](#page-89-4) [start time 69](#page-84-2) [status of 76](#page-91-0)

[terminating 73,](#page-88-1) [85](#page-100-1) [regedt32.exe 25,](#page-40-1) [27](#page-42-0) [result data items, definitions of 125](#page-140-1) [results of playback 66](#page-81-2) [rows, empty 127](#page-142-0)

# **S**

[-S parameter 23,](#page-38-0) [47](#page-62-2) [sample interval 3,](#page-18-9) [23,](#page-38-4) [68](#page-83-2) sample intervals [user-defined in playback 164](#page-179-1) script files [alarms and 51](#page-66-2) [for creating tables 64,](#page-79-1) [70](#page-85-0) [for creating tables in Adaptive Server 95](#page-110-0) [for start-up 12](#page-27-5) [server configuration utility 25](#page-40-2) [server level views 128](#page-143-2) [services list 27](#page-42-0) [session control record 90](#page-105-0) [session ID 4](#page-19-2) [sessions, mutually exclusive 66](#page-81-0) [shared memory 2](#page-17-2) [shutdown 82](#page-97-0) [permissions for 11](#page-26-2) [SIGKILL signal 83](#page-98-0) [sql.ini files 12,](#page-27-2) [16](#page-31-0) square brackets [ ] [in SQL statements xiv](#page-13-4) start time [for playback sessions 58,](#page-73-1) [81,](#page-96-0) [163](#page-178-1) [of recording sessions 69](#page-84-2) starting [on UNIX 33](#page-48-2) [on Windows 37](#page-52-2) [playback sessions 73](#page-88-0) start-up [.bat file 31](#page-46-0) [account 11,](#page-26-0) [23,](#page-38-1) [34](#page-49-1) [parameters 20,](#page-35-1) [23](#page-38-2) [script file 12](#page-27-5) start-up parameters [in Windows Registry 37](#page-52-1) [statistic types 6](#page-21-0)

[for each data item 151](#page-166-0) [in playback views 169](#page-184-1) status [of Historical Server 24,](#page-39-1) [84](#page-99-1) [of recording sessions 76](#page-91-0) [of sessions 76](#page-91-1) [status codes 45](#page-60-1) [stopping 82](#page-97-0) [on UNIX 34](#page-49-5) [on Windows 38](#page-53-1) [playback sessions 85](#page-100-0) [summarization level 74,](#page-89-0) [161,](#page-176-1) [162](#page-177-2) [superuser 11,](#page-26-1) [22,](#page-37-0) [34,](#page-49-5) [38,](#page-53-1) [47,](#page-62-3) [84](#page-99-4) [Sybase Central 2,](#page-17-4) [3](#page-18-7) [SYBASE environment variable 12,](#page-27-0) [21,](#page-36-0) [34](#page-49-0) symbols [in SQL statements xiv](#page-13-6) [syntax conventions, Transact-SQL xiv](#page-13-6)

## **T**

[table column names, in script files 95](#page-110-2) [tables, creating 70,](#page-85-0) [95](#page-110-1) [target of playback session 63,](#page-78-0) [66](#page-81-3) [time zones 59,](#page-74-0) [69](#page-84-2) [timestamp 23,](#page-38-4) [174](#page-189-1)

# **U**

[-U parameter 11,](#page-26-1) [22,](#page-37-0) [35,](#page-50-1) [38](#page-53-0) UNIX [configuing second server on 24](#page-39-0) [configuring Historical Server on 12](#page-27-1) [starting Historical Server 33](#page-48-2) [stopping on 34](#page-49-5) [user name 22](#page-37-0) [user-defined sample intervals 164](#page-179-1) utilities [bcp 88](#page-103-3) [cut 99](#page-114-1) [dscp 13](#page-28-2) [dsedit 13,](#page-28-2) [17](#page-32-0) [ocscfg 17](#page-32-0) [server configuration 25](#page-40-2)

### **V**

[-v parameter 23](#page-38-2) [verifying start-up 38](#page-53-2) version [of Historical Server 23,](#page-38-2) [84](#page-99-5) [view control record 92](#page-107-2) views [See also recording session views](#page-20-4) [introduction to 5,](#page-20-4) [125](#page-140-1) [listing definitions of 74](#page-89-4) [playpack 5](#page-20-4) [requirements for playback 169](#page-184-1) [server level 128](#page-143-2)

#### **W**

Windows [configuring Historical Server on 15](#page-30-0) [configuring second server on 25](#page-40-0) [inferring start-up parameters 37](#page-52-1) [Registry 25](#page-40-1) [stopping on 38](#page-53-1) [verifying on 38](#page-53-2) [Windows Registry 27](#page-42-0) [start-up parameters in 37](#page-52-1)